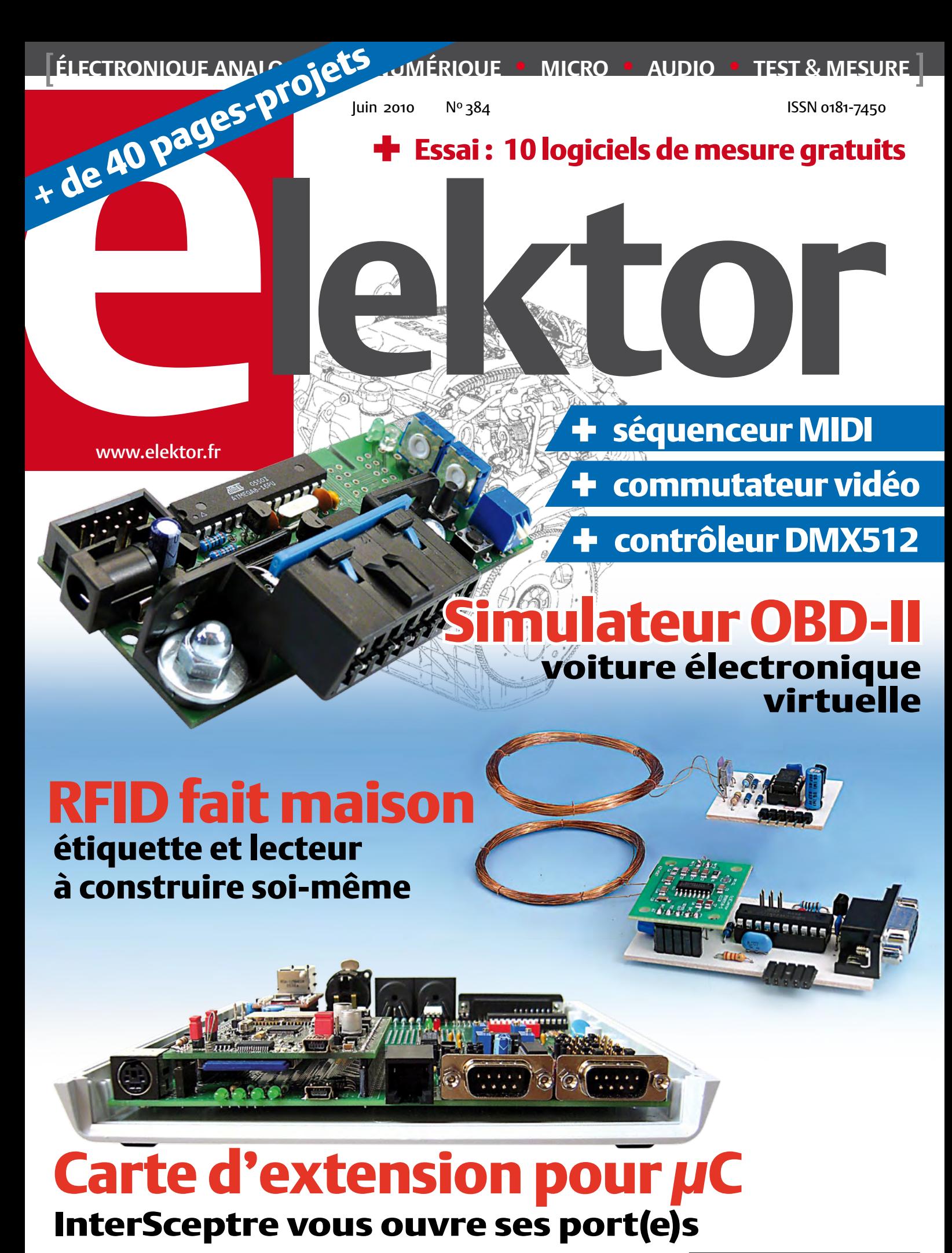

 $(B)$  7,35  $\epsilon \cdot (CH)$  12,60 FS • (CAN) 9,25 CAD • DOM surface 7,70  $\epsilon \cdot$  DOM avion 9,75  $\epsilon$ TOM surface 892 XPF • TOM avion 1550 XPF • Réu/A 9,45 € • Cal/S 900 CFP • Cal/A 1500 CFP And  $6,70 \in \cdot$  Roumanie  $6,70 \in$ 

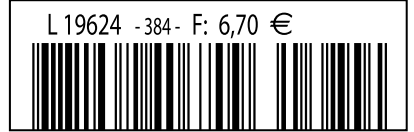

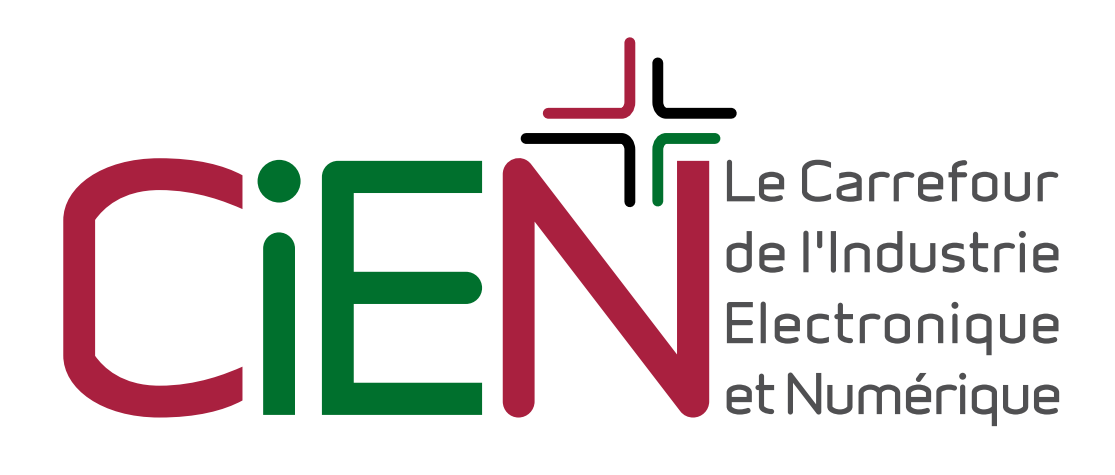

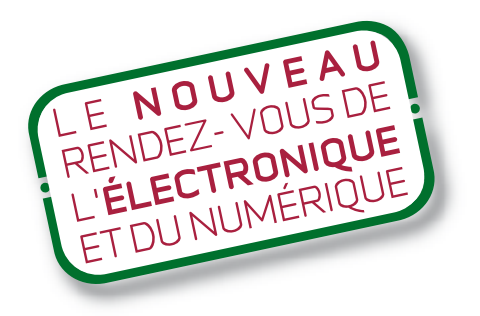

# 1, 2, 3 juin 2010 Paris Porte de Versailles<sup>®</sup> Pavillon 7.1

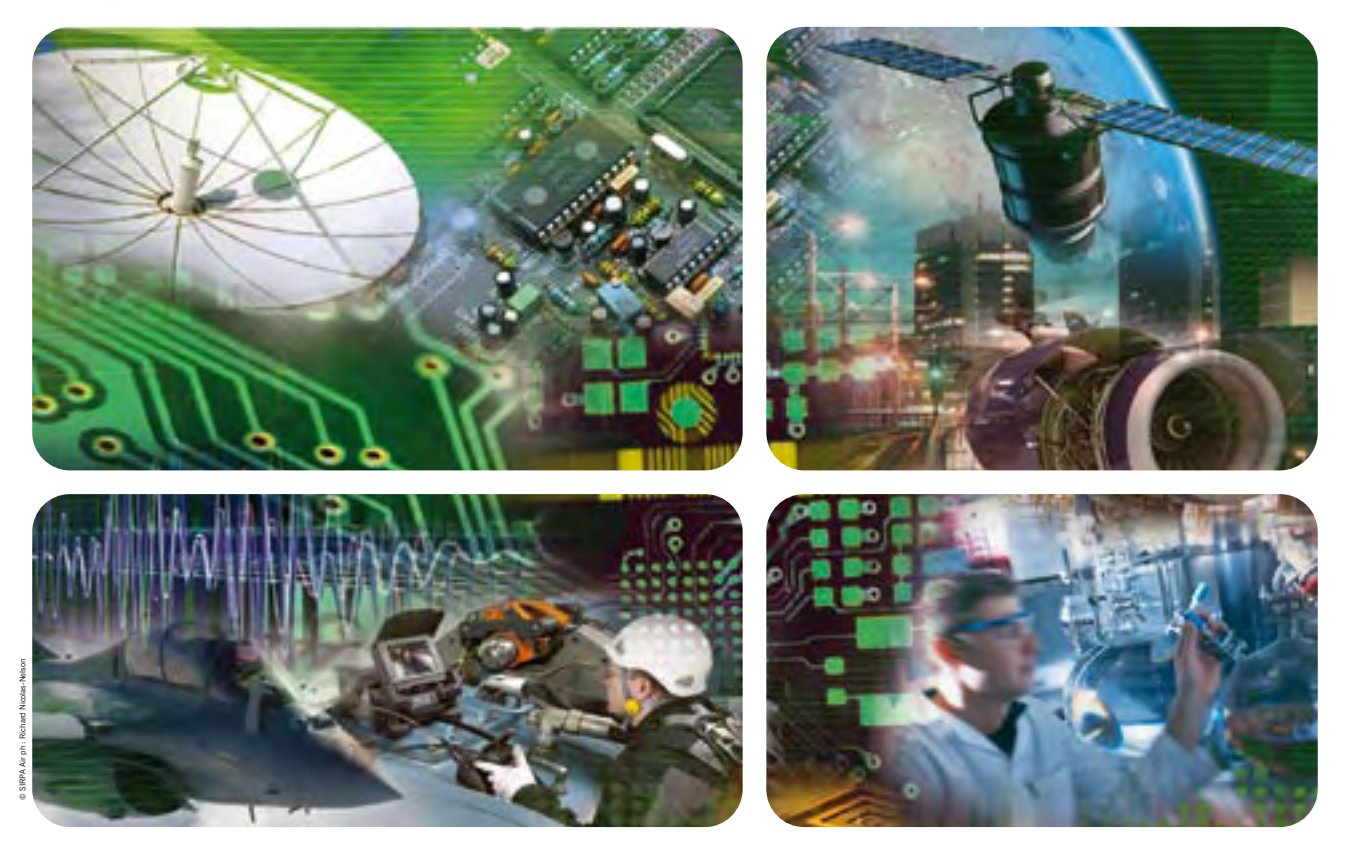

**Équipements de production • Composants & sous ensembles • Fabrication électronique** Mesure électronique • Recherche & innovation • Services associés à l'industrie électronique

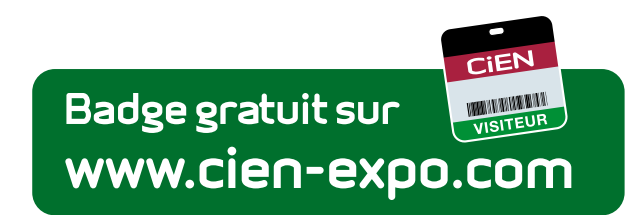

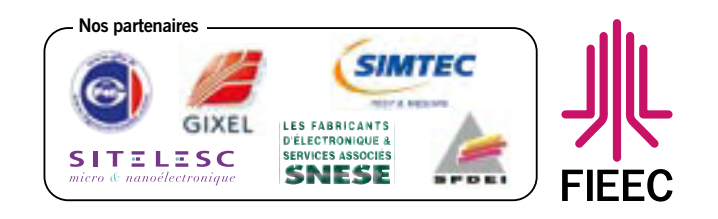

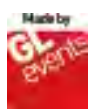

# ABO ELEKTOR J'EN VEUX ENCORE PLUS. Electronique analogique analogique analogique de micro au dio numérica de la Cartesia de la Cartesia de la Cartesia de la Cartesia de la Cartesia de la Cartesia de la Cartesia de la Cartesia de la Cartesia de la Cartesia d

February 2010

Logiciels Libres  $2<sup>0</sup>$ 

www.elektor.fr

Le plus petit d**u monde ...** Modu<br>Amplificateur de puissance stérée stéré de puissance stéré de puissance stéré de puissance stéré de puissance<br>Distriction de puissance stéré de puissance stéré de puissance stéré de puissance stéré de puissance stéré

+ Tout sur le et bien plus encore ...

+ Tour a Tour a trois canada trois canada trois canada trois canada trois canada trois canada trois canada trois canada trois canada trois canada trois canada trois canada trois canada trois canada trois canada trois canad **← Tour d'hore de la Nanoboard 3000 de la Nanoboard 3000 de la Nanoboard 3000 de la Nanoboard 3000 de la Nanobo** 

**Sistemanders-projets** 

www.elektor.fr

Alim labo 0 à 30 V / 3 A

 $\mathbf{H}$ 

✚ Bluetooth Bluetoour<br>pour l'analyseur OBD-2

Régnez <sub>avec</sub> le SCEPTRE !

ektor

et<sup>5</sup> nouveaux système de prototypage rapide à 32 bits

Electronique analogique analogique analogique autor autor autor en est & mesure

La Luciole ✚ Super Robots Mythes, promesses, menaces

Un système d'intelligence artificielle simple

+ La programmation facile La programme.<br>Prenez le Sceptre en mais

Brucelles de mesure<br>Test de 5 instruments de mesure dédiés aux CMS

# **La formule d'abonnement Elektor PLUS ! La formule d'abonnement Elektor PLUS !**

- $\bullet$ 11 numéros dont un double en juillet-août
- DVD-ROM annuel 2010 inclus
- 25% d'économies par rapport au prix au numéro
- jusqu'à 40% de réduction sur certains produits d'Elektor
- cadeau de bienvenue d'une valeur de l'ordre de 30
- livraison ponctuelle à domicile
- lisez Elektor avant les autres
- $\bullet$ NOUVEAU : accès personnalisé exclusif et GRATUIT aux dernières éditions électroniques d'Elektor, et fonction de recherche améliorée dans le texte intégral des articles des anciens numéros.

**Nouveau : accès Nouveau : accès personnalisé aux personnalisé aux nouveaux services nouveaux services exclusifs en ligne ! exclusifs en ligne !**

NOUVEAU !

Dès la souscription de la formule d'abonnement Elektor PLUS vous avez désormais accès directement au nouveau service **www.elektor-plus.fr**. Vous y trouverez gratuitement trois éditions électroniques complètes du magazine, celle du mois en cours plus celles des deux mois précédents, sous forme de fichiers PDF téléchargeables et imprimables.

Au cours de votre année d'abonnement vous recevrez donc en tout non seulement **11 numéros imprimés mais aussi, dès le début, les 2 dernières éditions électroniques parues** ! Sur **www.elektor-plus.fr** vous aurez accès à la nouvelle fonction de recherche qui donne des résultats beaucoup plus riches, notamment lors de la recherche de composants spécifiques.

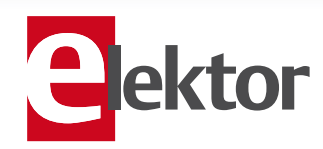

# www.elektor.fr/abo · Tél. 01 49 19 26 19

**Veuillez utiliser le bon encarté à la fin de la revue.**

# J'ai reçu une lettre, il y a un mois peut-être

Je ne reçois que très rarement des lettres, 99,9 % de ma correspondance se fait par courriel. Cette lettre était manuscrite et sans trace d'hésitation, sur une seule feuille recto verso. Je n'ai pas remarqué de fautes, probablement parce qu'elles n'étaient pas signalées par de petits serpentins rouges comme sur l'écran. Le courriel moyen fait trois lignes, habituel lement pleines de fautes, à tel point que je n'ai même pas besoin de serpentins rouges pour les remarquer. Le courriel moyen est aussi écrit sans trace d'hésitation, ce qui explique probablement les fautes. Pourtant, le courrier électronique est si facile à corriger, plus facile qu'une lettre en tout cas, grâce aux serpentins rouges et à la touche « sup », mais on ne le fait pas. Sans doute parce que plus personne ne veut prendre le temps, tout comme on ne prend plus le temps d'écrire une lettre. Récemment, au labo d'Elektor, un stagiaire s'étonnait du fait qu'il y ait encore des gens qui utilisent un temporisateur 555 pour faire clignoter une LED. « Vous vous rendez compte, s'indigna-t-il, il faut lire et com prendre la fiche technique du 555, calculer les composants, les monter sur une platine et espérer que la fréquence soit la bonne. Sinon, il faut recalculer les composants. C'est long ! Il est quand même beaucoup plus rapide de prendre un microcontrôleur et d'écrire un petit programme pour faire la même chose ! »

Ce jeune homme ignore qu'avant le 555, on utilisait des transistors pour réaliser un multivibrateur et avant ça, des tubes. Pour le stagiaire c'était sûrement encore bien plus long, mais pas pour ceux qui maîtrisent la technique. Quelqu'un qui est habitué aux transistors est probablement aussi rapide qu'un stagiaire qui connaît son micro par cœur.

À chaque époque sa technique. Aujourd'hui nous communiquons par courriel, il y a 10 ans c'était des fax, il y a 20 ans des lettres. Il est instructif de reprendre une technique ancienne, de faire de la rétroni que : avec des tubes par exemple pour faire clignoter une LED. Moi, j'ai fait un peu de rétrocommunication. J'ai tapé sur l'ordi nateur une réponse à la lettre, j'ai corrigé mes fautes, puis je l'ai recopiée au stylo sur une feuille avant de l'envoyer. Cela m'a pris deux semaines, mon interlocuteur a dû trouver ça long. Qu'il m'envoie un courriel la prochaine fois !

Clemens Valens Rédacteur en chef

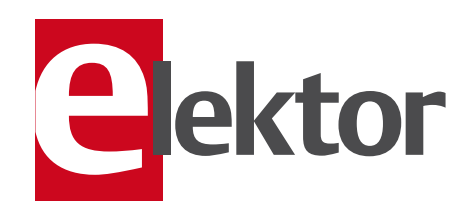

# 6 Mentions légales

8 Courrier des lecteurs Vos questions, nos réponses.

# 10 Infos & Actualité

Nouveaux produits.

#### 14 Commutateur vidéo

Multiplexez quatre caméras sans perturbations grâce à un microcontrôleur.

# 20 Minisimulateur OBD-II pour PWM/ISO/KWP2000

Une voiture électronique virtuelle pour déboguer vos applications OBD-II.

#### 26 Alimenter votre amplificateur hi-fi autrement

Pourquoi pas avec une alimentation secteur à découpage ordinaire ?

#### 30 Carte d'extension pour microcontrôleur

InterSceptre vous ouvre ses port(e)s. Découvrez les interfaces disponibles sur cette carte polyvalente.

## 36 Les amplis de puissance Elektor

40 années d'amplificateurs de puissance développés par Elektor.

## 38 Colossus

La reconstruction d'un ordinateur géant utilisant les lampes comme principaux éléments logiques

# 42 Décodeur E-blocks IR RC5

Un petit projet éducatif.

## 43 Deux oscilloscopes USB et un (presque) intrus

Un test de trois oscilloscopes intéressants et à la porté de l'amateur.

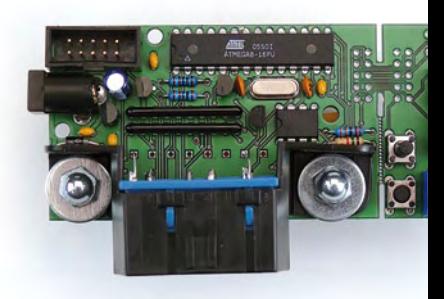

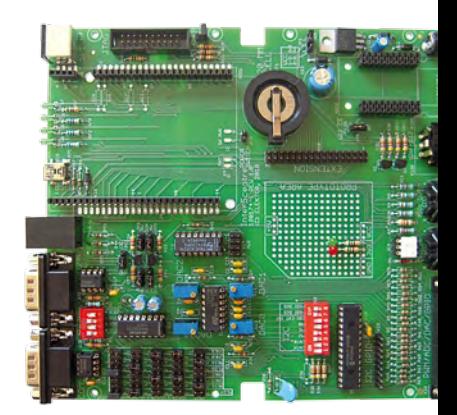

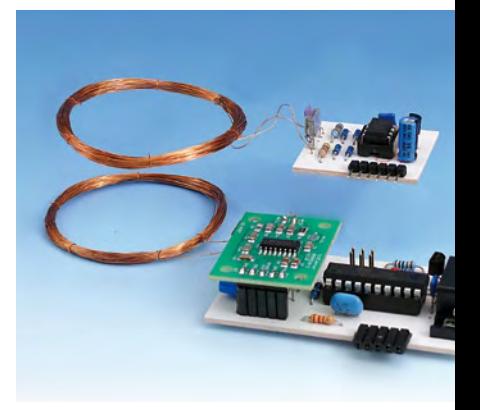

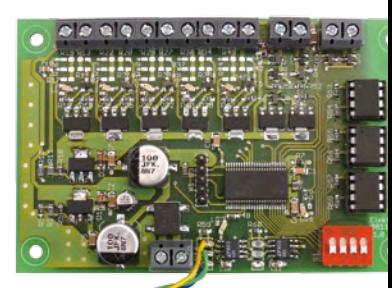

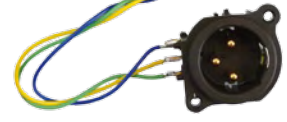

# SOMMAIRE 33<sup>ième</sup> année

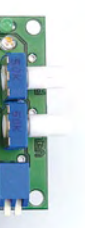

# 20 Minisimulateur OBD-II

Une véritable voiture est un peu trop grosse pour subir des tests OBD-II sur une table de laboratoire. La simulation d'un véhicule virtuel côté OBD-II ne requiert pas nécessairement un équipement (industriel) hors de prix. Voici la preuve.

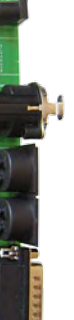

# 30 InterSceptre : carte d'extension pour μC

Bien que cette carte ait été développée en s'inspirant du Sceptre, l'InterSceptre peut s'utiliser avec n'importe quel autre micro. Logée dans un boîtier convenable, la carte vous permet de développer d'emblée un prototype à utiliser « proprement » dans une installation. C'est ça, le prototypage rapide et confortable !

# 50 RFID fait maison

Ce projet montre comment se fabriquer un lecteur RFID et de petits modules RFID de mesure qui se passent d'une alimentation individuelle et transmettent leurs résultats de mesure au lecteur de RFID pour la suite du traitement.

# 58 Interface de commande DMX 512

Les contrôleurs DMX 512 réellement universels sont tout sauf bon marché. Ce circuit offre les fonctions les plus diverses. Le cœur met en œuvre un PSoC doté d'une interface graphique. La configuration souhaitée peut ainsi être élaborée de la façon la plus simple

# Juin 2010 N° 384

# 46 Mesures audio en duo

Quand on a des doutes, mieux vaut vérifier deux fois.

## 47 Fondation Elektor

- Le Trophée du mérite électronique 2010.
- Elektor à l'étranger.

#### 48 Pas à pas séquenceur MIDI

Il ne faut pas beaucoup de composants pour réaliser un petit séquenceur MIDI.

## 50 L'électricité sans fil rencontre les RFID

Construire soi-même un système de mesure à capteurs autoalimentés RFID.

## 58 Interface de commande DMX 512

Contrôleur DMX à programmation graphique grâce à un microcontrôleur PSoC.

## 66 Écran double U/I

Conçu pour l'alim de labo 0 à 30 V et 3 A, mais aussi utilisable avec d'autres alimentations.

## 72 Mesures à l'œil ?

Nous avons essayé dix logiciels de mesure gratuits pour le PC au labo.

## 76 Rétronique

Le grid-dip ou dipmètre reste l'appareil de mesure privilégié du radioamateur.

## 79 Hexadoku

Casse-tête pour électroniciens.

#### 84 Avant-première

Le mois prochain dans Elektor.

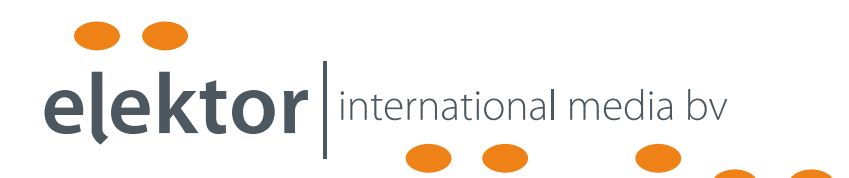

Elektor International Media propose une plateforme multimédia et interactive destinée à tous les électroniciens.

Du professionnel passionné par son métier à l'amateur aux ambitions professionnelles.

Du débutant à l'expert, de l'étudiant au professeur.

Information, éducation, inspiration et récréation. Analogue et numérique. Théorie et pratique.

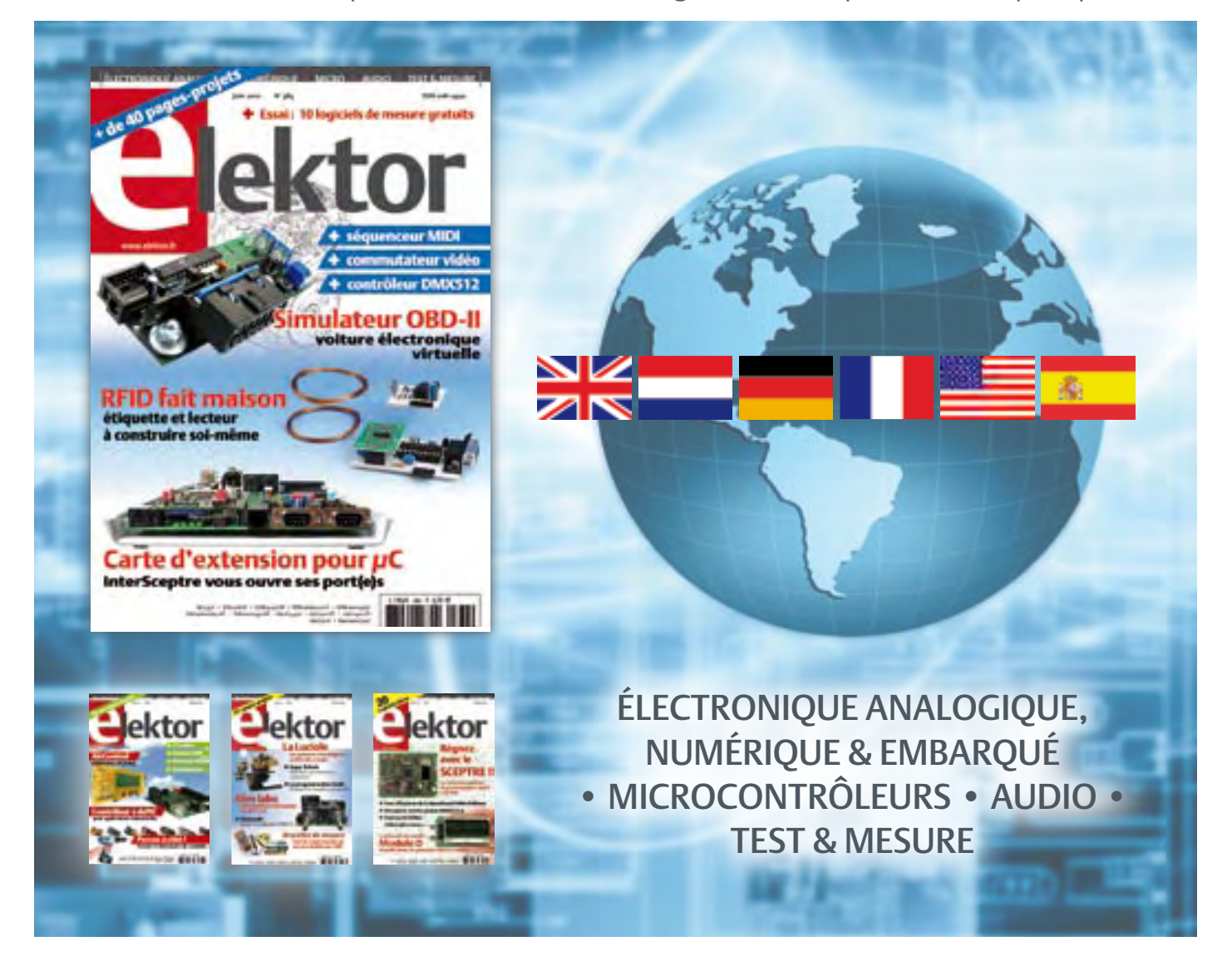

33ème année, n°384 juin 2010 ISSN 0181-7450 Dépôt légal : mai 2010 CPPAP 1113 U 83713

ELEKTOR / PUBLITRONIC SARL

c/o Regus Roissy CDG - 1, rue de la Haye - BP 12910 95731 Roissy CDG Cedex - France Tél. : (+33) 01.49.19.26.19 - Fax : (+33) 01.49.19.22.37 Internet : www.elektor.fr

Numéro de compte : 002-007-97-026 IBAN : FR76 1873 9000 0100 2007 9702 603 BIC : ABNAFRPP Monnaie : Euro – Branche ABN AMRO : Paris, France La mission d'Elektor est d'inspirer ses lecteurs et de les intéresser à l'électronique, par la description de projets à réaliser soi-même, et de les informer des développements en électronique et en micro-informatique.

Elektor paraît 11 fois par an, le numéro de juillet/août est double. Il existe, sous le nom Elektor, des éditions en langue anglaise, allemande, espagnole, française et néerlandaise. Elektor est vendu dans plus de 50 pays.

Conformément à la loi "Informatique et Liberté", vous bénéficiez d'un droit d'accès et de rectification des données vous concernant. Sauf refus écrit de votre part auprès du service abonnement, ces informations pourront être utilisées par des tiers.

Rédacteur en chef international : Wisse Hettinga

Rédacteur en chef France : Clemens Valens

(redaction@elektor.fr)

Maquette et graphisme : Giel Dols, Mart Schroijen Rédaction internationale : Harry Baggen, Thijs Beckers, Jan Buiting, Eduardo Corral, Ernst Krempelsauer, Jens Nickel

Secrétariat de rédaction : Hedwig Hennekens

Rédaction technique : Antoine Authier (chef labo), Ton Giesberts,Luc Lemmens, Daniel Rodrigues, Jan Visser, Christian Vossen

# **La machine à sérigraphier et la station de placement manuel**

# **Parce que les amateurs aussi ont besoin d'outils CMS de qualité professionnelle !**

Un particulier peut-il aujourd'hui fabriquer chez lui des circuits imprimés et les garnir de composants CMS ? La réponse est : « OUI, à condition de disposer des outils adéquats. »

Le four à refusion CMS d'Elektor est un premier pas vers la solution pour l'amateur. En mai 2009, nous avons lancé sous le nom d'Elektor PCB Service un service de fabrication de CI à la demande et proposé quelques outils qui permettent à l'amateur expérimenté de fabriquer des petites séries. Le fonctionnement de notre Elektor PCB Service est à présent bien rodé et le moment est venu de proposer deux outils supplémentaires : une machine à sérigraphier qui, à l'aide d'un pochoir, donne la précision nécessaire pour enduire de pâte à souder les endroits prévus ainsi qu'une station de placement manuel destinée à implanter les CMS sur les une machine à sérigraphier qui, à l'aide d'un pochoir, donne la précision<br>nécessaire pour enduire de pâte à souder les endroits prévus ainsi qu'une<br>station de placement manuel destinée à implanter les CMS sur les<br>pastilles

**Bénéficiez d'une réduction de 100 € pour l'achat conjoint de la machine à sérigraphier ET de la station de placement manuel d'Elektor !**

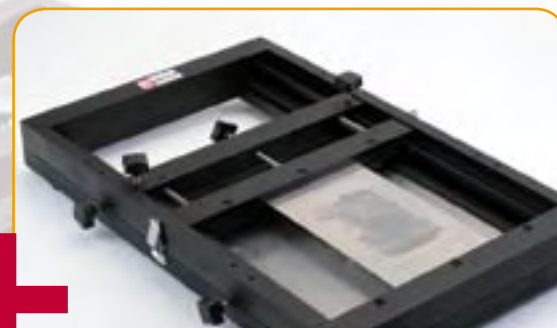

#### **Station de placement manuel de CMS**

Pour un placement précis des composants en CMS sur une platine.

#### Caractéristiques :

- Sélectionnée et testée par Elektor
- Appuie-main antistatique ajustable pour un placement des composants précis
- Casier à composants antistatique
- Supports magnétiques pour la platine
- Adapté à personnes gauchères et droitières
- Pipette de préhension avec aiguilles de succion amovibles en plusieurs diamètres • Pompe à vide sans entretien
- Convient à une utilisation par les écoles,

les ateliers, les bureaux d'études et l'électronicien amateur

**Dimensions maximum de la platine : 430 x 280 mm | Prix : 645,00 €\*** 

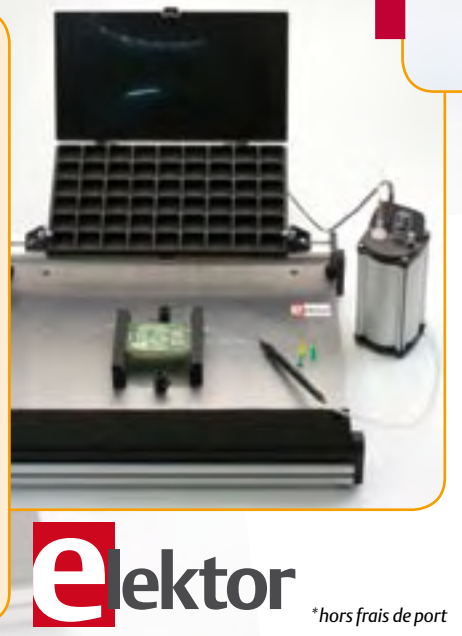

#### **Machine à sérigraphier CMS**

Pour une application précise de la pâte à souder à l'aide d'un pochoir.

#### Caractéristiques :

- Sélectionnée et testée par Elektor
- Alignement X,Y précis de la platine
- Pour des platines simple et double face, avec composants sur une seule face
- Supports magnétiques pour la platine
- Positionnement et serrage rapide du pochoir
- Les pochoirs n'ont pas besoin de trous de fixation
- Cadre en aluminium robuste et sans entretien
- Convient à une utilisation par les écoles, les ateliers, les bureaux d'études et l'électronicien amateur

**Dimensions maximum de la platine :** 

- **180 x 240 mm | Prix : 445,00 €**
- 

# **Commander sur www.elektor.fr/outils-cms**

Directeur/éditeur : Paul Snakkers

Responsable du marketing : Carlo van Nistelrooy

Administration des ventes : ventes@elektor.fr

Publicité : SL Régie - Sophie Lallonder 12, allée des Crételles - 37300 Joué-Lès-Tours Tél : 02.47.38.24.60 - Fax : 02.90.80.12.22 E-mail : sophie.lallonder@wanadoo.fr

DROITS D'AUTEUR : © 2010 Elektor International Media B.V.

Toute reproduction ou représentation intégrale ou partielle, par quelque procédé que ce soit, des pages publiées dans la présente publica-

tion, faite sans l'autorisation de l'éditeur est illicite et constitue une contrefaçon. Seules sont autorisées, d'une part, les reproductions strictement réservées à l'usage privé du copiste et non destinées à une utilisation collective, et, d'autre part, les analyses et courtes citations justifiées par le caractère scientifique ou d'information de l'oeuvre dans laquelle elles sont incorporées (Loi du 11 mars 1957 -art. 40 et 41 et Code Pénal art. 425).

Certains circuits, dispositifs, composants, etc. décrits dans cette revue peuvent bénéficier de droits propres aux brevets; la Société éditrice n'accepte aucune responsabilité du fait de l'absence de mention à ce sujet. Conformément à l'art. 30 de la Loi sur les Brevets, les circuits et schémas publiés dans Elektor ne peuvent être réalisés que dans des buts privés ou scientifiques et non commerciaux. L'utilisation des schémas n'implique aucune responsabilité de la part de la Société

éditrice. La Société éditrice n'est pas tenue de renvoyer des articles qui lui parviennent sans demande de sa part et qu'elle n'accepte pas pour publication. Si la Société éditrice accepte pour publication un article qui lui est envoyé, elle est en droit de l'amender et/ou de le faire amender à ses frais; la Société éditrice est de même en droit de traduire et/ou de faire traduire un article et de l'utiliser pour ses autres éditions et activités, contre la rémunération en usage chez elle.

Elektor est édité par Elektor International Media B.V. Siège social : Allee 1 - 6141 AV Limbricht, Pays-Bas

Imprimé aux Pays-Bas par Senefelder Misset – Doetinchem

Distribué en France par M.L.P. et en Belgique par A.M.P.

# COURRIER DES LECTEURS

Suggestions de circuit pour T-reg (3) (no 381, mars 2010)

La lettre de M. Alexandre Voigt m'incite à vous faire part de mes propres réflexions et recherches au sujet du T-Reg. Auparavant je voudrais dire à ce lecteur qu'en raison de mon âge, j'ai utilisé en début de carrière des électroniques à

# Agenda

*Communiquez les dates, au moins deux mois avant la date de l'événement, à redaction@elektor.fr*

27 au 29 mai 2010 CarTec-Inno - Festival de la Robotique et du kart électrique Parc des Expositions de Vierzon www.cartec-inno.com

31 mai au 4 juin 2010 12èmes Rencontres Électronique du CNRS Ile d'Oléron

www.electroniciens.cnrs.fr

#### 1, 2 et 3 juin 2010 CIEN, le Carrefour de l'Industrie Électronique & Numérique

(anciennement Forum de l'électronique et RF&Hyper Europe) Paris Expo — Porte de Versailles www.forum4s.com

# 5 au 7 juillet 2010

Lift France 10 with FING (Conférences sur Internet, Fab Labs et autres projets avant-gardistes) Palais du Pharo, Marseille liftconference.com/lift-france-10

26 au 29 octobre 2010 PHOTON Recherche Industrie Parc Floral de Paris www.pri-event.org

#### 24 et 25 novembre 2010 Traçabilité / Solutions RFID / Progilog

Parc des expositions de Paris — Porte de Versailles www.salon-tracabilite.com

#### 7 et 8 décembre 2010 ForumLED

Cité Centre de Congrès de Lyon www.forumled.com

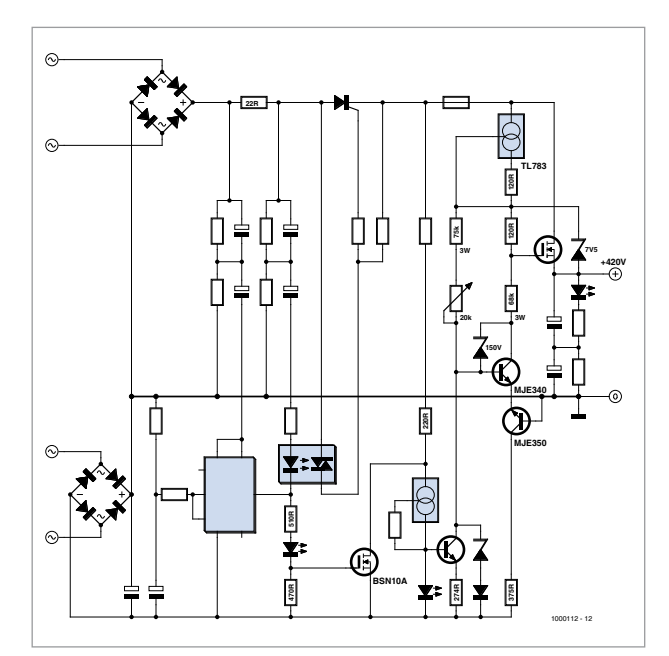

tubes, amplificateurs, lampemètres ou autres. Si effectivement les mises sous haute tension retardées n'existaient pas, il y avait sur tout appareil sérieux un interrupteur de mise en et hors HT en plus du Marche-Arrêt général. Il était recommandé quoique non obligatoire de laisser chauffer les filaments une trentaine de secondes avant d'appliquer la HT ceci dans 1'unique but de préserver la durée de vie des tubes. La temporisation était donc réalisée manuellement et n'était pas inutile. Voilà pour la petite histoire. Mais revenons à notre sujet qui concerne le T-reg. Très intéressé par la version MOSFET de ce principe de régulation j'ai voulu le tester; je me suis heurté au même problème que M. Voigt, à savoir 1'approvisionnement en DN2540. J'ai donc cherché sur Internet un MOSFET à déplétion équivalent et ma recherche a été vaine. J'ai alors décidé d'utiliser un MOSFET classique à enrichissement en me disant qu'il suffisait de rendre la tension de commande Vgs positive. Cela présente un avantage, car le circuit auxiliaire ne se superpose plus à la haute tension, le pont de redressement correspondant nous en est reconnaissant, mais malheureusement un gros inconvénient, car la tension de commande grille devient très proche de la tension d'alimentation avec pour conséquence un taux de régulation très faible donc sans intérêt.

C'est alors que j'ai eu 1'idée d'utiliser une source de courant constant pour alimenter les circuits de commande (voir le schéma ci- joint où seules les valeurs différant du T-reg original ont été précisées). Pour ce faire, il faut utiliser un générateur supportant des tensions importantes. Le seul couramment disponible est le TL783 qui peut supporter un différentiel Entrée-Sortie de 125 V, mais qui n'est fiable que pour des débits supérieurs à environ 10 mA. Or sur le circuit original du T-reg. chacune des branches débite environ 1 mA soit 2 mA au total. À moins d'utiliser une résistance de délestage, ce qui n'est pas très élégant il est

nécessaire de faire débiter de l'ordre de 5 mA à chacune des deux branches du circuit de commande.

Avec de telles valeurs le couple SC2910 SA1208 ou équivalent risque sa vie à chaque mise sous tension. Je 1'ai donc remplacé par un couple MJE340 MJE350 beaucoup plus robuste. Malgré que ces derniers transistors présentent un hfe plus faible, pour peu que les résistances soient bien calculées, le résultat dépasse toutes mes espérances. Stabilité à toute épreuve et résiduelle de quelques μV seulement, pour une tension régulée de 420 V destinée à alimenter un ampli monocanal à monotriode 300B fonctionnant en classe A, débit d'environ 120 mA. Le résultat est époustouflant. L'esprit du T-reg est conservé en utilisant uniquement des composants d'approvisionnement facile, les plus difficiles à trouver étant les résistances 3 W de valeurs ohmiques comprises antre 47 kΩ et 100 kμΩ, mais il est toujours possible d'obtenir les valeurs nécessaires en plaçant en parallèle ou en série des résistances de 2 W.

La seule restriction par rapport au circuit original est une limitation du réglage de la tension de sortie à théoriquement une centaine de volts et en pratique de 370 à 450 V pour une sortie calculée pour 420 V. Pour obtenir d'autre tension, il suffit de recalculer l'ensemble des résistances.

Pierre CHARPENTIER

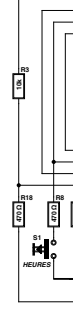

# COURRIER DES LECTEURS

#### Starter de lave-linge

(no 379, janvier 2010)

Il ne s'agit pas d'une mise au point suite à une erreur, mais plutôt d'une remarque en guise d'astuce pour l'économie de deux composants de trop.

Les LED faisant office des deux points de l'affichage et rythmant la demi-seconde auraient pu être remplacées l'une par le point décimal (dp) du deuxième afficheur en partant de la gauche et noté LD2 et l'autre par le point décimal (dp) du troisième afficheur LD3, ce dernier se présentant à l'envers, tête en bas, comme le montre le schéma modifié ci-contre. Du coup, l'attribution nominative des seg-

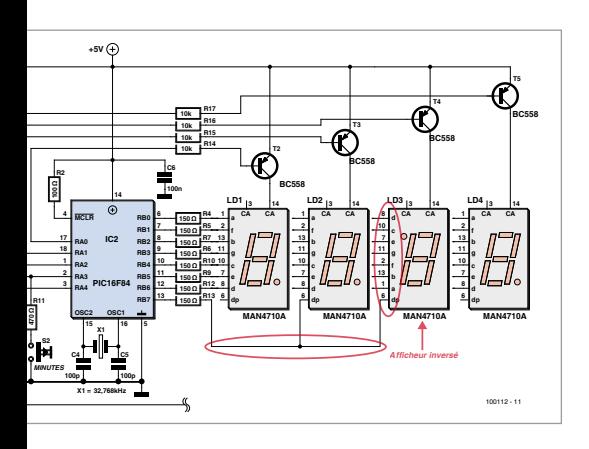

ments du LD3 (l'afficheur inversé) doit être modifiée dans la configuration d'adressage multiplexé :

Le segment a devient d, b devient e, c devient f, d devient a, e devient b et f devient c.

Le segment g reste inchangé.

Ces modifications ne nécessitent aucune retouche du code source ni du programme enfoui dans le PIC.

Guy Laurent CORCHER

*Merci beaucoup pour cette astuce. Nous avons en effet observé cette façon de faire dans un appareil disponible en grande surface. Il est vrai que quand on produit 100 000 exemplaires d'un produit, économiser deux composants peut valoir le coup.*

# Règles du jeu

• Publication de la correspondance de lecteurs à la discrétion du rédacteur en chef • Les points de vue et opinions exprimées par les correspondants ne

# Mises à jour

La luciole (no 382, avril 2010) R12 devrait avoir une valeur de 1 kΩ (au lieu de 220 Ω).

#### Minimod<sub>18</sub>

(no 382, avril 2010)

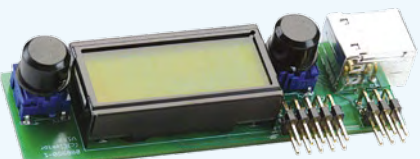

La platine de la figure 2 ne montre pas l'orientation de l'afficheur LCD, ce qui est embêtant, car il a un brochage symétrique. La broche 1 de l'afficheur est censée se trouver en bas à gauche quand le connecteur USB est lui aussi en bas à gauche, comme dans la figure 2.

#### Modulo D

(no 381, mars 2010) Le Modulo D a beaucoup de succès auprès nos lecteurs et du coup nous recevons pas mal de questions le concernant.

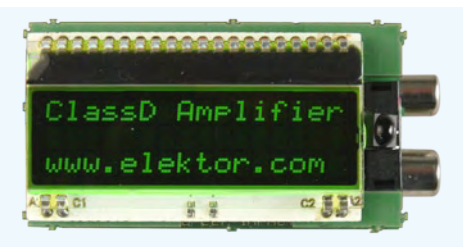

Voici les réponses aux deux questions les plus courantes :

#### Q. Mais enfin, qu'est qu'il faut comme télécommande ? Il n'y en a aucune qui marche.

*Il faut impérativement utiliser une télécommande compatible RC5 pour lecteur CD.*

#### Q. Dans la notice du kit le capteur IR est monté inversé par rapport à la photo dans la revue. Qui a raison ?

*La notice. La photo dans la revue montre un prototype qui avait encore le capteur monté dans l'autre sens.*

# Régulation solaire thermique

(no 383, mai 2010)

Il y a une petite erreur dans le schéma de figure 2, page 56 : le label AC1 devrait se trouver à l'autre côté du fusible F11.

#### Mesurer à la pincette (no 382, avril 2010)

Il y a une petite erreur dans les caractéristiques annoncées pour le Voltcraft SMD-200 (ou CMS-200) : il ne sait pas mesurer les inductances. Or dans l'article vous avez écrit R, C ou L. J'ai vu « mesure de L », chouette ! C'est ce que je cherche, donc je

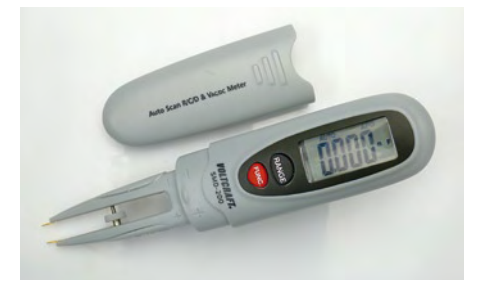

sont pas nécessairement ceux du rédacteur en chef ou de l'éditeur. • La rédaction se réserve le droit de traduire, de corriger ou d'écourter les messages reçus avant de les publier. • Si vous écrivez à la rubrique COURRIER, veuillez indiquer le numéro du magazine

me suis précipité pour passer commande chez Conrad. À la livraison... déception ! Presque un achat pour rien, j'avais déjà R et C (et toujours pas de L).

Gérard DANET

*En effet, cette glissade sur le clavier nous a échappé et nous vous présentons nos plus sincères excuses.*

*Par contre, même si nous sommes bien sûr extrêmement flattés par votre confiance aveugle en nos articles, nous vous conseillons pour la prochaine fois de lire quand même les caractéristiques techniques affichées par le vendeur de l'instrument que vous comptez vous offrir. Cela peut éviter ce genre de déceptions.*

concerné. • Veuillez adresser votre correspondance à : redaction@elektor.fr ou Elektor (rubrique Courrier) BP 12910 95731 Roissy CDG Cedex France

# INFO & ACTUALITÉS

# **En bref...**

**LG choisit les commutateurs HDMI TDA19997 de NXP pour son premier téléviseur 3D à LED** www.nxp.com

**Radiospares et Radionics changent de nom pour devenir RS** www.radiospares.fr

**Avago Technologies présente des émetteurs à LED haute puissance de 3 W en boîtier ultracompact** www.avagotech.com

**Microsoft Visual Studio 2010, .NET Framewor<sup>k</sup> 4 et Silverlight 4 disponibles dès maintenan<sup>t</sup>** www.microsoft.fr

**Le nouveau kit contrôleur de position de Parallax offre une résolution de 36 positions par rotation** www.parallax.com

infrarouge peut être placée n'importe où. À l'aide de sa sangle d'at‑ tache, elle se fixera sur tous les supports possibles (arbres, branches, murs etc.). Le capteur photo ou vidéo (détecteur de mouvement) de 10 millions de pixels permet de réaliser des clichés de bonne qualité. Grâce à un éclairage infrarouge composé de 54 LED, la caméra permet de surveiller n'importe quel endroit de jour comme de nuit.

A chaque détection de mouvement, la caméra prend une, deux ou trois photos selon sou‑ hait ou démarre un enregistrement vidéo de 15, 30, 60 ou  $120 s$ 

La caméra à une résolution vidéo de 320 x 240 pixels et enregistre sur une carte SD, elle possède un port USB et une sortie TV et elle est résistant à toutes les intem‑ péries dont la pluie, le vent etc. et elle résiste à des températures variant de –20 °C  $\lambda + 50$  °C.

 $(100043-A)$ www.detecteur-de-mouvement.com

# **surveillance d'animaux** Spécialement conçue pour la surveillance

d'animaux, la NaturaCam permet de sur‑ veiller les gibiers et territoires de chasse. Elle peut aussi servir pour la surveillance d'une maison, des locaux annexes ou une propriété contre le braconnage et le vandalisme

**Caméra discrète pour la** 

La caméra avec détecteur de mouvement

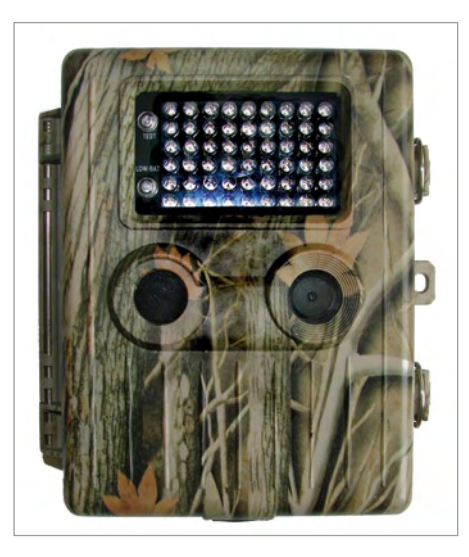

# **Une famille d'IGBT à grande vitesse**

La nouvelle famille d'IGBT 1200 V HighSpeed3 d'Infineon a été spécialement développée pour un fonctionnement à haute fréquence dans les topologies à commutation douce et dure demandant des commutateurs de puissance optimisés.

Étant donné que la densité de puissance et l'efficacité sont des paramètres clés dans les deux topologies, l'optimisation de l'IGBT en courant et en vitesse de commutation per‑ met d'atteindre ces objectifs. L'IGBT est ainsi parfaitement adapté aux applications à fort courant dont la fréquence de commutation est supérieure à 20 kHz. A ces fréquences, les pertes par conduction sont insignifiantes, et le courant de queue très faible de ces IGBT offre l'avantage d'optimiser considérablement les pertes par commutation.

Une diode contrôlée par émetteur de 4e génération offrant une robustesse supé‑ rieure a été combinée à l'IGBT à commu‑ tation rapide pour optimiser davantage les

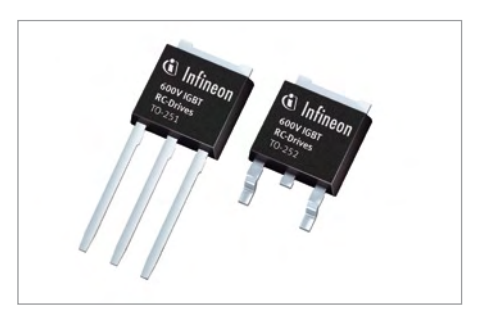

performances de la diode et obtenir un équilibre parfait entre pertes par conduction et pertes par commutation.

Cette nouvelle famille est adaptée pour les applications haute fréquence à puissance élevée type soudage, onduleur, convertisseurs solaires...

(100043-B) www.infineon.com/igbt

# **Flowcode 4 pour AVR disponible**

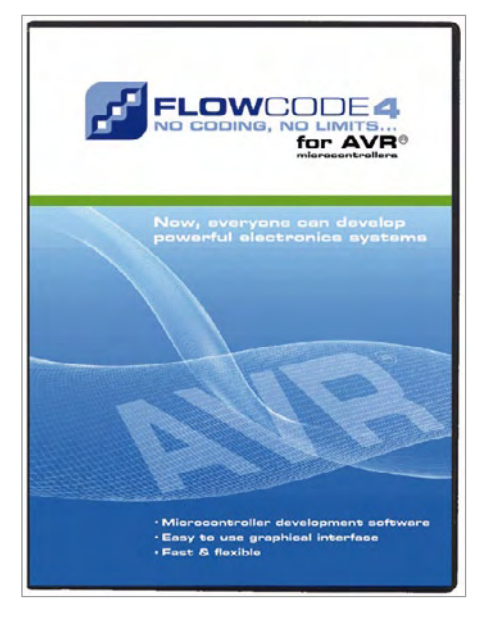

Flowcode 4 est un langage avancé de programmation graphique pour microcontrôleurs (AVR). L'avantage principal du langage est de permettre de créer des systèmes électroniques et robotiques complexes même si l'on n'a que peu d'expérience. C'est un langage puissant qui utilise des macros pour la commande de périphériques complexes tels que des afficheurs à 7 segments à LED, des systèmes de commande de moteur et autres afficheurs à cristaux liquides. L'utilisation de macros permet aux étudiants de commander des systèmes électroniques complexes sans en

étudier la programmation dans le détail. Flowcode est utilisé dans l'enseignement

pour initier les étudiants à la programmation, dans l'industrie pour des développements rapides, mais aussi pour la gestion de projets d'envergure.

La dernière version de Flowcode offre plusieurs nouvelles fonctions comme le Panel Creator, le débogage en circuit, les réseaux virtuels, la personnalisation du code C, les icônes de commutateurs, l'arithmétique à virgule flottante, la compatibilité avec chien de garde, les nouvelles fonctions de chaînes, une nouvelle interface graphique et de nouveaux composants.

Les utilisateurs de la version « Flowcode 3 pour AVR » peuvent acquérir la version 4 avec une réduction de 50 %.

(100043-C) www.elektor.fr

# **Des fibres insensibles aux courbures et à très haut débit**

Draka Communications annonce le lancement d'une nouvelle solution de câblage pour centres de traitement des données, appelée à faciliter la tâche des architectes informatiques dans le cadre de migrations vers des infrastructures à très haut débit – de 40 Gb ou plus. Baptisée SLIM, la nouvelle offre associe une fibre multimode OM3/4 optimisée laser et insensible aux courbures à des câbles de faible diamètre utilisant des connecteurs *push-on* multifibres (MPO) pour assurer la diffusion, la répartition et l'interconnexion des données au sein d'installations denses. En outre, Draka lance également un nouveau câble pour les infrastructures de dorsale (*backbone*) MPO et les canaux 40GBase‑SR4, le nouveau standard de dorsale pour les infrastructures de centres de traitement des données. Deux conceptions sont proposées. La version « ruban » (2 x 4,5 mm avec 12 fibres), pensée pour être utilisée

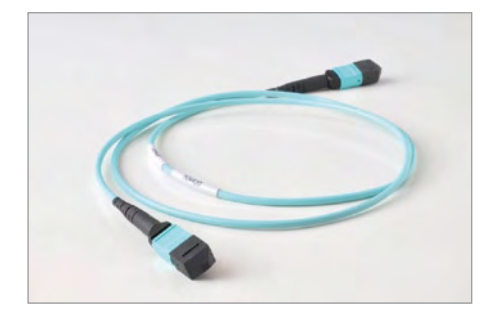

# **Elektor à la une dans un lycée technique et professionnel**

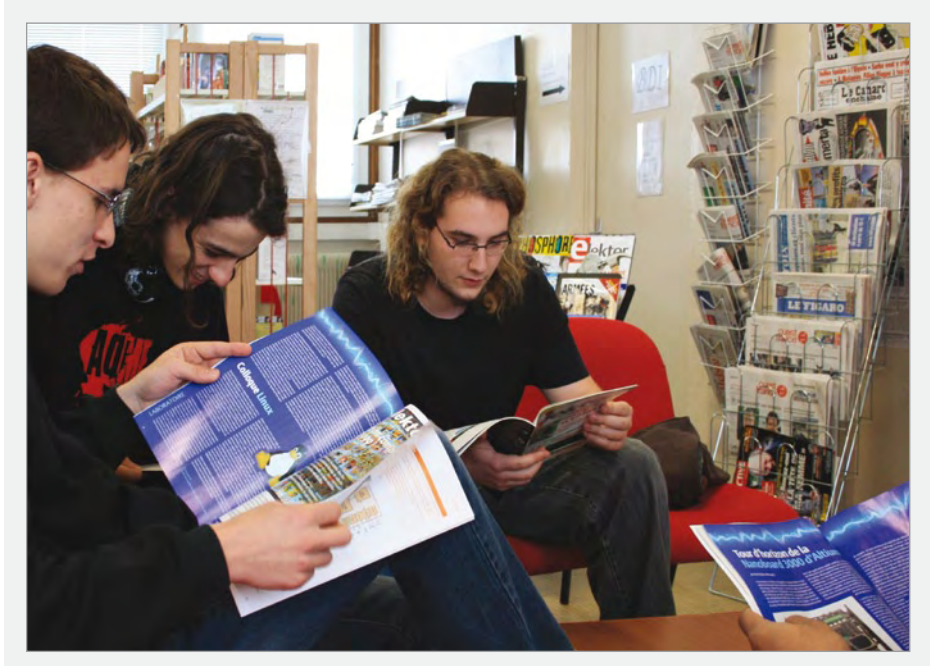

Avec pour thème la profonde question « qui fait l'info ? », la 21<sup>e</sup> semaine de la presse et des médias dans l'école s'installait du 22 au 27 mars dans de nombreux établissements scolaires, au nombre desquels le Lycée St Jean Baptiste de la Salle, de Nantes, dont la documentaliste, Mme Édith Phelippeau, rend compte ici :

*« Avec l'avènement de l'internet, noussommes entrés dansl'ère du partage dessavoirs et notre société se gargarise d'informations apparemment claires, mais dont le décryptage estsouvent difficile.Objectif premier de cet évènement : aiderles élèves à comprendre le système des médias, à former leur jugement critique, à développer leur goût pour l'actualité et la vie citoyenne.*

*L'objectifsecond était de faire découvrir aux élèves un large choix de publications proches de certains de leurs centres d'intérêt. La presse est une fenêtre ouverte sur le monde et en tant que « passeur culturel », le documentaliste donne à voir et à lire aux élèves. Dans le cadre de cette mission, et au moment précis où les nouvelles techniques d'information et de communication viennentsupplanter le livre en suscitant l'engouement des élèves, il me paraît crucial de promouvoir la presse et le livre en général.*

*Nous avons donc sélectionné plusieurs revues auxquelles le lycée n'était pas encore abonné, en mettant l'accent sur la presse technique et professionnelle. Le Lycée St Jean Baptiste de la Salle propose une filière électronique (Bac Pro SEN / BTS IRIS), et notre choix s'est donc porté tout naturellementsur la revue Elektor dont la particularité est de s'adresser aux initiés comme aux débutants.*

*Grâce à la générosité de quelques éditeurs, à l'instar d'Elektor, et grâce à notre partenariat avec le Centre de Liaison de l'Enseignement et des Médias d'Information, nous avons pu enrichir cette semaine consacrée à la presse et aux médias en offrant un nombre suffisant de spécimens de plusieurs périodiques.*

*Par le choix de montages varié qu'elle propose, la revue Elektor a fait l'unanimité auprès de nos électroniciens en herbe. Son succès auprès des élèves et des professeursjustifie à luiseul qu'Elektor figure dansla liste des abonnements que proposera le CDI lors de la prochaine rentrée scolaire ! »* (100113-1) www.lycee-sjb.com

avec un cordon de raccordement MPO isolé, facilite la terminaison et minimise le niveau d'encombrement du câble. La version « ronde » (3,3 mm de diamètre

avec 12 fibres) est, quant à elle, optimisée comme câble de distribution MPO pour dorsales à haute densité.

(100113-2) www.draka.com

# INFO & ACTUALITÉS

# **Enregistreur de température à faible coût**

Le nouveau boîtier USB-TC01 de National Instruments est un matériel d'acquisition de données (DAQ) en USB qui mesure et enregistre des données de température provenant d'un thermocouple. Il intègre la technique du fabricant InstantDAQ, qui permet d'effectuer des mesures de température sur-le-champ sans perdre de temps pour la configuration ni installer de logiciel pilote. En outre, le boîtier USB-TC01 intègre un miniconnecteur standard qui leur permet d'utiliser différents thermocouples pour répondre aux besoins spécifiques de leur application. Pour un prix de 99 €, l'USB-TC01 convient parfaitement à tous les types de laboratoires.

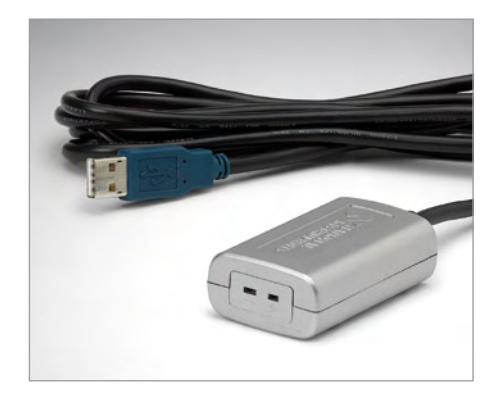

Le nouveau boîtier USB-TC01 offre une configuration instantanée pour un large éventail d'applications de mesure de températures en laboratoires scientifiques, ou dans de nombreux environnements comme les unités de chauffage, ventilation et climatisation d'air, les systèmes de cryogénie, les fours et les fourneaux industriels, les systèmes de combustion et d'échappement de moteur, ainsi que la surveillance de bâtiments. En plus d'un gain de temps et de ressources au niveau de la configuration système, le nouveau boîtier offre le même niveau de précision et de fiabilité que des systèmes de mesure plus complexes. Avec des enregistreurs de données traditionnels, les mesures sont effectuées indépendamment du PC si bien que la consultation des données ne peut se faire que hors ligne. Le boîtier USB-TC01, quant à lui, est toujours connecté au PC, de sorte que les utilisateurs peuvent effectuer des mesures en direct et visualiser les résultats qui s'affichent instantanément sur le moniteur.

(100113-3) www.ni.com/usb-thermocouple

# **WiFi pour les véhicules Peugeot et Citroën**

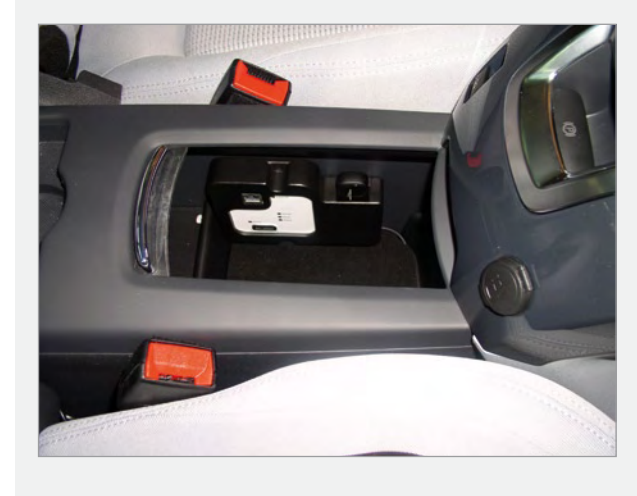

Nouvel accessoire du constructeur français PSA, le « WiFi On Board » garantit aux passagers, à bord d'un véhicule de marque Peugeot ou Citroën, de profiter d'un accès internet WiFi performant et sécurisé. Dans un premier temps, cet accessoire est proposé sur les véhicules 5008, 3008, C4 Picasso, C3 Picasso, Nouvelle C3, DS3 et RCZ. Par la suite, il sera étendu à une gamme plus large des véhicules des

deux marques.

Cette offre comprend un boîtier routeur WiFi installé de manière optimale selon le modèle du véhicule, couplé à une clé USB 3G+, sans abonnement lié à un opérateur. Il suffit à l'automobiliste ou au passager, disposant d'un abonnement d'internet mobile illimité, d'utiliser sa carte SIM pour accéder en permanence à internet, dans l'habitacle du véhicule. Afin de lui garantir un débit continu sans interruption de connexion, le boîtier recherche automatiquement le réseau disponible le plus performant (3G+, 3G, Hedge, GPRS), selon la zone géographique traversée. En outre, il exploite les normes WPA2 WiFi qui assurent un cryptage des données en vue de les sécuriser. Enfin, le client dispose de la possibilité de régler la puissance des émissions WiFi.

Facile d'installation et d'utilisation, d'un coût abordable, le « Wi-Fi On Board » sera proposé en accessoire sur l'ensemble des véhicules des deux marques au fur et à mesure du déploiement du produit. Cet accessoire devrait aussi bien séduire les professionnels sillonnant les routes que les particuliers soucieux d'accéder rapidement à des informations pratiques ou d'occuper les plus jeunes. Le boitier a été développé par Webdyn.

(100113-8) www.webdyn.com

# **Module ZigBee programmable et sécurisé**

Digi International présente le XBee‑PRO ZB programmable, le premier module ZigBee programmable sécurisé du marché facilitant le développement d'applications ZigBee. Les applications du client peuvent être programmées directement sur le module, éliminant ainsi la nécessité d'un processeur distinct et les coûts afférents, réduisant ainsi les délais de commercialisation. L'isolation du logiciel de télécommunication sans fil fourni permet de développer facilement des applications sans risques en matière de performances et de sécurité RF. Il est également possible d'utiliser la plateforme iDigi du fabricant pour intégrer les terminaux ZigBee XBee aux systèmes. Un produit conçu à partir du module

XBee‑PRO ZB programmable peut être mis à jour à distance (nouveaux profils ZigBee, mises à jour de fonctionnalités ou améliorations en matière de sécurité). Digi propose également des échantillons d'applications téléchargeables permettant de développer des contrôleurs de charge, des compteurs simples, des thermostats, des terminaux iDigi et U-SNAP, ainsi que de prendre en charge Modbus via Ethernet. Le nouveau module, qui intègre un

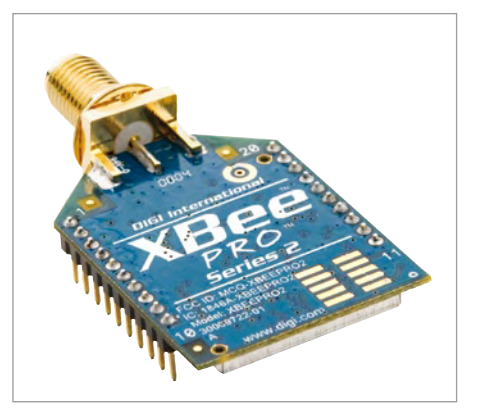

# INFO & ACTUALITÉS

microprocesseur à 8 bits Freescale SO8, offre une portée RF jusqu'à 1,5 km en extérieur. Les produits XBee présentent tous la même empreinte matérielle et offrant un large éventail de protocoles pour différentes applications, les ils sont interchangeables. (100113-4)

www.digi.com/xbee

# **Nouveaux transformateurs d'impulsion montés en surface pour les applications LAN**

Une nouvelle gamme de transformateurs d'impulsion montés en surface pour une utilisation sur réseau local (LAN) est proposée par TDK-EPC. Le nouveau produit permet d'utiliser le placement automatisé de tous les composants de la carte, à l'aide

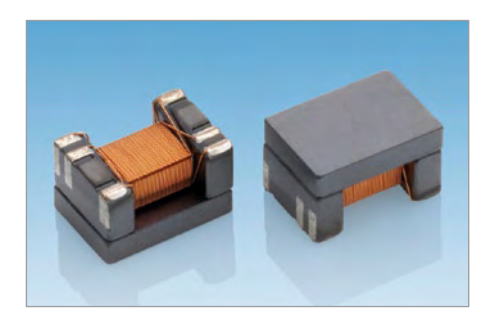

d'un brasage par refusion, ce qui simplifie les procédures de fabrication. La nouvelle gamme de transformateurs d'impulsion ALT4532‑001T offre une inductance d'au moins 200 µH tandis que l'affaiblissement d'insertion ne dépasse pas le 1,5 dB.

Les avantages des composants montés en surface sont particulièrement intéressants quand le transformateur d'impulsion est utilisé en association avec un filtre de mode commun pour éliminer le bruit. Ces deux composants nécessitent un espace de montage inférieur de 35 %, car dans la version précédente, ils devaient être associés dans un module comportant son propre packaging.

Le nouveau composant sert à la transmission des signaux d'impulsion différentiels sur les réseaux locaux haut débit tels que 100BASE‑TX. La gamme ALT4532‑001T devrait être utilisée principalement dans les applications électroniques de grande consommation offrant une connectivité LAN, telles que les consoles de jeu, les radios Internet et les PC. (100113-5) www.tdk.com

première génération de boîtier MicroPak. (100113-6) www.fairchildsemi.com

**Économisez de l'énergie grâce à TinyLogic**

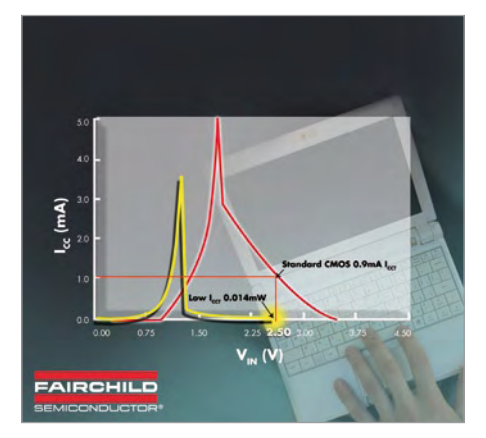

Avec l'attrait croissant des consommateurs pour des téléphones riches en fonctionnalités pour leur usage quotidien, il existe un besoin croissant pour un allongement constant de l'autonomie de fonctionnement sur batterie. Fairchild Semiconductor y répond d'une façon innovante avec les circuits *TinyLogic low gate ICCT*, solutions qui diminuent le risque de consommation électrique cachée pouvant se produire dans les appareils avec alimentation mixte et fonctionnalités riches comme les téléphones mobiles, les smart phones et les applications médicales.

TinyLogic offre des réductions de consommation électrique passive atteignant 99 % par rapport aux produits MOS standards lorsque la tension entrée niveau haut (V $_{\text{H}}$ ) est inférieure à la tension d'alimentation ( $V_{cc}$ ). Pendant cet état, le courant  $I_{cct}$  passif augmentera et peut causer une consommation d'énergie non reconnue. Dans la plupart des applications mobiles, il existe plusieurs rails d'alimentation et ces différences peuvent créer cet état non désiré sur des entrées de portes logiques.

Encapsulé dans un boîtier ultracompact MicroPak à six broches, ne mesurant que 1 x 1,45 mm, TinyLogic prend le moins de place possible sur la carte, ce qui convient parfaitement pour les produits dont l'espace est compté. De plus, les prochains développements sont prévus pour que ces circuits sortent en boîtier MicroPak2 (1 x 1 mm), soit 30 % plus petits que la

# **Contrôleurs d'alimentation CA/CC pour commande de LED avec variateur**

Cypress Semiconductor a mis au point de nouveaux contrôleurs d'alimentation numériques CA/CC pour l'éclairage à LED. Les contrôleurs CY8CLEDAC01/02 représentent une solution avantageuse en termes de coût pour l'éclairage par LED, avec ou sans variateur, en affichant une haute efficacité tout en respectant les spécifications EnergyStar. Ils permettent la détection automatique de variateur, et peuvent ainsi fonctionner avec la majorité de la base installée de variateurs muraux, avec une atténuation pouvant descendre à 2% sans papillotement.

Ces nouveaux contrôleurs offrent une détection côté primaire avec régulation précise du courant de LED, évitant le recours à une isolation opto et autre circuiterie de commande au secondaire. Par rapport aux autres solutions isolées, cette technique minimise le nombre de composants et réduit l'encombrement, la consommation et le coût de la nomenclature.

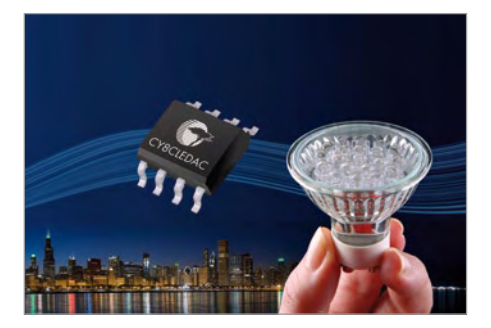

Ces nouveaux contrôleurs intègrent également des fonctions de protection comme la protection aux surtensions, aux courts-circuits de sortie, à la température, la limitation de courant de crête et la protection de la résistance de détection de courant. Des dossiers de référence pour le CY8CLEDAC01 et le CY8CLEDAC02, incluant schémas, nomenclature, fichiers Gerber et documentation permettant de réaliser une alimentation pour une ampoule à LED dotée de toutes ses fonctionnalités sont disponibles sur le site du fabricant.

(100113-A) www.cypress.com/ledac

# **Commutateur vidéo** Multiplexez 4 caméras sans perturbations

Jean-Pierre Reiser (France)

Les concerts d'orgue à la cathédrale d'Annecy sont accompagnés d'une projection sur grand écran qui montre, grâce à plusieurs caméras, le travail de l'organiste. Le projecteur ne peut afficher que l'image d'une seule caméra à la fois, ce qui impose l'utilisation d'un dispositif de commutation pour sélectionner la caméra choisie en fonction du moment le plus intéressant (pour le public) dans le jeu de l'organiste (claviers, pédalier, registration, etc.).

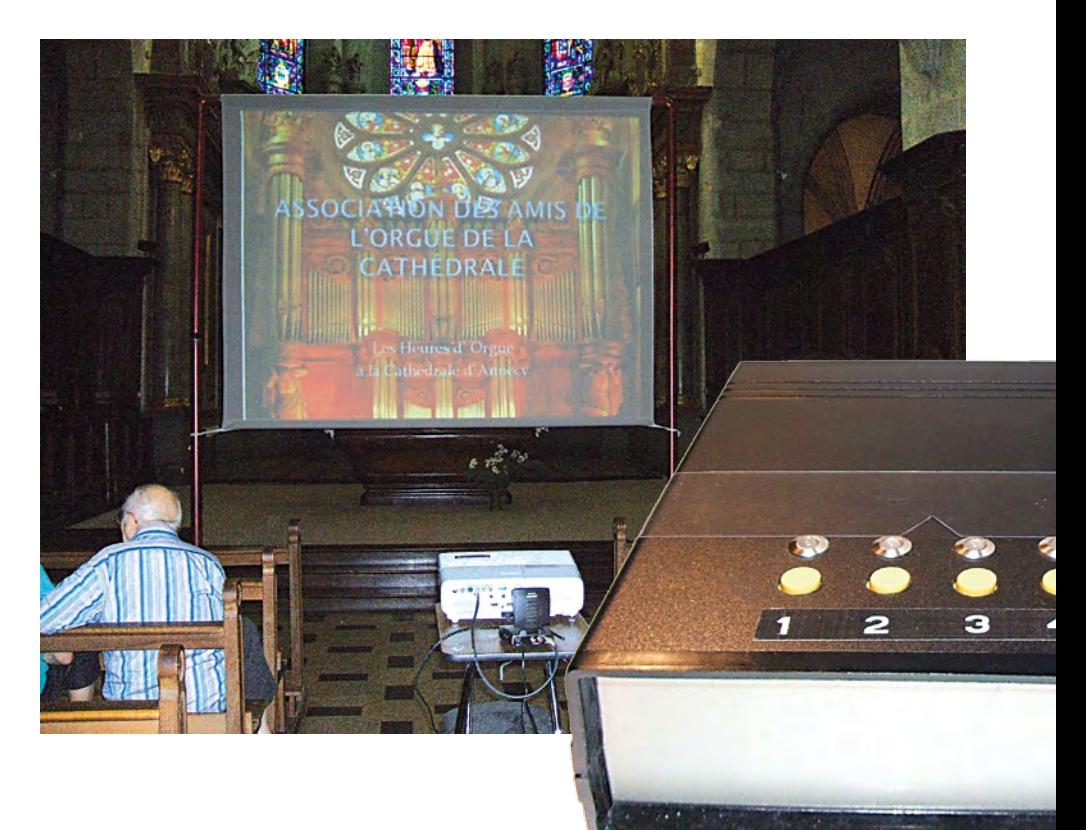

# Caractéristiques techniques

- 4 canaux
- commutation vidéo sans perturbations •
- indicateurs « caméra disponible » et « caméra sélectionnée »
- microcontrôleur PICAXE

La première expérience avec un commutateur manuel n'était pas très satisfaisante, car le changement de caméra ne se faisait pas dans de bonnes conditions (sans respecter le moment où la commutation est la mieux adaptée), ce qui provoquait des pertes d'images, le projecteur ne recevant pas des signaux corrects et se mettant en erreur ! Sachant qu'il y a 25 (ou 30) images par seconde, chaque image est affichée pendant 40 ms avant de passer à la suivante. Un commutateur manuel (à glissière !) peut prendre plus de 100 ms pour passer

le pire des cas étant le passage de la caméra 1 à la caméra 4, car, au passage, les caméras 2 et 3 envoient des signaux quelconques, ce qui perturbe sérieusement le projecteur et provoque des phases noires

d'une caméra à l'autre,

(ou bleues) avant de retrouver une suite de signaux corrects, ce qui est assez désagréable pour le public. L'auteur s'est donc lancé dans les études pour trouver une solution en n'utilisant que des circuits électroniques pour obtenir une commutation « propre ». L'acquisition de quatre minicaméras a permis de faire des tests précis pour mettre en évidence la cause des problèmes. La première étude a porté sur les signaux à traiter pour déterminer le meilleur moment pour passer d'une source (caméra) à l'autre. Le circuit LM1881 [1] est parfaitement adapté pour traiter le problème, car à partir du signal provenant d'une source vidéo composite (TV, caméra, appareil photo, etc.) il extrait les signaux importants qui vont permettre de commander la commutation de manière plus élégante.

Le montage devra pouvoir gérer quatre caméras et il faudra donc quatre circuits du type LM1881 pour détecter les signaux de synchronisation de chaque caméra. Les caméras n'étant pas synchronisées entre elles, il faudra prendre comme référence soit la caméra en cours, soit la caméra suivante. La solution la moins mauvaise consiste à se caler sur la caméra suivante puisque son image va remplacer l'image en cours. Pour choisir une caméra, l'opérateur devra appuyer sur un bouton, ce qui sera déjà mieux que le système à glissière.

Le problème suivant est d'obtenir une

Les montages de cette rubrique proviennent de lecteurs d'Elektor, sont expérimentaux et destinés à être améliorés. *La reproductibilité et le fonctionnement pratique de ces circuits n'ont pas été testés par nos laboratoires.*

commutation rapide et propre des signaux vidéo. Pour cela il existe des interrupteurs « analogiques », qui peuvent réaliser une commutation en moins d'une microseconde (μs). Ces interrupteurs électroniques présentent une résistance passante d'une centaine d'ohms, ce qui est important par rapport à l'impédance des circuits utilisés en vidéo (75 Ω), mais cela pourra se résoudre facilement en utilisant un étage amplificateur pour compenser les pertes. Le circuit CD4066 contient justement quatre de ces interrupteurs analogiques, commandés par un simple signal continu. En l'absence de commande, la résistance de chaque interrupteur est de plusieurs MΩ et tombe à près de 100  $Ω$  quand le signal de commande passe à +5V. Ce circuit peut être alimenté de 5 V à 15 V, mais puisque le circuit amplificateur nécessite au moins 8 V, les interrupteurs seront alimentés sous 9 V pour obtenir de bonnes performances.

Pour compenser les pertes cau-

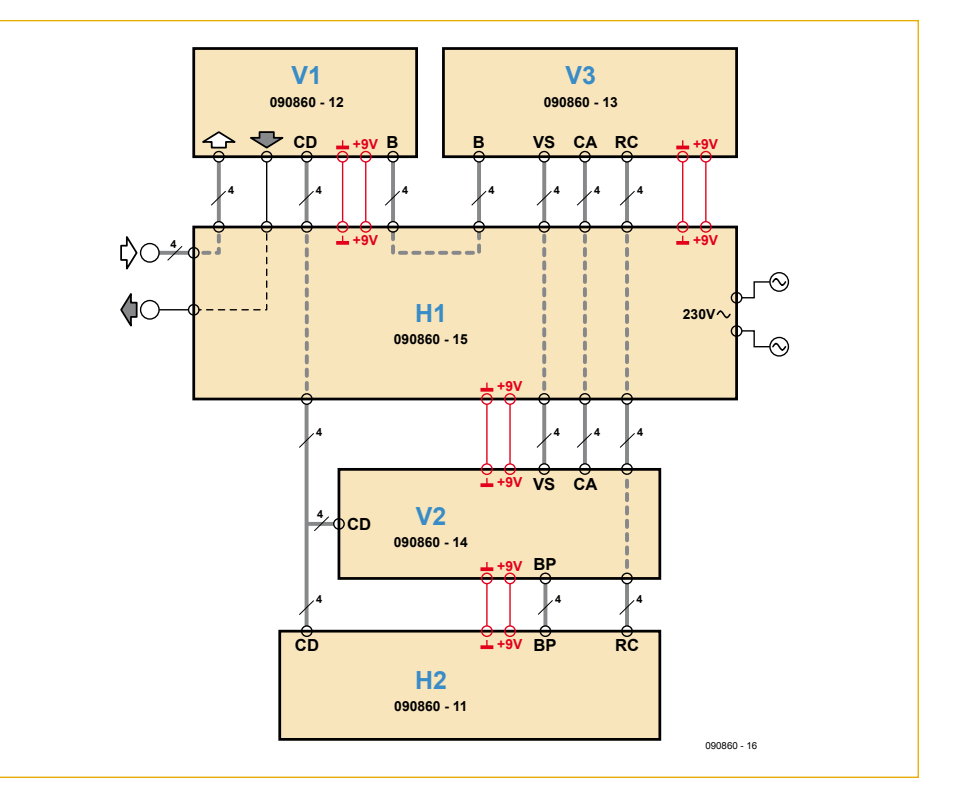

Figure 1. Voici comment les différentes cartes sont reliées entre elles. La carte H2 est montée sur la carte V2, les cartes V1, V2 et V3 sont montées sur la carte mère H1.

tionnement. Il faut donc produire un signal qui indique si une caméra est active ou pas. Ici encore le LM1881 convient, associé à un NE555 pour faire clignoter une LED quand la synchro est présente.

lors des premières utilisations. Le montage des différentes cartes a pris une dizaine de jours tandis que l'écriture du programme n'a pris qu'une heure environ, confirmant la souplesse de cette solution. L'ensemble

# « L'utilisation d'un microcontrôleur apporte une grande souplesse dans le fonctionnement de ce commutateur »

sées par les circuits de commutation, un circuit amplificateur sera utilisé afin de pouvoir fournir un signal correct sous une impédance de 75 Ω. Cette fonction sera remplie par un circuit spécialisé qui est utilisé dans les téléviseurs pour la commutation des prises Péritel : le TEA2014 (malgré le fait que ce CI ne semble plus être en production, il est toujours disponible chez les revendeurs habituels). Un seul canal sera utilisé pour rehausser le niveau du signal envoyé vers le projecteur.

Les interrupteurs électroniques seront commandés par un signal provenant d'un des quatre boutons-poussoirs dont il faudra mémoriser l'état. De plus, on ne doit pouvoir activer qu'un canal dont la caméra est disponible, c'est à dire branchée et en foncTous ces points particuliers peuvent se résoudre en utilisant des circuits logiques, mais on arrive assez vite à une sorte d'usine à gaz qui devient difficile à modifier en cas de besoin. La première étude conduisait à une solution qui utilisait, outre les quatre circuits LM1881, les interrupteurs et l'amplificateur, une douzaine de circuits logiques élémentaires ! Heureusement, une information trouvée sur Internet a orienté l'étude vers une solution utilisant un microcontrôleur PICAXE [2] qui permet de remplacer les douze circuits logiques moyennant un petit programme, écrit en BASIC, à ranger dans sa mémoire.

L'avantage d'une solution à microcontrôleur est qu'une simple modification du programme permet d'adapter le fonctionnement de l'ensemble aux besoins rencontrés a fonctionné correctement pour le premier concert avec une première version simplifiée du programme.

Notez tout de même que la mémoire du PICAXE a une taille de seulement 256 octets tandis que chaque instruction de base occupe 2 ou 3 octets : il ne faut donc pas gaspiller cet espace pour que le programme puisse s'y loger !

#### Fonctionnement et réalisation

Le commutateur vidéo a été réalisé sur plusieurs cartes simples. Pour une question de rapidité, des cartes à trous pour prototype ont été utilisées. La **figure 1** montre comment les cartes sont reliées entre elles, la **photo 1** montre leurs positions dans le boîtier.

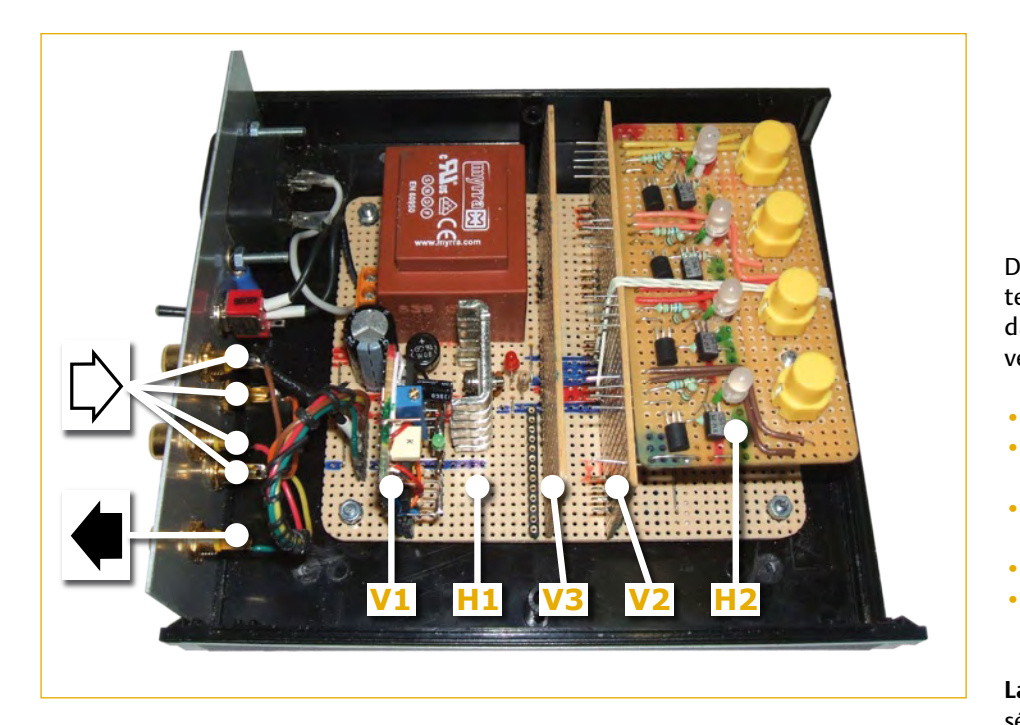

Photo 1. Le commutateur vidéo en construction. La carte V3 n'était pas encore terminée. Cette photo montre bien la position des cinq cartes.

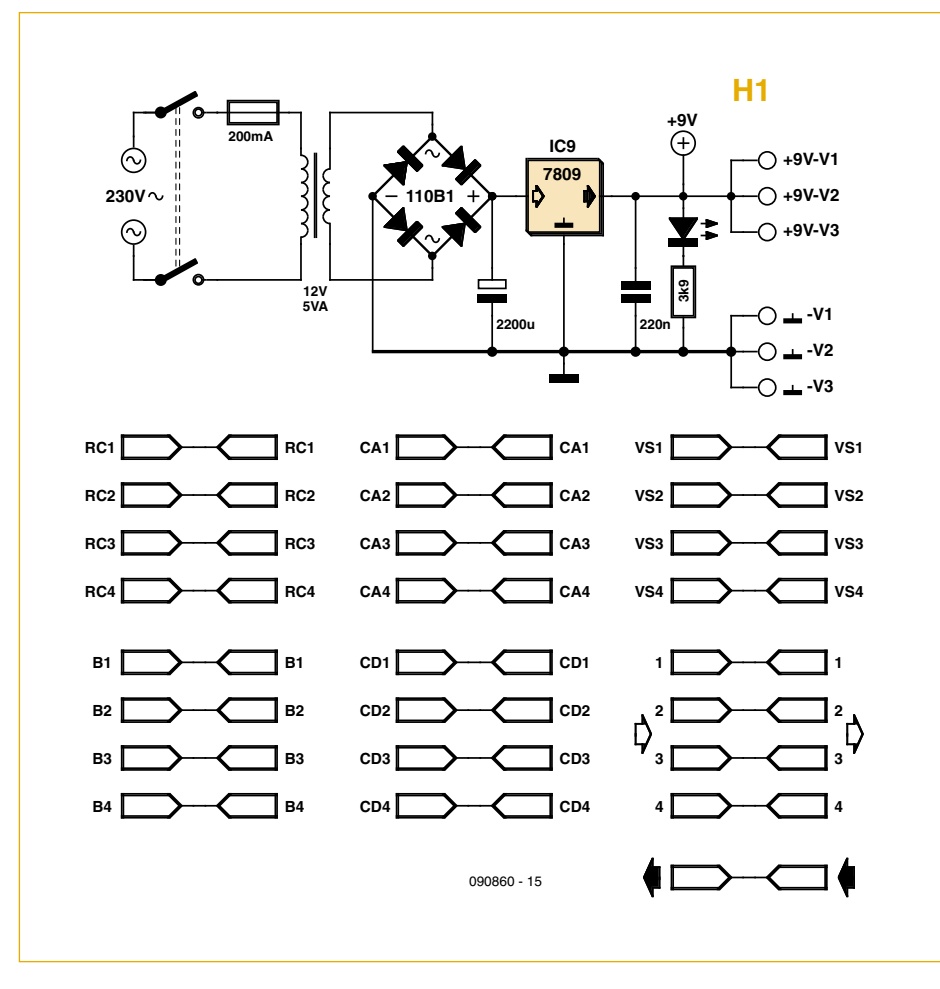

Figure 2. Schéma de la carte « mère » H1.

Dans ce qui suit, les noms des différentes cartes correspondent à leur situation dans l'ensemble (H si horizontale, V si verticale) :

- H1 : carte « mère »
- H2 : carte des boutons-poussoirs et des voyants
- V1 : carte de sélection vidéo et amplificateur de sortie
- V2 : carte du processeur •
- V3 : carte de traitement des signaux de synchronisation

**La carte H1** va supporter les cartes spécialisées dans les différentes fonctions en utilisant des connecteurs, ce qui permet de faire ces différentes cartes séparément, de les tester et, si nécessaire, de les retirer pour d'éventuelles corrections. Le schéma de cette carte (**figure 2**) se résume à une alimentation et les divers connecteurs d'interconnexion. Une LED verte montée sur la carte indique que la tension de 9 V est bien présente.

**La carte V1** (**figure 3**) aiguille les signaux des caméras vers la sortie vidéo à travers les quatre interrupteurs d'un circuit CD4066 selon la commande reçue du processeur. Les sorties des quatre interrupteurs sont reliées à l'entrée de l'amplificateur TEA2014 qui rehausse le signal et adapte l'impédance de sortie à 75 Ω.

**La carte H2** (**figure 4**) supporte les boutons-poussoirs et les témoins de fonctionnement, c.-à-d. les LED bicolores. Chaque LED est contrôlée par deux transistors pour produire un allumage en rouge clignotant (caméra disponible) ou vert fixe (caméra en service). Quand une caméra est sélectionnée, le signal CD correspondant commande la LED verte et, par le transistor BC547B du bas, éteint la LED rouge.

Le circuit de commande des voyants est à reproduire quatre fois sur la carte H2.

**La carte V2** (**figure 5**) abrite le microcontrôleur PICAXE-20M qui dispose de 8 entrées et 8 sorties, deux circuits 4066 plus un régulateur de type 78L05 pour fournir le 5 V nécessaire au micro. Une LED rouge indique la présence du 5 V. Toutes les entrées du processeur sont reliées à la masse par une

résistance de 100 kΩ pour une question de stabilité en absence de signal.

Les deux circuits 4066 sont commandés par les mêmes sorties, une seule étant active à un moment donné lors de la lecture des signaux CA et VS d'un canal.

Les sorties CD1 à CD4 commandent la carte V1 (pour la sortie vidéo) et la carte H2 pour mettre le voyant correspondant au vert. Les entrées BP1 à BP4 proviennent de la carte H2. Les entrées T1 et T2 sont prévues pour des tests ultérieurs.

Les broches SER IN et SER OUT du processeur servent pour la programmation du micro depuis un ordinateur externe. Le logiciel est disponible sur [3].

**La carte V3** contient les circuits de synchronisation (**figure 6**). Le même schéma est reproduit quatre fois sur la carte, c.-àd. un circuit pour chaque canal. Le cœur de cette carte est donc le LM1881 qui analyse le signal vidéo et en extrait les signaux de synchronisation importants.

La sortie CS (*composite sync*, broche 1) sert seulement à produire une tension continue (signal CA) qui sera testée par le processeur pour déterminer si la caméra est disponible. Le signal sur la broche 3 est inversé pour obtenir le signal VS (*vertical sync*) qui sera utilisé par le processeur pour effectuer la commutation dans les meilleures conditions.

Ce signal sert aussi à piloter un temporisateur qui commande le clignotement de la LED rouge du canal correspondant pour indiquer à l'opérateur que la caméra est disponible. Les impulsions en sortie du transistor BC547B ont une largeur de 230 us et une période de 40 ms, ce qui fait que le condensateur connecté aux broches 2 et 6 du NE555 met un certain temps pour atteindre le seuil de déclenchement du fameux NE555 (environ 0,5 s). C'est lui qui commande alors l'allumage de la LED rouge située sur la carte H2.

Le signal TP (broche 7) est disponible pour synchroniser un oscilloscope lors de l'examen des signaux de la carte V3.

Des mesures de consommation ont été faites et montrent que la température ne dépasse pas 45 °C à pleine charge. La consommation totale ne dépasse pas

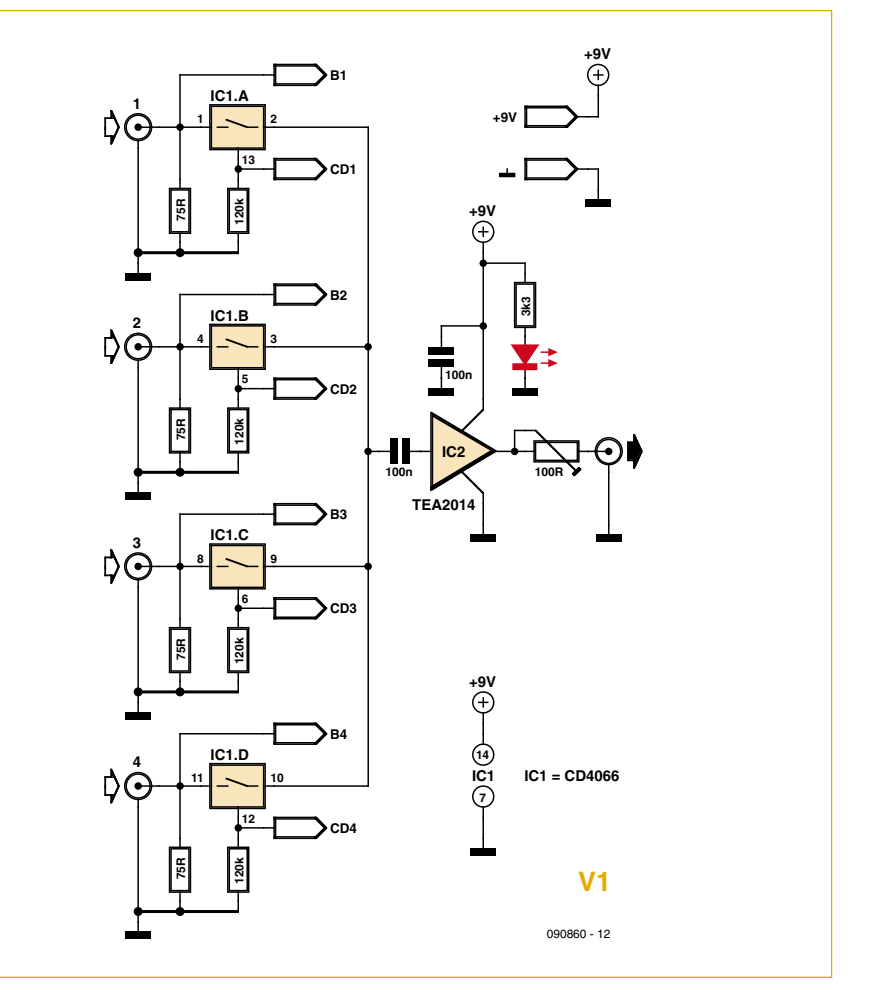

Figure 3. La carte V1 contient le multiplexeur de l'entrée et la sortie vidéo.

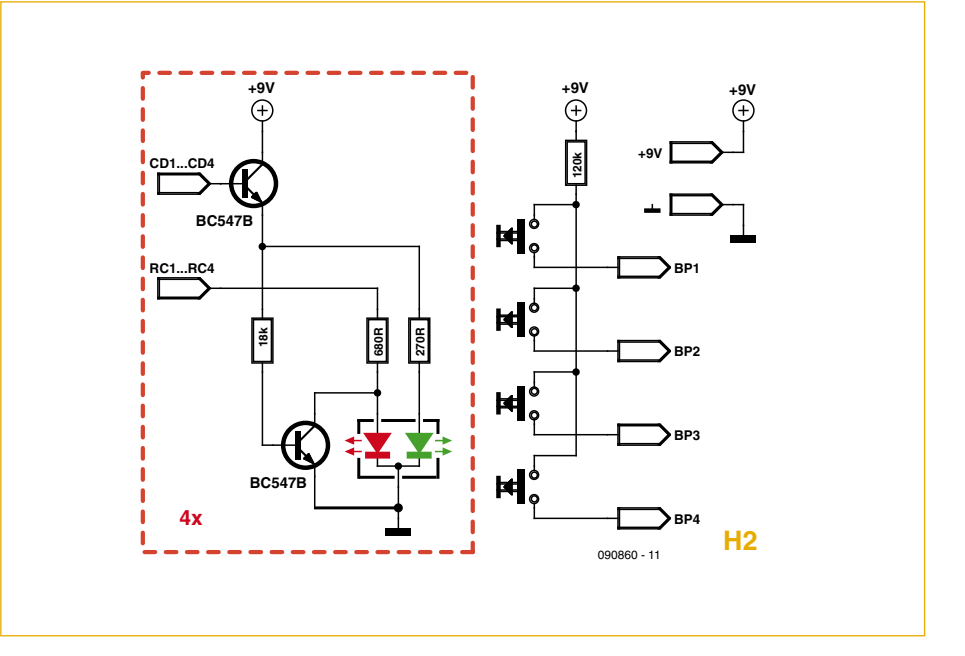

Figure 4. Les voyants et les boutons-poussoirs sur la carte H2. Tout ce qui se trouve dans le rectangle rouge est à réaliser quatre fois.

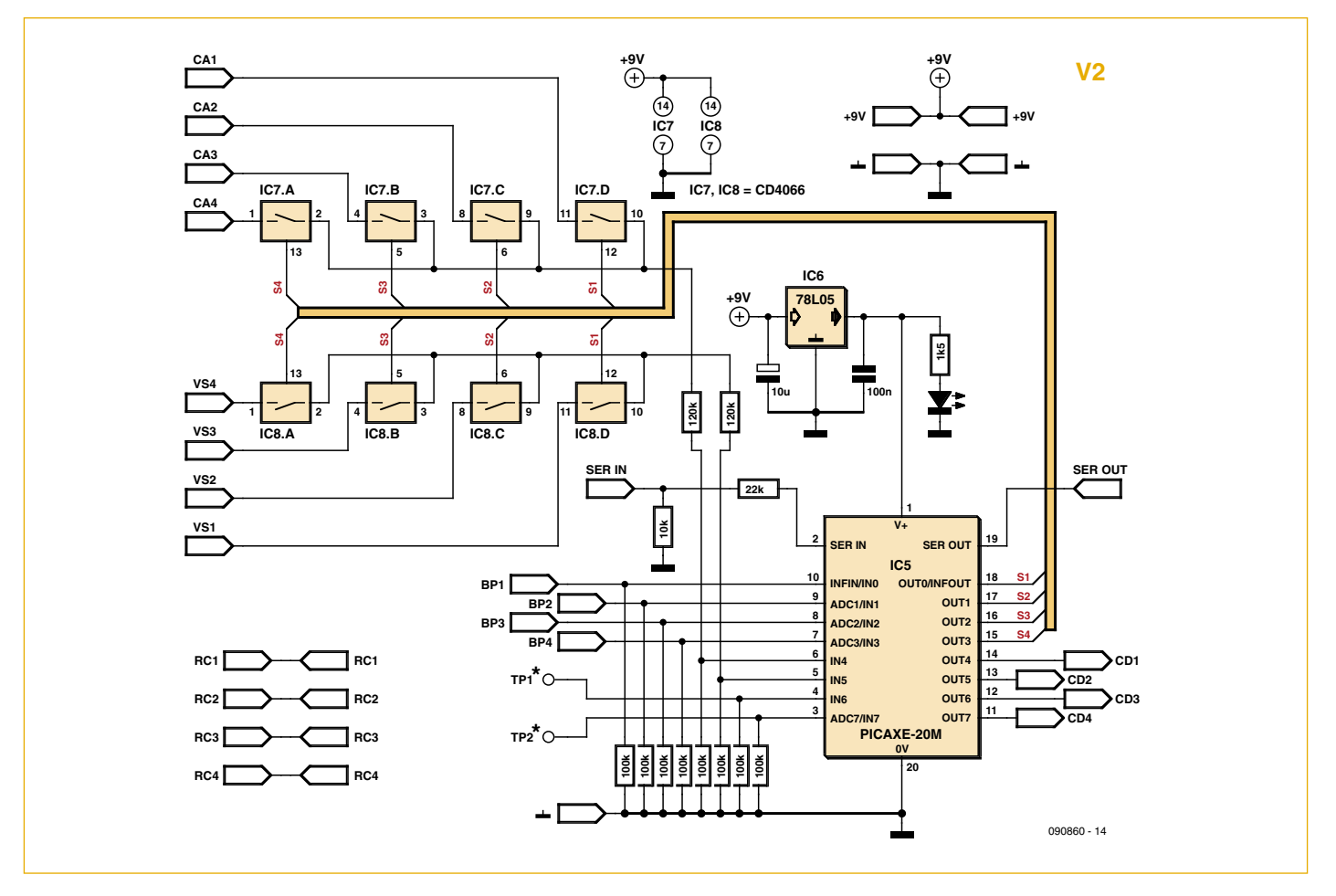

Figure 5. Le cerveau du commutateur vidéo : un microcontrôleur PICAXE.

150 mA (sous 9 V), ce qui, compte tenu des pertes dans le régulateur, correspond à une puissance de 1,5 W, le transformateur étant prévu pour fournir 5 W.

#### **Conclusion**

L'utilisation d'un microcontrôleur apporte une grande souplesse dans le fonctionnement de ce commutateur et permettra

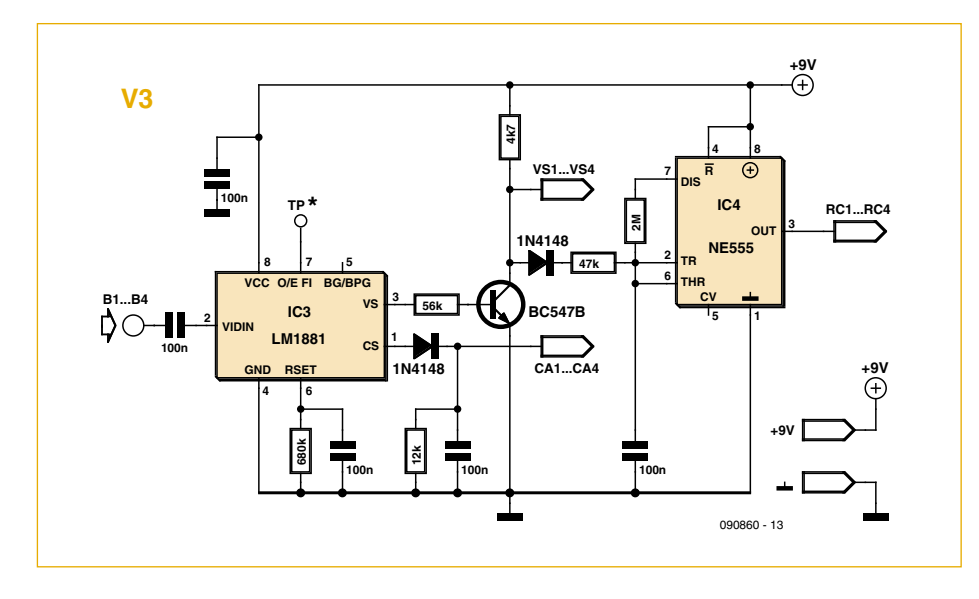

Figure 6. L'analyseur vidéo sur la carte V3. À reproduire pour chaque canal.

éventuellement de modifier le programme interne pour améliorer le fonctionnement de l'ensemble. Les premières utilisations se révèlent satisfaisantes et justifient largement le temps passé pour cette étude intéressante qui a permis à l'auteur de découvrir ce type de composants.

Cette réalisation aurait été plus difficile sans la confiance et le soutien de quelques personnes, organistes ou non, dont l'une a même assisté aux tests et aux premiers essais réels avec un intérêt sincère.

(090860-I)

## Liens Internet

- [1] fiche technique du LM1881 de National Semiconductor.
- [2] PICAXE : www.rev-ed.co.uk/picaxe/, distribué en France par GoTronic (www.gotronic.fr) et A4 Technologie (www.a4.fr)
- [3] www.elektor.fr/090860

# TOUT SIMPLEMENT FACILE – EasyAVR6

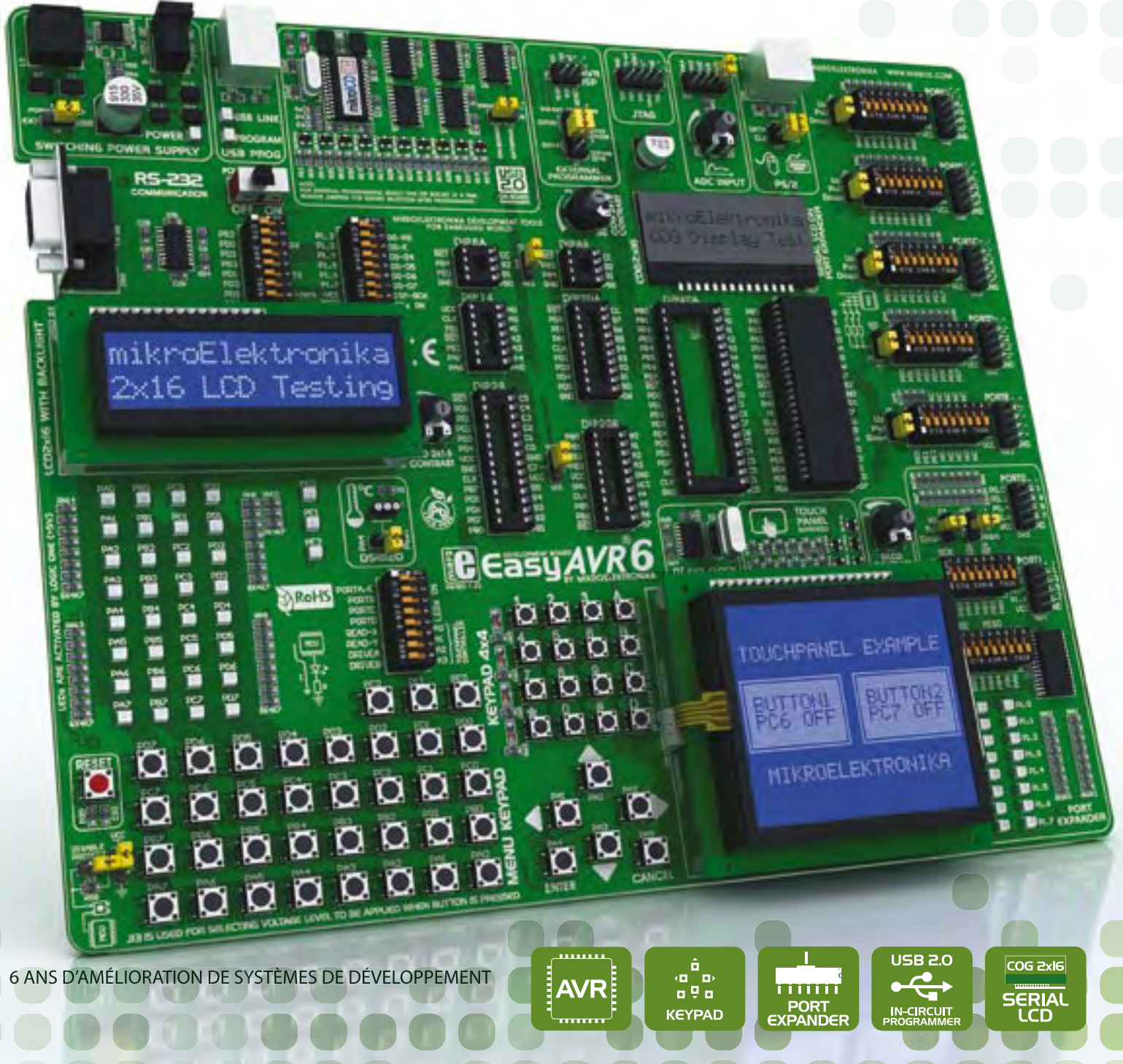

Le système de développement EasyAVR™6 est un outil de développement pour la programmation de microcontrôleurs AVR®. Il inclut un programmateur embarqué qui permet de programmer un microcontrôleur depuis un PC. Il suffit de développer un logiciel avec votre compilateur AVR® favori, de produire un fichier .hex et de le charger dans le microcontrôleur avec le programmateur AVRprog™. Les nombreux périphériques disponibles<br>
sur la carte, comme un LCD graphique 128 x 64, un LCD alphanumérique 2 x 16 à communication sérielle, un clavier 4 x 4, un extendeur de ports, etc. permettent de simuler facilement le fonctionnement de la cible.

**RÉALISEZ VOS PROJETS ÉLECTRONIQUES SANS EFFORT AVEC** EASYAVR™ 6

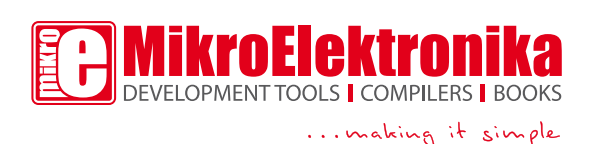

**COMMANDEZ DÈS MAINTENANT www.mikroe.com**

# **Voiture virtuelle** Minisimulateur OBD2 pour PWM/ISO/KWP2000

Folker Stange et Erwin Reuss (Allemagne)

Une véritable voiture est un peu trop grosse pour subir des tests OBD2 sur une table de laboratoire. La simulation d'un véhicule virtuel côté OBD2 ne requiert pas nécessairement un équipement (industriel) hors de prix. Une solution rentable et efficace, OBD2 MiniSim présenté ici, offre jusqu'à quatre protocoles OBD2. Si vous souhaitez développer et tester du matériel ou des logiciels pour le diagnostic automobile, vous apprécierez très rapidement ce simulateur.

Le MiniSim émule de manière simple le bloc de commande électronique moderne d'un véhicule automobile (Electronic Control Unit, ECU). Il permet d'utiliser sa table de travail usuelle pour effectuer sans stress superflu des tests de fonctionnement et des travaux d'ajustement avec un analyseur

OBD. Les essais sur véhicules réels ne sont pas toujours très agréables hors du garage. Il faut en outre disposer de plusieurs véhicules pour tester différents protocoles. Ce simulateur est né du désir d'effectuer plus efficacement des travaux de développement et de test. Il fournit diverses données des capteurs ainsi que le signal d'un indicateur de panne (*Malfunction Indicator Lamp*, MIL en bref). N'oublions pas les mémoires d'erreurs, l'environnement des images figées (*freeze*) et un nombre ajustable de codes d'erreur. Le VIN (*Vehicle Identification Number* ou numéro du châssis)

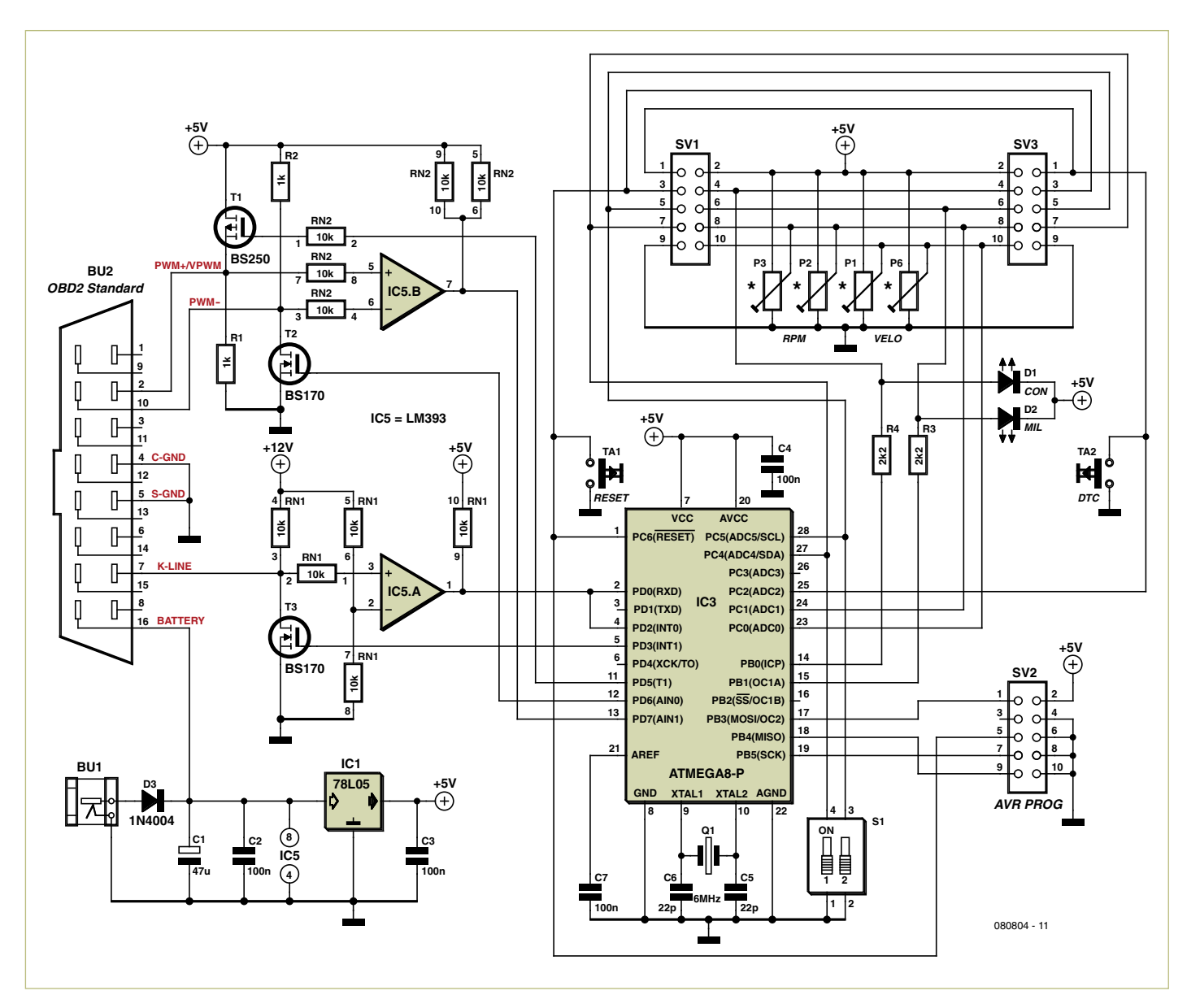

Figure 1. Circuit du simulateur. Il se compose d'un microcontrôleur avec microprogramme, de MOSFETs, de comparateurs pour l'adaptation du niveau (5 V/12 V). Les potentiomètres permettent de définir la vitesse et le nombre de tours.

est aussi transféré dans le format correct comme « AGV-MINI-SIM V1.0 ».

Le matériel simple et clair, choisi avec grand soin, permet de réaliser une application flexible offrant un maximum de caractéristiques.

Il est possible d'émuler jusqu'à quatre protocoles OBD2. Le protocole du bus CAN est absent. La raison en est la complexité du matériel requis.

## Circuit et fonctionnement

Le microcontrôleur du circuit (**figure 1**) est un banal Mega8 d'Atmel, fréquence d'horloge 6 MHz et équipé d'une interface de programmation standard 10 broches. Les composants périphériques sont avant tout dévolus à la communication et au niveau correct des signaux. Ils sont pilotés par le contrôleur en fonction du protocole. Les réseaux de résistances 10 broches utilisés comportent chacun cinq résistances à

sorties individuelles, de sorte que la façon dont ils sont soudés sur la carte n'a pas d'importance. Un 78L05 est plus que suffisant comme régulateur de tension 5 V. Les MOSFETs contribuent aussi à simplifier la

# Caractéristiques techniques :

- Quatre protocoles prédéfinis :
	- KWP2000 Fast Init
- KWP2000 Slow Init (init. 5 bauds)
- ISO9141-2
- PWM J-1850
- Choix du protocole par interrupteur DIL •
- Quatre codes d'erreur prédéfinis •
- Jusqu'à 15 codes d'erreur configurables
- Données de capteurs vitesse et nombre de tours ajustables par potentiomètre
- Déclenchement MIL par bouton Affichage de Connect et •
- déclenchement MIL
- Les images figées enregistrent les données présentes des capteurs si MIL est déclenché
- Plusieurs options de montage

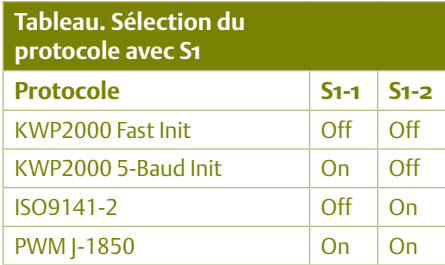

structure du circuit. Ils permettent d'émettre des signaux aux flancs lisses et raides. Les signaux reçus par la prise OBD sont amenés au niveau TTL par des comparateurs (IC5. A et IC5.B) pour que le contrôleur puisse les traiter. La LED D1 signale la réussite de la connexion (« Connect ») à l'analyseur. La LED D2 indique le déclenchement simulé de la MIL (indicateur de panne). Les valeurs actuellement sélectionnées avec le potentiomètre « VELO » et « RPM » sont aussi lues manuellement dans les données d'image figée au moyen du bouton TA2 « DTC ». Elles sont stockées dans une variable d'environnement comme les erreurs dans un véritable bloc électronique de commande. VELO désigne « Velocity » (vitesse en km/h ou mph). Les valeurs fixées pour la vitesse et le nombre de tours sont donc également incluses dans la mémoire d'erreurs. Chaque erreur est associée à un environnement d'erreur particulier. Cela permet, le cas échéant, de déterminer clairement comment et dans quelles conditions l'erreur a été signalée au bloc électronique de commande.

Le protocole est choisi à l'aide de l'interrupteur DIP S1 à 2 pôles qui offre quatre possibilités (voir le tableau). L'application de la tension de fonctionnement provoque la lec-

# Liste des composants

Résistances :

- R1, R2 = 1 kΩ
- $R3 = 2k2$
- $R4 = 1k5$
- RN1, RN2 = réseau de résistances 5x10 kΩ, 10 broches (SIL 10-5, voir texte)
- P1, P2 = potentiomètres 100 kΩ avec axe à enfiler, verticaux
- ou
- P5, P6 = potentiomètres 100 kΩ avec axe à enfiler, horizontaux (voir texte)
- Condensateurs : C5, C6 = 22 pF C<sub>2</sub> à C<sub>4</sub> =  $100 \text{ nF}$  $C1 = 47 \mu F / 25 V$
- Semi-conducteurs :  $T1 = B5250$ T2, T3 = BS170

IC1 = 78L05 IC3 = ATMega8-16PU  $IC5 = LM393$ D1, D2 = LED 3mm  $D3 = 1N4004$ 

#### Divers :

- $Q1$  = quartz 6 MHz
- BU1 = prise d'alimentation secteur pour montage sur carte
- TA1, TA2 = boutons miniatures, unipolaire, pour montage sur carte
- BU2 = prise OBD
- Platine 080804-1 (incluse dans le kit de montage)
- Kit 080804-71 avec carte et tous les composants (disponible auprès de l'e-choppe sur www.elektor.fr/080804)
- Le logiciel et le typon (PDF) sont disponibles gratuitement sur www.elektor.fr/080804.

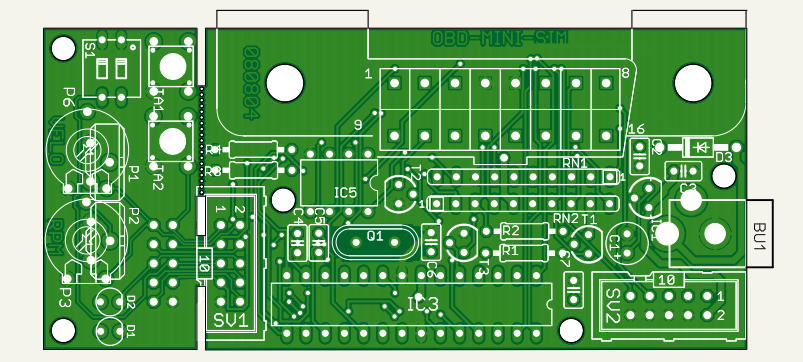

Figure 2. La carte se passe de CMS. La partie de plus petite taille comportant les éléments de commande peut être séparée si nécessaire et raccordée à la carte mère par un câble plat.

ture de la position de l'interrupteur S1 par le contrôleur. Pour commuter d'un protocole à un autre, il faut encore appuyer brièvement sur le bouton RESET après avoir modifié la position de l'interrupteur. Le bloc de commande électrique du véhicule ne peut en effet pas changer de protocole – celui-ci étant fixe. Un changement de protocole est donc assimilable à un changement de véhicule. Cela ne fonctionne en général qu'en interrompant la connexion existante puis en redémarrant avec un scan des protocoles. Encore une remarque sur l'adaptateur secteur utilisé : Le simulateur nécessite une tension de fonctionnement de 12 à 15 V. Celle-ci sera aussi disponible à la broche 16 de la prise OBD2. Cela suffit dans la plupart des cas pour assurer le bon fonctionnement d'une interface OBD2. Il faut tenir compte de la chute de tension d'environ 0,6 V aux bornes de la diode de protection D3. On peut réduire cette valeur si nécessaire en utilisant une diode Schottky pour D3.

# Montage

La carte (**figure 2**) est simple à monter, car elle est dépourvue de composant CMS. On commence toujours par les composants les moins hauts. Ce sont tout d'abord les résistances et la diode de protection, puis les deux circuits intégrés. Il est possible, mais pas indispensable, d'utiliser des supports. Les condensateurs de découplage suivent, puis les condensateurs pour l'oscillateur à quartz, puis le quartz et les réseaux de résistance. Les transistors, le régulateur de tension et, si nécessaire, la prise de programmation seront montés à leur tour. Les modèles de potentiomètres utilisés peuvent différer (vertical ou horizontal). Sur la carte et dans la nomenclature, les potentiomètres pour montage vertical sont désignés par P1 et P2 et les potentiomètres pour montage horizontal par P3 et P6. Il existe aussi deux versions de l'interrupteur DIP S1 (actionnement vertical ou latéral).

N'oublions pas la prise OBD qui peut être installée verticalement ou horizontalement. Les contacts de la prise OBD-2 utilisés doivent être posés manuellement. Ces contacts sont insérés dans la prise aux positions 2, 4, 5, 7, 10, 16 puis fixés par des barrettes de plastique bleu à verrouillage, de sorte qu'ils ne peuvent pas être délogés,

## même par un usage fréquent. Des instructions illustrées pour le montage des contacts sont disponibles sur la page du projet [1]. Si la « traversée » s'est bien passée, on peut visser la prise OBD2 sur la carte et souder les contacts avec soin. Le prototype de la **figure 3** est une carte avec prise OBD horizontale, interrupteurs DIP actionnés latéralement et potentiomètres avec axes à enfiler.

Il existe une autre option intéressante de montage du circuit : si l'unité de commande doit être installée au complet, par exemple dans un modèle à but publicitaire ou éducatif, elle peut être séparée du reste de la carte avec une petite scie au niveau du pont entre SV1 et SV3. On relie ensuite les deux parties par des connecteurs de cartes en technique éprouvée de contacts dénudants et un câble plat de 10 à 20 cm à 10 conducteurs. Un prototype de ce genre avec partie de commande déportée et prise OBD verticale est reproduit dans la **figure 4**. Il est donc très simple d'intégrer le MiniSim dans un boîtier ou sur un panneau de présentation.

## Mise en service

Brancher l'alimentation secteur lorsque tous les composants sont montés. Cela peut être un adaptateur universel ajusté à 12 V. Raccorder un analyseur OBD puis vérifier de nouveau que la tension se trouve bien dans la gamme 12-14 V.

Le contrôleur est livré préprogrammé. S1 permet de sélectionner quatre protocoles (voir tableau). Le protocole KWP2000 Fast est sélectionné lorsque les deux interrupteurs de S1 se trouvent sur OFF. Les deux LED s'allument brièvement après la mise sous tension. On peut alors raccorder directement un analyseur OBD2. Si l'analyseur possède une connexion PC (comme un analyseur NG – Nouvelle Génération, avec Bluetooth), il est aussi possible d'exécuter un logiciel de diagnostic sur le PC. Le logiciel moDiag [2] constitue un auxiliaire précieux. Si tout fonctionne correctement, le logiciel devrait signaler une connexion par KWP2000 et recevoir des données. Il suffit de choisir la page des données des capteurs et d'examiner les valeurs reçues. Les deux potentiomètres permettent de régler la vitesse (VELO) et le nombre de tours (RPM). L'ajustement de ces deux grandeurs permet

# Pourquoi différents protocoles ?

L'interface OBD2 n'a pas cessé d'évoluer depuis son introduction aux États-Unis en 1996. Le premier protocole a été VPWM à un taux de transfert de 10 400 bauds et avec un niveau de signal de 8 V. Ford a utilisé à partir de 1997 environ le protocole PWM plus avancé dans les voitures équipées d'un moteur à essence. Le taux de transmission de 41 600 bauds significativement plus élevé met le matériel à rude épreuve. Certains fabricants d'appareils de diagnostic ont jeté l'éponge et renoncé à l'équipement fonctionnant avec ce protocole. Le processus de connexion est en outre assez complexe et sensible aux perturbations. C'est pourquoi, en particulier chez Ford, le protocole du bus CAN hérite de la couronne. Le protocole ISO9141-2 a été introduit presque partout en Europe à partir de 2000. Il est étroitement lié au protocole KWP2000 Slow (Key Word Protocol). Le format des données est très semblable au protocole RS-232 à 10 400 bauds. Les niveaux du signal correspondent toutefois, à la tension de 12 volts du véhicule. Jusqu'à aujourd'hui par exemple, les petites voitures presque identiques Aygo, C1 et Peugeot 107 sont livrées avec ISO9141-2. Le protocole CAN, qui, entre-temps, a fait son chemin, semble prédestiné à transmettre des données de véhicules automobiles : rapide et sûr, il est principalement basé sur le hardware dans le domaine du contrôleur. C'est aussi pourquoi il est plus complexe et plus coûteux que les systèmes fonctionnant avec d'autres protocoles.

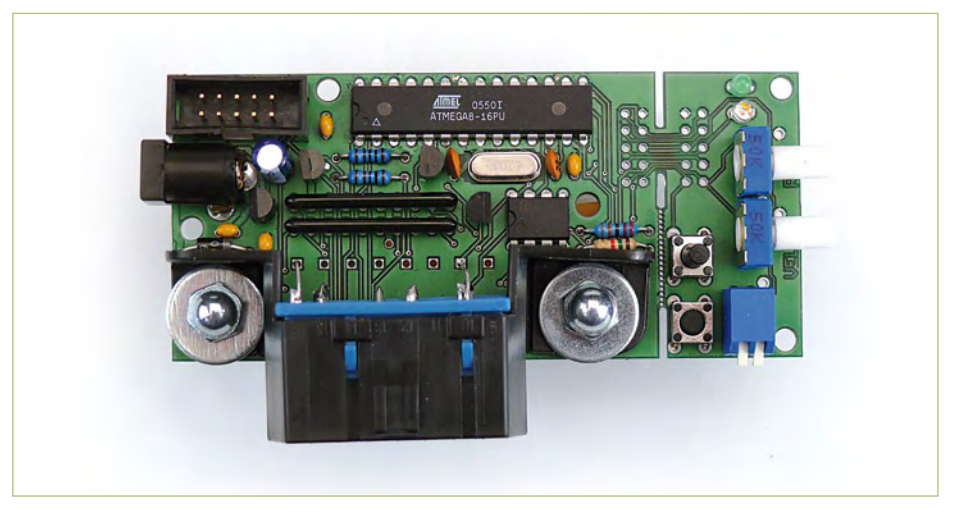

Figure 3. Carte prototype assemblée avec prise OBD montée horizontalement et interrupteurs DIP à actionnement latéral.

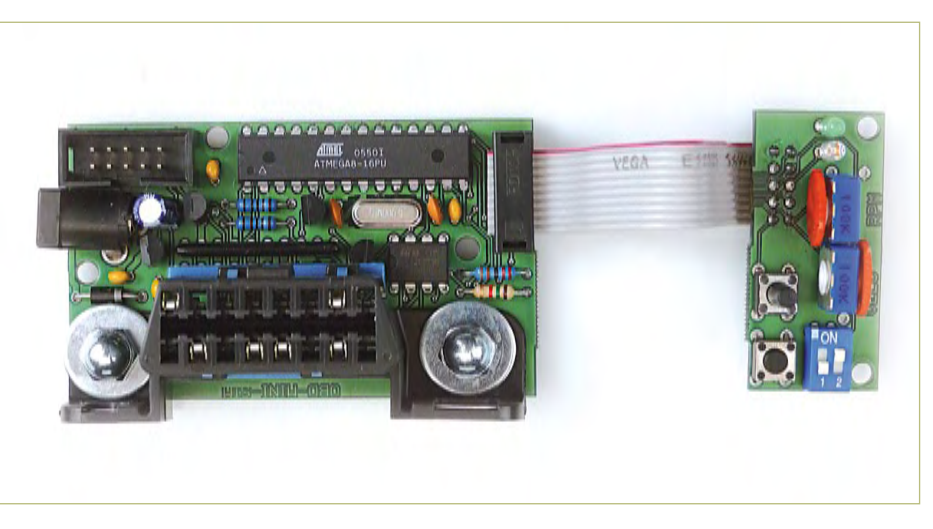

Figure 4. Prototype avec prise OBD verticale et partie de commande déporté.

# Aperçu des PID programmés :

**Mode 1 :**

0100 PIDs supported 01..20 0101 DTC Count, MIL lamp, monitor support/status 0103 Fuel system status 0104 Calculated Load Value 0105 Engine Coolant Temp. 010A Fuel Pressure 010B Intake MAP 010C Engine Speed (RPM) (POTI) 010D Vehicle Speed (VELO) (POTI) 010F Intake Air Temp. 0110 Mass air flow (MAF) 0111 Absolute Throttle position sensor 0113 Location of Oxygen Sensors 0114 Bank #1 – O2 sensor #1 011C OBD requirements level

#### **Mode 2 – Freeze Frames :**

0200xx PIDs supported 01..20 0202xx DTC that caused freeze frame

même de simuler une mesure d'accélération dans « moDiag ».

MiniSim présente une particularité : le témoin MIL ne peut être déclenché qu'après un Connect. Si le bouton MIL est pressé

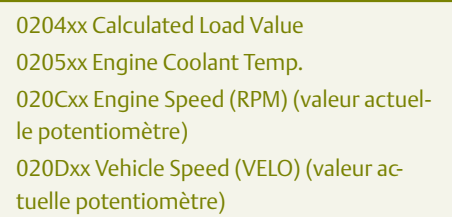

xx = Numéro image (est toutefois ignoré, toutes les images sont identiques)

Les images figées ne sont mémorisées que pour le premier code d'erreur.

# **Mode 3 – DTC :**

03 Read error codes

## **Mode 4 – Clear DTC :**

04 Clear error codes

#### **Mode 9 – VIN :**

0900 PIDs supported 01..20 0901 Frame count for PID 02 0902 VIN «AGV-MINI-SIM V1.0»

après un Connect réussi, la LED correspondante s'allume. Les valeurs actuelles pour VELO et RPM sont mémorisées dans le profil d'image figée et peuvent être consultées par le logiciel. La mémoire d'erreurs peut

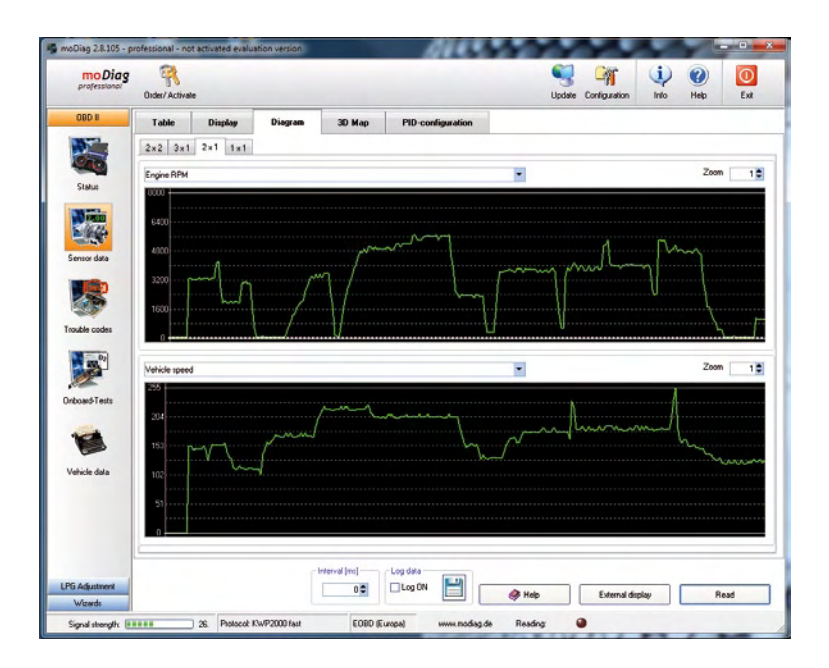

Figure 5. Le logiciel moDiag sur PC est un précieux auxiliaire pour représenter les valeurs simulées.

aussi être effacée comme dans un véritable bloc électronique de commande. Dans ce cas, le LED « MIL » s'éteint de nouveau. Si l'identifiant VID est appelé en mode 9, le MiniSim s'annonce correctement comme « AGV-MINI-SIM V1.0 ».

# Logiciel et configuration

Le microprogramme est écrit en langage assembleur et peut être téléchargé gratuitement sous forme de code hexadécimal [1]. Le logiciel de configuration MiniSimConfig est aussi inclus en allemand et en anglais. Le contrôleur de MiniSim est préprogrammé avec quatre protocoles (voir tableau) et quatre codes d'erreur. Mais il est possible d'ajouter 11 codes d'erreur supplémentaires grâce à une interface OBD2 [3] ou à un analyseur. Il faut recourir à des instruments avec jeu de puce AGV ou DXM qui incluent les commandes de configuration appropriées. Il est très facile d'utiliser dans ce but l'analyseur NG [4] avec l'extension Bluetooth [5]. On commence par lancer le programme de configuration MiniSimConfig. Pour cela, il faut aussi que l'analyseur NG soit raccordé par Bluetooth à l'ordinateur bloc-notes et, bien entendu, branché à la prise OBD2 du MiniSim.

On configure le nouveau port d'entrée COM BT dans le programme de configuration. Il est déjà proposé comme option à l'utilisateur lorsque l'installation est effectuée correctement. Une fois la connexion (Connect) établie, il est possible de sélectionner, de configurer et d'activer individuellement un maximum de 15 codes d'erreur. Le bouton EXIT permet de stocker à demeure la configuration sélectionnée dans la mémoire EEPROM du contrôleur.

Une remarque importante pour terminer : le réglage de S1 est repris lors de la mise sous tension et après chaque réinitialisation. Toute modification du réglage de S1 exige donc une réinitialisation.

(080804-I, trad. Softcraft)

[1] www.elektor.fr/080804 [2] www.modiag.de [3] www.obd-diag.com [4] www.elektor.fr/090451

[5] www.elektor.fr/090918

**L'EDP de RS : la plate-forme de développement la plus rapide pour faire décoller vos projets.**

# **PLATE-FORME DE DÉVELOPPEMENT INTÉGRÉE**

**www.rswww.fr/edp 0 825 034 034\***  $*$  0,15 € TTC/mn

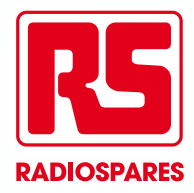

# **Alimenter votre amplificateur hi-fi autrement** Avec une alimentation secteur à

# découpage ordinaire ?

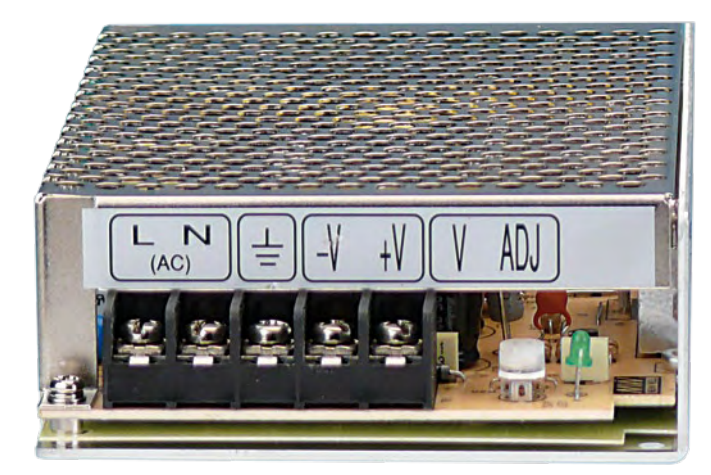

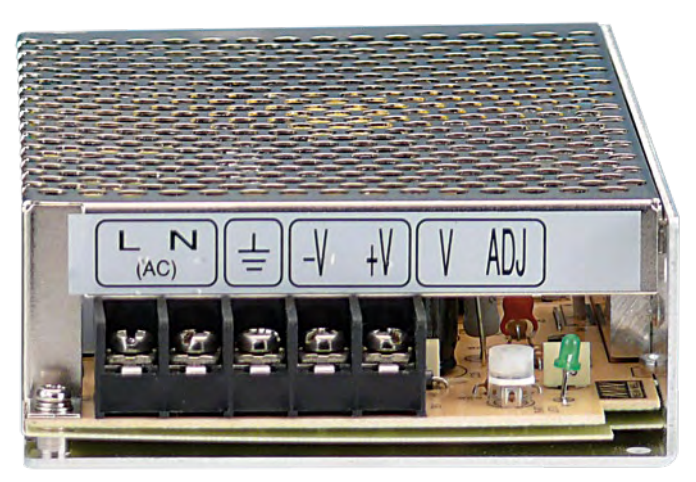

Ton Giesberts (Labo Elektor) & Thijs Beckers (Rédaction Pays-Bas), d'après une idée de Thomas Scherer (Allemagne)

Pourquoi ne pas se servir de deux alimentations à découpage industrielles et les coupler en série pour constituer une alimentation symétrique stable dans l'amplificateur hi-fi ? Quels sont les obstacles, à quoi doit-on faire attention ? Est-ce une bonne idée au niveau qualitatif ?

Tout amplificateur a besoin d'une alimentation, *a fortiori* s'il est de puissance, c'est évident. Jusqu'à présent, on a généralement confié cette tâche à un transformateur torique, un redresseur en pont et quelques bons gros électrolytiques, le meilleur du classique. Mais le fer est cher, trouver un transfo à dix sous, faut le faire ! Ajoutez-y des condensateurs décents, la facture est salée…

# Économies de fer

On se disait qu'il devait bien y avoir une autre manière de s'y prendre. Nous avions souvent reçu des informations et des prospectus au sujet d'alimentations industrielles à découpage, mais de là à en fourrer dans sa chaîne stéréo, il y avait comme un sentiment indéfinissable : on ne peut pas vraiment choisir la tension, la gamme se limite souvent à 12, 24 ou 48 V, toujours à phase unique. On peut, bien sûr, en associer deux en série… Mais c'est surtout le prix ridiculement bas de ces alimentations qui nous a décidés à tenter l'expérience. Fin mars, il y avait quatre alimentations de ce type au banc d'essai du laboratoire.

## Proportionnalité

On trouve des alimentations à découpage pour quelques tensions fixes, tout l'art consiste à en trouver une qui donne assez de courant pour actionner correctement des haut-parleurs de 4 ou de 8 Ω jusqu'à la tension d'alimentation. Si nous partons d'une charge de 8 Ω, avec une tension de 24 V (une valeur standard pour ce genre de blocs), il faudra que le courant fourni atteigne au moins 3 A. En pratique, dans un amplificateur de puissance, on peut compter sur une tension de déchet de 3 V du fait que l'étage de commande ne peut pas attaquer à fond les transistors finaux, si bien qu'un courant de 2,6 A pourrait nous tirer d'affaire.

Nous avons donc commandé auprès du fabricant *Mean Well* [1] deux exemplaires de chacun des modèles S-60-24 et LPS-75-24 pour aménager des alimentations symétriques. Les alimentations industrielles sont souvent répertoriées par classe de puissance : le modèle S-60-24 que nous avons évalué appartient à la classe des 60 W. Dans la même série, on trouve différents modèles de tension et courant différents, mais qui délivrent tous la même puissance de 60 W. Le LPS-75-24 provient de la classe des 75 W, il est un peu plus lourd.

## Ordonnancement de l'épreuve

Pour effectuer les mesures sur les alimentations industrielles à découpage, nous y avons raccordé l'amplificateur de puissance « Nonante » à IGBT (transistors bipolaires à grille isolée) de l'édition de septembre 1995. La tension de service de cet amplificateur est

normalement de 43 V, mais tout ce que nous voulions connaître avec cette tension basse des blocs industriels, c'était le retard à l'al lumage. Le seuil est fixé par R35 dans le schéma d'origine à 30 V alternatifs. Nous avons donc branché le zéro du temporisateur d'en clenchement directement sur le zéro du circuit et la borne positive de C13 directement sur la tension d'alimentation. L'ampli s'allume aussi sur cette tension d'alimentation basse. La seule chose qui ne fonctionne pas, c'est la chute du relais lors de la coupure du courant, mais c'est sans importance pour l'épreuve en cours.

Comme charge sur l'étage de sortie, nous avons utilisé quelques grosses résistances de puissance.

#### En pratique

Comme la plupart des amplificateurs, exactement comme ceux à IGBT, réclament une alimentation symétrique, il nous faut utiliser deux blocs. On les relie en série, le point de jonction devient la masse, le pôle positif libre devient le plus et le pôle négatif, le moins de la tension d'alimentation. Les modules que nous avons essayés ont une sortie « flottante », ce qui veut dire qu'ils n'ont pas de référence à un point de masse, il n'y a donc aucun risque de court-circuit.

Au moment du choix des blocs, nous avons accepté l'idée que dans une certaine mesure, ils subiraient une surcharge avant que la ten sion fournie ne s'effondre. Comme première vérification, nous avons connecté directement une résistance ordinaire de puissance sur le S-60-24 (24 V sur 8 Ω, cela fait déjà 72 W !). Il est apparu que la ten sion diminuait quand il fallait délivrer plus de 3 A (22 V sur 7 Ω, c'est encore assez bon). Jusqu'ici, cette alimentation semble bien utilisa ble pour l'application donnée.

Sur la platine de l'ampli de puissance à IGBT, les deux condensa teurs électrolytiques d'origine de 10 000 µF qui assurent le décou plage sont placés à proximité immédiate des transistors bipolaires

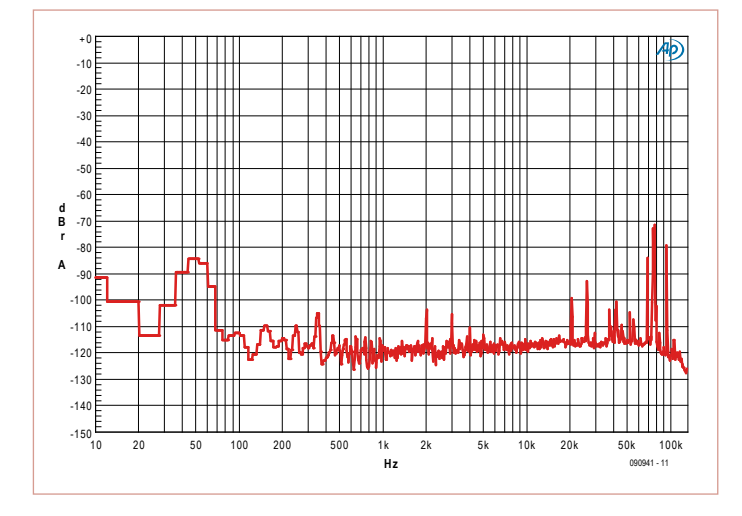

Figure 1. La FFT de la sortie de l'amplificateur final à IGBT avec des S-60-24 comme alimentation. Les parasites les plus forts se situent au-delà des 70 dB sous le signal d'essai et aussi bien loin de la bande audio.

# L'OSCILLOSCOPE PC LE **PLUS PERFORMANT**

Publicité

**BANDE PASSANTE 350 MHZ ÉCHANTILLONNAGE 5 GÉCH/S JUSOU'À 1 GÉCH DE MÉMOIRE** 

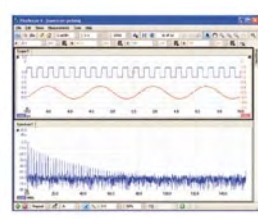

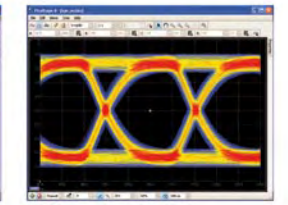

Oscilloscope à 4 voies avec analyseur de spectre Générateur de formes d'ondes arbitraires intégré Décodage bus CAN Déclenchement avancé Test des limites de masque Fonctions de mathématiques et de mesure complètes

Connexion USB high speed Logiciel facile à utiliser SDK pour applications tierces majeures

Garanti 5 ans Tout compris, à partir de seulement 3500 €

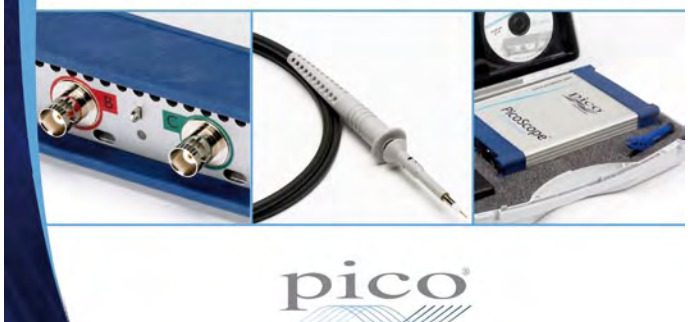

www.picotech.com/scope2009

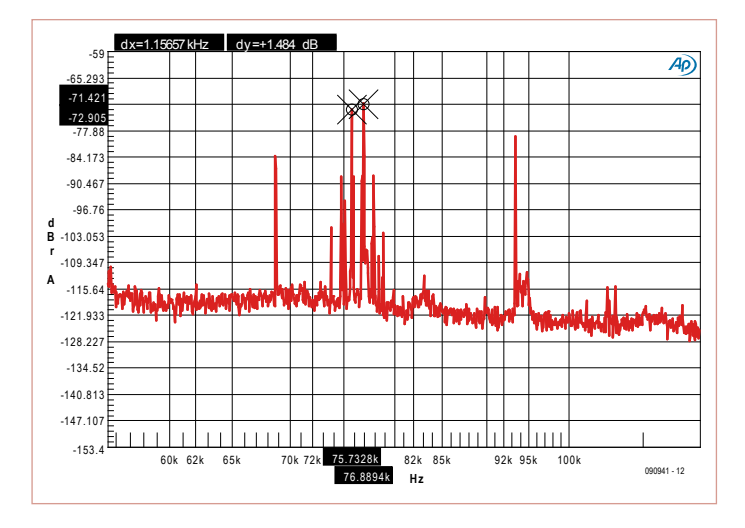

Figure 2. Une dilatation d'échelle autour de la fréquence de commutation nous montre quelques pics étranges avec le module S-60-24.

de sortie. Lors d'excursions jusqu'à la pleine puissance en très basse fréquence, autour de 20 Hz, nous avons observé que l'alimentation n'était pas en mesure de maintenir la tension sur les gros électrolytiques, ce qui cause de fortes ondulations irrégulières dans la tension d'alimentation. Les pics de courant que les condensateurs réclamaient de l'alimentation étaient si grands que la sécurité des modules devait entrer en action. Se passer de ces électrolytiques causait une montée de la distorsion. Nous avons trouvé un compromis en changeant les électrolytiques par de modèles de 1 000 µF. La distorsion avec 1 W sur 8  $\Omega$  et pour une bande passante de 80 kHz est alors légèrement remontée, passant à 0,042 % au lieu de 0,032 %. En mesure de distorsion normale avec une bande passante de 80 kHz, nous avons remarqué des valeurs très supérieures par rapport à une alimentation classique. L'amplificateur à IGBT d'origine ne présente que 0,002 % de distorsion quand il est alimenté sur transfo normal, pont redresseur et condensateurs réservoirs. Une analyse FFT (transformation de Fourier rapide) du spectre a tout de suite fourni l'explication de la différence. À la **figure 1**, vous verrez le spectre complet jusqu'à 130 kHz. Ce qui saute aux yeux, ce sont les composantes de fréquence supérieure à 20 kHz. Elles proviennent principalement de l'alimentation. Selon la feuille de caractéristiques de l'alimentation, la série S-60 commute à 77 kHz, ce qui est manifeste dans la mesure FFT.

À puissance supérieure, ces composantes dominent moins et ce sont les harmoniques du signal audio qui prennent le dessus. Toutes les composantes se situent au moins 70 dB sous la fondamentale (atténuée pour élargir le fond de bruit en FFT). Cela correspond à moins de 0,1 µW!

La **figure 2** donne un agrandissement du spectre. On y voit que les deux alimentations à découpage en série ne commutent pas exactement à la même fréquence. L'origine des deux composantes à 69 et 93 kHz n'est pas élucidée, mais elles aussi proviennent à coup sûr de l'alimentation.

C'est surtout aux basses fréquences qu'il faut normalement le plus de puissance. Nous avons donc trouvé intéressant de mesurer jusqu'où il était possible de faire monter l'ampli en puissance à 20 Hz. Avec le S-60, la puissance maximale à 20 Hz est de 30 W sur 8  $\Omega$ , 39 W sur 6  $\Omega$ , 42 W sur 5  $\Omega$  et 44 W sur 4  $\Omega$  (THD+N = 0,1 %). À 1 kHz, la puissance maximale s'élève à 57 W sur 4 Ω (54 W à 100 Hz).

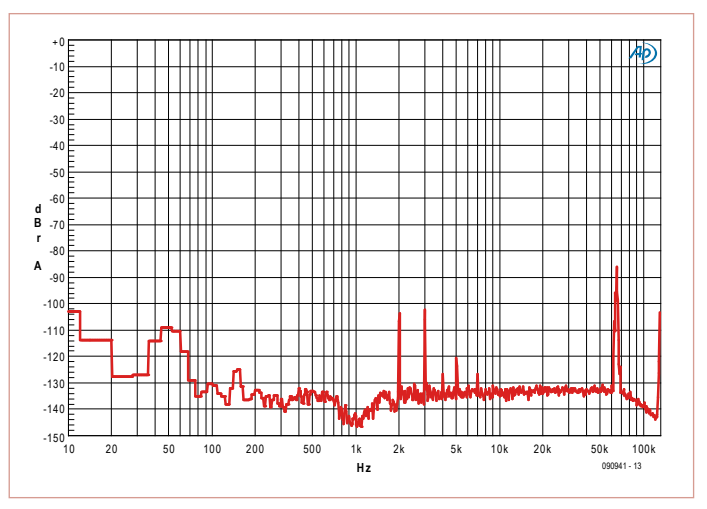

Figure 3. Avec le LSP-75-24, l'image FFT est beaucoup plus propre. Il n'y a en fait aucun signal parasite sur le résidu de la fréquence de commutation (88 dB sous le signal de référence).

À mesure que diminue l'impédance de charge, la tension de sortie de l'alimentation s'effondre. Les blocs ont clairement atteint leurs limites.

#### Comparaison

Pour nous faire une idée du spectre que nous avons mesuré et savoir s'il est caractéristique de ce genre d'alimentations, nous avons mis à l'épreuve un autre modèle de chez Mean Well. Il s'agit d'un exemplaire de la série ouverte (sans grillage de protection), qui fournit un courant légèrement supérieur, le LPS-75-24. Sa spécification est de 3,2 A.

Nous l'avons aussi vérifié d'abord sur une résistance ordinaire. Le LPS-75-24 n'a présenté le symptôme d'effondrement de la tension de sortie que quand le courant demandé a dépassé 4 A, soit 25 % au-dessus de la spécification. Il permet donc de travailler avec des impédances de charge un peu plus basses.

La **figure 3** donne à voir le spectre complet de l'amplificateur avec ces alimentations, de nouveau deux blocs en série pour une tension symétrique. Il est remarquable de constater un spectre beaucoup plus propre dans le domaine juste au-delà de la bande audio (20 kHz et plus). La **figure 4** est un agrandissement de la gamme de fréquences autour de la fréquence de commutation. Le spectre contient moins de composantes et d'une moindre amplitude qu'avec le modèle S-60.

#### Améliorations ?

L'ondulation à la sortie de l'alimentation S-60 est plus forte en valeur crête à crête que ce que renseigne la feuille de caractéristiques, environ 200 mV à la place de 150 mV, pointes non comprises. Pour améliorer les résultats, la première idée qui vient est d'intercaler des bobines antiparasites dans les lignes d'alimentation. Des selfs de 64 µH/3 A n'ont fourni, à l'analyse FFT, que peu de changement et en outre, ont aggravé les chiffres de la distorsion, ils étaient nettement plus élevés. Des électrolytiques supplémentaires ont aussi agi dans le mauvais sens. Améliorer les résultats ne se fait malheureusement pas en deux coups de cuiller à pot.

Cela ne veut pas dire que de telles alimentations ne conviennent pas du tout pour des applications audio. En dépit du fait que la distorsion dans la gamme qui va jusqu'à 80 kHz est plus élevée qu'avec une alimentation linéaire, « analogique », l'influence des parasites à

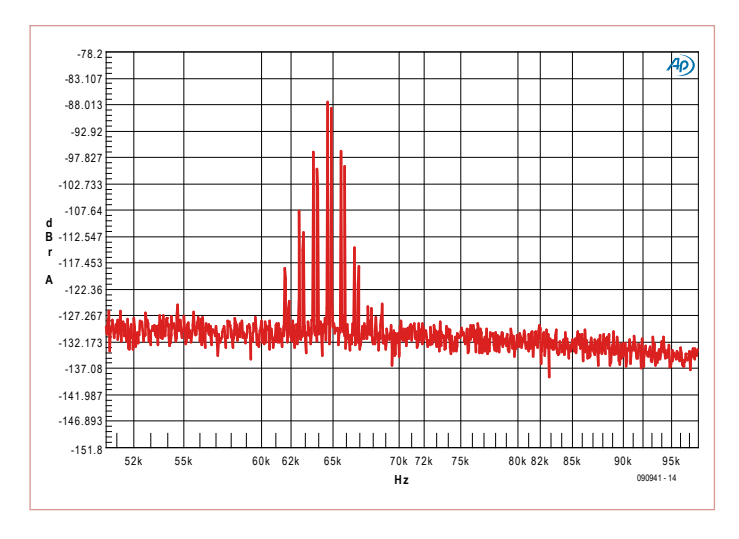

Figure 4. Dans la dilatation du domaine voisin de la fréquence de Figure 4. Dans la dilatation du domaine voisin de la fréquence de commutation, on s'aperçoit que le LPS-75 a un comportement commutation, on s'aperçoit que le LPS-75 a un comportement exemplaire. exemplaire.

la fréquence de commutation est selon nous négligeable, inaudible. la fréquence de commutation est selon nous négligeable, inaudible. Il s'agit ici de 100 nanowatts à 77 kHz… Il s'agit ici de 100 nanowatts à 77 kHz…

Il ressort des mesures que le LPS-75-24 a de meilleurs résultats que Il ressort des mesures que le LPS-75-24 a de meilleurs résultats que le S-60-24. La disposition sur la platine de l'alimentation a probable-le S-60-24. La disposition sur la platine de l'alimentation a probablement quelque chose à voir dans la différence entre les deux types. ment quelque chose à voir dans la différence entre les deux types. Dans la série S-60, la partie secteur est juste à côté de la section à Dans la série S-60, la partie secteur est juste à côté de la section à basse tension. Dans la série LPS-75, les raccordements se situent de basse tension. Dans la série LPS-75, les raccordements se situent de l'autre côté d'une longue platine étroite, la séparation est donc opti-l'autre côté d'une longue platine étroite, la séparation est donc optimale. Le blindage des S-60 n'a que peu d'effet, mais la sécurité est male. Le blindage des S-60 n'a que peu d'effet, mais la sécurité est bien meilleure, naturellement. Cependant, sur le S-60, la tension du bien meilleure, naturellement. Cependant, sur le S-60, la tension du secteur et la basse tension se trouvent sur la même embase de bor-secteur et la basse tension se trouvent sur la même embase de bornes à vis pour circuit imprimé. Sur le LPS-75, la moitié de la platine nes à vis pour circuit imprimé. Sur le LPS-75, la moitié de la platine est soumise à la tension du secteur. À l'inverse, les raccordements est soumise à la tension du secteur. À l'inverse, les raccordements dans la série LPS-75 se font sur des connecteurs séparés du type JST, dans la série LPS-75 se font sur des connecteurs séparés du type JST, pour lesquels il faut trouver des fiches compatibles. pour lesquels il faut trouver des fi ches compatibles.

La complication majeure avec ce genre de modules, c'est qu'ils La complication majeure avec ce genre de modules, c'est qu'ils sont calculés pour donner du courant continu. Dans un ampli de sont calculés pour donner du courant continu. Dans un ampli de puissance, le courant moyen d'une tension sinusoïdale par moitié puissance, le courant moyen d'une tension sinusoïdale par moitié d'alimentation est environ trois fois moindre ( $I_{top}/\pi$ ) que le courant de crête, du moins quand l'ampli n'est pas saturé. La puissance de crête, du moins quand l'ampli n'est pas saturé. La puissance moyenne pour un étage final à IGBT par moitié d'alimentation et moyenne pour un étage fi nal à IGBT par moitié d'alimentation et pour 4 Ω pourrait être suffisante avec environ la moitié de la puissance (donc 30 à 40 W), pour autant que l'alimentation soit aussi sance (donc 30 à 40 W), pour autant que l'alimentation soit aussi capable de délivrer des pointes de courant 3 fois supérieures. Ce capable de délivrer des pointes de courant 3 fois supérieures. Ce n'est pas le cas avec les modèles testés. En réalité, il faudrait choi-n'est pas le cas avec les modèles testés. En réalité, il faudrait choisir des alimentations plus puissantes ou des appareils spécialement sir des alimentations plus puissantes ou des appareils spécialement destinés à l'audio, qui peuvent encaisser de gros appels de courant, destinés à l'audio, qui peuvent encaisser de gros appels de courant, comme le SAPS-400 [2]. comme le SAPS-400 [2].

Utiliser les alimentations que nous avons analysées n'est pas l'op-Utiliser les alimentations que nous avons analysées n'est pas l'option idéale, mais elles sont indéniablement bon marché. Les modu-tion idéale, mais elles sont indéniablement bon marché. Les modules que nous avons essayés coûtent environ 20 € la pièce. Tâchez donc de construire une alimentation ordinaire avec transformateur donc de construire une alimentation ordinaire avec transformateur et électrolytiques pour ce prix-là ! et électrolytiques pour ce prix-là !

(090941-I) (090941-I)

## Liens Internet Liens Internet

- [1] www.meanwell.com [1] www.meanwell.com
- [2] www.elektor.fr/070688

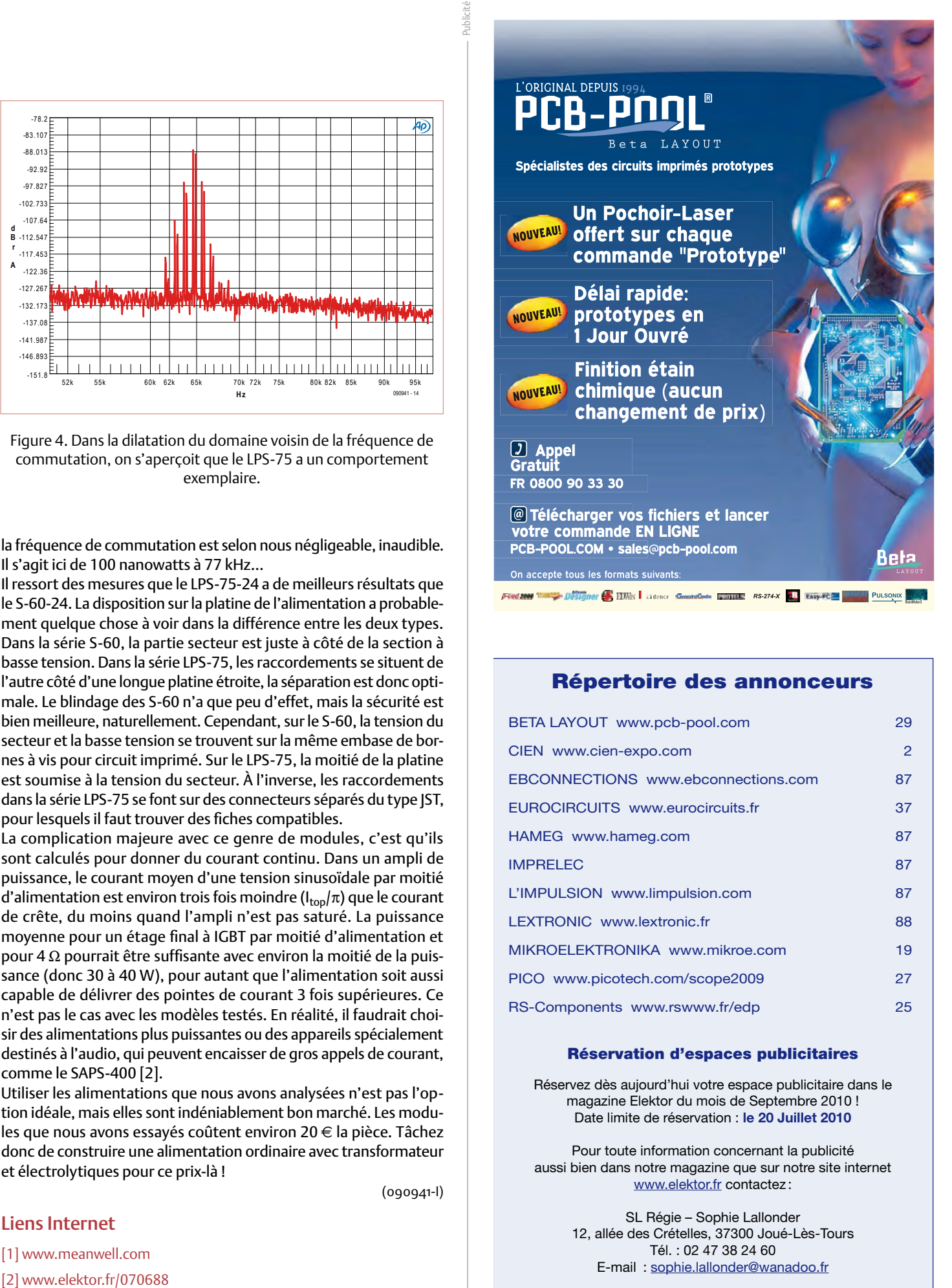

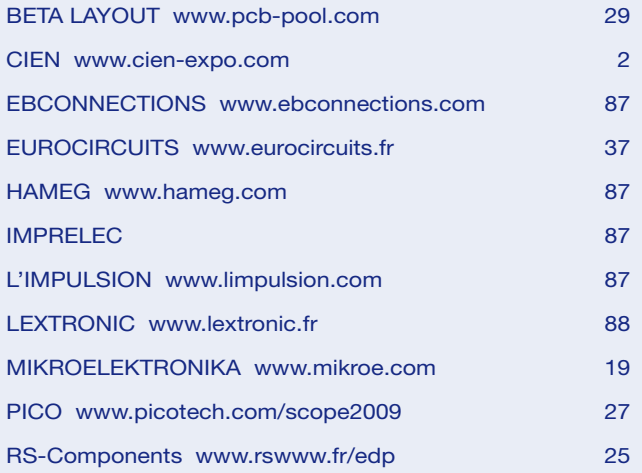

#### Réservation d'espaces publicitaires

Réservez dès aujourd'hui votre espace publicitaire dans le magazine Elektor du mois de Septembre 2010 ! Date limite de réservation : **le 20 Juillet 2010**

Pour toute information concernant la publicité aussi bien dans notre magazine que sur notre site internet www.elektor.fr contactez :

> SL Régie – Sophie Lallonder 12, allée des Crételles, 37300 Joué-Lès-Tours Tél. : 02 47 38 24 60 E-mail : sophie.lallonder@wanadoo.fr

# **InterSceptre vous ouvre des port(e)s** Carte d'extension pour microcontrôleur

## Clemens Valens (Elektor France)

Il y a quelques mois, nous avons présenté le Sceptre, un système de prototypage rapide, équipé d'un microcontrôleur à 32 bits. À elle seule, cette petite carte permet déjà de réaliser de belles choses, mais si nous lui rajoutons une carte d'extension pour faciliter l'accès à tous ses périphériques, la plate-forme Sceptre devient carrément puissante. De plus, si vous logez cette carte d'extension dans un boîtier convenable, vous pourrez développer d'emblée un prototype à utiliser « proprement » dans une installation, sans bouts de fils ni ruban collant pour tenir tout en place. C'est ça, le prototypage rapide et confortable !

Voilà donc, en gros, les spécifications pour l'InterSceptre, la carte d'extension aux nombreuses interfaces pour le Sceptre [1]. Bien que l'InterSceptre ait été développé en s'inspirant du Sceptre, la carte peut s'utiliser avec n'importe quel autre microcontrôleur, pour peu qu'il soit monté sur une carte compatible avec l'emplacement réservé pour le Sceptre. L'InterSceptre fonctionne sous 3,3 V et 5 V, il est donc tout à fait adapté aux PIC, AVR et autres micros populaires.

Alors, qu'offre l'InterSceptre ? Eh bien, pas mal de choses (**figure 1**) : deux ports RS‑232, deux ports RS‑485 (ou un port RS‑422), un port broches, ce qui veut dire que certaines fonctions partagent obligatoirement ces broches. Néanmoins, tout a été mis en œuvre pour que l'InterSceptre soit le plus flexible possible. De toute façon, il n'y a que très peu d'applications qui réclament de tout mettre en œuvre simultanément.

## Description détaillée

Passons au schéma électrique de la carte d'extension InterSceptre. Vu le nombre de ports annoncés, le schéma est assez vaste, mais facile à comprendre (**figure 2**).

DMX512, une entrée et sortie MIDI, un port I2C, un port SPI (ou PS/2), un emplacement pour un module Internet de WIZnet, quatre sorties analogiques (CNA), des

# fonctionne avec tous les micros

entrées analogiques (CAN), des E/S numériques (TOR, MLI), quatre LED, un connecteur JTAG, un support pour une pile bouton, un petit espace de prototypage, des connecteurs d'extension et une alimentation de 5 V. Tout ça sur une platine qui entre pile dans un boitier sympathique au design italien de 18 x 20 x 5,4 cm.

Avant de vous précipiter sur l'e‑choppe pour commander cette carte extraordinaire, sachez toutefois qu'il n'est pas possible d'utiliser toutes les ressources en même temps. Même si le Sceptre offre beaucoup de périphériques, il ne possède qu'une cinquantaine de

assurer la compatibilité avec les ports sériels d'un PC. Côté micro, les quatre ports sont connectés sur des borniers qui permettent de choisir lequel d'entre eux sera utilisé avec un port COM déterminé. Le Sceptre ne possède que deux UART dont un plus au moins réservé au module Bluetooth (même si ce dernier peut être déconnecté), mais il est toujours possible de réaliser des UART en logiciel (bit banging). Pour les microcontrôleurs qui possèdent plus d'UART, les ports sont à leur disposition.

Les applications qui ne font qu'émettre en RS-485 peuvent éco-

**RS-232, RS-485 & RS-422** Les ports RS-232 et RS-485 partagent deux connec‑ teurs sub-d à 9 broches. Nous avons opté pour des connecteurs mâles pour

# **SCEPTRE**

# Caractéristiques techniques

- Compatible avec tout type de microcontrôleur
- Internet
- 2x RS-232, 2x RS-485
- Compatible DMX512
- MIDI
- 4 sorties analogiques
- $\cdot$  |2C, SPI, PS/2
- E/S numérique (TOR, MLI) •
- JTAG pour Sceptre
- Fonctionne sous 3,3 V et 5 V

nomiser la broche de sélection de sortie grâce à deux interrup‑ teurs DIP. Deux autres interrupteurs offrent la possibilité de connecter une résistance de terminaison si nécessaire.

Le connecteur USB du Sceptre est partagé par un port sériel et le port USB. Nous avons profité de l'InterSceptre pour rajouter un connecteur USB spécial pour le port sériel USB du Sceptre. C'est d'ailleurs le seul composant monté en surface de l'InterSceptre.

#### **DMX512**

L'un des deux ports RS-485 est aussi branché sur un connecteur XLR pour les applications DMX512. Le standard DMX512 prescrit un connecteur femelle à cinq contacts pour un émetteur DMX, mais nombreuses sont les applications qui utilisent des cordons XLR à trois contacts. La platine de l'InterSceptre permet de monter soit l'un, soit l'autre, de quoi satisfaire tout le monde.

#### **Musical Instrument Digital Interface (MIDI)**

Le port MIDI consiste uniquement en une entrée et une sortie. Pour économiser un peu d'espace sur la platine, nous n'avons pas prévu de port MIDI THRU. Vu que l'InterSceptre peut fonctionner sous 3,3 V et 5 V, deux interrupteurs DIP permettent de respecter dans les deux cas le courant de sortie de 5 mA tel que spécifié dans le standard MIDI. Pas de panique si les interrupteurs ont été mis en position 3,3 V tandis que la carte fonctionne sous 5 V, le courant de sortie n'est dans ce cas que d'environ 10 mA, largement acceptable pour la majorité des photocoupleurs, même (surtout ?) anciens.

Le port MIDI partage les mêmes ports du micro que les ports RS-232 et RS-485.

#### **SPI, PS/2 et Internet**

Pour les expériences avec un port SPI, l'InterSceptre offre un connec‑ teur mini-DIN à six contacts. Ce connecteur est câblé de façon compatible avec le port PS/2, ce qui permet de connecter un clavier ou une souris, voire les deux. Notez qu'il est fortement déconseillé de brancher ou débrancher à chaud du matériel sur ce port.

Le port SPI est partagé par le module Internet WIZ812MJ de WIZnet. Ce module, qui implémente une pile TCP/IP en matériel, a été présenté dans [2] et offre plusieurs interfaces pour microcontrôleur, dont le SPI que nous utilisons ici (car le Sceptre n'a pas de port parallèle).

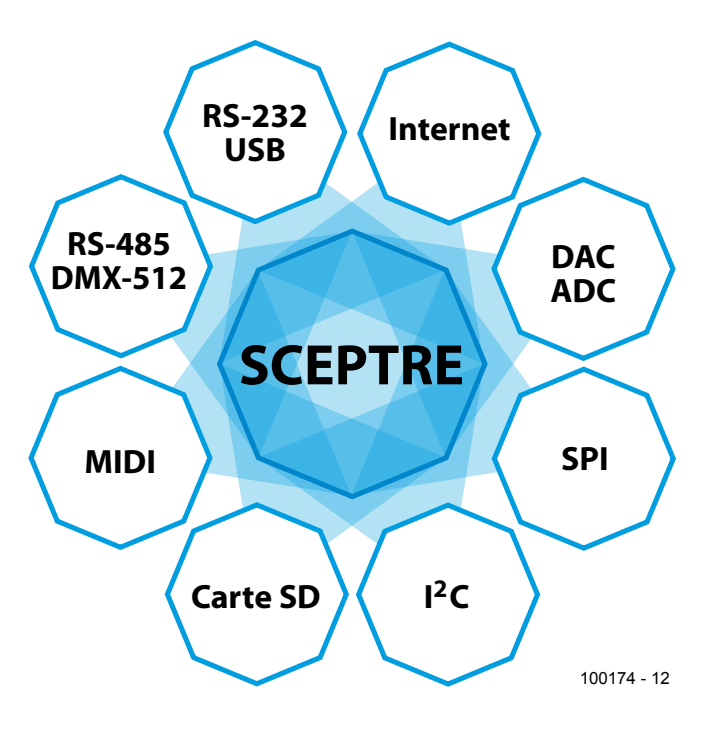

Figure 1. Le synoptique de l'InterSceptre.

Le module Internet est alimenté sous 3,3 V, mais il supporte les signaux jusqu'à 5 V. Les signaux de sortie (MISO et INT) peuvent alors présenter un niveau trop faible pour un micro alimenté sous 5 V. Raison pour laquelle nous avons ajouté deux élévateurs de tension simples. Ils peuvent avoir une influence négative sur la vitesse de communication maximale possible, donc, si l'ensemble peut fonctionner sous 3,3 V, il est sans doute préférable de ne pas les monter et de ponter les transistors Q1 et Q2.

Notez aussi que l'InterSceptre n'offre pas d'alimentation de 3,3 V, puisqu'elle se trouve déjà sur le Sceptre. Alors, un microcontrôleur sous 5 V devra aussi fournir la tension de 3,3 V s'il est censé utiliser le module Internet.

#### **CNA et MUX**

Le Sceptre possède un convertisseur numérique analogique (CNA) à dix bits. Pour le rendre un peu plus puissant, nous avons ajouté un démultiplexeur analogique à quatre canaux. Ainsi, l'InterSceptre possède quatre sorties analogiques, disponibles sur le connecteur sub-d à 25 contacts K22.

Le gain des étages de sortie est réglable (un peu trop même, pour des raisons de simplicité) et ils sont alimentés sous 5 V, toujours, ce qui permet à un système sous 3,3 V de produire quand même des signaux analogiques à (presque) 5 V. Le gain se règle avec des résistances variables à 25 tours. Si le gain unitaire suffit, vous pouvez les supprimer et connecter directement les entrées inverseuses

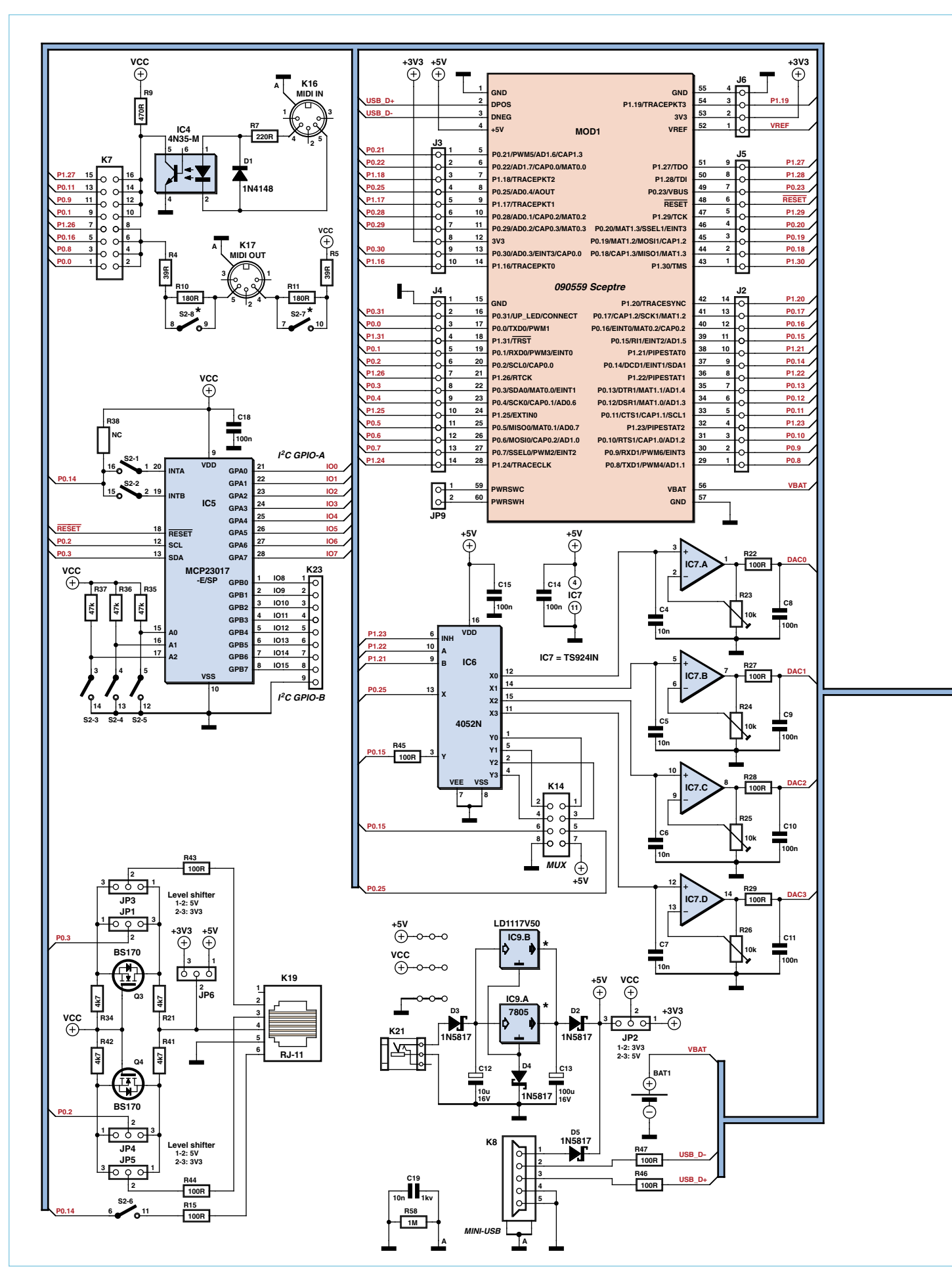

# **SCEPTRE**

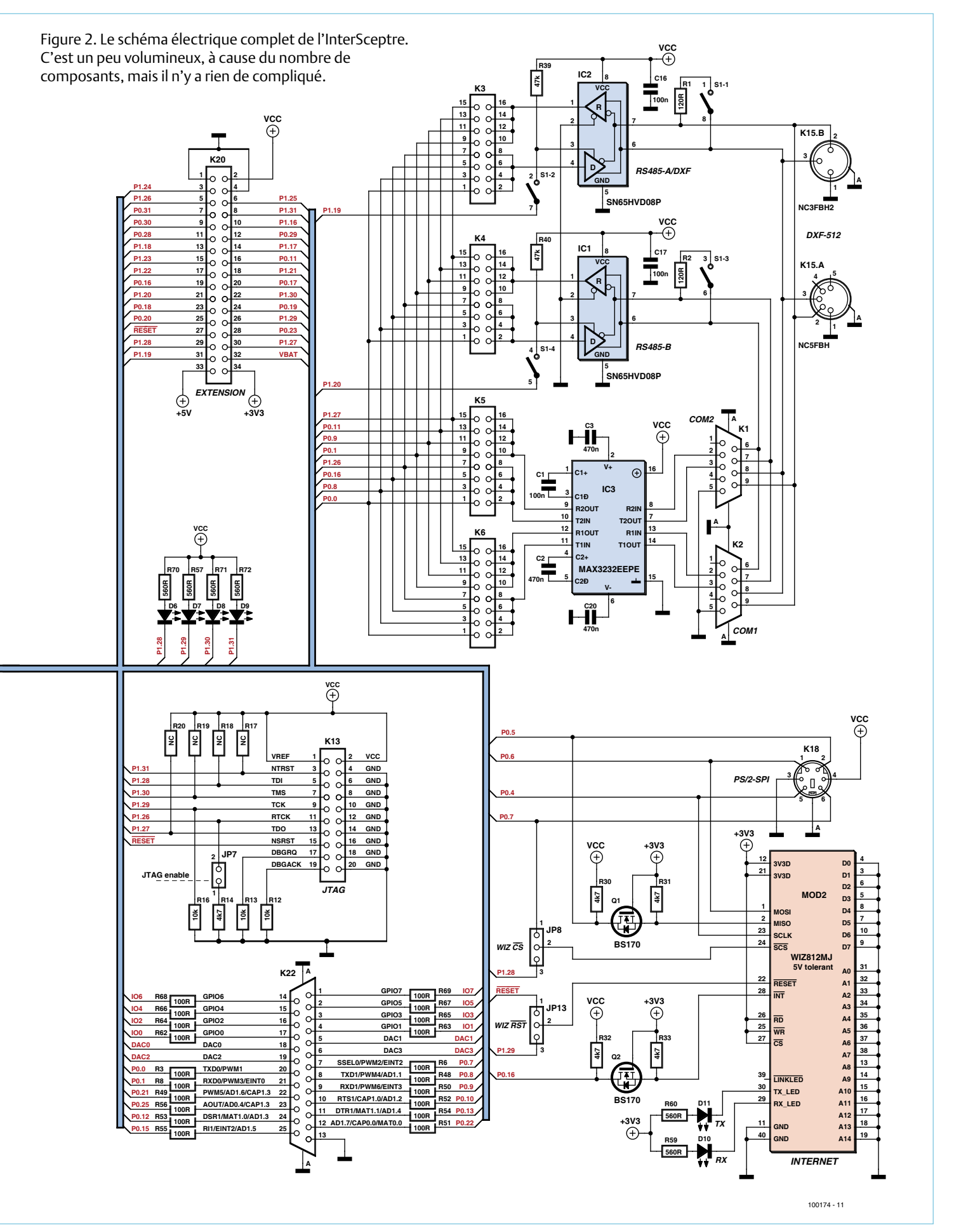

aux sorties. Cela permettra d'économiser quelques sous.

Le (dé)multiplexeur IC6 contient en effet deux multiplexeurs et, comme nous n'aimons pas gaspiller de précieuses ressources, le multiplexeur inutilisé est accessible sur un bornier de huit broches qui permet de connecter ce multiplexeur à la sortie CNA ou à une entrée analogique du Sceptre ou aux deux.

#### **I2C et GPIO**

Le Sceptre possède deux ports I2C, dont l'un est facilement accessible sans trop perturber d'autres fonctions. C'est ce port que nous avons relié à un connecteur RJ11 (6 contacts) à travers d'un élévateur de tension. Ainsi est-il possible de connecter un périphérique I<sup>2</sup>C sous 3,3 V (par exemple une manette Nunchuck de la console de jeu Wii de Nintendo) à un InterSceptre fonctionnant sous 5 V (ou 3,3 V), mais l'inverse est aussi possible. Le très pratique Terminal de poche qui fait partie du Banc de rodage présenté dans [3] et qui fonctionne sous 5 V peut alors être utilisé avec le Sceptre qui fonctionne, quant à lui, sous 3,3 V. Le Terminal de poche offre un afficheur LCD, cinq boutonspoussoirs et un encodeur rotatif, piloté par I2C.

L'élévateur de tension utilisé provient d'une note d'application de Philips (ou NXP) [4]. Son fonctionnement est aussi simple qu'astucieux, car il est bidirectionnel. Prenons comme exemple le signal SDA (P0.3) et supposons que Vcc est 3,3 V alors que la tension de sortie est de 5 V (tous les cavaliers sont alors sur les positions 1 et 2). Si SDA (en mode sortie) sur la source du transistor Q3 est à 0 V, Q3 est passant et la sortie (le drain) est donc aussi à 0 V. Si SDA est à 3,3 V, Q3 bloque et la sortie est à 5 V grâce à la résistance de rappel R21.

Dans l'autre sens, quand SDA est en mode entrée, c'est plus astucieux. Si le drain est à 0 V la diode parasitaire de Q3 devient passante et attire la source de Q3 et

donc SDA vers le 0 V. Ceci fait augmenter Vgs, le transistor entre en conduction et SDA passe à 0 V. Si le drain est à 5 V, la résistance de rappel R34 fait en sorte que l'entrée SDA voie un niveau de 3,3 V.

Le port I2C est également connecté à un circuit d'extension de ports de Microchip. Ce CI est compatible avec 3,3 V et 5 V, il n'a donc pas besoin d'élévateurs de tension. Il offre 16 E/S programmables avec interruptions et plein d'autres possibilités encore. Comme c'est un composant à port I2C (il existe aussi en version SPI), il a besoin d'une adresse programmable. On l'obtient avec trois interrupteurs, même si une adresse I2C consiste en sept bits. La puce ajoute elle-même les quatre bits de poids fort manquants, son adresse est ainsi 0010xxx, où xxx représente la position des trois interrupteurs (0x20 à 0x27 en hexadécimal).

Le port A de cette puce est accessible sur le connecteur sub-d à 25 contacts, le port B est connecté à K23, un bornier de 9 contacts.

#### **JTAG, LED et autres connecteurs**

Le connecteur JTAG est câblé selon le standard défini par et pour ARM, c.-à-d. 20 contacts avec des résistances de rappel (optionnelles). Pour mettre le Sceptre en mode JTAG, il faut positionner le cavalier JP7 avant de redémarrer la carte.

Quatre LED (à monter à 90° sous le Sceptre, sinon on ne peut pas les

voir) partagent quelques signaux du port JTAG. Si cela vous donne des difficultés de communication par JTAG, n'hésitez pas à les enlever. Le connecteur sub-d à 25 contacts K22 permet l'accès à une sélection de différents ports du micro. Ainsi, on y trouve les sorties MLI (ou PWM pour ceux qui préfèrent le sigle anglais), certaines entrées analogiques, les sorties analogiques, quelques interruptions ou encore des E/S basiques. Une petite résistance protège chacun des signaux en limitant le courant. C'est une protection rudimentaire, donc n'en abusez pas et ne (dé)branchez pas de matériel à chaud. Le bornier d'extension K20 à 34 contacts rend disponibles d'autres signaux du micro. Là, il n'y a pas de protection du tout, la vigilance est donc de mise. Ce bornier se trouve en face d'un petit espace à trous où vous pourrez monter quelques composants pour réaliser l'inter‑ face qui vous manque. Une rangée de trous de chaque côté de la carte micro permet un accès direct à tous les signaux du processeur.

#### **Alimentation et pile**

Pendant le développement d'une application, le Sceptre sera relié à un ordinateur par un câble USB connecté soit directement au Sceptre, soit connecté à l'InterSceptre. Dans ce cas, le port USB peut fournir toute l'alimentation. Pour les applications où il n'y a pas de connexion USB possible ou nécessaire, ou s'il faut plus de puissance que ce qu'un port USB peut fournir, une alimentation de 5 V est disponible sur l'InterSceptre. Nous avons prévu deux types de régulateurs possibles (un 7805 ou un autre à faible tension de déchet, du style 1117), qui, pour une raison qui nous échappe totalement, n'ont pas le même brochage. Faites donc attention à la manière

> dont vous montez le régulateur ! L'alimentation de la carte a la priorité sur le 5 V des ports USB grâce à la diode D4 qui rend la tension de sortie du régulateur supérieure

source et matériel ouverts

d'environ 0,3 V à la tension des ports USB. Les autres diodes (D2, D5 et l'autre D2, celle sur le Sceptre) font le reste. C'est un détail important à ne pas oublier : alimenté par un port USB, le 5 V de l'InterSceptre n'est pas tout à fait 5 V, mais plutôt 4,7 V. Sur son alimentation propre, en revanche, le 5 V est bien à 5 V.

La tension de fonctionnement Vcc de l'InterSceptre est choisie au moyen de JP2. Comme déjà mentionné plus haut, l'InterSceptre ne produit pas de 3,3 V, c'est le Sceptre qui le fait. Si vous n'utilisez pas de Sceptre, c'est à vous de faire le nécessaire pour obtenir du 3,3 V si vous en avez besoin.

Une petite faiblesse du Sceptre est l'absence de la tension de batterie sur les connecteurs d'extension, mais il a sa propre batterie. Si vous voulez utiliser une autre carte à microcontrôleur qui ne dispose pas d'une batterie, un support pour pile bouton est à votre disposition sur l'InterSceptre. Attention : si vous branchez la batterie du Sceptre sur l'InterSceptre, ne mettez pas de pile dans le support BAT1 !

Sur JP9, vous pouvez brancher un interrupteur pour couper l'alimentation du Sceptre. Ceci peut se révéler utile au cas où le Sceptre serait alimenté par batterie. N'oubliez pas de relier les contacts de l'interrupteur du Sceptre à ceux de l'InterSceptre qui se trouvent juste en dessous.

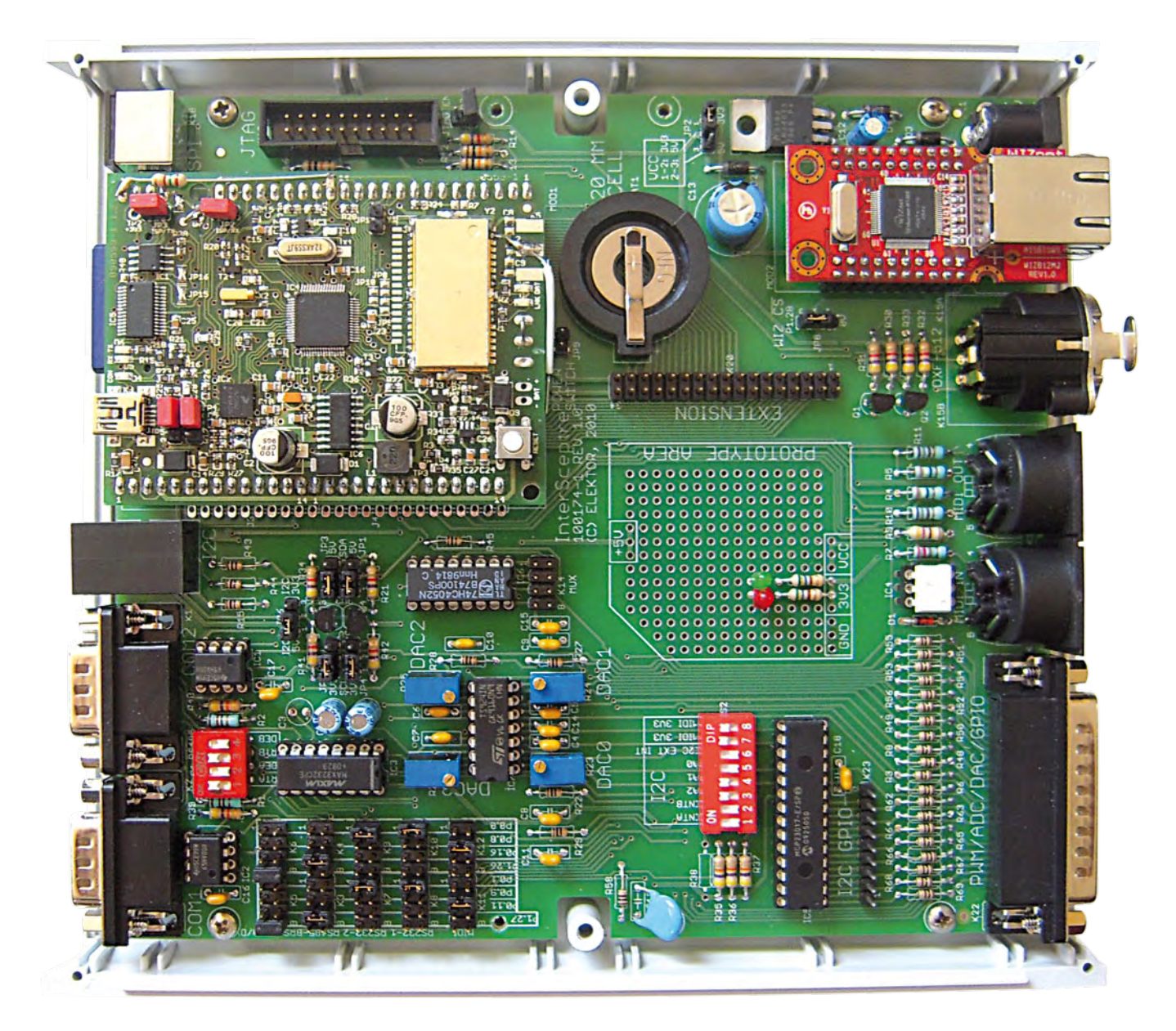

Figure 3. L'ensemble Sceptre + InterSceptre + WIZ812MJ.

## Enfin

L'InterSceptre n'utilise que des composants non CMS (sauf le connecteur USB) et il est donc facile à câbler. Nul besoin de monter tout ce dont vous n'avez pas l'utilité, surtout les connecteurs qui peuvent coûter assez cher.

La platine de l'InterSceptre a été dessinée pour la loger dans un boîtier qui, en plus de protéger l'ensemble, permet d'utiliser directement l'ensemble dans une application finale sans donner l'impression d'une bidouille.

Le boîtier choisi, c'est le modèle 935.5 (blanc) ou 935.9 (noir) de Teko [5] qui consiste en deux coques en plastique (pratique pour le Bluetooth du Sceptre) et deux faces en aluminium retenues par les coques. Les coques sont fixées ensemble par deux vis. L'exemplaire de notre prototype nous a été fourni gracieusement par Okatron [6], le distributeur en France de Teko.

Comme le Sceptre, l'InterSceptre est aussi un projet à source et

matériel ouverts. Vous trouverez donc sur [7] les fichiers Eagle du circuit et de la platine, la liste des composants et quelques bouts de logiciel pour tester et mettre en œuvre l'InterSceptre.

(100174-I)

#### Liens Internet

- [1] www.elektor.fr/090559
- [2] www.elektor.fr/090607
- [3] www.elektor.fr/080253
- [4] ics.nxp.com/support/documents/interface/pdf/an97055.pdf
- [5] www.teko.it/en/prodotti/famiglia/FP/serie/30
- [6] www.okatron.fr
- [7] www.elektor.fr/100174

# **Les amplis de puissance Elektor** 40 années de labeur

# Thomas Scherer (Allemagne)

La saga des amplificateurs Elektor débute en mai 1970 avec Edwin et ses 20 W, une puissance modeste. En juillet 1970, Elektor surprend avec un ampli à 5 transistors : 54 V et 54 W. D'autres réalisations suivront comme Titan et ses 1000 W en 1986. Le record de puissance date de 1999 avec la publication de Titan 2000 et ses 2 kW en vue du nouveau millénaire. Où cela s'arrêtera-t-il ? Modulo-D a été décrit en mars 2010 : 2x 20 W au format d'une boîte d'allumettes. Outre la qualité, est-ce le rapport puissance sur volume qui détermine le progrès ?

Le virus de l'électronique, je l'ai attrapé à 14 ans via une boîte de jouets scientifiques intitulée « Le jeune radio » [vendu en France par GéGé, red.]. Je cannibalisais tout ce qui me tombait sous la main, en particulier les vieilles radios à tubes et leur œil magique. Armé de mon fer à souder de 150 W, je m'étais mis en tête de construire ce que l'on appelait à l'époque un orgue lumineux. Je ne m'en serais pas sorti sans l'aide du technicien radio du quartier que je salue au passage, où qu'il soit. Mon deuxième projet, c'était Edwin en mai 1970 dans le premier numéro d'Elektor en Allemagne. Edwin avait l'avantage de ne pas nécessiter de réglage. Ce point avait son importance, car qui disait réglage, disait instrument de mesure. Or, d'instrument de mesure, je n'en avais point. Je ne devais pas être seul dans le cas, car Edwin a connu un franc succès avec pas moins de 10 000 amplificateurs montés à travers le monde. Plus que certains kits Sinclair de l'époque.

Le schéma Edwin de mai 1970, mis au point par P. Lambrechts qui à cette époque dirigeait le Labo Elektor, avait de quoi séduire. Un ampli quasi complémentaire en classe A (T9, T8+T10) vient se nicher à l'intérieur d'une classe B complémentaire (T11, T12). Voir **Figure 1**. Le courant de repos ne nécessite aucun réglage, étant défini

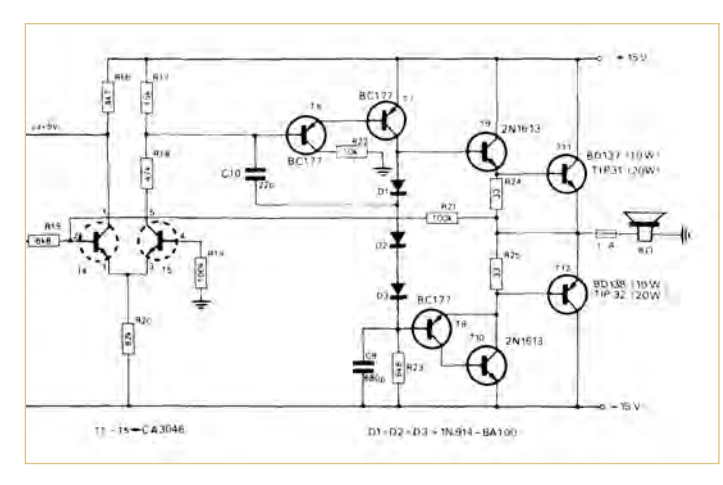

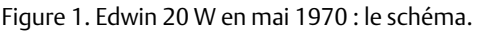

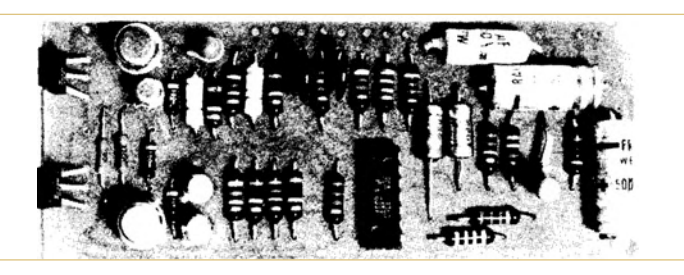

Figure 2. Edwin 20 W en mai 1970 : la platine.

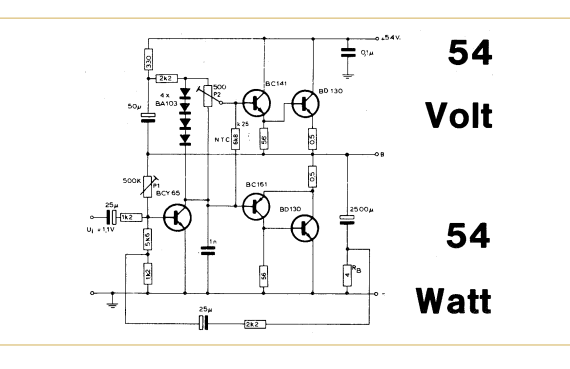

Figure 3. En juillet 1970, 5 transistors plus 54 V égalent 54 W.

par trois diodes en série (D1 à D3). Pour garantir une tension de décalage minimale en sortie, l'étage d'entrée fait appel à une paire différentielle (T4- T5) appariée tirée d'un circuit intégré CA3046. Edwin est un ampli inverseur : pas de tension de mode commun sur la paire différentielle (moins de distorsion) et seulement un condensateur sur le signal audio (C7). L'alimentation est symétrique, permettant de brancher le hautparleur en direct sans condensateur de liaison. Le préampli correcteur de tonalité est un Baxandall monté dans la contreréaction d'un étage à haut gain (T2-T3), précédé de T1 monté en émetteur suiveur. Tous les transistors du préampli proviennent du circuit intégré CA3046. La **Figure 2** montre la platine, très compacte. Une copie .pdf du premier numéro allemand d'Elektor est disponible via www.elektor.de/40 Il se chuchote en coulisse que c'est cette version de Edwin qui aurait stimulé l'imagination de P.J. Walker, le créateur du Quad

405 de 1975, géré par un pont RRLC qui exploite au mieux les propriétés d'une classe A niché dans une classe B. Autre parallèle avec Edwin : le Quad 405 de P.J. Walker abrite un préampli à

Des amplis Elektor, j'en ai connu des tonnes. Notamment le 54 volts / 54 watts [2] en juillet

circuit intégré.
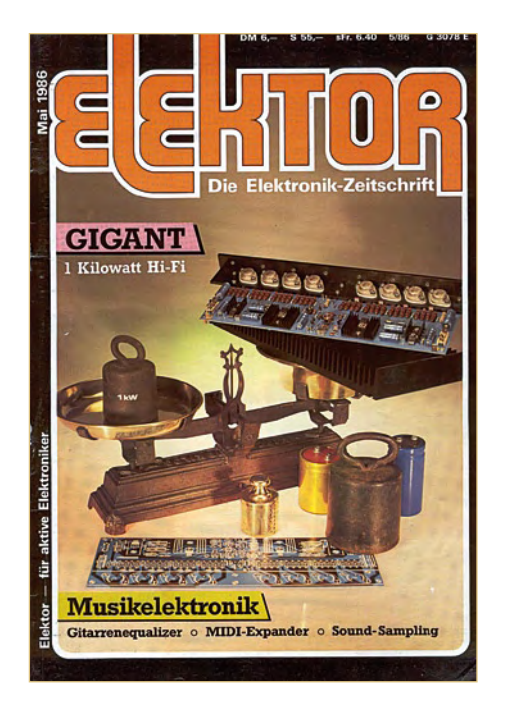

Figure 4. Titan quant à lui était l'antithèse du minimalisme.

1970, à la **Figure 3**. Ses cinq transistors font penser à la structure de H. Lin datant de septembre 1956 (Electronics, Vol. 29). Arriver à en tirer 54 W, c'était quelque chose à l'époque. Edwin quant à lui a connu une réédition en Allemagne, amenant sa puissance à 100 W en janvier 1971.

Un de mes meilleurs souvenirs outre Edwin, c'est Titan [3] en 1986, le premier amplificateur à construire soi-même qui atteignait la barre des 1000 W. Il a fait parler de lui [4]. En préparation du millénaire, quelle n'était pas la tentation de sortir un ampli de 2000 W ? Elektor a remporté la palme avec Titan 2000, publié dès février 1999 [5]. Il a donc fallu 13 ans pour doubler la performance, un rythme qui s'écarte de la loi de

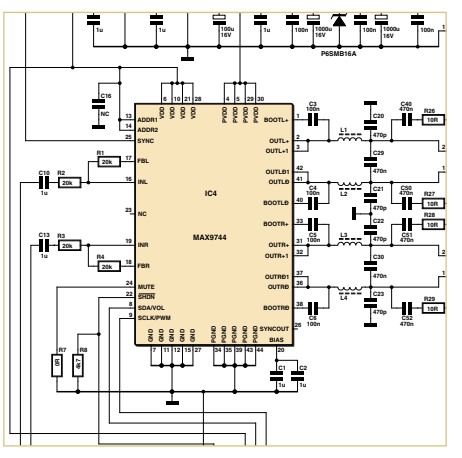

Figure 5. Modulo-D ou l'avènement d'une nouvelle époque. **K3** *K10*

Moore. De là à dire que c'était la fin d'une époque ?

Les contours du futur se dessinent avec Modulo-D. Qui croirait qu'un ampli 2x 20 W se cacherait dans ce qui ressemble à une boîte d'allumettes ? Qui croirait qu'en plus de l'ampli, s'y trouvent également un afficheur, un préampli à deux entrées stéréo, un correcteur de tonalité et une télécommande ? Modulo-D a été décrit dans Elektor en mars 2010 et est disponible en e-choppe.

Il représente le futur au long cours des amplificateurs de puissance audio. Avec ses 20 W comme Edwin en 1970, est-ce une sorte de retour case départ ?

(100185-I, trad. Cnockaert)

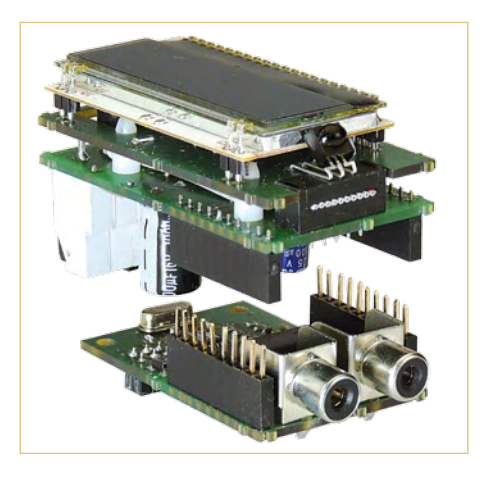

Figure 6. Modulo-D fait appel à une conception sandwich.

- [1] Edwin-Verstärker. Elektor Allemagne, mai 1970 (www.elektor.de/40)
- [2] 54 volts 54 watts. Elektor Allemagne juillet 1970
- [3] Titan. Elektor mai 1986
- [4] Elektronik, 11/1986
- [5] Titan 2000. Elektor février 1999
- [6] Modulo-D. Elektor mars 2010

1,2,3, juin 2010 **Hall 7.1 - Stand E45 Spécialiste prototypes & petites séries** de l'Industrie<br>de l'Industrie **Tous services** Electronique et Numérique **PCB proto beta prototypes Double Face & 4 couches - Calcul de prix et commandes STANDARD pool jusqu'à 8 couches avec nombreuses options instantanés - Pas de frais d'outillages Nouvea<sup>u</sup> TECH pool tracés cuivre jusqu'à 100µm en pooling - Pas de minimum de commande CIRCUITS - Pas de paiement en ligne Nouvea<sup>u</sup> IMS pool circuits semelle aluminium en pooling - Délais à partir de 2 jours ouvrés - Pochoirs pâte à braser On demand toutes options jusqu'à 16 couches www.eurocircuits.fr Renseignements au +33 (0)3 86 87 07 85 - Courriel euro@eurocircuits.com Fabricant Européen de circuits imprimés professionnels** 

Publicité

## **Colossus — La reconstruction** Un ordinateur numérique géant utilisant les lampes comme principaux éléments logiques

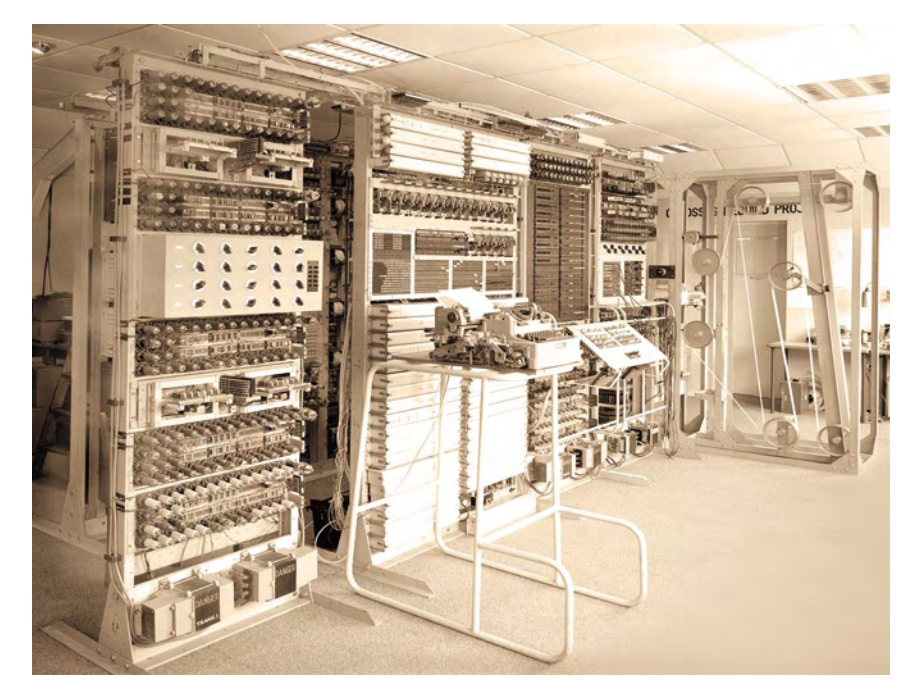

## Charles Coultas (Angleterre)

Colossus est un calculateur numérique qui contenait 2400 lampes et exécutait ses programmes aussi vite qu'un ordinateur moderne. Conçu en 1943, il contribua grandement à la fin à la Seconde Guerre mondiale. C'est l'histoire de cette machine et sa reconstruction que vous pouvez découvrir à Bletchley Park (UK). Comment Colossus est né et comment les lampes ont été transformées en éléments de calcul ?

Durant la Seconde Guerre mondiale, Enigma garantissait une grande sécurité des messages sur les champs de bataille. Mais Hitler voulait quelque chose plus sûre, une méthode de cryptage ne pouvant pas être décryptée par de brillants cryptanalystes. Le haut commandement n'a jamais su qu'Enigma avait été décrypté, ils étaient convaincus qu'il était sûr. La machine qu'ils choisirent fut le Lorenz SZ42. Elle avait 12 roues codeuses (**figure 1**), similaires aux trois d'Enigma, mais chaque roue avait un certain nombre d'onglets pouvant être rentrés ou sortis. Le nombre total d'onglets était de 501. Chaque caractère d'un message était brouillé par ces onglets, puis les roues bougeaient dévoilant la prochaine série d'onglets. Elles ne bougeaient pas ensemble. Ce brouillage était en fait une fonction OU exclusif (voir plus loin). Le travail de Colossus était de définir la position de départ de ces 12 roues. Le message était en effet rendu aléatoire et inintelligible, et transmis ensuite par radio.

Soit dit en passant, à Elektor Live ! 2009, Marc Simons et Paul Reuvers ont présenté leur kit Enigma-E basé sur un microcontrôleur PIC. La légende continue !

## Sûr, en théorie

Côté station de réception, le processus était inversé : chaque caractère codé passait dans un XOR avec un ensemble identique de 12 roues et les mêmes paramètres d'onglets. Le résultat décodé était le message originel. La station devait bien sûr connaître les paramètres des onglets à l'avance, distribués manuellement et de

manière hautement sécurisée.

C'était à peu près sûr parce qu'il était pratiquement impossible de deviner les paramètres des roues. Il existait des procédures de fonctionnement strictes qui limitaient la longueur de chaque message, et plusieurs autres choses à faire rendant le décryptage pratiquement impossible. Vous pourriez penser que l'analyse de fréquence des lettres pouvait conduire à une solution, mais les lettres n'étaient pas converties avec le même code de lettre correspondant à chaque fois. La méthode était près d'un *One Time Pad*, qui est incassable (tapez sur Google : « Wiki One Time Pad »).

Mais le 30 août 1941, un opérateur allemand envoya un long message à un poste de haut commandement, probablement à Vienne ou Athènes. Les messages commençaient tous par un identifiant de 12 caractères (appelé l'identificateur), quelque chose comme MESSAGE No 4. Il envoya son message de 4000 caractères avec sa machine de Lorenz. Mais en retour, la réponse (en allemand bien sûr) sur les ondes fut « Non reçu, envoyer à nouveau ».

Les deux parties réinitialisèrent leurs machines (brisant une règle très importante) et l'expéditeur retapa son message. Visiblement lassé, il abrégea quelques mots et fit quelques erreurs. Ceci annula le principe du *One Time Pad*, rendant le décryptage possible pour les analystes.

Un poste d'écoute britannique à Knockholt (dans le Kent) reçut deux messages et l'opérateur, pas bête, réalisa que c'était probablement le même message à peu de chose près. Les résultats furent transportés

à Bletchley Park où les analystes commencèrent à plancher dessus. Deux messages différents codés avec la même clé étaient du pain béni et Bill Tutte travailla sur la structure logique de la machine qui avait chiffré le message.

Suite à cela, le premier Colossus fut développé et produit. Il tenait son nom de son haut niveau de complexité. La version Mk1 comptait 1500 lampes, de nombreux relais et des uniselectors. Son seul but était d'aider à régler les onglets des roues. Il ne décodait pas les messages cryptés, cela était le travail d'une autre machine appelée Tunny (**figure 2**). Une description complète de Colossus et la théorie de ce type de cryptage nécessiterait le magazine entier. Référez-vous à la bibliographie à la fin qui vous dirigera vers des sources complètes et intéressantes. Le reste de cet article se concentrera sur l'utilisation des lampes comme des éléments de calcul.

## La technique

La principale raison pour commencer à travailler sur Colossus était de stocker une clé de 501 bits électroniquement. Avant, deux bandes de papier défilant côte à côte dans une machine surnommée Heath Robinson (à cause de son aspect étrange et de sa complexité) étaient utilisées. Une bande contenait le message crypté, l'autre une clé provisoire. Ces deux bandes défilaient à grande vitesse et les lampes et relais faisaient des analyses statistiques sur les flux de données résultants. Seulement, des vitesses élevées (au-delà de 1000 caractères/seconde) étaient nécessaires pour un décodage dans un délai raisonnable. Les résultats n'étaient pas bons. Les bandes rompaient et le synchronisme des deux bandes était un gros problème.

Un brillant ingénieur au bureau de poste eut une idée lumineuse. Tommy Flowers avait mené des expériences avec des lampes (dans le cadre des réseaux téléphoniques) et avait vu un moyen de stocker la clé électroniquement, à l'image d'une mémoire. Seule une bande de papier (le message) défilerait et la clé stockée serait accessible via les lampes. Cela permettait de donner une vitesse suffisante pour rendre la tâche réalisable (5000 caractères/s pour Colossus). Bien sûr, le projet était très secret. Churchill fut si impressionné qu'il débloqua des moyens illimités.

Flowers averti qu'une panne des lampes serait si catastrophique que la machine ne marcherait jamais. Mais Flowers savait qu'en ne cessant jamais d'alimenter les filaments chauffants, un haut niveau de fiabilité pouvait être atteint.

## Les soucis liés à l'énergie de chauffage

La reproduction du Colossus a été lancée en 1994 par Tony Sale. En 1943, les ingénieurs qui travaillaient sur Colossus alimentèrent la chauffe-lampe le plus longtemps possible, 24 heures par jour, 7 jours par semaine. Tony Sale le savait, fournir plusieurs kW jour et nuit était un vrai souci. Sa solution était d'utiliser un transformateur rotatif entrainé par un moteur (Google : Variac), établissant les tensions (4 et 6,3 V) très lentement, sur une période de quelques minutes. De même, les filaments étaient mis hors tension par un processus inverse. Cette technique a résisté à l'épreuve du temps avec très peu de pannes des lampes sur plusieurs années. C'est le chauffage brutal qui provoque les pannes sur les lampes.

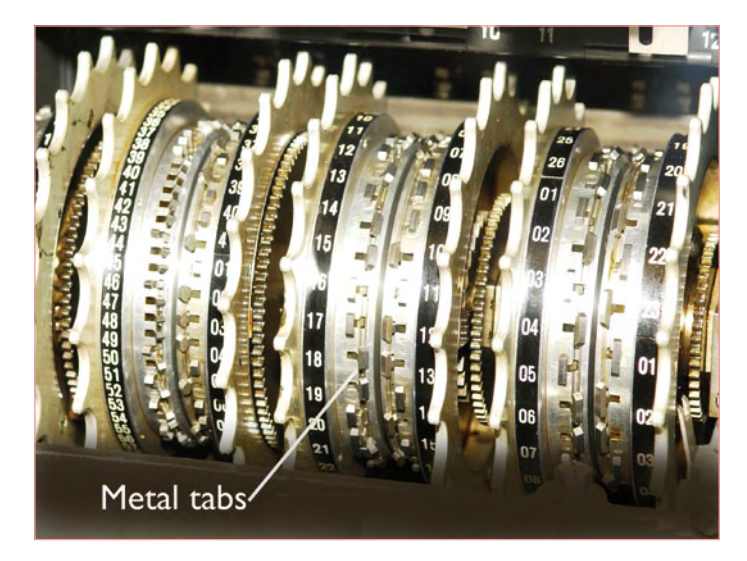

Figure 1. Les roues codeuses en métal dans la machine de Lorenz étaient d'une précision à l'image d'une horlogerie suisse.

Les 12 roues avec leurs 501 onglets sont simulées par 501 lampes appelées thyratrons. Elles sont remplies de gaz et restent en conduction tant que l'anode n'est pas forcée au niveau bas (« quenching »). Ils sont comme un simple flip-flop. Toutefois, les filaments d'un thyratron nécessitent 1,4A sous 4V, soit 2,8 kW rien que pour eux ! Ces 501 thyratrons sont disposés en 12 boucles pour simuler les 12 roues de la machine de Lorenz. Des circuits compliqués les pilotent de la même façon que les roues de Lorenz (**figure 3** pour un des 12 contrôleurs, un pour chaque roue). Et c'est là que la programmabilité de Colossus entre en jeu : le point de départ de chaque simulation de roue peut être changé, à la main ou automatiquement par Colossus lui-même. En effet, il va rechercher automatiquement les positions de départ de la roue qui semblent correspondre le mieux à la clé qui va être essayée. Mais comment les lampes deviennent des éléments logiques ?

## De l'amplificateur à l'élément logique

Les lampes étaient toujours destinées à être des éléments d'amplificateurs analogiques. Avec juste une cathode et une anode, nous avons une diode thermoélectronique. Si l'anode est plus positive que la cathode, un courant circule. Dans le cas inverse, aucun courant ne circulera. Ajoutez une grille fine de fils entre l'anode et la cathode (appelée grille de contrôle) et nous avons la triode. Cette grille contrôle le flux de courant entre la cathode et l'anode. Appliquez une tension variable à la grille et vous obtenez une version amplifiée de ce courant dans la triode. Voici la partie intelligente. Tommy Flowers était un génie des lampes (quel humour !). Il savait tout sur les lampes avec plus que simplement la cathode, la grille et l'anode. Je suppose qu'il s'est réveillé un matin et a réalisé qu'il n'était pas obligatoire d'utiliser les grilles pour faire ce pour quoi elles avaient été conçues. Une pentode a deux grilles supplémentaires entre la cathode et l'anode : une grille de contrôle, une grille d'écran et une grille de suppression. Les deux dernières grilles

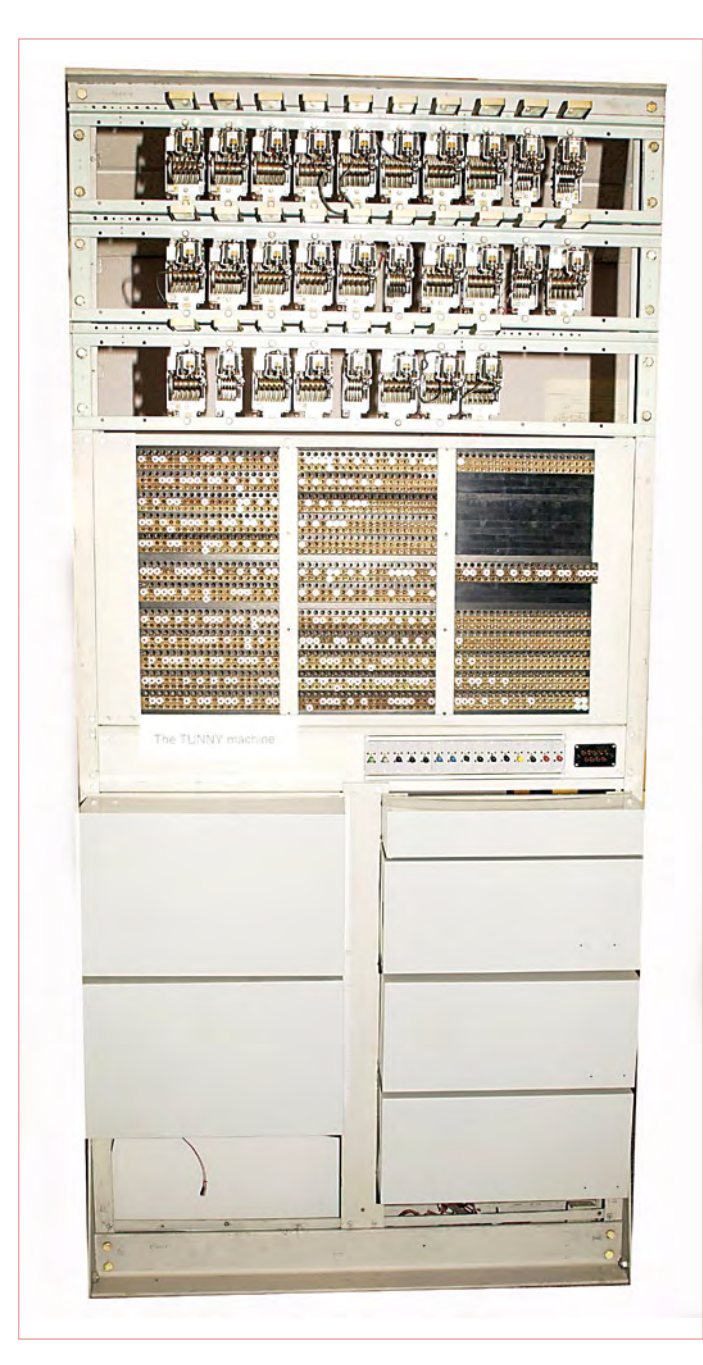

Figure 2. Peu connue, cette machine appelée Tunny décoda les messages encryptés par Enigma.

permettent d'améliorer les caractéristiques d'amplification de la lampe, mais Flowers les a toutes utilisées comme grille de contrôle. Si vous maintenez l'une de ces grilles négatives par rapport à la cathode, peu importe ce que vous faites aux autres grilles, aucun courant ne circulera. C'est un peu comme une porte ET inverseuse (NAND), les trois grilles doivent être positives pour que l'anode laisse passer le courant. En d'autres termes, toute grille étant faible (négative) peut bloquer la lampe. Nous avons un élément logique. J'ai volontairement simplifié ce processus.

Un circuit utilisé de très nombreuses fois dans le Colossus est le OU exclusif (XOR). Rappelez-vous que sa fonction était de détecter les paramètres de clés des 12 roues de la machine de Lorenz en faisant de nombreuses comparaisons. « Est-ce le caractère en cours sur la

bande correspond à cette partie de la clé » par exemple. La fonction XOR ne produit aucune sortie si ses deux entrées sont les mêmes. Vous pouvez essayer de concevoir un tel circuit. Disons que le « 1 » en entrée est une tension positive et le « 0 » une tension de zéro. Si les deux entrées sont « 1 », la sortie est « 0 ». De même si les deux entrées sont « 0 ». Mais si l'une diffère de l'autre, la sortie est « 1 », une vraie fonction XOR.

La **figure 4** montre l'un des circuits XOR du Colossus. La fonction XOR se fait par V1 et V2. V3 et V4 sont des buffers de sortie. Elle fonctionne comme suit : chaque entrée est composée de deux signaux A et B, comme indiqué dans le dessin. A et B sont toujours opposés en polarité. Si A est positif, alors B est négatif. Les niveaux de tension sont +/-80 V, comme au temps du télégraphe et les téléscripteurs. Ils forment une paire différentielle, et souvenez-vous, ceci est seulement une entrée. Pour vous simplifier la compréhension du fonctionnement du XOR, supposez que si aucune grille de la lampe en question n'est négative par rapport à sa cathode, alors cette lampe sera bloquée et sa tension d'anode va augmenter. Si toutes les grilles sont positives à l'égard de la cathode, la lampe conduira et sa tension d'anode diminuera.

Regardez V1. L'une de ses grilles est tirée par I/P1 sur la ligne A. Une autre de ses grilles est pilotée par I/P2, ligne A. Ainsi, pour que V1 conduise, I/P1 A et I/P2 A doivent être à une haute tension. Maintenant, qu'est-ce que cela signifie pour les entrées 1 et 2 ? Concrètement, I/P1 A ou I/P2 A sont au niveau haut donc les entrées 1 et 2 sont dans le même état (A = 80 V et B = -80 V) et V1 conduit. Si I/P1 A ou I/P2 A sont toutes deux au niveau bas (-80 V), V1 ne conduira pas et sa tension d'anode va augmenter.

Maintenant, regardez V2. C'est exactement la même situation, mais cette fois avec I/P1 B et I/P2 B. Si elles sont au niveau haut, cela signifie que les deux entrées 1 et 2 sont dans le même état (A = -80 V et B = 80 V). Ainsi, V2 conduit et sa tension d'anode chute. Si cela vous semble compliqué, alors continuez à parcourir les états possibles, tout est logique.

Notez que les anodes de V1 et V2 sont connectées. S'ils sont tous deux bloqués, alors leurs anodes passent au niveau haut, tirées aux 200 V par la résistance de 68 kΩ, la tension sur la grille de contrôle de V3 devient supérieure à celle de sa cathode et V3 conduit, tirant son anode au niveau bas. Mais si l'anode de V3 passe au niveau bas, la grille de V4 passe au niveau bas, V4 ne conduit plus, et son anode passe au niveau haut.

Pour résumer : si I/P1 A et I/P2 A sont tous deux à +80 V (et donc I/P1 B et I/P2 B à -80 V), V1 conduit. À l'inverse, si les deux lignes B sont au niveau haut, V2 conduit. Si V1 ou V2 conduit, alors les anodes de V1 et V2 passent au niveau bas. V3 se bloque et la ligne de sortie B passe au niveau haut (+80 V), V3 se bloque, force V4 à entrer en conduction et la ligne A bascule au niveau bas. Donc si les deux entrées 1 et 2 sont les mêmes, la ligne de sortie A sera à -80 V et la ligne de sortie B sera à +80 V. Si les deux entrées sont différentes, la ligne de sortie A sera au niveau haut et B au niveau faible. Le OU exclusif utilise seulement deux lampes ! V3 et V4 sont simplement des buffers de sortie. Ces signaux peuvent être utilisés de plusieurs façons dans Colossus.

Les résistances sont des ponts diviseurs de tensions assurant le bon

## HISTOIRE DE L'INFORMATIQUE

blocage/conduction des lampes. Une solution simple et élégante à un problème assez compliqué. Vous pouvez essayer réaliser la même chose en utilisant des transistors.

Cette explication est quelque peu simplifiée, vous ne pouvez pas utiliser chaque grille comme grille de contrôle si facilement. Mais ce schéma est une vraie partie de Colossus. Notez que les grilles d'écran de V1 et V2 sont à 100 V, évitant qu'ils maintiennent la lampe bloquée. Dans d'autres parties de Colossus, les grilles d'écran sont également utilisées à des fins de logique. Vous remarquerez que les grilles d'écran de V3 et V4 sont proches de 0 V, ainsi les lampes ne pourraient pas être mises en conduction ? Mais regardez les cathodes de V3 et V4, elles sont à -100 V, ce qui signifie que l'écran est en fait 100 V au-dessus de la tension de cathode donc la grille d'écran n'empêchera pas la conduction de la lampe.

Vous verrez une prise jack à trois voies sur le schéma. Plusieurs prises sont montées sur un panneau. Elles permettent à un opérateur d'interconnecter des signaux en utilisant des cordons de raccordement souples (qui ont été utilisés dans les centraux téléphoniques à cette époque). V1 et V2 sont des EF37A, V3 et V4 des 6V6 (plus tard devenues très populaire dans les amplificateurs de guitare).

La lampe avec davantage d'électrodes utilisées sur Colossus est l'6K8G. C'est une lampe double avec une cathode, deux anodes et cinq grilles. Elle est utilisée dans le circuit (très complexe) de contrôle pour chaque anneau de thyratrons (dans la rangée avant, milieu de la **figure 3**). Vous pouvez chercher sur Google « 6K8G datasheet ». Une bonne description des lampes pentode peut être trouvée à l'adresse [1]. Colossus intégrait d'autres lampes types EF36, EF37, EF37A, 6J5, 6V6, 6K8, 807 et GT1C.

À la fin de la guerre, dix Colossi étaient en exploitation à Bletchley Park et deux autres allaient voir le jour. Churchill les fit démonter (bien que deux autres sur le point d'être livrées à GCHQ).

#### **Conclusion**

Tony Sale orchestra et finança la reconstruction de Colossus. Une vingtaine d'autres ingénieurs en retraite ou pré-retraite l'y ont aidé. Le site web de Tony [2] contient des informations intéressantes. Tony qui a eu en premier l'idée de la reconstruction de ce magnifique ordinateur anglais doit avoir le dernier mot: « Je me sens très privilégié d'avoir rencontré Tommy Flowers avant sa mort en 1998 et d'avoir eu l'occasion de recréer son chef-d'œuvre du temps de guerre, l'ordinateur Colossus. La reconstruction a débuté en 1994 et une première phase a été achevée en 1996, au 50<sup>e</sup> anniversaire de l'ordinateur américain ENIAC. Elle rappelle que Colossus a été le premier en 1944 et est britannique. Parce que Colossus a été gardé secret jusque dans les années 1970, les Américains avaient accaparé depuis bien trop longtemps le mythe selon lequel ENIAC a été le premier. Voilà désormais l'histoire de l'informatique corrigée à juste titre. »

Merci à Bob Alexander (de l'équipe de reconstruction) pour son aide sur le schéma des circuits XOR. Vous pouvez voir Colossus au Musée national de l'informatique [3]. Des informations beaucoup plus détaillées sur Colossus et Lorenz peuvent être trouvées à l'adresse [4].

(100130-I, trad. Nicolas Fradin)

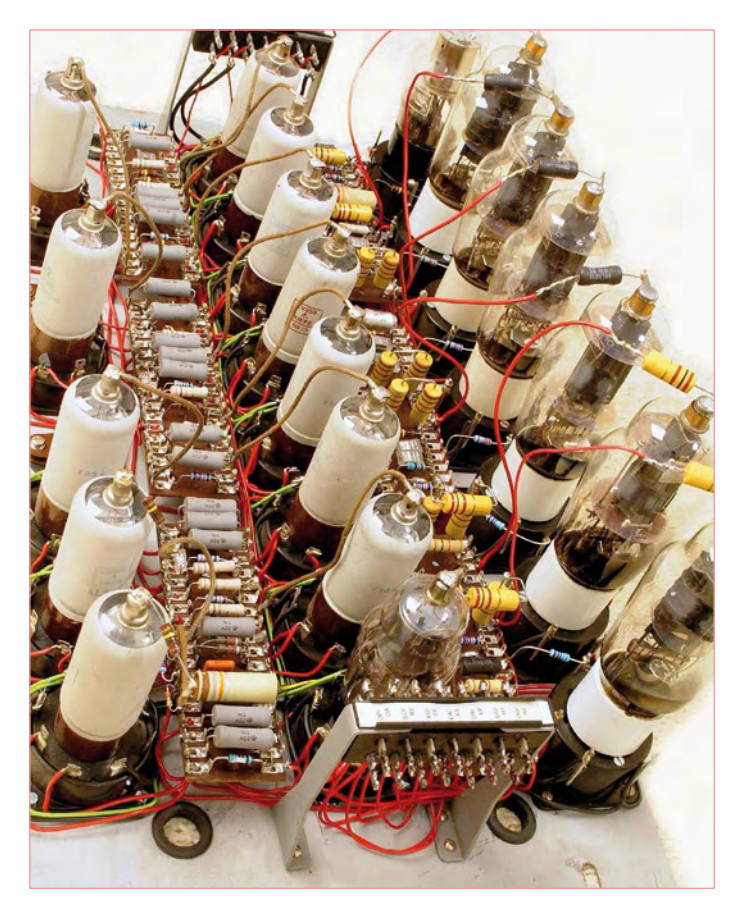

Figure 3. La lampe équivalente à une roue de Lorenz.

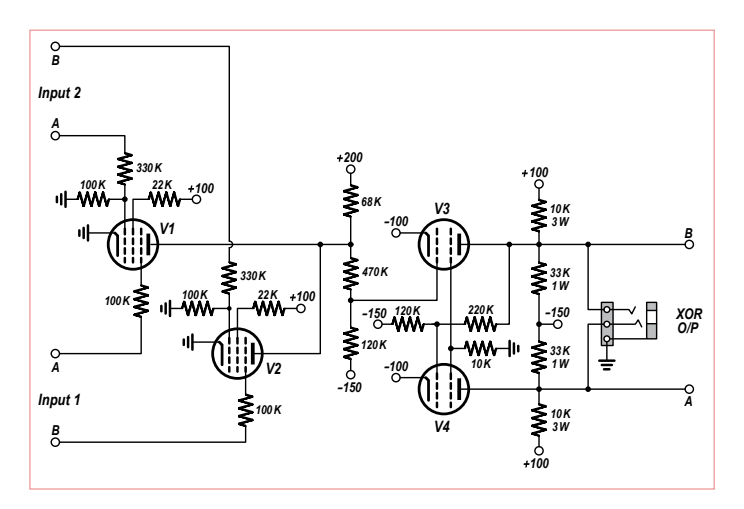

Figure 4. Circuit XOR typique basé sur le panneau J11.

## Liens Internet

- [1] en.wikipedia.org/wiki/Pentode
- [2] www.vectorsite.net/ttcode\_09.html#m3
- [3] www.tnmoc.org
- [4] www.codesandciphers.org.uk/lorenz/fish.htm

## **Décodeur E-blocks IR RC5**

## José Basilio Carvalho (Portugal)

Le décodeur infrarouge (IR) décrit ici a été conçu pour permettre à un système de développement E-blocks [1] de traiter des commandes issue de télécommandes compatible RC5 classiquement utilisées par Philips dans ses équipements audio/vidéo. Le E‑blocks est constitué :

- 1 x Multiprogrammeur USB pour PIC EB-006 avec quartz 4 MHz;
- 1 x EB-007 (8 poussoirs ouverts au repos) connecté à PORTC;
- 1 x EB-005 (platine LCD (16x4)) connectée au PORTA;
- 1 x EB-004 (carte à LED ou carte à 8 relais) connecté au PORTD;
- 1 x EB-004 (carte à LED) connectée au PORTE (ou une seule LED et une résistance de 470 Ω sur RE1).

L'E‑block EB-005 dispose d'un LCD 16x2. Pour ce projet, un EB-005 a fait l'objet d'un reverse-engineering et a été reproduit sur une carte de prototypage et câblé pour accueillir un LCD 4x16, lequel dispose d'un socket SIL qui accepte aussi des LCD 16x1 et 16x2, tous compatibles pin à pin. Des photos de l'EB-005 de l'auteur sont disponibles à l'adresse [2]. La carte décodeuse IR est connectée au PORTB.

Une fois débuggé et testé au niveau matériel et logiciel, un système E‑blocks peut être « déshabillé » et reproduit en un circuit avec les éléments de base et le logiciel de démarrage. Dans la plupart des cas, le circuit se résume à un PIC avec quelques dispositifs d'E/S autour comme des interrupteurs, des capteurs, des relais ou des DEL. Si des modifications ou extensions sont nécessaires, complétez la constellation d'E-blocks, faites le nécessaire pour que tout fonctionne, sauvegardez le nouveau .fcf et flashez un PIC tout frais pour l'insérer dans le système.

Ici, le microcontrôleur PIC 16F877 fonctionne à 4 MHz pour décoder les signaux RC5 de Philips. Le circuit complet E‑blocks peut être utilisé pour tester des télécommandes supposées en panne, et sélectionner parmi 8 appareils en utilisant une télécommande opérationnelle. Les valeurs décimales d'adresse et de commande apparaissent sur un LCD 16x4. Le décodeur adéquat (**Figure 1**) est une application typique du circuit décodeur IR TSOP1736 avec quelques composants autour pour s'interfacer avec le PORTA de l'E‑blocks (basés sur des connecteurs sub-D). Les touches 1 à 8 de la télécommande sont utilisées pour contrôler individuellement les 8 bits du PORTD, la mise ON ou OFF de n'importe quel appareil analogique ou numérique par le biais d'une carte

à 8 relais ou équivalent. La touche *Standby* est utilisée pour mettre

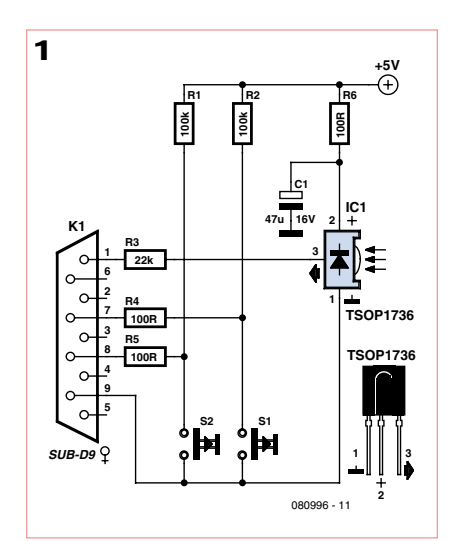

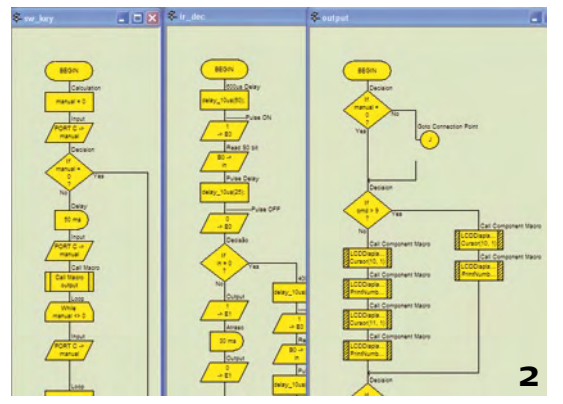

ON ou OFF les 8 sorties. Il y a aussi 8 interrup‑ teurs normalement ouverts pour faire basculer manuellement l'état de n'importe quelle sortie. En appuyant sur les boutons 1 et 2 en même temps, toutes les sorties sont mises ON ou OFF. L'état des sorties est affiché sur le LCD. Les bits 6 et 7 du PORTB sont utilisées pour sélectionner le mode d'adressage de la sortie de contrôle : 00 = TV, 01 = magnétos $cope, 10 = satellite, 11 = Hi-Fi.$ 

Le programme a été conçu avec Flowcode, le logiciel de conception graphique d'E‑blocks, dont un aperçu est donné sur la **Figure 2**. Le fichier fcf résultant est disponible gratuitement sur le site Elektor [2].

Le diagramme principal alloue le LCD au

PORTA, initialise les ports, lit l'état des bits 6 et 7 dans la variable « mode », active les interruptions sur RB0/INT et démarre la boucle.

Le passage de 1 à 0 sur la broche RB0/ INT appelle la macro « start », utilisée pour déclarer une variable et appeler la macro « ir\_dec » dans laquelle des temporisations sont implémentées pour lire RB0 près de la fin du bit S1, ainsi que lors du démarrage et la seconde moitié du S2 bit. Si la valeur « 010 » est lue, le signal est reconnu comme venant d'une télécommande RC5 valide. Quelques tem-

porisations supplémentaires sautent le toggle bit (non utilisé ici) et commencent à lire respectivement les 5 bits d'adresse et les 6 bits de commande dans les variables « adr » et « cmd ». Dans la macro « ir\_dec », des impulsions de 14 300 µs sont générées sur la broche RE0 pour permettre à un oscilloscope d'afficher les timings de façon précise les bits d'en-tête et d'adresse/commande du RC5. Après un décodage réussi de l'IR, la macro « ir\_dec » appelle la macro « output » où le LCD affiche les valeurs décimales de l'adresse et de la commande, les variables « adr » et « mode » sont comparées pour vali‑ der le mode utilisé dans le composant, la valeur de la variable « cmd » est envoyée sur le PORTD, affichant l'état de la sortie en binaire. Un clignotement de la LED sur la broche RE1 traduit l'activité d'une télécommande non-RC5 (Sony, Panasonic, etc.). La boucle principale appelle aussi la macro « sw\_key » pour lire les interrupteurs du PORTC pour contrôler manuellement les sorties du PORTD.

(080996-I, trad. Nicolas Fradin)

## Liens Internet

- [1] www.elektor.fr/products/e-blocks.258.lynkx
- [2] www.elektor.fr/080996

## **Deux oscilloscopes USB et un (presque) intrus**

### Luc Lemmens (Labo d'Elektor) et Jan Buiting (Elektor UK & US)

Extrêmement populaires, les oscilloscopes USB représentent un marché considérable. Bon nombre d'entre eux ont d'ailleurs été testés et décrits par Elektor depuis 2005. Sans doute stimulés par l'un de nos récents comparatifs entre le Velleman PCSGU250 et le PicoScope 2203 (Elektor mai 2009), trois firmes nous ont écrit pour nous dire qu'elles aussi proposaient un produit compétitif et que... si vous vouliez bien lui faire une petite place sur vos bancs d'essai... Si Pico et Velleman sont européens, les fabricants qui nous ont contacté étaient cette fois-ci américains (Parallax), néo-zélandais (Cleverscope) et australiens (ScreenScope et Diamond Systems), prouvant une fois de plus la couverture mondiale d'Elektor. Les représentants de ces sociétés se sont tous montrés de charmants interlocuteurs au téléphone lorsqu'il a été question de l'expédition d'un échantillon.

midant : il possède une multitude d'outils de commande, mais rien qui ressemble au bon vieux bouton « Recherche de faisceau » des oscilloscopes traditionnels ! Heureusement, une des premières astuces à apparaître dans la fenêtre *Notes* est celle demandant de connecter le générateur de signaux au canal A et d'appuyer sur *Autoset*. Et comme par magie, ça marche ! Il doit y avoir une grosse informatique derrière tout ça !

Il ne fait aucun doute que l'approche multi-fenêtres du logiciel Cleverscope est nécessaire pour gérer toutes les caractéristiques disponibles, et aussi pour offrir à l'utilisateur un contrôle total de son instrument, mais cela peut s'avérer déroutant pour les utilisateurs de la vieille école, peu habitués à voir s'évanouir leurs minutieux et complexes paramétrages sous l'effet d'un simple clic. Bien sûr, tout est encore là, quelque part dans la barre des tâches et prêt à resurgir, mais un instrument sans tube cathodique, qui n'a de réel qu'un panneau de commande sur écran d'ordinateur, a quelque chose d'étrange. Va pour les tiroirs enfichables, mais aucun oscilloscope Tektronix n'a jamais

## **Cleverscope CS328A**

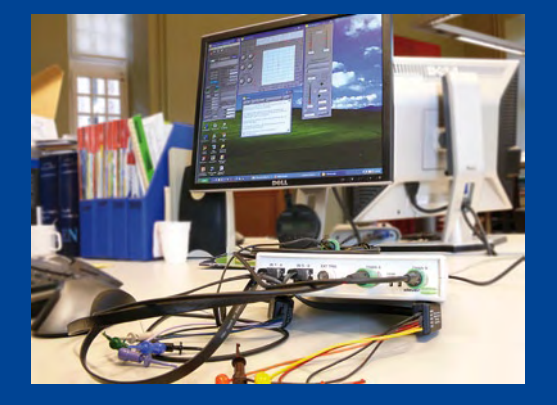

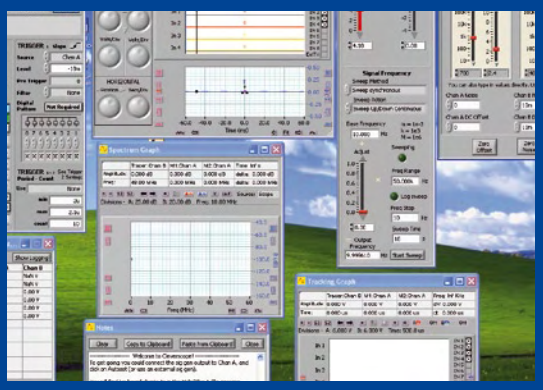

été conçu de cette façon — l'écran a toujours été incorporé. Même si vous êtes familier de la réduction et de la restauration des fenêtres, il vous faudra encore vous habituer aux nombreux boutons à cliquer et autres glissières à positionner avant de bien avoir en main le CS328A. Le guide de l'utilisateur

Le Cleverscope CS328A est un oscilloscope USB classique haut de gamme, surnommé à juste titre « boîte à outils de l'ingénieur » puisque l'éventail de ses fonctions va bien au-delà du simple affichage PC de deux canaux analogiques. Le modèle qui nous a été fourni était un CS328A à 12-bit, accompagné d'un CS800 de capacité mémoire 8 Mo et d'un module CS700A, les deux pré-installés. L'instrument se présente sous la forme d'un coffret ABS de dimensions 180 x 150 x 38 mm. Il est alimenté par un adaptateur secteur externe de 9 V et 2 A. Deux sondes de mesure sont fournies (commutables x10/x1), ainsi que deux POD (modules d'analyse logique) à entrée numérique numérisée sur 4 bits, plus un CD-ROM. L'installation du logiciel, enfantine, relève de l'installation classique d'un périphérique USB. Roger Carter, de Cleverscope, nous a conseillé de choisir la version v4.649 (en date du 11 mars 2010) disponible sur le site de Cleverscope, ce que nous avons fait.

Fait remarquable, et ce sont deux routiers de l'époque des oscilloscopes cathodiques qui l'écrivent, au démarrage Cleverscope n'envahit pas votre écran avec un graticule agité de parasites et entouré de boutons, mais affiche quatre fenêtres : *Cleverscope Control Panel*, *Scope Graph*, *Signal Generator*, et *Notes*. Le panneau de commande (*Control Panel*) est particulièrement intiest heureusement disponible sur le CD-ROM d'accompagnement, ainsi que sur le site de Cleverscope. Ce guide bien fait vaut la peine d'être imprimé de façon à en avoir un exemplaire à portée de main. La fenêtre *Scope Graph* permet d'afficher des boutons de commande optionnels qu'il est possible de « tourner » à la souris. Nous avons trouvé les icônes figurant au-dessus du tracé de l'oscilloscope plutôt petites, même lorsque la fenêtre était maximisée.

En termes de précision, de bande passante et de « boîte à outils » , Cleverscope s'est révélé nettement supérieur aux deux autres instruments que nous avions sur notre bureau, mais sans doute fallait-il s'y attendre au vu de leur différence de prix - mais cet article ne se veut pas un test comparatif.

Plus vous passez de temps à explorer les caractéristiques et les menus de Cleverscope, plus la puissance et la polyvalence de ce boîtier d'un gris sans prétention vous impressionnent. Par exemple, un balayage de fréquence entre 10 Hz et 50 kHz a facilement révélé, dans un amplificateur à tube présumé défaillant, la présence de fausses oscillations en salves, et même des signes d'effet microphonique. La superposition des salves a pu être aisément isolée du signal de sortie, agrandie et analysée afin d'en déterminer la fréquence (18,5 kHz). Ce problème d'intermodulation, intermittent mais réel, a ainsi pu être identifié en

#### un rien de temps.

Il existe des revendeurs Cleverscope dans de nombreux pays. Pour la France, vous pouvez vous adressez à Acquitek.

#### **Screenscope SSC-A531 — cherchez l'USB !**

Le dernier modèle à être passé sous la loupe de notre laboratoire a été le Screenscope, aussi appelé le « Ceci n'est pas un oscilloscope USB ». Par chance, il est arrivé chez nous juste avant que l'espace aérien européen ne se teinte du marron clair des poussières d'un volcan islandais.

Les oscilloscopes à tube cathodique, les USB, les cartes sons détournées qui se la jouent oscilloscope « cadeau », tout ça on connaissait. Pas blasés, mais presque. Et puis Elektor-Hebdo sortit le 24 mars 2010 un article intitulé « Ceci n'est pas un clé USB, elle permet aussi de charger un nouveau logiciel système vers l'instrument, ce qui est décrit comme « normalement non requis ». La sauvegarde écran utilise le format Windows .bmp et est affreusement lente avec USB 1.1.

Nous avons été un peu déçus de découvrir sur la spécification du Screenscope une tension d'entrée maximum de ±45 V (Classe I), mais enfin, Jan avait-il vraiment besoin de sortir son vieux Tektronix 535 à tube et sa puissante sonde 1,2 kV, sous prétexte d'avoir vu débarquer des antipodes une technologie dernier cri ?! Cela dit, la sonde x10 livrée avec le Screenscope devrait être en mesure d'élargir considérablement cette plage de tension — aux risques et périls de l'utilisateur, bien sûr. Plus important, il est précisé que le Sreenscope ne convient PAS aux mesures sur les lignes d'alimentation CA du secteur, quelle que soit la sonde utilisée. Le

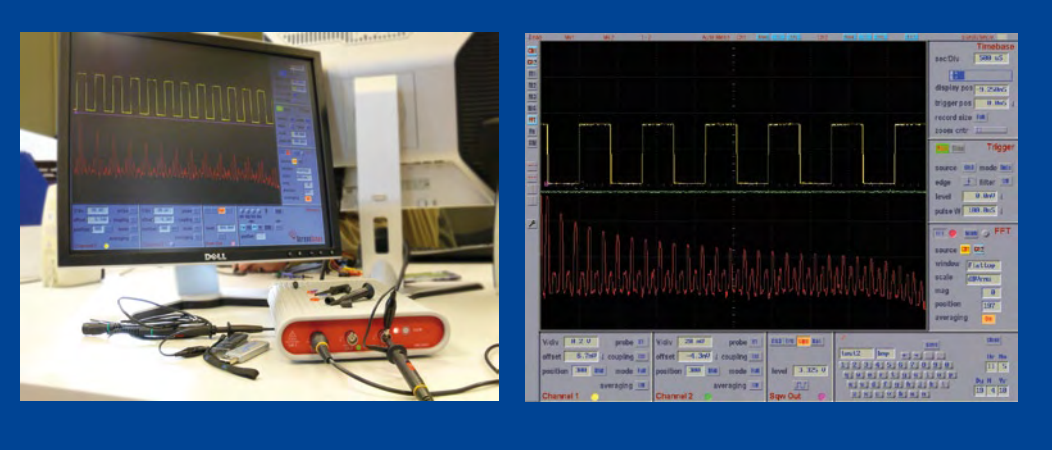

±45 V de cette spécification convenait en revanche parfaitement à Luc, convaincu que tout ce qui est au-dessus des 45 V relève de l'ingénierie électrique, est de plus dangereux et doit donc être laissé aux spécialistes des courants forts.

La prise en main est intuitive et immédiate, à l'exception peut-être de la FFT (transformation de Fourier rapide) et des fonctions mathématiques, mais tout est détaillé dans la version

oscilloscope USB ». Un article qui semblait être consulté par de plus en plus de lecteurs sur trois sites Elektor de langues différentes. Alors nous aussi nous sommes devenus curieux. L'idée d'avoir un oscilloscope et de ne PAS avoir sur son banc d'essai déjà encombré un PC supplémentaire semblait séduisante pour beaucoup. Et puis, il traîne toujours quelque part un vieux LCD de 17 ou 19 pouces, avec sa résolution 1024 x 768, ses 256 couleurs, ses 60 Hz VGA, et pas très loin une vieille souris en train de veiller sur lui sous la poussière. Pas de PC sur le banc d'essai signifie : aucun risque de l'endommager avec des outils ou autres instruments, pas de disque dur bruyant, pas de batterie à plat au moment critique, pas de démarrage interminable, plus de mot de passe, de logiciels à installer, de crash, de licences, de virus, de spams ou de mails du service commercial.

En un certain sens, le Screenscope nous ramène à l'époque des oscilloscopes à mémoire et à tube cathodique, mais sans le poids, la taille et le petit écran bleu ou vert. Il ne fait aucun doute que nous voulons tous un grand écran couleur. Les sélecteurs rotatifs et les boutons branlants ont tous disparu et ont été remplacés par une ergonomie à la pointe du progrès appelée souris USB (avec ou sans fil !).

L'instrument se présente sous la forme d'un boîtier arrondi (227 x 160 x 42 mm), en aluminium anodisé couleur grisargenté, muni de pieds amortisseurs. Nous sommes certains qu'il résistera à toutes sortes de brutes, y compris à ceux qui voudraient s'en servir comme support pour leur fer à souder ou qui auraient l'idée de le franchir avec leur VTT.

Le panneau arrière dispose de deux prises USB, une appelée *memory* et l'autre *mouse*. Si la première sert à l'évidence à sauvegarder des oscillogrammes ou des captures d'écran sur une papier du manuel qui accompagne le Screenscope. Les opérations +, –, x et / peuvent être appliquées sur les canaux 1 et 2. Les options de la FFT sont Hamming, Hanning, Blackman, Flattop et Rectangular.

Le canal 3 a une double fonction. Selon la position du sélecteur il peut servir de canal à 1 bit avec tension de seuil (déclenchement TTL/CMOS) de 1,65 V, ou bien de source de déclenchement. En mode source de déclenchement, il sert également au calibrage et au fameux réglage de compensation de la sonde.

Il faut quelques minutes avant de s'habituer à la souris, qui doit être un modèle à deux boutons et molette. À la différence de certains logiciels testés pour ce numéro par Harry Baggen, nul besoin de doigté acrobatique ou de contorsions du poignet pour agir sur les commandes virtuelles : tous les paramétrages se font à partir de simples boutons on/off et +/- (haut/bas), c'est-à-dire que le concepteur n'a pas cédé à la tentation de reproduire en couleurs les vrais boutons d'un oscilloscope. Les repères (*markers*) peuvent être déplacés et tirés sur et hors de l'affichage écran de l'oscilloscope.

Diamond Systems commence seulement à faire la publicité de son produit hors de ses frontières (Australie). À noter qu'aucun prix en euros n'a encore été fixé pour le marché européen. Europe, Afrique, Inde, États-Unis, Chine ou Russie, chacun devra payer en dollars US. Apparemment, aucun distributeur n'a encore été désigné.

#### **PropScope de Parallax : petit mais joli**

Cet oscilloscope USB au boîtier bleu métallique a pour coeur un processeur Propeller, circuit que vous avez pu apercevoir maintes fois sur la couverture d'Elektor. Si de nos trois oscilloscopes

il reste le moins cher et le plus compact, ses spécifications sont hélas des plus maigres, spécialement en termes de bande passante. La carte d'extension contient un générateur de fonctions, un analyseur logique 4 canaux, et quatre sorties NTSC/PAL (CNA à 4 bits). Lorsque le port d'extension est occupé, le canal 2 est indisponible.

L'oscilloscope est livré avec deux sondes de bonne facture, un guide de démarrage et un câble USB qui sert aussi à alimenter le PropScope. Le logiciel PC manque à l'appel, et on dira que c'est comme ça, mais une petite visite sur le site web de Parallax vous permettra de télécharger aussi gratuitement que rapidement la dernière version en date. Pour des explications approfondies de certaines fonctionnalités de PropScope, on consultera la version PDF du manuel, plus complet et accessible via le menu *Help*.

Malheureusement, ce n'est pas là non plus que l'on trouvera quelques caractéristiques critiques comme la bande passante ou la gamme de fréquences du générateur de fonctions.

Les grosses têtes seront heureuses d'apprendre que le schéma de principe et la fiche technique du micrologiciel peuvent être trouvés sur le site web de Parallax. L'installation du logiciel

est la simplicité même. Ensuite, tout ce que vous avez à faire est de brancher le câble USB et de lancer l'application PropScope sur votre PC. On se retrouve tout de suite en terrain connu : toutes les commandes pour la sélection de la base de temps, du facteur d'atténuation ou de la source de déclenchement sont présentes. C'est le cas inverse de ces oscilloscopes USB qui ont un nombre d'options déroutant et lancent une multitude de fenêtres dès l'ouverture, vous laissant complètement indécis quant à la façon de démarrer.

L'interface graphique peut sembler spartiate, mais si vous avez déjà manipulé un oscilloscope traditionnel vous vous y retrouverez immédiatement, et c'est bien là l'essentiel. Il n'y a pas que l'écran à nous rappeler le vieil oscilloscope de table, il y a aussi les sons émis lorsque vous tournez les atténuateurs.

Le module d'extension, avec son générateur de fonctions, son analyseur logique et ses sorties NTSC/PAL, reste quelque peu mystérieux. La documentation n'est ainsi pas très claire sur le signal vidéo composite fourni, et nous n'avions pas vraiment envie de nous coltiner le poids d'un gros poste TV pour voir ce qu'il en était.

De façon classique, le générateur peut délivrer des signaux rectangulaires, sinusoïdaux et en dents de scie, mais l'utilisateur peut aussi définir sa propre forme d'onde en sortie.

Comparé aux deux autres, PropScope est loin d'être un oscilloscope haut de gamme. Les quelques spécifications que nous avons eues en main étaient loin d'être impressionnantes, et

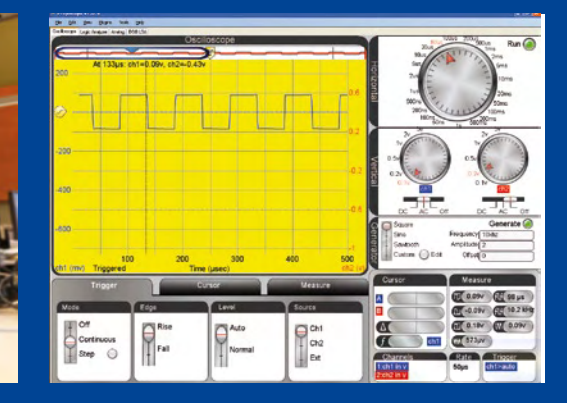

celles que nous avions besoin de connaître étaient décrites de façon obscure dans la documentation. PropScope démontre malgré tout l'entière puissance du processeur Propeller, et le prix est réellement attractif. Combiné à un portable, ses petites dimensions en font un système de mesure portatif idéal, et à la maison ou au travail il se montrera un compagnon utile pour beaucoup de tâches oscilloscopiques simples. Bref, agréable et à garder à portée de son banc d'essai !

Parallax dispose d'un réseau de distributeurs. Pour la France, contactez Selectronic, L et Cie, ou Electronique Diffusion.

(100281-I)

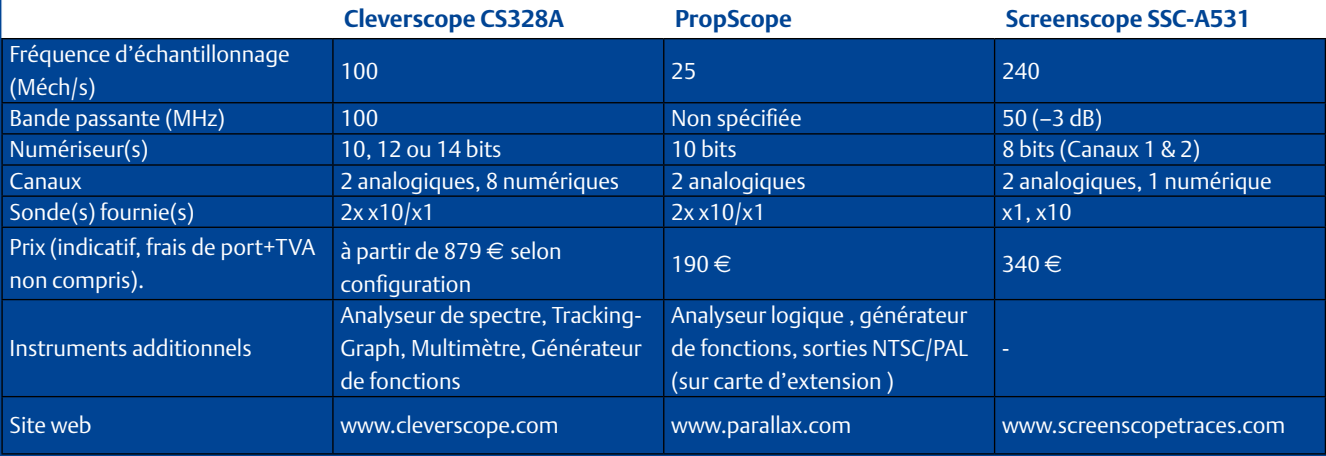

# **Mesures audio en duo**

Harry Baggen (rédaction Pays-Bas)

En technique électronique, « mesurer, c'est savoir ». Ici, s'agissant d'audio, on tient également compte du résultat subjectif que seule l'oreille humaine peut apprécier. Qui faut-il croire : le coûteux banc de mesure, ou nos oreilles ? Aujourd'hui, « mesurer, c'est douter », tant les techniques modernes d'amplification audio peuvent constituer des sources d'artefact potentielles via les résidus HF de la classe D, les alimentations à découpage, et le mode commun des alimentations flottantes. Un ampli ultra-moderne combine ces trois techniques en son sein. Or, les bancs de test modernes commencent par numériser le signal. Il s'ensuit que des signaux hors bande, tels des résidus HF d'une amplitude aussi faible que 10mV, complètement inaudibles donc, peuvent perturber les mesures par repliement du spectre, et les faire erronément apparaître dans la bande passante BF. Dix millivolts, c'est -60 dB ou 0,1% par rapport aux 10 V qu'un ampli sort à puissance moyenne. C'est bien plus que les taux de distorsion habituels.

Tel était le souci de notre ami Rolf Hähle, rédacteur au magazine allemand « Stereo » (www.stereo.de). Rolf y est responsable des séances de mesure, sur analyseur audio Rohde & Schwarz UP. Le protocole de mesure est identique pour tous les amplificateurs. Rolf n'est pas un inconnu chez Elektor. Il fut un temps où il y officiait en tant que rédacteur à l'édition allemande, en plus de se consacrer à l'écriture des numéros hors série dédiés à l'audio. Toujours est-il que dans son labo, le taux d'intermodulation d'un ampli tourne au désastre, avec un résultat affiché de plusieurs pour cent. Renseignement pris chez l'importateur, il s'avère que l'ampli travaille en classe D. L'importateur soutient qu'il est impossible que l'ampli affiche une aussi mauvaise performance. C'est là que Rolf a eu l'idée de contacter Elektor pour obtenir un avis indépendant, Elektor disposant d'un banc de mesure Audio Precision « System Two Cascade Plus 2722 Dual Domain ». Voilà donc notre ami Rolf sur le seuil du Château Elektor, lui et ses trois amplificateurs haut de gamme valant chacun entre  $5000 \in$  et 11 000 €, ainsi que son banc de mesure Rohde & Schwarz UP dont la décence nous commande de taire le prix. De notre côté, nous avions préparé notre analyseur Audio Precision pour l'occasion, et nous voilà en train de réaliser ensemble ce qui restera probablement la séance de mesure la plus onéreuse de l'histoire, s'agissant d'amplificateurs audio (voir photo).

Mesurer un ampli classe D n'est pas une sinécure. Un tel ampli génère en interne un signal qui bascule sans transition entre le rail d'alimentation positif et le rail d'alimentation négatif, à une fréquence de plus de 250 kHz. Suivant la puissance, l'amplitude va de quelques dizaines de volts à plus de 100V. L'ampli comporte un filtre passe-bas LC en sortie qui réduit fortement l'amplitude de la composante HF, pour que ne subsiste que la composante basse fréquence qui n'est autre que le signal audio utile. À cause de la résistance série des condensateurs et du rayonnement des inductances, il n'est pas rare d'observer quelques milivolts de résidu en sortie. A ces fréquences élevées, la disposition des masses et le couplage HF avec le secteur peuvent jouer un rôle. Du temps de ClariTy, en 2004, confrontés à ces phénomènes étranges, il nous avait fallu construire un filtre de Cauer passe-bas du 9ème ordre à 180 kHz,

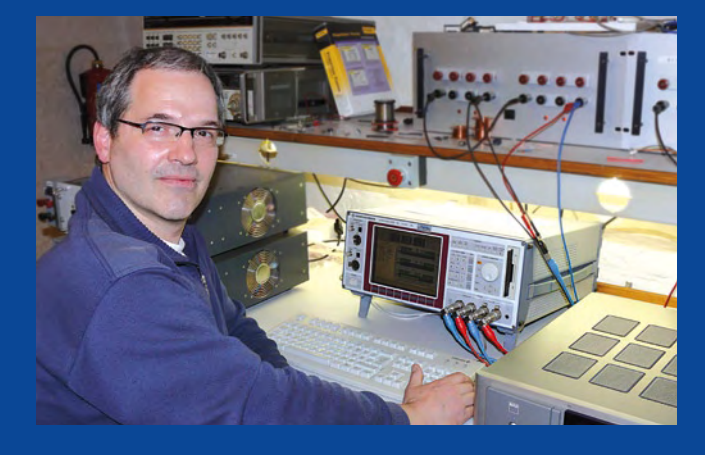

la bande passante de l'Audio-Précision étant manifestement trop large avant numérisation. L'analyseur Rohde & Schwarz quant à lui dispose d'un filtre passe-bas à 100 kHz, et la question de savoir s'il procurait une bonne réjection des résidus de commutation de la classe D était au centre du débat.

Il n'a pas fallu longtemps pour constater que notre analyseur Audio-Précision précédé de notre filtre confirmait le très mauvais taux de distorsion par intermodulation de l'ampli à 11 000 $\in$ . Nous avons insisté quelque peu, modifiant tel ou tel paramètre, mais sans effet significatif sur le résultat de la mesure.

Voilà qui nous permet de dire avec une meilleure assurance que oui, il arrive parfois qu'un amplificateur, en dépit de son prix de vente élevé, déçoive du côté des mesures objectives. Considérant ces mesures comme fiables, nous avons relevé le spectre du bruit de fond de l'ampli. Quelle ne fut pas notre surprise d'y découvrir des résidus du secteur à -65 dB (50Hz) et quantité d'harmoniques (150Hz et 350Hz en particulier). A partir de cet instant nous nous sommes dits que cet ampli devait comporter un défaut, peut-être l'ampli, peut-être l'alimentation, et que ce défaut se trouvait décuplé lors du test d'intermodulation. Voilà une occasion en or pour faire la connaissance de l'importateur ou du fabricant, l'aspect humain se révélant souvent passionnant dans de tels cas, peu évidents.

(100325-I, trad. Cnockaert)

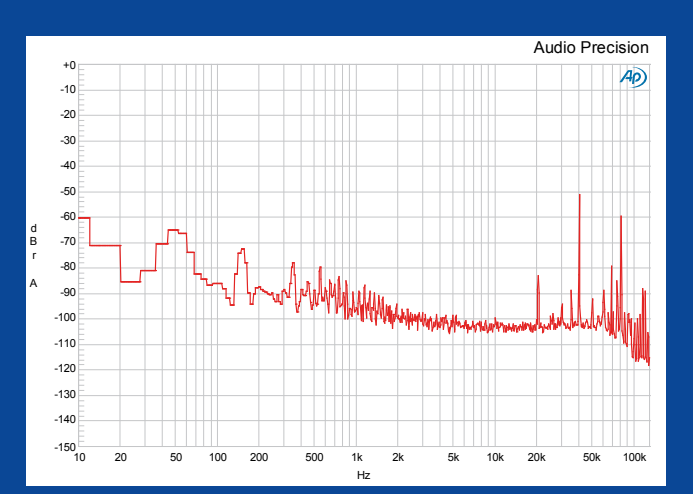

Wisse Hettinga (Rédaction Elektor)

## **Fondation Elektor - Saison 2010**

Cette année, le thème qui a été retenu est celui de la spécificité, de l'unicité et de l'originalité. C'est cette échelle de valeurs qui sera utilisée par le jury pour élire les réalisations les plus méritantes. Pour rappel, la Fondation Elektor, c'est la rencontre entre Elektor, ses 250 000 abonnés, et une série de sponsors. Dans ce système, ce sont les différentes rédactions Elektor qui sélectionnent les candidatures et qui élisent les lauréats. Le lecteur ou abonné Elektor n'est pas oublié puisque chaque rédaction Elektor recueille les avis des lecteurs en organisant les présélections. Il est également tenu

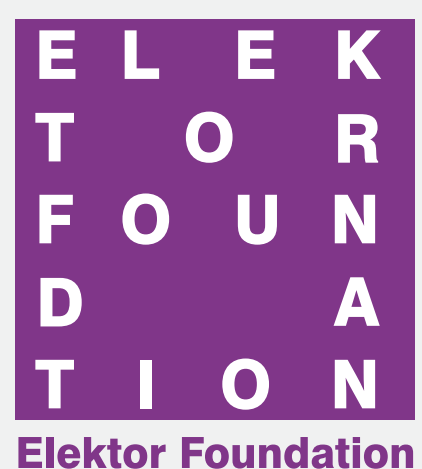

compte des suggestions reçues via le courrier des lecteurs. De l'autre côté, ce sont les sponsors qui apportent les prix remportés par les lauréats. Ces prix peuvent consister en une somme d'argent, une formation, des appareils, des outils de développement ou des composants.

Voyons ce que le thème de l'unicité et de la spécificité peut donner en pratique. Différentes voies s'ouvrent, comme

présenter une réalisation unique sous la forme d'un montage ou d'un logiciel fini, ou comme présenter une étude unique, sur un sujet jamais couvert auparavant, ou unique par sa forme ou son approche, qui implique l'électronique au sens large. Sur fond d'écologie, on pensera tout particulièrement à une réalisation, un logiciel ou une étude unique, qui vise à assurer le développement durable, sans préjudice pour la planète.

La chasse est désormais ouverte! Envoyez un courriel à award2010@elektor.com ou à la rédaction. Vous pouvez nous soumettre votre candidature, tout comme vous pouvez agir en tant que présélecteur en nous signalant tout projet, entreprise ou personnalité qui selon vous mériterait d'être examiné.

En ce qui concerne le sponsoring, envoyez un message à Don Akkermans à don.akkermans@elektorfoundation.org.

## **Un pied en Inde, en Turquie et en Afrique du Sud**

Cela fait des années que nos lecteurs basés en Inde nous demandent d'installer une tête de pont là-bas, avec une édition locale et un site web local. Cela commence à prendre forme. Envoyez un email à Elektorindia@esskay.in , que vous soyez une entreprise prestataire de services ou simple particulier. Ceci est bel et bien un appel à candidature.

La Turquie et l'Afrique du Sud, c'est pour très bientôt. L'accueil làbas est enthousiaste. Il existe là une toute nouvelle génération de développeurs qui piaffe, qui demande à s'exprimer.

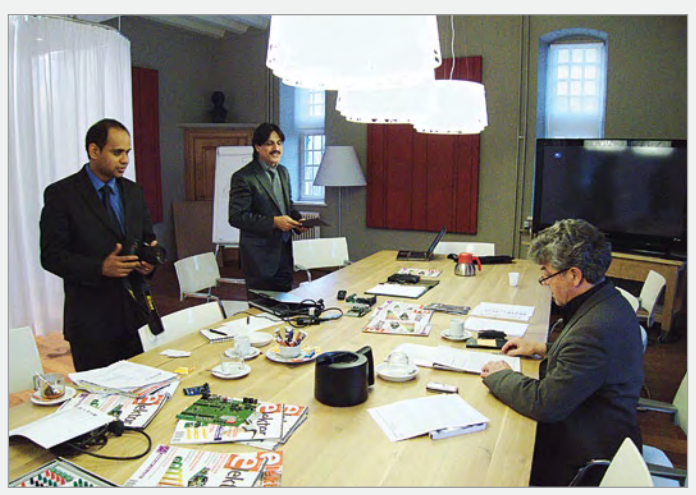

Elektor bientôt en Inde ?

Ainsi, dès que l'Inde, la Turquie et l'Afrique du Sud seront opérationnelles, Elektor sera alimenté par 14 rédactions : Afrique du Sud, Allemagne, Brésil, Espagne, États-Unis, Finlande, France, Inde, Italie, Pays-Bas, Portugal, Royaume-Uni, Suède et la Turquie.

## **Elektor Live ! (troisième édition)**

L'événement est programmé pour le 20 novembre 2010, à l'Evoluon de Philips à Eindhoven. Pour ceux qui ne connaissent pas encore l'Evoluon, voilà une raison de plus d'aller à Elektor Live ! L'Evoluon est un grand bâtiment en forme de soucoupe volante datant des années 1960, conçu à l'époque pour abriter une exposition permanente consacrée au futur. Comme d'habitude, Elektor Live ! permet de faire la connaissance de différents auteurs ayant publié dans Ele-

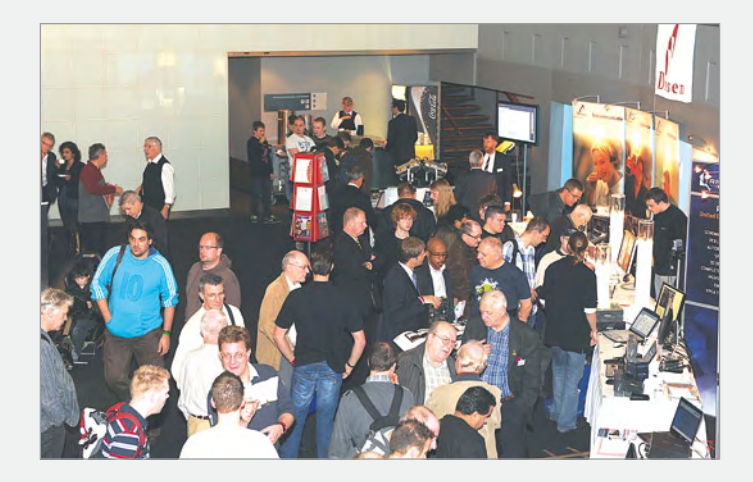

ktor et de découvrir leurs dernières réalisations en date. C'est un fantastique lieu d'échange en ce qui concerne les trucs, astuces et autres tuyaux. Conjointement s'y tiendront différents séminaires d'une duré e de 3 heures chacun, tarifés de façon démocratique et dispensés par NXP, Matrix (GB), Muvium (NL), Altium, Transfer (NL), elQuip (NL). Un rendez-vous à ne pas manquer !

(100340-I, trad. Cnockaert)

## **Pas à pas** Un séquenceur MIDI à faible coût

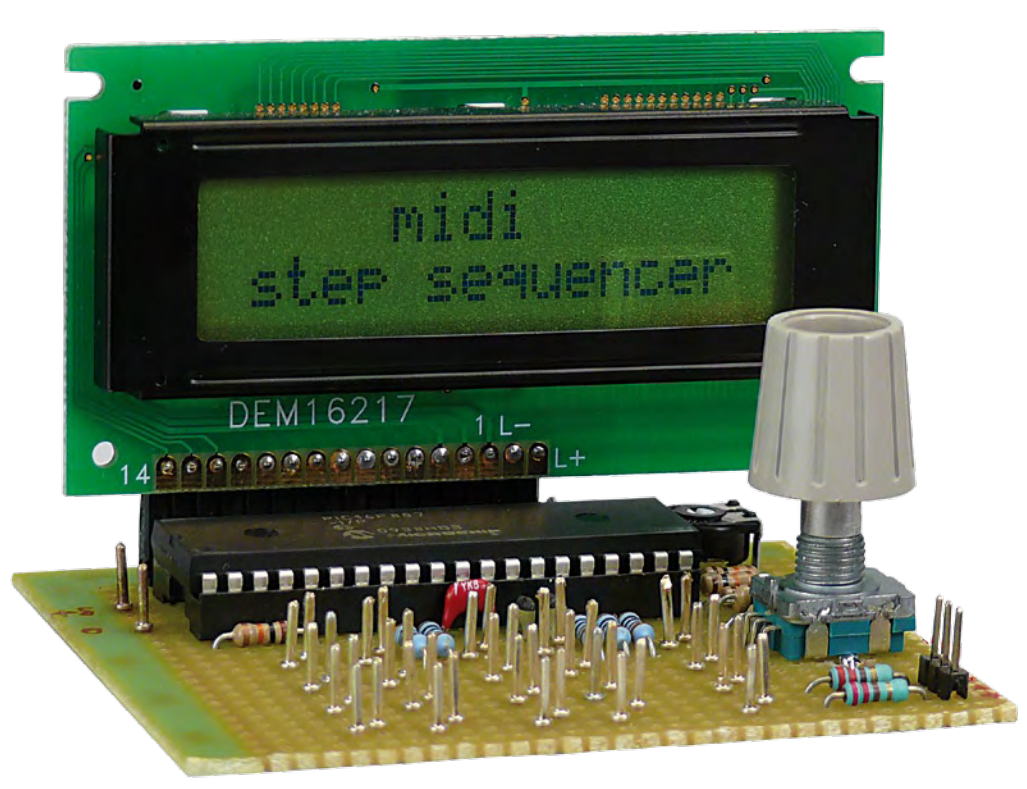

Pim van het Hof (NL) p.vh.hof@planet.nl

Certains projets réclament des solutions simples et directes. Ce séquenceur MIDI (*Musical Instrument Digital Interface*) pas à pas est une de ces solutions simples. Quand on a besoin par exemple d'un backbeat élémentaire pour travailler sur un morceau de musique, ce circuit est tout indiqué.

## **Caractéristiques**

- maximum 16 pas
- 3 emplacements en mémoire
- réglage de CC1 et CC2 pour chaque note
- utilisation très simple •

Le séquenceur MIDI décrit ici pilote en MIDI un synthétiseur ou un programme (de musique) sur ordinateur. Les propriétés MIDI de 16 notes au maximum sont fixées au moyen de 20 touches ; 16 touches pour les notes et quatre pour chargement, mémorisation, mode et marche-arrêt. Avec cela la composition d'une base rythmique ou d'une ligne mélodique répétitive devient un jeu d'enfant.

Le séquenceur comporte un minimum de composants. On trouve sur le schéma un microcontrôleur PIC, quelques résistances et condensateurs, un afficheur à cristaux liquides de deux lignes de 16 caractères, un quartz et 20 touches. Le gros du travail est effectué par le microcontrôleur.

Le séquenceur exécute un maximum de

seize pas. Au cours de chaque pas, il envoie au synthétiseur ou au PC les informations MIDI correspondantes. La hauteur de la note, le volume (*velocity*) et les commandes CC1 et CC2 (Control Change) doivent être configurés pour chaque pas. La note et les commandes CC1 et CC2 peuvent prendre les valeurs marche et arrêt. La valeur de la note doit être fixée de façon à produire un rythme déterminé. On ne fixe les valeurs CC qu'en cas de besoin. Il est possible aussi de faire varier la durée de toutes les notes et la hauteur de la note de base. Avec cette dernière possibilité, toutes les notes sont transposées avec le même décalage. Le nombre de pas est réglable jusqu'à un maximum de 16. Le canal MIDI et le numéro de programme (instrument) sont configurés séparément.

## Clavier

Les 20 touches du séquenceur ont les fonctions suivantes :

- Touches 1 à 16 : touches « normales »
- Touche 17 : chargement (load)
- Touche 18 : mémorisation (save)
- Touche 19 : mode
- Touche 20 : marche/arrêt

Les modes fixés par la touche 19 sont dans l'ordre :

- Note (défaut)
- Velocity (volume)
- CC1
- CC<sub>2</sub>
- $1 =$  Speed (par défaut 100) • Control
	- $2 =$ Length
		- $3 = Base-note$
		- 4 = Steps
		- 5 = MIDI channel
		- $6$  = Prog nr
		- $7 = CC1$  nr
		- $8 = C \bigcap R$  nr

La fonction des touches 1 à 16 dépend du mode. Dans les modes note et velocity, la touche désigne le pas en cours. La valeur est alors fixée par le codeur rotatif. En mode skip, une pression sur la touche suffit pour activer ou désactiver le pas.

## **MINI PROJET**

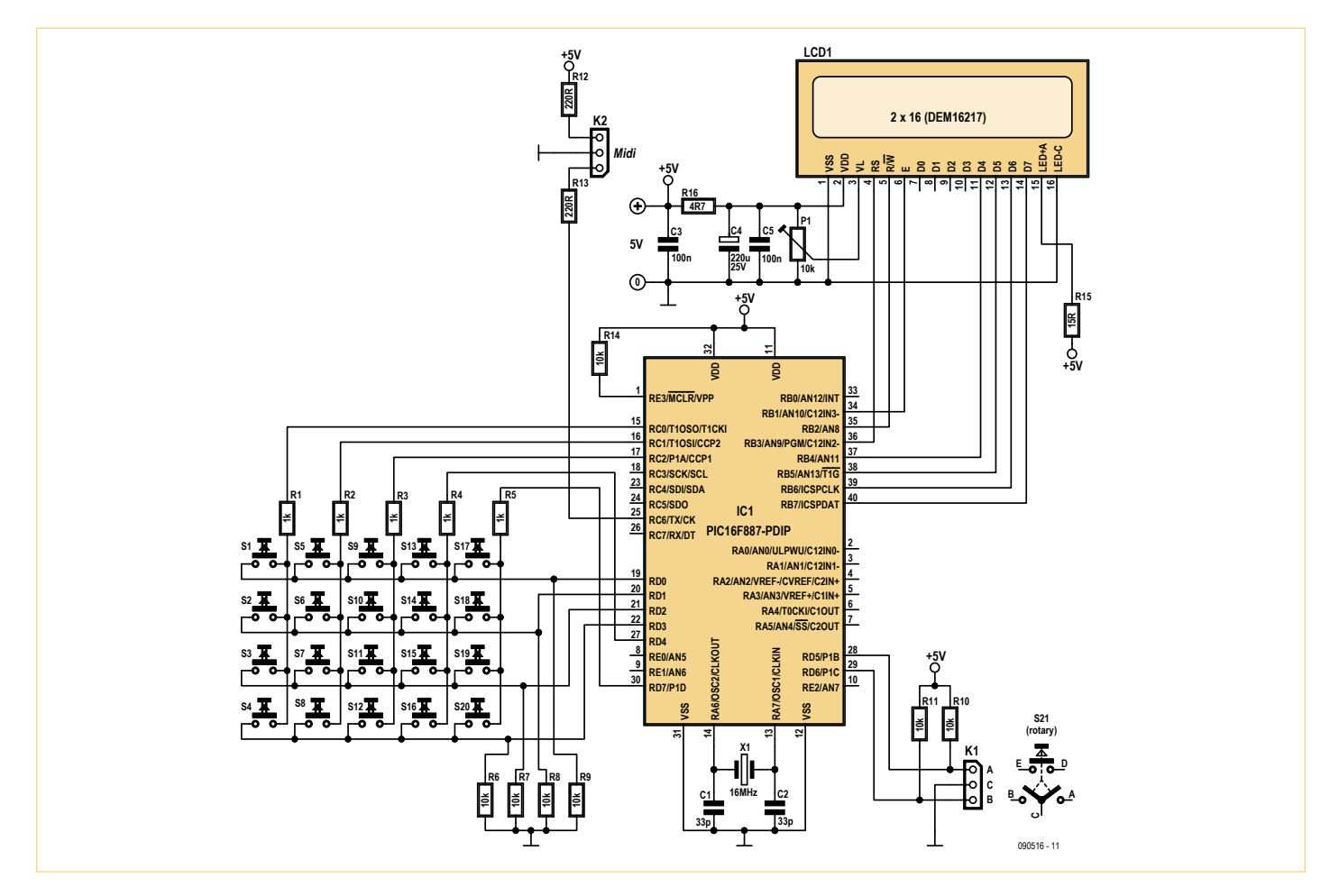

Le schéma est constitué pour l'essentiel du microcontrôleur et d'un grand nombre de touches.

En mode CC1 ou CC2, une pression sur la touche active ou désactive le mode CC et passe la main au codeur rotatif. Le codeur rotatif fixe alors la valeur.

En mode control, les touches ont une autre fonction. Dans ce cas, la touche 1 fixe la vitesse ; c'est avec elle qu'on fixe le tempo à l'aide du codeur rotatif. La touche 2 sert au réglage de la longueur ; elle permet, toujours à l'aide du codeur rotatif, de régler la durée de toutes les notes. Si la longueur n'est pas compatible avec le tempo, la note sera interrompue prématurément. La touche 3 fixe la note de base. Toutes les notes sont accordées sur celle-là et éventuellement rehaussées de cette valeur. La touche 4 fixe le nombre de pas du séquenceur, la touche 5 fixe le canal MIDI.

Il reste la touche 6, qui règle le numéro de programme ou d'instrument (suivant l'appareil connecté) ; les touches 7 et 8, qui règlent respectivement les commandes CC1 et CC2.

Le microcontrôleur réserve la place pour trois « morceaux ». Chacun devra avoir été programmé préalablement à l'aide des touches décrites ci-dessus. Après une pression sur mémorisation, le microcontrôleur demande dans quelle case mémoire on veut stocker le morceau. Le numéro est fixé par le codeur rotatif. On appuie ensuite sur mémorisation pour enregistrer effectivement la séquence à l'emplacement choisi. Le chargement d'une séquence se déroule de la même manière, mais naturellement avec la touche chargement.

#### Construction

Nous avons construit le prototype sur un morceau de platine perforée. Nous avons utilisé comme afficheur celui que nous vendons (e-choppe EPS 030451-72), mais n'importe quel écran compatible HD44780 est utilisable ici. Le potentiomètre P1 assure le réglage du contraste. En guise de touches, on a utilisé pour les tests deux barrettes à picots l'une à côté de l'autre de façon à pouvoir utiliser un tournevis ou autre objet conducteur. Ce dispositif n'est pas pratique pour l'usage normal et il devra naturellement être remplacé par de véritables touches. Le quartz est monté en dessous du microcontrôleur. Ce n'est pas obligatoire, mais cela simplifie grandement la construction.

La sortie MIDI (MIDI OUT) est reliée au microcontrôleur par une résistance de 220 Ω, directement. La connexion à la broche 15 du (vieux) port de jeu d'un PC n'a pas révélé de problème. Le site [1] est une bonne source d'information.

Le fichier .hex du microcontrôleur est disponible au téléchargement à partir de la page consacrée à ce projet [2]. Le téléchargement comporte aussi les sources BASIC du microcode, produit avec l'environnement de développement (IDE) PIC Simulator de Oshonsoft.

(090516-I, trad. Brodier)

### Liens Internet

[1] www.midi.org [2] www.elektor.fr/090516

## **L'électricité sans fil rencontre les RFID**

## **Construire** un système à capteurs radio

## Martin Oßmann (Allemagne)

Ce projet ne se contente pas de décrire un lecteur de RFID à construire soi-même, il montre aussi comment se fabriquer des RFID. Et plus attrayante encore, la possibilité de développer un appareil de mesure pour RFID et aussi de brancher un capteur sur un RFID fait maison. On arrive ainsi à de petits modules de mesure qui se passent d'une alimentation individuelle et transmettent leurs résultats de mesure au lecteur de RFID pour la suite du traitement.

Des étiquettes RFID (identification par radiofréquence) basées sur la puce EM4102, on en trouve aisément, même en petite quantité, à prix compétitif. Elektor vous a déjà présenté en juin de l'année dernière un lecteur pour ce genre de « tags » ou étiquettes [1]. Il utilisait une petite platine équipée de la puce de lecture EM4095 pour déchiffrer les RFID à l'aide de la carte de test ATM18. Cette petite platine, déjà dotée des composants montés en surface, reste parfaitement apte à recevoir un ATtiny2313 et à constituer un lecteur de RFID. Pour la lecture des RFID EM4102, on y ajoute des routines maison que vous pouvez télécharger sur la page du présent article. Elles y sont disponibles gratuitement. Mais la partie la plus captivante de ce projet, c'est de vous fournir les moyens de fabriquer vous-même des RFID et de les adapter à vos *desiderata* personnels. Vous pourrez aussi construire des RFID à capteurs. Les informations recueillies par la sonde sont alors transmises au lecteur de RFID. Il est ainsi possible de réaliser par exemple des capteurs indépendants, libres de leurs mouvements.

## Le transfert d'énergie

Dans le cas des RFID à EM4102, le lecteur leur transfère l'énergie par couplage inductif au moyen d'un signal à la fréquence de 125 kHz. Si cette énergie est suffisante, on devrait aussi pouvoir se fabriquer des RFID, c'est du moins l'espoir qui anime l'auteur. Comme le débit de données sur un EM4102 n'est pas très élevé, ce devrait être réalisable avec l'aide d'un microcontrôleur simple. Pour évaluer l'énergie qu'une bobine de

réception peut capter, nous avons utilisé le circuit de la **figure 1**.

Nous avons donc équipé le lecteur de RFID de la bobine requise de L = 750 µH (85 spires de fil de cuivre émaillé de 0,25 mm de diamètre enroulées sur un diamètre de 50 mm). Comme bobine de réception

## Caractéristiques techniques

### **Lecteur RFID**

- microcontrôleur standard (ATtiny2313)
- pour RFID compatibles EM4102
- sortie sur RS232

#### **RFID maison avec capteur**

- microcontrôleur standard (ATtiny13)
- compatible EM4102
- entrées analogiques et numériques pour capteurs
- transmission d'état et valeurs de mesure dans l'ID du RFID
- platine d'adaptation séparée pour la programmation et le débogage

#### seur de son signal d'horloge.

Le laboratoire Elektor a concu et testé une platine (**figure 4**) pour ce circuit. La bobine se monte en parallèle sur C1, il y a donc des points de raccordement prévus pour elle auprès de ce condensateur. Le nouveau lecteur utilise la platine à CMS existante [1], celle du lecteur de RFID à puce EM4095, mais sans le système ATM18 ni la bibliothèque BASCOM pour la commande **Collection logicielle à source ouverte :**

- micrologiciel de lecteur de RFID
- micrologiciel de RFID maison pour : RFID standard (ID fixe) RFID à adresse variable RFID à adresse commutable RFID à deux entrées analogiques RFID avec sonde de température

## **Disponibilité:**

Il existe une boîte de construction pour le module de lecteur, les platines et le contrôleur programmé disponible via l'e-choppe (cf. liste des composants).

de l'EM4095. Comme pour un précédent projet [2], l'auteur a développé, pour le système présenté ici, son propre logiciel écrit en C (WINAVR/GCC).

Le circuit du lecteur de la **figure 5** est tellement simple qu'on pourrait fort bien le monter sur un bout de platine à trous. Mais c'est encore plus facile avec la platine (**figure 6**) développée par le laboratoire Elektor. On branche à K3 la platine à EM4095

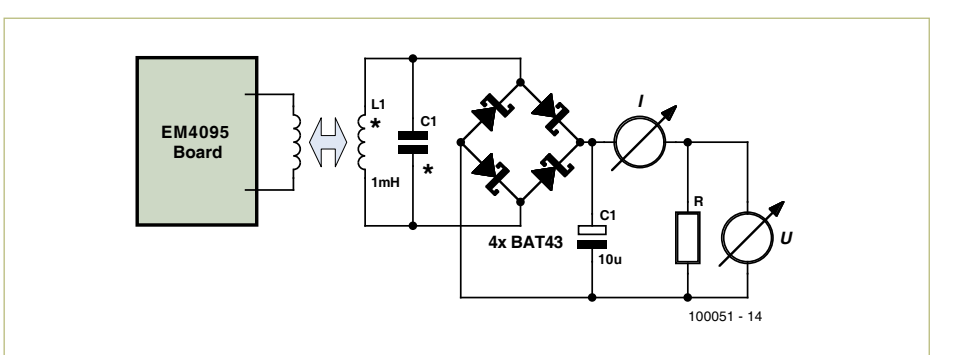

Figure 1. Circuit de mesure de la puissance transmise par le lecteur à la self de réception.

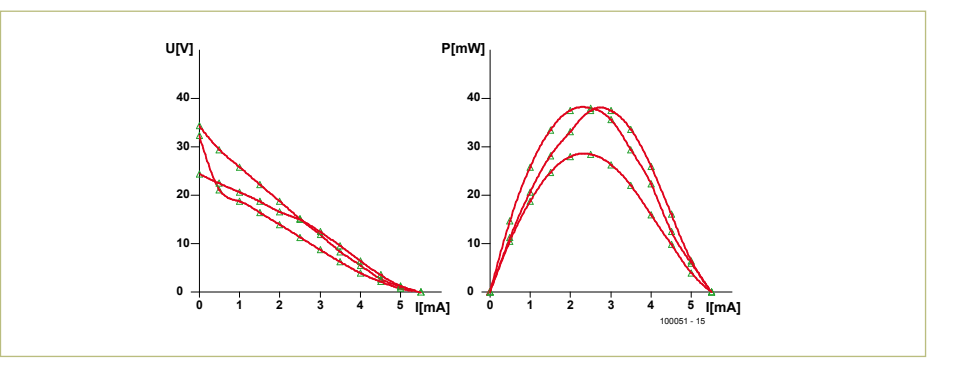

Figure 2. Le résultat des tests de puissance : tension, courant et puissance.

(L1), nous avons utilisé un enroulement de 95 spires (L1 = 1 mH) accordé par C1 pour une résonance à 125 kHz. Les selfs d'émission et de réception ont été placées à une distance de 20 mm l'une de l'autre et alignées l'une sur l'autre.

On va alors faire varier la résistance R et mesurer courant et tension. Dans la **figure 2**, vous voyez à gauche la tension en fonction du courant et à droite, la puissance transmise. Nous avons également tracé les courbes en modifiant, vers le haut comme vers le bas, la valeur du condensateur autour de 200 pF pour comprendre ce qui se passe quand la syntonisation n'est pas optimale. On observe qu'il y a possibilité de transmettre pas mal de milliwatts quand les tensions dépassent les 3 V. Un microcontrôleur ATtiny scandé à 1 MHz réclame, pour une tension de 3 V, un courant voisin de 2 mA. À une fréquence d'horloge de 125 kHz, la consommation descend en dessous de 0,1 mA. Côté puissance, l'alimentation d'un contrôleur ne fait donc pas d'histoires.

D'ordinaire, un RFID EM4102 émet son ID (identité) par modulation de la charge imposée au lecteur. Chaque bit a une longueur de 64 cycles d'horloge du signal de synchronisation à 125 kHz. Le débit binaire s'élève donc à 1953,125 b/s (bits par seconde) et la transmission d'un paquet dure 32,768 ms. Il est tout indiqué de prendre comme horloge pour le contrôleur ce même signal à 125 kHz. Il se synchronisera automatiquement sur la fréquence du lecteur et la consommation de courant, à cette vitesse, est très basse. En fait, l'unité centrale du RFID ne dispose jamais que de la durée de 64 coups d'horloge pour effectuer ses calculs sur chacun des bits. C'est pourquoi le processeur du RFID (l'ATtiny13) a été programmé en assembleur.

## RFID à construire soi-même

La **figure 3** vous montre le schéma complet de notre RFID maison. Le microcontrôleur reçoit son signal d'horloge du circuit oscillant L1/C1. En même temps, un détecteur en pont redresse la tension alternative à 125 kHz et alimente le processeur en énergie. Le transistor T1 est capable d'imposer une charge au circuit oscillant pour produire la modulation. Il ne faut cependant pas trop affaiblir la tension, ce qui priverait le proces-

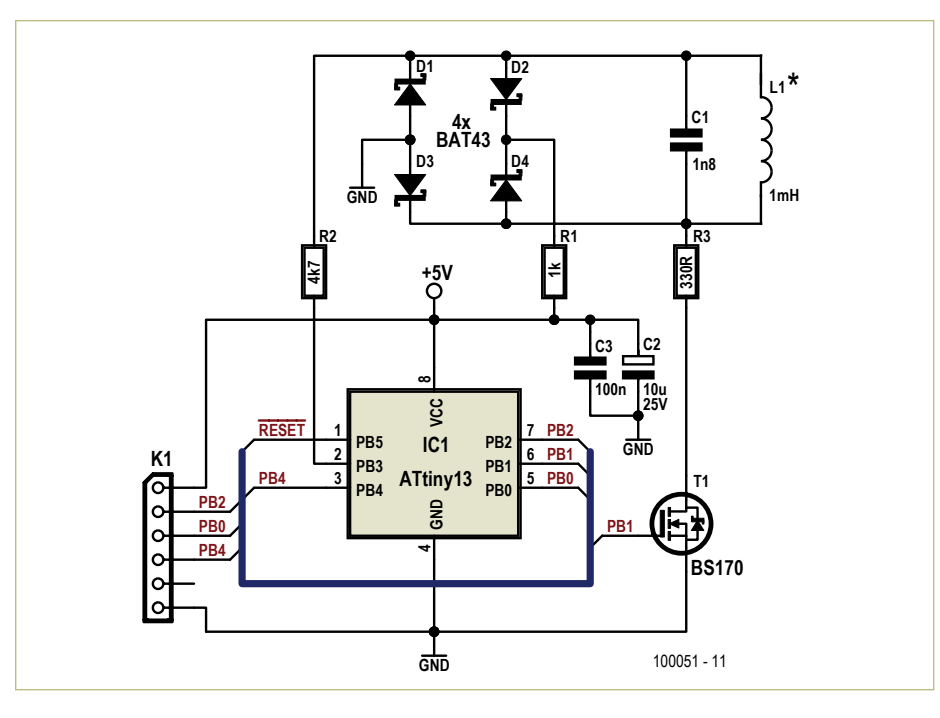

Figure 3. Schéma du RFID maison avec l'ATtiny13.

(**figure 7**). La bobine à connecter aux bornes ANT1 et ANT2 de cette platine doit posséder une self-inductance de 750 µH. Ce n'est pas tellement critique, du fait que l'EM4095 ajuste la fréquence au moyen de sa boucle à phase asservie (*PLL*). Toutefois, l'accord en fréquence avec le transpondeur RFID risque de ne pas être optimal, puisqu'elle est fixée à demeure à 125 kHz.

Les données RFID sont démodulées par l'EM4095 [3] et codées en flux Manchester pour la transmission au contrôleur. Le logiciel doit commencer par récupérer les bits. Il se sert pour cela d'une routine d'interruption qu'il appelle au rythme de 8 MHz/256 soit 31 250 fois par seconde. Un bit a donc précisément une longueur de 16 échantillons (**figure 8**).

Comment décoder le flux de données Manchester, le **listage 1** vous l'indique.

Cette séquence de programme détermine la longueur d'un niveau constant sur la broche de PortD4. Ensuite, tout le temps que la relation (inBit==OldBit) est vraie, il incrémente la valeur de la variable « duration ». Quand le niveau change, un ou deux nouveaux demi-bits ont été reçus, à savoir avec la valeur OldBit. Selon la durée d'un ou de deux demi-bits, ces valeurs sont mises en file dans le registre FIFO (1er entré, 1er sorti) par l'intermédiaire de PutInFifo(OldBit). La routine de décodage proprement dit peut

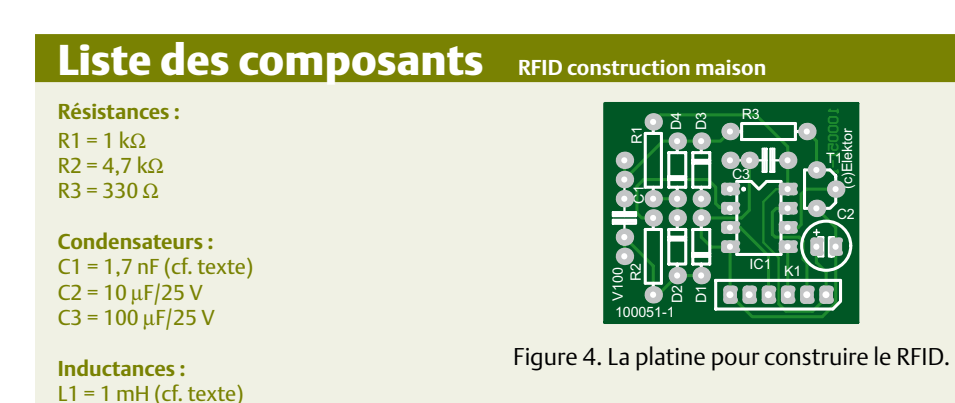

**Divers :** K1 = barrette à 6 picots coudés Platine 100051-1\*

### **Listage 1. Décodage Manchester**

```
if ( PIND & 4 ) { inBit=1; }
 if ( inBit==OldBit ) {
   Duration +=1 ;
    }
   else {
    if (Duration>=12) {
     PutInFifo(OldBit) ; }
    if (Duration>=4) {
     PutInFifo(OldBit) ; }
Duration=1 ;
OldBit=inBit ;
}
```
alors extraire de la file les demi-bits. Il faut d'abord détecter la réception d'un paquet de données. Le logiciel permet alors aux demi-bits d'entrer dans un registre à décalage pour y attendre la séquence de synchronisation. Les vrais bits de données sont alors décodés et envoyés par RS232 (19 200 8N1). Si éventuellement, pendant la sortie, d'autres demi-bits arrivent, ils sont mémorisés dans le FIFO jusqu'à ce que le programme principal puisse traiter d'autres données. De cette façon, aucune information ne se perd. Avec le lecteur RFID ainsi structuré, on peut lire les étiquettes RFID ordinaires du commerce qui sont compatibles avec l'EM4102 [4].

## Les bobines

Tant pour le lecteur que pour les *tags* RFID, le plus simple est de bobiner soi-même les selfs, parce qu'il est bien rare d'en trouver toutes faites, à supposer qu'il en existe. On y arrive même sans posséder d'instrument de mesure de l'inductance. Dans la note d'application AN411 [5] d'EM Microelectronic, sous le titre « RFID made easy », il y a dans ce but une formule remarquable qui permet de calculer l'inductance d'une bobine à air :

$$
L = \frac{\mu_0 D N^{1.9}}{2} \ln \left( \frac{D}{d} \right)
$$

dans laquelle d = diamètre du fil ; D = diamètre de la bobine ; n = nombre de spires.

**Semi-conducteurs :** D1 à D4 = BAT43

100051-41\*)

IC1 = ATTiny13-20PU (programmé

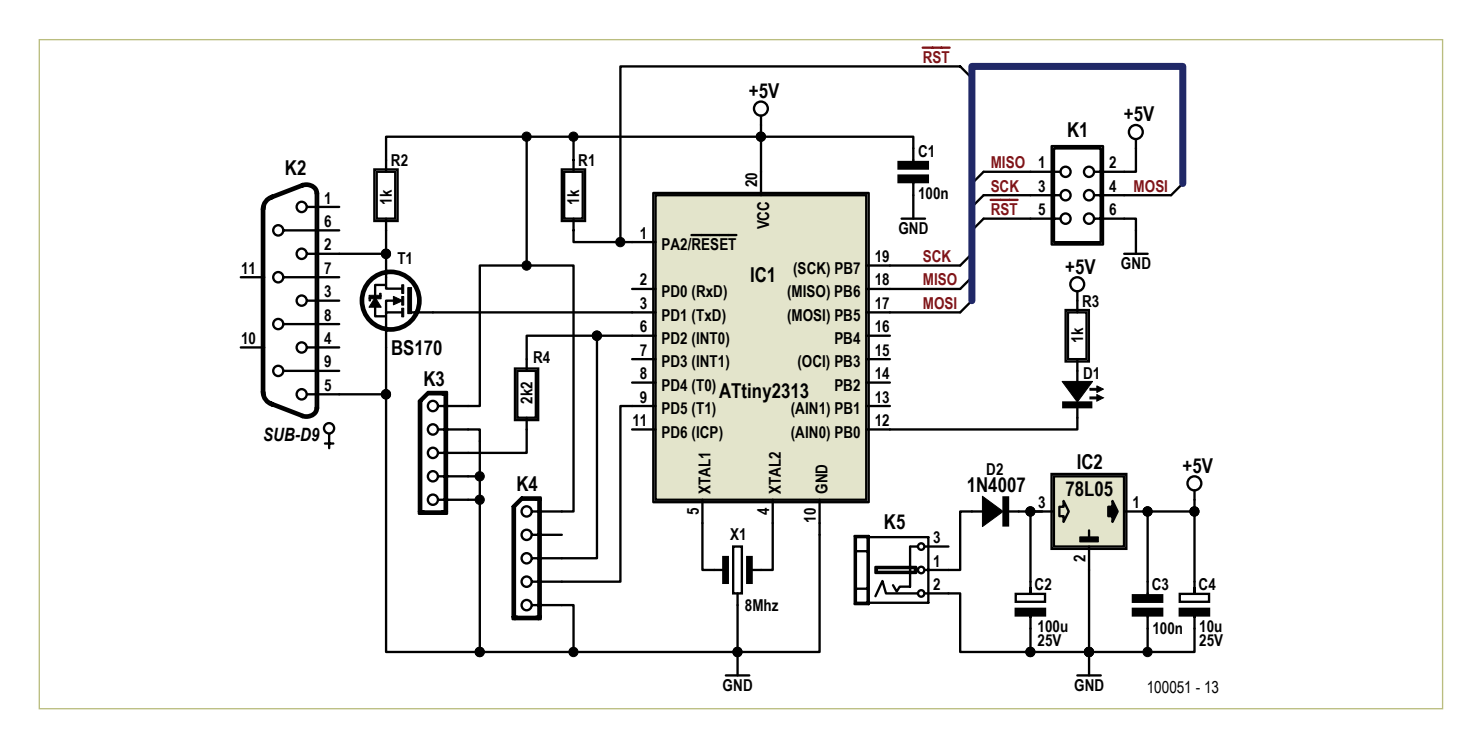

Figure 5. Circuit du lecteur de RFID avec un ATtiny2313. La platine de l'EM4095 se branche sur K3.

L'auteur a bobiné et mesuré une série de selfs ; il vous en présente les résultats dans le **tableau 1**. On y voit que les résultats de la formule diffèrent d'environ 10 % des mesures effectuées, précision qui suffit en pratique. On dispose du même coup d'une référence pour savoir quelle inductance on peut obtenir avec les paramètres que l'on a choisis.

## Le logiciel RFID

Il faut maintenant programmer le transpondeur RFID fait soi-même pour qu'il se comporte comme une « vraie » étiquette RFID. La cadence d'horloge est à 125 kHz et un demi-bit ne dure que 32 coups d'horloge. On n'a pas le temps de faire de savants calculs entre les bits. Mais on peut quand même régler les paramètres de MLI (modulation en largeur d'impulsion ou *PWM*) du temporisateur 0 (Timer0). On le fait toujours compter jusqu'à 64 (c.-à-d. OCR0A=64-1) et il produit une MLI d'un rapport cyclique de 50 % en chargeant dans OCR0B la valeur 32. En génération de MLI par Timer0, on peut décider si, au compte 32, il doit produire un flanc montant ou un flanc descendant (cf. figure 8, sous Timerstand, les données en code Manchester). C'est précisément ce qui fait la différence entre le UN et le Zéro en code Manchester. Il suffit donc de faire changer d'état le générateur MLI en fonction du bit reçu. C'est une routine d'interruption (**Listage 2**) qui s'en occupe.

## Liste des composants **Lecteur de RFID**

**Résistances :** R1 à R3 = 1 kΩ  $R4 = 2.2$  kΩ

## **Condensateurs :**

 $C1, C3 = 100$  nF  $C2 = 100 \mu F/25 V$  $C4 = 10 \mu F/25 V$ 

#### **Semi-conducteur :**

D1 = LED 3 mm rouge D2 = 1N4007 IC1 = ATTiny2313-20PU (programmé 100051-42\*) IC2 = 78L05 X1 = résonateur à la céramique à 8 MHz T1 = BS170

**Inductance :**  $L1 = 1$  mH (cf. texte)

#### **Divers :**

K1 = barrette mâle 2x3 broches

K2 = embase SUB-D encartable à 9 broches coudées

RFID

- K3 = barrette femelle à 5 broches
- K4 = barrette femelle coudée à 5 broches
- K5 = prise encartable 2,1 mm pour adaptateur secteur

Module RFID 080910-91\* (platine câblée à CMS et EM4095) Platine 100051-3<sup>\*</sup>

- \* Boîte de construction pour le module de lecteur RFID 080610-91, les platines 100051-1, -2 et -3 et les microcontrôleurs 100051-41 et -42 : numéro d'article 100051-71 (disponible via l'e-choppe).
- \* Fichiers PDF du tracé des pistes et logiciels : à télécharger gratuitement à l'adresse www.elektor.fr/100051

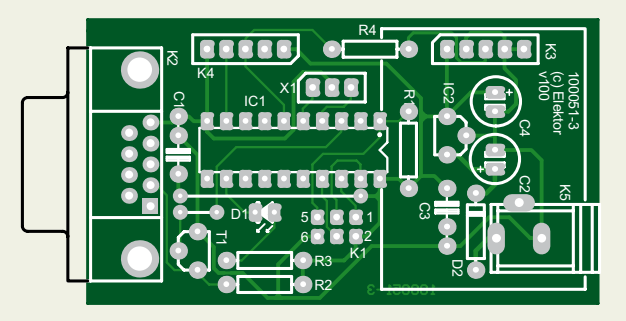

Figure 6. La platine dessinée pour le lecteur.

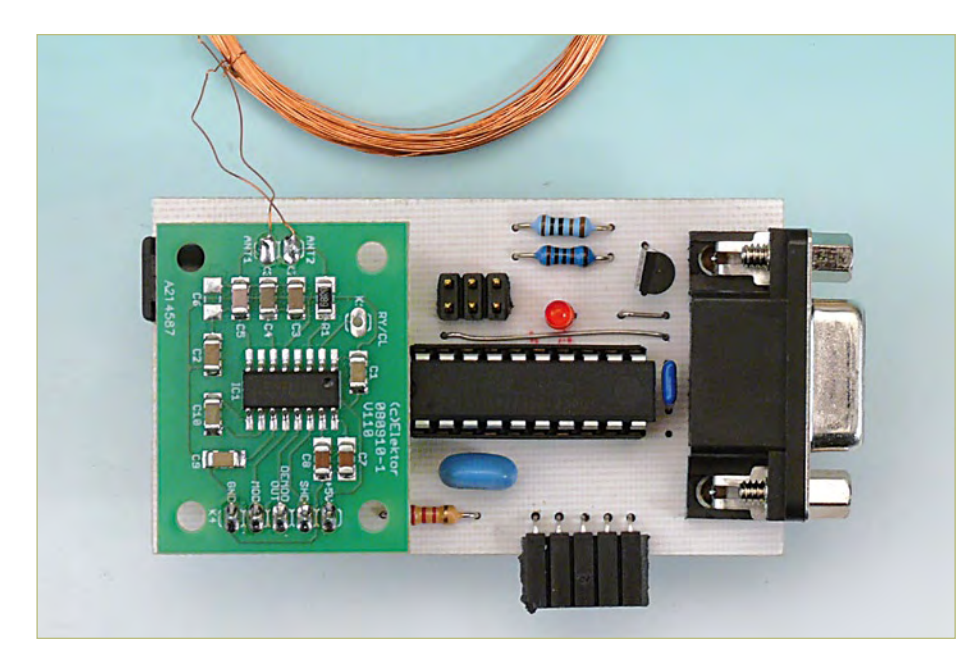

Figure 7. Le prototype de lecteur du laboratoire. La bobine de réception est connectée à l'EM4095.

Dans le registre IntBit se trouve le bit à envoyer et quand IntMail=1, cela indique qu'il faut le prendre. Dans le programme principal, on trouve maintenant les bits, y compris le bit de contrôle, à stocker. Pour que, même avec une tension d'alimentation instable, le circuit puisse fonctionner correctement, on règle le seuil de détection de microcoupure (*Brown out*) à 1,8 V et on active le chien de garde (*Watchdog*).

## Message de données et charge utile

Une trame complète de données présente la structure décrite dans le tableau 1.

Le paquet de données débute par neuf « 1 ». Une telle combinaison sert de préambule, parce qu'elle ne peut se reproduire nulle part ailleurs. Elle identifie le commencement d'un nouveau paquet.

Derrière le préambule vient l'information proprement dite. La « charge utile » se compose de 10 fois 4 bits. Les deux premiers quartets (*nibble*) symbolisent l'identité du client. Suivent 8 quartets de données. Après chaque groupe de 4 bits (= 1 quartet), on envoie un bit de parité de ligne. À l'issue des 10 lignes, on transmet les bits de parité de colonne puis encore un zéro. Au total,

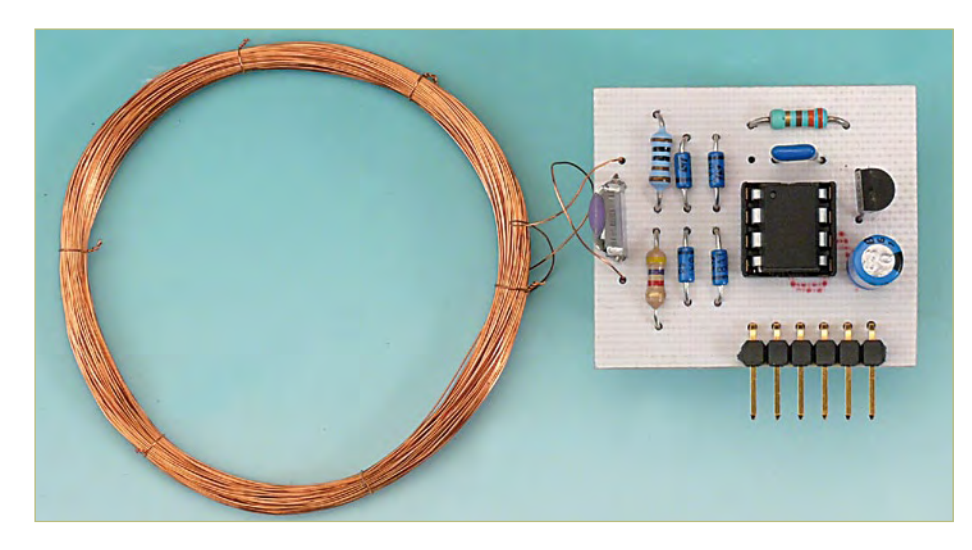

Figure 9. La platine maison de RFID avec ses composants. On peut y brancher des capteurs sur les picots.

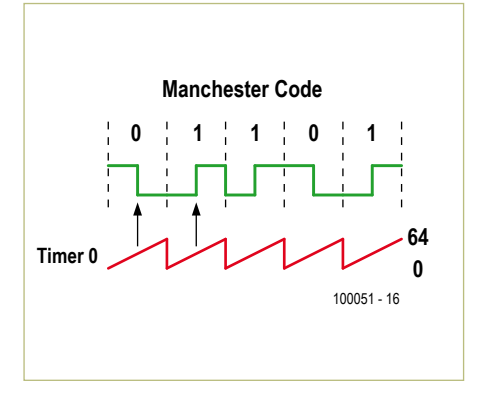

Figure 8. Le codage biphasé Manchester.

un paquet contient  $9 + 10*(4 + 1) + 4 + 1$ = 64 bits. Un seul bit dure 64 cycles d'horloge à 125 kHz. Le débit binaire est donc de 1 953,125 b/s et la transmission d'un paquet prend 32,768 ms.

Pour l'application du capteur RFID, nous disposons ainsi de 8 quartets de données et 2 quartets d'ID, soit 10 chiffres hexadécimaux ou 40 bits. Une étiquette peut donc véhiculer une belle quantité de données. Celui qui le souhaite peut évidemment utiliser un autre protocole pour l'étiquette et le lecteur, il a sous la main tout ce qu'il faut.

## Construction et possibilités des RFID

La **figure 9** montre le prototype d'une construction personnelle de RFID sur la platine de la figure 4, selon le schéma de la figure 3. Pour rendre facilement interchangeable le circuit oscillant, on peut installer le condensateur et la bobine au moyen d'un connecteur. On peut aussi utiliser différentes bobines. La pratique nous a montré que la portée s'agrandit légèrement quand on choisit une valeur de condensateur quelque 10 % plus grande que la valeur théorique.

Comme le logiciel est de rédaction personnelle et que son code source est disponible au téléchargement par le lien [6], chacun peut le modifier à sa guise pour doter les RFID maison de nouvelles fonctions. Sur le picot K1 de la platine, on peut ainsi brancher un interrupteur, par exemple, ou un potentiomètre ou encore d'autres capteurs.

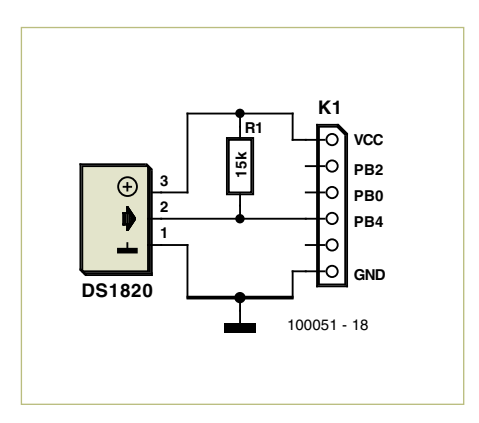

Figure 11. Raccordement d'une sonde de température DS1820 à K1 du RFID.

Le lecteur pourra alors les interroger à distance, sans fil. Une technique utilisable par exemple pour transmettre des signaux de capteurs installés sur une pièce en rotation ou des objets en mouvement. La même idée, on peut encore la mettre à profit pour effectuer des mesures en isolation galvanique totale sur des systèmes à haute tension. On peut aussi immerger le capteur dans un liquide et récupérer les informations bien au sec.

Des tests de portée indiquent qu'avec un diamètre de bobine de 50 mm et un circuit résonant bien accordé, on atteint facilement un rayon d'action de 60 mm. Tout compte fait, il y a quantité de nouveautés à réaliser au moyen de ces capteurs RFID. Nous allons vous en présenter quelques exemples que vous pourrez retrouver dans la Collection logicielle à télécharger via le lien [6]. Vous pourrez y examiner aussi, dans le texte Lisez-moi, un survol de chaque programme séparément avec les réglages correspondants.

## Permutation d'ID et lecture d'état

En premier lieu, on a programmé un RFID pour qu'il bascule tout le temps d'une ID à l'autre. Dans le même ordre d'idées, on peut réaliser un RFID à utiliser comme passe-partout, une clé qui ouvre plusieurs portes. Dans la version suivante, c'est un interrupteur qui décide de l'ID à transmettre. On peut ainsi, par exemple, interroger sans fil un des commutateurs différents ou

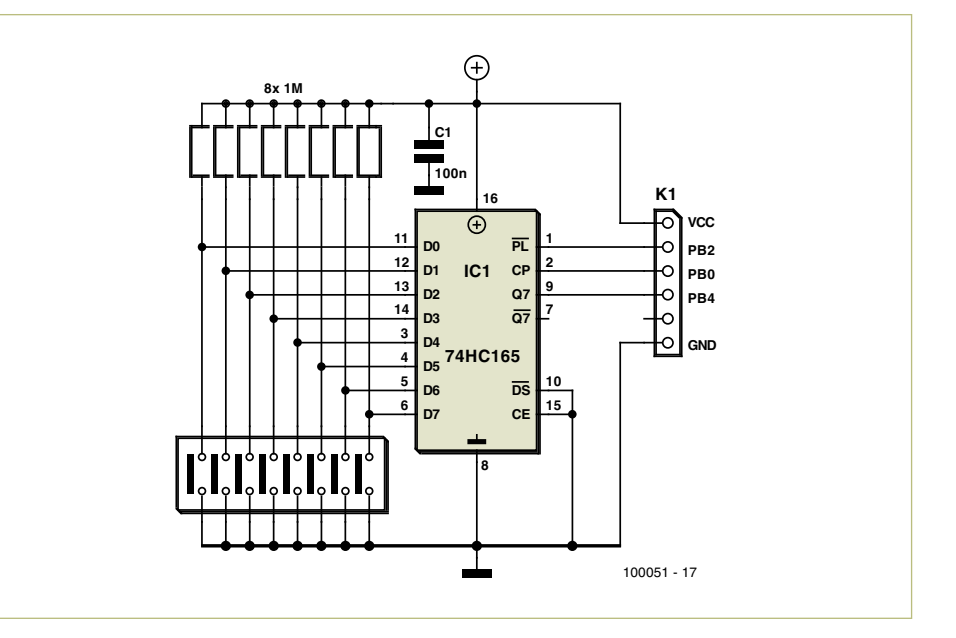

Figure 10. Avec cette extension, le RFID transmet l'état des huit interrupteurs.

construire une étiquette RFID qui changerait d'identité comme on change de chemise. Le programme correspondant est aussi présent dans la Collection logicielle afférente au présent article. L'interrupteur se branche entre PINB.4 (broche 3 du Tiny13) et la masse.

Il est parfois nécessaire d'interroger toute une série d'entrées numériques. Comme nous disposons d'un microcontrôleur à programmer soi-même dans notre étiquette RFID, on peut mettre en œuvre différentes techniques d'interfaçage pour étendre le nombre d'entrées. Il faut seulement faire attention à la consommation de courant, puisque tout le montage ne recueille son énergie que de la bobine d'émission. Une solution simple consiste à utiliser un registre à décalage pour effectuer une conversion de mode parallèle à sériel. La **figure 10** vous donne à voir un tel circuit à brancher sur K1 de la platine de RFID.

### Convertisseur A/N double en RFID

Comme le Tiny13 dispose d'un convertisseur analogique/numérique, on peut naturellement construire aussi des RFID qui transmettent sans fil des mesures de tension analogique. Dans notre Collection logicielle, il y a une version qui envoie au lecteur les tensions de deux entrées CAN l'une à la

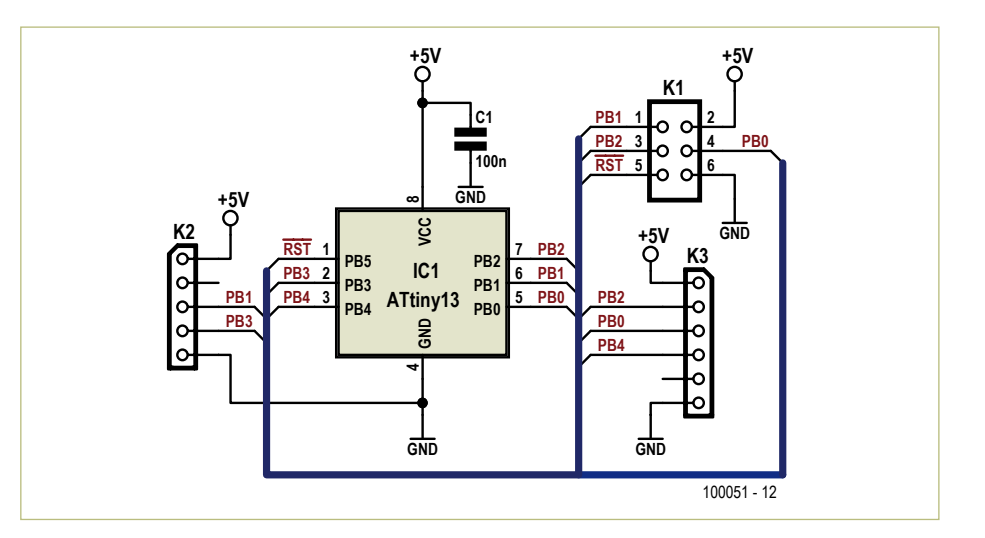

Figure 12. Schéma de l'adaptateur de programmation et de débogage du contrôleur ATtiny13.

## Liste des composants **Adaptateur de programmation et débogage**

**Condensateurs :**  $C1 = 100$  nF

**Semi-conducteur :** IC1 = ATTiny13-20PU (pour programmation et débogage)

#### **Divers :**

K1 = barrette mâle à 2x3 broches K2 = barrette mâle coudée à 5 broches K3 = barrette mâle coudée à 6 broches Platine 100051-2\*

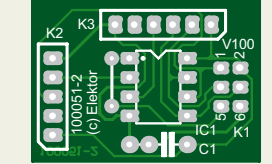

Figure 13. La disposition des composants de la platine d'adaptation.

## Liens Internet

- [1] « *Paré pour la RFID* », Elektor juin 2009 www.elektor.fr/080910
- [2] « *Lecteur de RFID expérimental* », Elektor septembre 2006 www.elektor.fr/060221
- [3] Reader Chip 4095 www.emmicroelectronic.com/ webfiles/product/rfid/an/an404.pdf
- [4] EM4102 Datasheet www.emmicroelectronic.com/webfiles/Product/RFID/DS/EM4102\_DS.pdf
- [5] « *RFIDs made easy* » www.emmicroelectronic.com/webfiles/Product/RFID/AN/AN411.pdf
- [6] Page Internet de cet article www.elektor.fr/100051
- [7] « *Using low power transponders and tags for RFID applications* » www.emmicroelectronic.com/ webfiles/Product/RFID/AN/ Wireless.pdf
- [8] Elektor Mikrocontroller-Special 4 www.elektor-mc.de/4

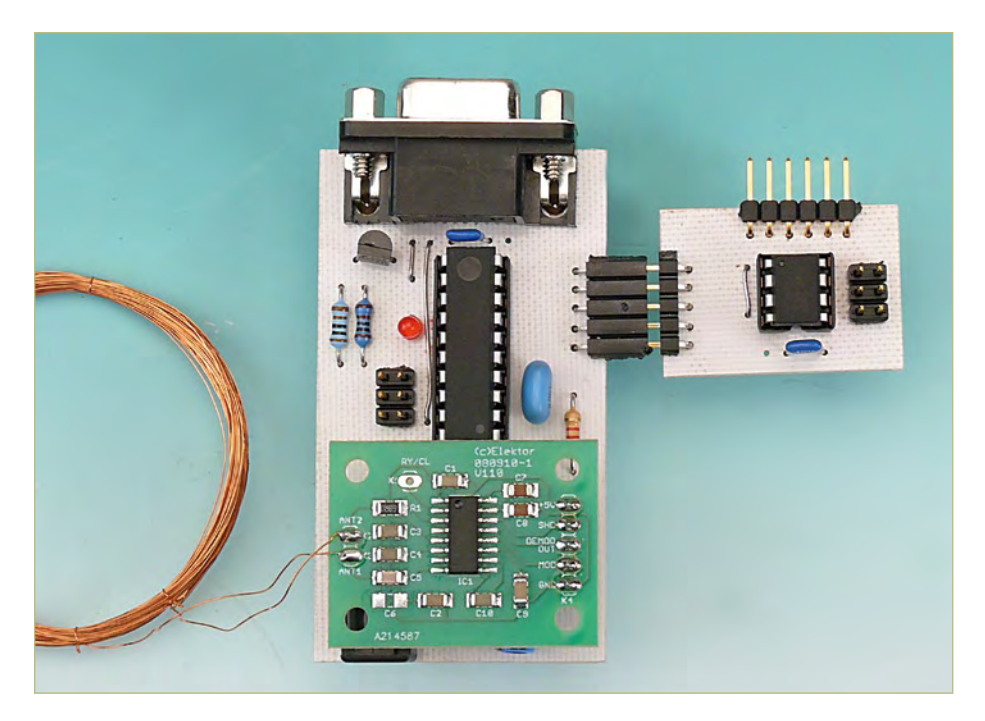

Figure 14. Pour le test, la platine d'adaptation se branche directement sur un picot de la platine du lecteur.

suite de l'autre. Comme référence de tension, on a utilisé la tension d'alimentation du Tiny13. Là, il y a du pour et du contre. Si l'on veut par exemple interroger deux potentiomètres, on les branche simplement à la tension d'alimentation du Tiny13 et les deux curseurs aux entrées du convertisseur A/N. Du coup, les valeurs converties en numérique sont indépendantes de l'alimentation, puisque les valeurs mesurées sont proportionnelles à la tension d'alimentation. Les capteurs qui utilisent cette méthode sont appelés ratiométriques.

Si l'on veut par exemple mesurer deux accélérations, on peut faire appel au MMA7260 qui fournit les accélérations comme tension ratiométrique. Il est malgré tout conseillé d'utiliser une diode Zener ou un petit régulateur de 3,3 V pour limiter la tension d'alimentation du microcontrôleur et du capteur. Quand on veut faire des mesures absolues de tension, il faut naturellement penser que la tension d'alimentation de notre RFID et donc aussi la tension de référence dépendent de l'éloignement. On peut alors se tirer d'affaire avec une référence à basse puissance pour fournir à l'un des canaux du convertisseur A/N une tension connue (2,5 V) avec laquelle on peut mesurer presque jusqu'à la tension d'alimentation. Il suffit alors d'étalonner le second canal pour réaliser avec lui des mesures précises.

## Capteur de température sur RFID

Comme dernier exemple, nous allons expliquer le raccordement d'un thermomètre DS1820 de Dallas/Maxim muni d'une interface à 1 fil (*1-wire*). On peut fort bien implémenter l'interface à 1 fil dans le logiciel. Disons que c'est assez lent. Pendant que le contrôleur du RFID communique avec le capteur DS1820, il ne peut pas en même temps envoyer des données. Il s'arrête tout bêtement. Cela n'ennuie nullement le lecteur, du fait qu'en pareil cas, il attendra simplement le préambule un peu plus longtemps. À la fin de la communication, la valeur de température est convertie en décimal puis introduite dans le champ ID. On peut donc affirmer que le RFID thermométrique transmet en clair vers le lecteur. La **figure 11** montre comment le DS1820 est connecté à la platine RFID. En principe, rien

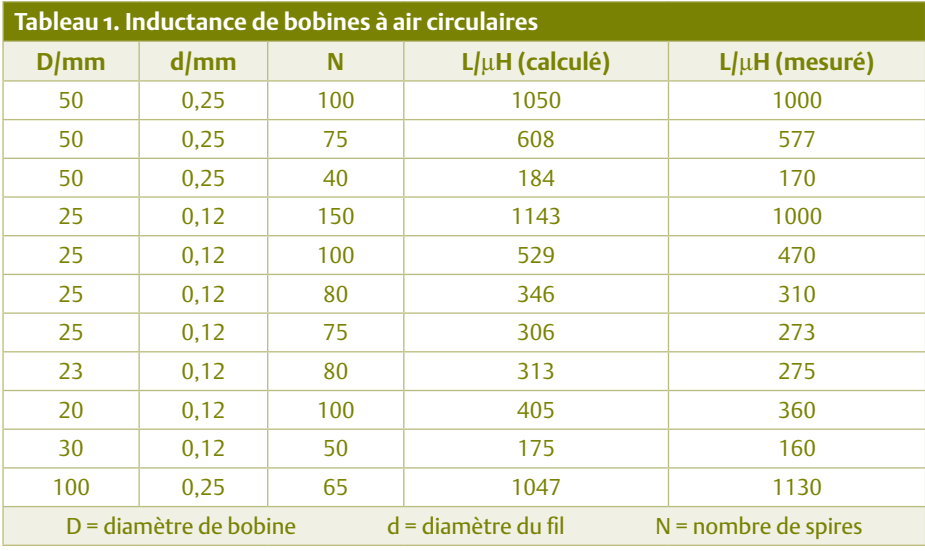

n'empêche d'étendre le logiciel pour traiter plusieurs sondes thermométriques ou d'autres puces à 1 fil.

## Débogage du capteur RFID

Les exemples qui précèdent montrent qu'avec les RFID que l'on construit soimême, tout est possible. Mais quand on a ainsi mis en pratique ses idées dans un RFID, il faut pouvoir vérifier et déboguer le logiciel. Le plus simple, c'est d'utiliser l'inter-

## **Listage 2. Routine d'encodage par MLI**

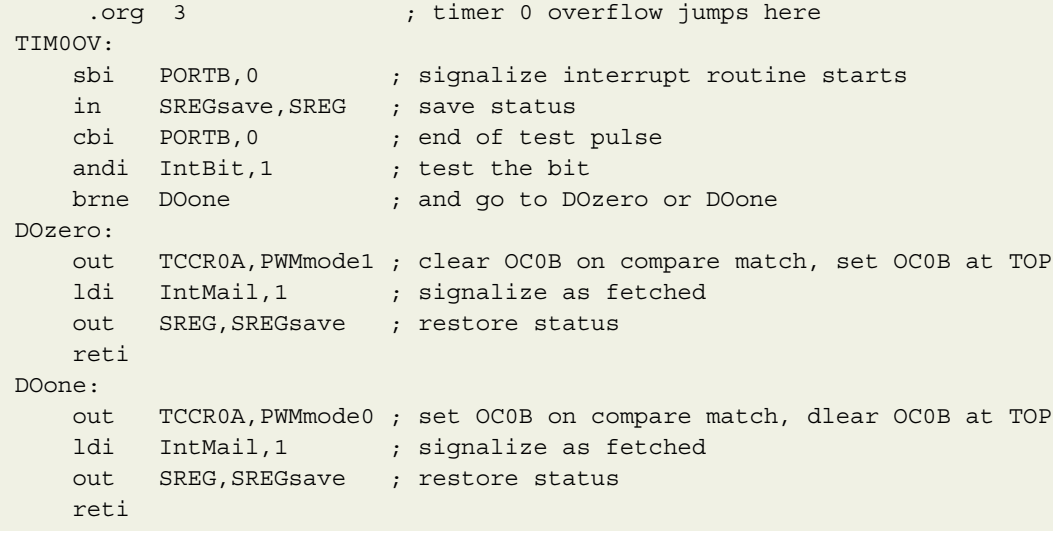

face ISP. Une difficulté provient de ce que le contrôleur de l'étiquette ne reçoit pas suffisamment d'énergie des bobines pour que la programmation puisse avoir lieu.

Pour pallier ce manque, il y a le circuit adaptateur de la **figure 12**. L'ATtiny13 dans lequel se trouvent les logiciels du RFID et du capteur peut être programmé via l'interface ISP (K1 de la platine d'adaptation du **figure 13**) et l'on peut raccorder au picot K3 les mêmes capteurs que sur K1 de la platine RFID. Sur l'embase mâle K2, on relie l'adaptateur à K4 de la platine du lecteur, lequel procure alors à l'ATtiny13 l'horloge à 125 kHz et utilise les données que l'ATtiny13 fournit sur le PortB.1. Cette combinaison constitue une bonne manière de vérifier le logiciel du capteur RFID.

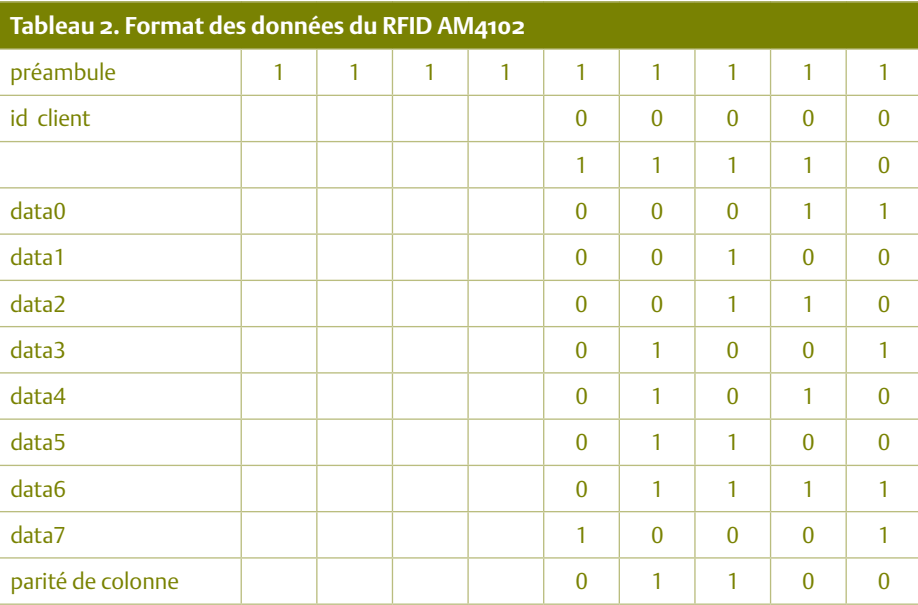

(100051-I)

## **Interface de commande DMX** Programmation graphique grâce à un microcontrôleur PSoC

## Markus Wagener (Allemagne)

Le protocole DMX512 est un standard professionnel pour les jeux de lumière. Les terminaux de configuration réellement universels sont tout sauf bon marché. Ce circuit offre les sorties les plus diverses. Le cœur met en œuvre un PSoC, ou *Programmable System on a Chip*, doté d'une interface graphique. La configuration souhaitée peut ainsi être élaborée de la façon la plus simple.

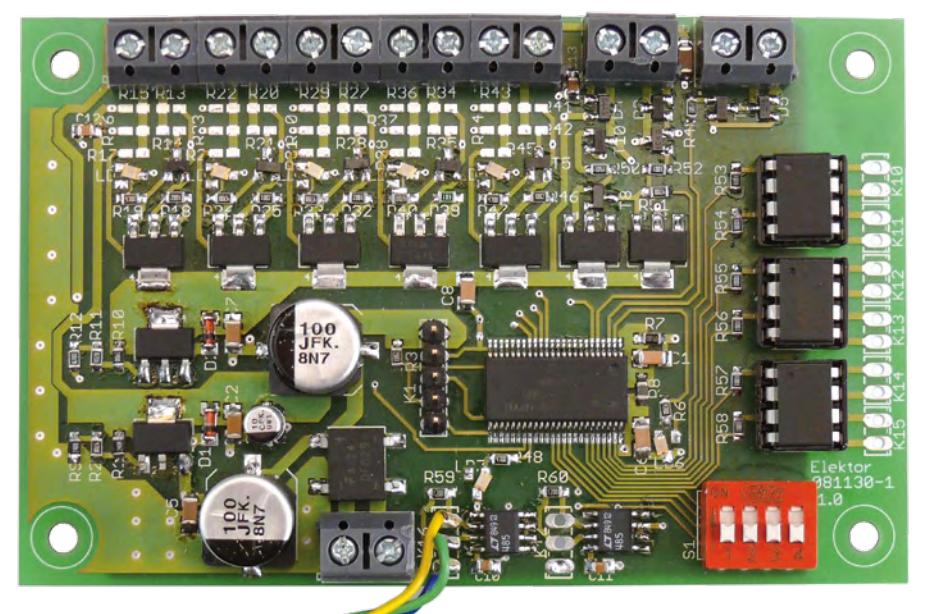

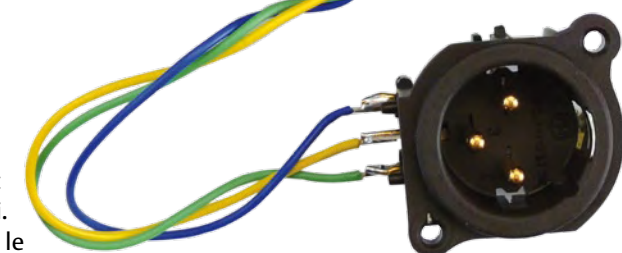

Petite soirée privée ou méga-teuf, l'accord parfait n'est atteint que si, en plus du son, la lumière déchire aussi. Pour le pilotage de toutes sortes d'effets lumineux, le protocole DMX512 s'est établi chez les professionnels. Il repose

sur le bus RS485 et permet la transmission périodique des octets de commande adressés à un maximum de 512 canaux [1][2]. Ainsi même un parc d'appareils très étendu peut être piloté par un câble unique. L'ensemble peut être manipulé depuis un pupitre d'orgue lumineux, mais c'est moins onéreux si on utilise une interface DMX-USB bon marché (par exemple celle d'Elektor [3], voir la **figure 1**) et le programme gratuit pour PC DMXControl [4].

Ces avantages incontestables ont convaincu l'auteur aussi : pour la commande de ses propres jeux de lumière, il lui fallait une interface de commande aussi peu coûteuse que possible et pilotable en DMX512. La plupart des solutions qu'il a trouvées n'offraient toutefois que des sorties 5 V avec ou sans MLI (modulation de largeur d'impulsion, *PWM*). C'était beaucoup trop peu pour l'auteur, qui possède aussi des appareils qui doivent être pilotés en 10 V. Il fallait aussi quelques contacts libres de potentiel, en outre une commande de moteur à courant continu (marche gauche-droite) serait bienvenue. Et une commande de ventilateur ferait un ensemble parfait ! Pour conclure, l'auteur a décidé de construire lui-même un tel circuit. Cette interface de commande universelle réclame naturellement une configuration ou une programmation souple, mais elle

devra être rapide et simple et sans matériel supplémentaire coûteux. C'est pourquoi le cœur choisi pour l'interface est un microcontrôleur PSoC de Cypress, avec une programmation graphique à l'aide de l'interface gratuite *PSoC Designer*. Comme l'environnement de développement apporte déjà de nombreux blocs de fonctions tout faits et éprouvés (parmi lesquels un récepteur DMX), le programme *ad hoc* est effectivement créé en un tournemain. Pour le chargement dans la puce PSoC, on utilise le programmateur USB peu coûteux *MiniProg* ; un kit composé d'un programmateur, d'une platine de test, d'un câble USB et du logiciel se trouve pour environ 20 € chez différents distributeurs [5]. En France le kit est disponible chez Farnell [6].

## Schéma

Le schéma est celui de la **figure 2**. La tension d'alimentation (X2) peut être aussi bien alternative que continue. Cette tension d'entrée doit se trouver dans la plage de 13 à 18 V (continu) ou 9 à 12 V (alternatif). Les deux tensions de 5 V et 10 V nécessaires sont délivrées par les régulateurs ajustables de type LM317. Au besoin la tension de 10 V produite dans le circuit peut être ajustée par une modification de R11 et R12. Cela peut être nécessaire par exemple si on

## **Caractéristiques**

- Configuration polyvalente des sorties
- Programmation graphique du microcontrôleur
- Environnement de développement gratuit •
- Entrée DMX512
- Sortie DMX512 (traversée ou répéteur)
- LED d'état DMX512
- Quadruple mini-interrupteur pour la configuration
- Sonde de température pour la commande du ventilateur
- Alimentation de 13 à 18 V (CC) ou 9 à 12 V (CA)

veut attaquer un appareil par des entrées de commande en 12 V. La fiche d'entrée du signal DMX (habituellement une XLR à 3 ou 5 broches) est reliée à K16. Un des gros avantages du standard DMX est que plusieurs appareils peuvent être raccordés en cascade. C'est pourquoi le signal est appliqué à K17, où une prise XLR peut être raccordée (la numérotation des broches sur la platine correspond à celle des liaisons XLR). Pour garantir un fonctionnement aussi fiable que possible du transfert DMX512, l'interface est construite comme un répéteur. Cela a comme premier avantage que les deux lignes sont terminées conformément à la spécification, comme deuxième que le signal est « rafraîchi » par cet étage. Si vous renoncez à cette caractéristique, vous pouvez raccorder par des fils entrées et sorties du signal DMX. Dans ce cas les composants R59, R60 et IC4 seront omis.

## **Sorties**

La platine dispose de cinq sorties configurables (K3 à K7), avec chacune une LED d'état. Voyons la **figure 3** : suivant les points, de A à E, auxquels sont placés les ponts, les configurations suivantes sont possibles :

- **collecteur ouvert** NPN charge au +5 V (A et D)
- **collecteur ouvert** NPN charge au +10 V (B et D)
- **collecteur ouvert** PNP (*High-Side*)+10 V charge à la masse (C et E)

Toutes les sorties peuvent, en cas de besoin, être pilotées en modulation de largeur d'impulsion (*PWM*) pour permettre les effets de gradation et beaucoup d'autres. Naturellement tous les ponts peuvent être remplacés par des résistances (par exemple comme ballasts de LED ou limitation d'intensité).

Pour assurer une utilisation aussi universelle que possible de l'interface de commande, on trouve 6 **sorties tout ou rien libres de potentiel** (EFF1 à EFF6, K10 à K15). Pour cela ce sont des relais statiques (*Solid State*) de type ASSR-4128-002 qui entrent en jeu. Les avantages par rapport aux relais électromécaniques sont des temps de commutation plus courts (>100 Hz) et l'absence d'usure. La charge maximale est de 100 mA par canal, ce qui est plus que suffisant pour les fonctions de pilotage.

Le connecteur K8 est prévu pour la commande de **moteur à courant continu**. Il permet la commutation entre arrêt, droite et gauche. Pour empêcher l'activation accidentelle des deux sens de marche en même temps et le court-circuit qui en découlerait, les signaux assurent un verrouillage croisé par T8. L'alimentation du moteur se fait sous une tension de 10 V. La consommation ne doit pas dépasser 500 mA.

## **Sorties :**

- 1 commande de ventilateur (moteur)
- 1 commande de moteur CC avec marche gauche-droite
- 5 sorties configurables (1 LED d'état par canal) : Collecteur ouvert NPN (charge 5 V ou 10 V) – tout ou rien/impulsion/MLI
	- Collecteur ouvert PNP 10 V (High-Side)
	- tout ou rien/impulsion/MLI/analogique 0-10 V
- 6 sorties tout ou rien (libres de potentiel/relais statiques)

Le diviseur de tension constitué par R7 et la thermistance R8 délivre une tension liée à la température. Cette tension peut être utilisée, à l'aide du convertisseur analogique-numérique intégré dans le PSoC, comme signal de **commande d'un ventilateur** (une LED est comprise dans le schéma pour servir d'indicateur d'état). Toutefois dans l'exemple de programme (ci-dessous) le ventilateur dépend des sorties tout ou rien activées par DMX. Pour l'alimentation du ventilateur, K9 amène la tension d'alimentation non régulée d'environ 12 V. Si par la suite le ventilateur doit fonctionner avec la tension régulée, il peut se poser des problèmes de brochage. Pour cela les

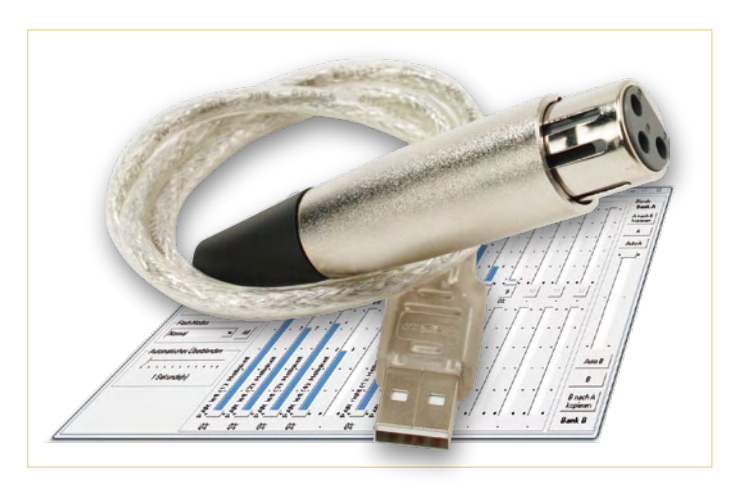

Figure 1 – L'interface DMX-USB d'Elektor (circuit dans la fiche XLR !) et le logiciel gratuit DMXControl transforment le PC en pupitre d'orgue lumineux [3].

broches 3 et 41 du PSoC sont connectées de façon à permettre la commande par deux broches. Il faut absolument veiller à ne configurer en sortie qu'une seule de ces deux broches !

Les quatre **mini-interrupteurs de configuration** peuvent servir par exemple à fixer l'adresse DMX ou commuter entre diverses configurations logicielles.

*Last but not least*, une **LED d'état DMX** témoigne de la réception des données.

## Exemple de logiciel

Notre exemple de projet reçoit les données de 10 canaux DMX. L'affectation des canaux est reprise dans le **tableau 1**. L'interrupteur de configuration reste inutilisé dans l'exemple. Les fichiers du

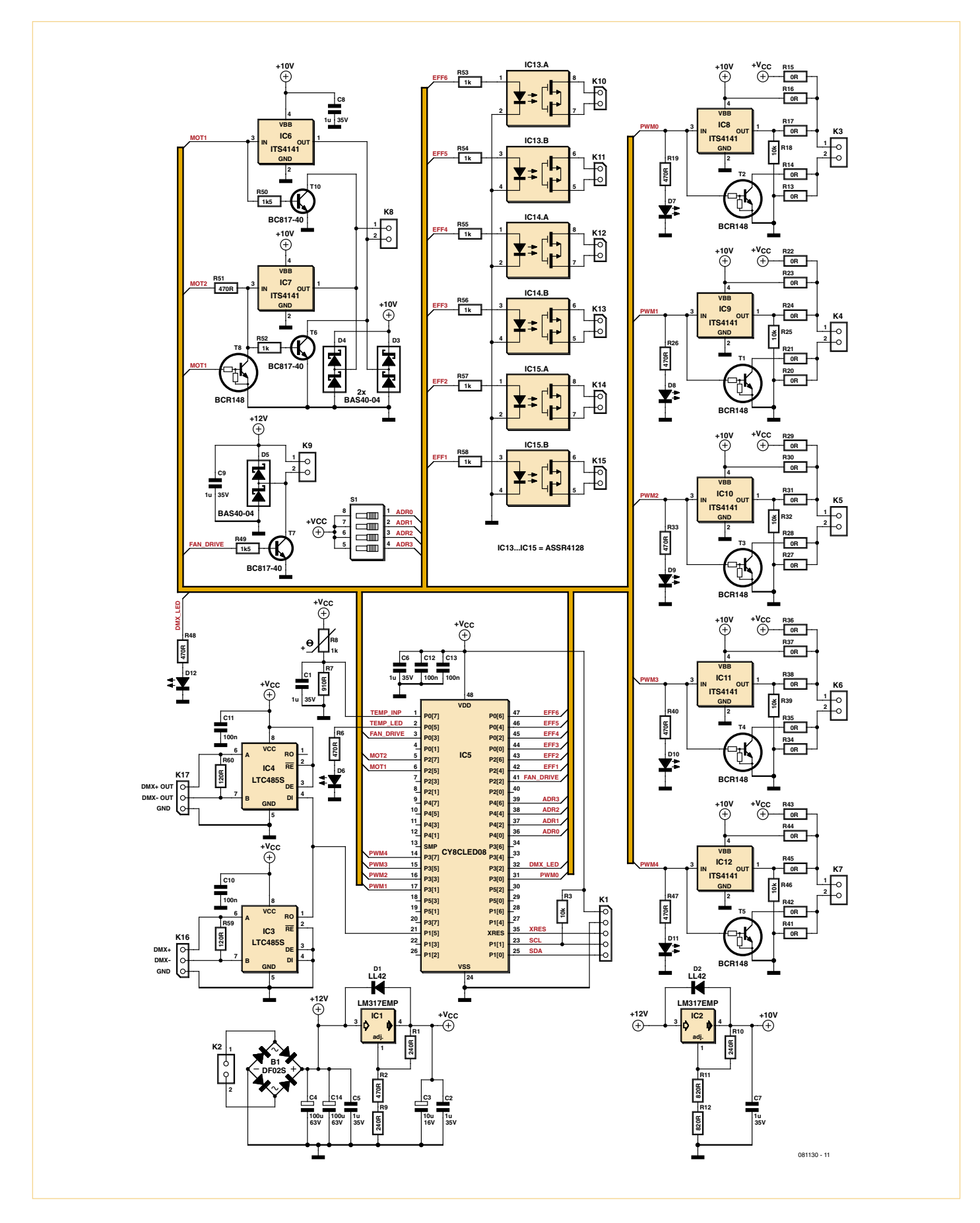

Figure 2 – Les sorties à configuration souple sont décrites dans le texte. Le connecteur K1 est l'interface de programmation du PSoC.

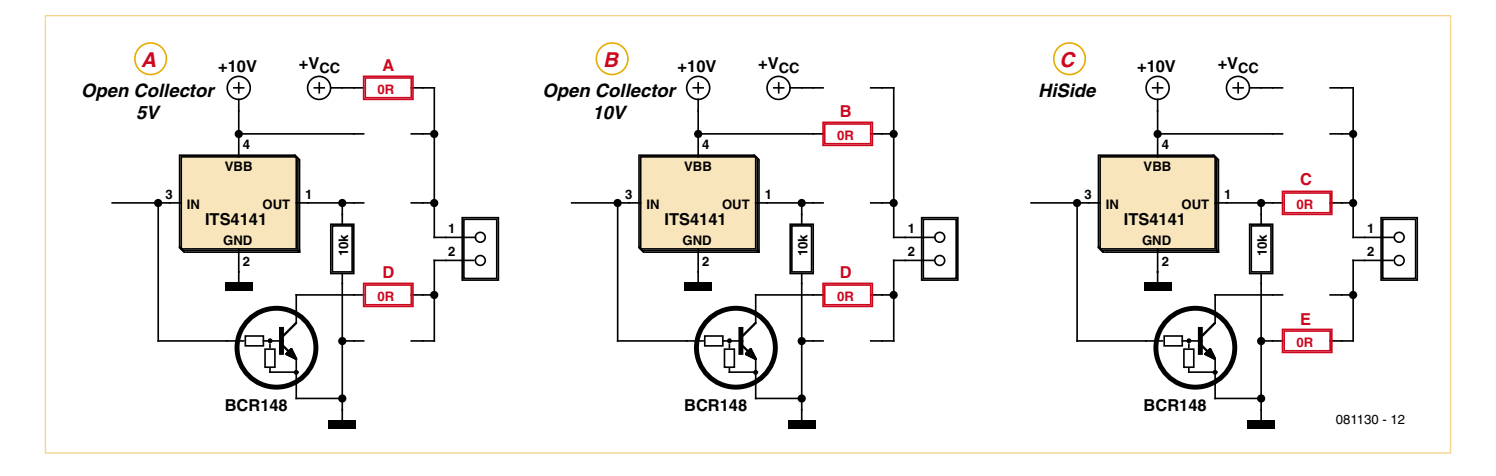

Figure 3 – Les sorties K3 à K7 sont configurées par des ponts en fil entre les points A, B, C, D et E. Les extraits du schéma les montrent pour une sortie à collecteur ouvert NPN à charge 5 V ou 10 V, et comme collecteur ouvert PNP (*Hi-Side-Switch*).

projet terminé sont téléchargeables du site Elektor [8]. Pour vous permettre de comprendre les relations et de développer votre propre programme, la construction de l'exemple est décrite pas à pas dans la suite.

Il faut disposer de l'environnement de développement *PSoC Designer Service Pack 6* et du *PSoC Programme 3,10* (ou plus récent encore), l'un et l'autre téléchargeables gratuitement du site Cypress [9]. Après installation des deux paquetages logiciels, on lance *PSoC Designer*. Dans le menu, choisir *New Project*, sélectionner *System-level Project*, choisir un nom de projet (« DMX1 ») et confirmer avec *OK*. Une surface de travail vide apparaît. Sur le bord gauche de l'écran, on trouve un rappel des blocs de fonctions prédéfinies, classés par groupes.

Les blocs de fonctions nécessaires sont simplement glissés et déposés sur la surface de travail :

## – Choix *Valuators*, *Interface*

Pour chaque canal DMX à recevoir, tirer un bloc *Discrete* sur la surface de travail et lui donner un nom (V0 à V9).

– Choix *Interfaces*, *Communication*, *I2C* Tirer un esclave, lui donner un nom (IIC). Ce bloc ne sera nécessaire que pour le débogage.

### – Choix *Interfaces*, *Communication*, *DMX512*

Tirer un récepteur (*Receiver*), définir sa désignation (DMX1). Fixer les propriétés du bloc (*Starting slot* 97 / *Number of slots* : 10), voir pour cela la **figure 4**.

– Choix *Inputs*, *Digital Input*, *Banked Input*

Tirer un bloc de type *InternalPullDown*. Définir sa désignation (ADR), fixer le nombre de bits (4).

Ce bloc pourra servir ultérieurement pour définir l'adresse ou la configuration.

#### – Choix *Outputs, PWM, Variable Duty Cycle*

Tirer cinq blocs de type Vdd, 10mA High Side. Définir la désignation des blocs (PWM0 à PWM4), l'état initial (Off) et la fréquence (8000 Hz).

– Choix *Outputs, Digital Output, DC Switch*

Tirer six blocs de type Vdd, 10 mA High Side. Définir la désignation des blocs (EFF1 à EFF6) et l'état initial (Off). Ces sorties pilotent les six relais statiques.

– Choix *Outputs, Digital Output, DC Switch*

Tirer deux blocs de type Vdd, 10 mA High Side. Définir la désignation des blocs (MOT1 et MOT2) et l'état initial (Off).

– Choix *Outputs, Digital Output, DC Switch*

Tirer un bloc de type Vdd, 10mA High Side. Définir la désignation du bloc (FAN DRIVE) et l'état initial (Off).

#### – Choix *Outputs, Diplay, LED, SingleColor*

Ajouter deux blocs de type On/Off with blink. Définir la désignation des blocs (TEMP\_LED et DMX\_LED) et l'état initial (Off).

Une fois tous les blocs de fonctions installés, la surface de travail devrait présenter l'aspect de la figure 5.

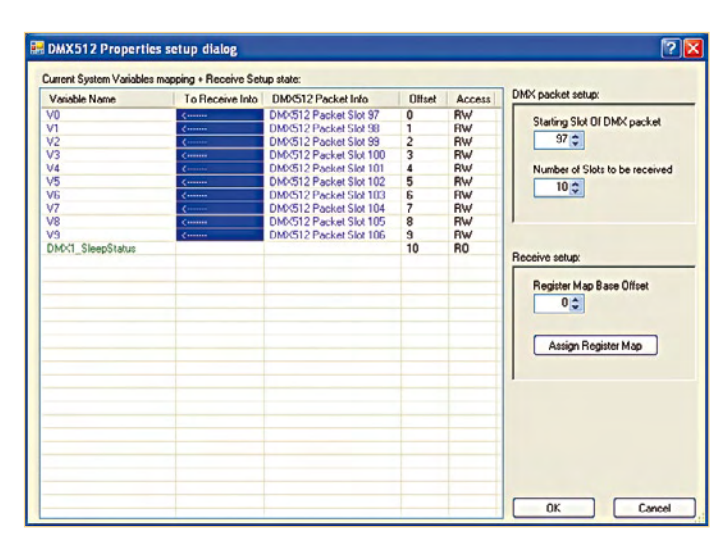

Figure 4 – Le programme *PSoC Designer* contient un composant récepteur DMX tout fait ; les octets de canaux peuvent être mémorisés dans des variables.

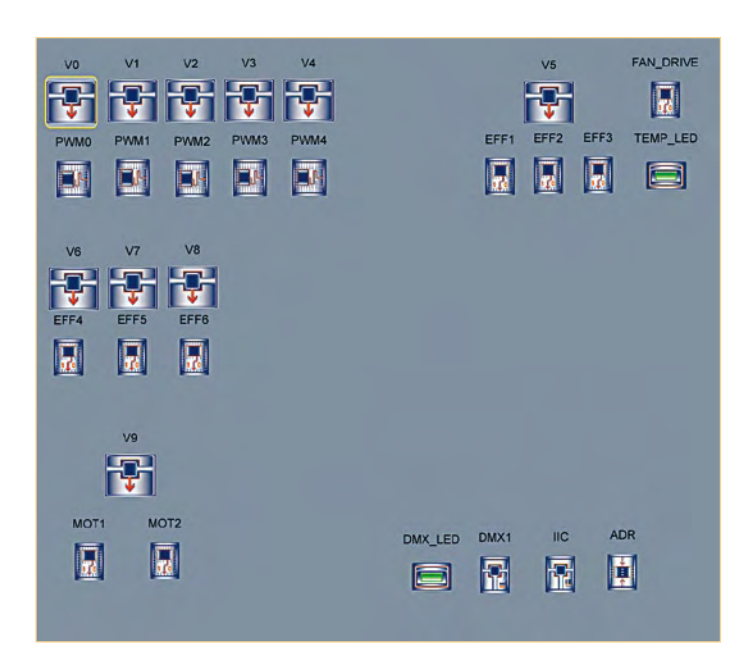

Figure 5 – Tous les blocs de fonctions sont arrangés ici sur la surface de travail.

Figure 6 – Les fonctions de transfert permettent de définir l'action des canaux d'entrée DMX sur les sorties.

| Table Lookup DMX_LED<br>Drag Input Rows onto the Output States to create the Transfer Function TTO |     |               |                 | 12                   |
|----------------------------------------------------------------------------------------------------|-----|---------------|-----------------|----------------------|
| DMX1_SleepStatus                                                                                   | OFF | ON            | <b>BLINKING</b> |                      |
| SLEEP_OFF                                                                                          |     | SLEEP_OFF     |                 |                      |
| SLEEP_ON                                                                                           |     |               | SLEEP_ON        |                      |
|                                                                                                    |     |               |                 |                      |
|                                                                                                    |     |               |                 |                      |
|                                                                                                    |     |               |                 |                      |
|                                                                                                    |     |               |                 |                      |
|                                                                                                    |     |               |                 |                      |
|                                                                                                    |     | << Set Inputs | << Edit States  | Cancel<br><u>O</u> Κ |

Figure 7 – Si aucune donnée n'arrive, la LED d'état DMX clignote.

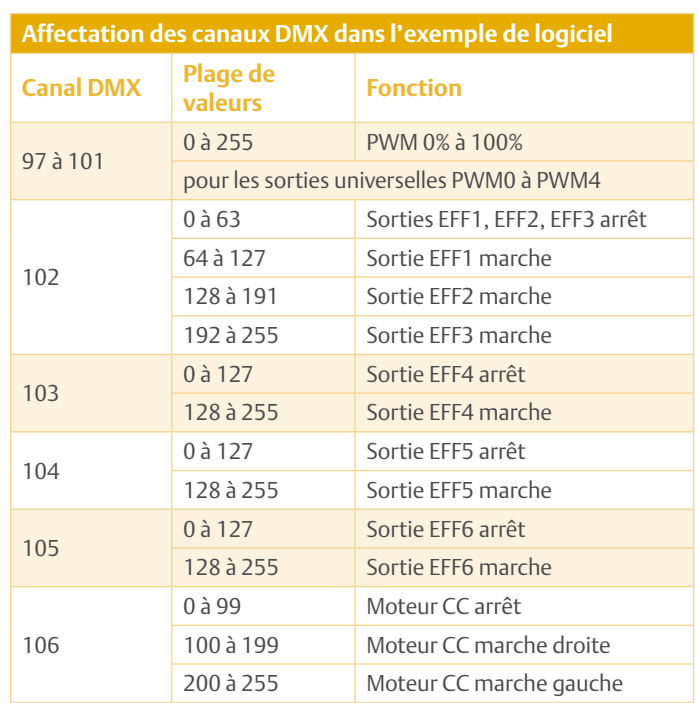

## Fonctions de transfert

Il s'agit maintenant de traiter les valeurs placées via DMX dans les *Valuators* et de piloter les sorties en conséquence. Pour cela PSoC Designer offre différentes fonctions de transfert (*Transfer Functions*) accessibles par le menu contextuel des sorties correspondantes.

Les deux fonctions de transfert typiques utilisées dans le projet exemple sont :

- *PriorityEncoder* pour toutes les sorties pilotées par DMX ;
- *TableLookup* pour le pilotage des LED.

Commençons par la définition de la fonction de transfert des sorties MLI. Ouvrons pour cela (par un clic droit sur le symbole) le menu contextuel de la sortie choisie et sélectionnons *Transfer Function... /PriorityEncoder*.

La boîte de dialogue suivante (figure 6) permet de saisir une condition dans la première case. Comme dans cet exemple simple la valeur de sortie est calculée sans condition, on saisit simplement un « 1 ».

Dans la deuxième case, on saisit la formule de calcul de la valeur de sortie. Il s'agit ici de convertir la plage de valeurs DMX de 0 à 255 en un rapport cyclique MLI de 0 à 100 %. La formule correspondante est alors : VO\*100/255.

Cette formule (adaptée pour V1 à V4) est saisie dans le champ fonction de transfert des sorties PWM0 à PWM4.

Passons aux sorties EFF1 à EFF3. Notre exemple utilise un canal DMX commun (102) pour le pilotage (voir le **tableau**). À l'aide de la boîte

de dialogue correspondante, PriorityEncoder, la plage de valeurs DMX de 0 à 255 est convertie en trois sorties tout ou rien :

```
EFF1
 if V5 < 64 then EFF1 = 0
  if V5<128 then EFF1 = 1
 if 1 then EFF1 = 0EFF2
 if V5 < 128 then EFF2 = 0if V5 < 192 then EFF2 = 1if 1 then EFF2 = 0EFF3
 If V5 < 192 then EFF3 = 0
 if 1 then EFF3 = 1
```
Allons bon ! Voilà que les expressions peuvent se contredire ? Tout simplement : ce qui se trouve le plus haut a la priorité. Cette présentation simple économise quelques signes « < ».

Le ventilateur aussi est piloté dans notre exemple par un *PriorityEncoder* affecté à V5. Dès que l'une des entrées EFF1 à EFF3 est active, le ventilateur doit tourner aussi.

```
FAN_DRIVE
 if V5 < 64 then FAN DRIVE = 0
  if 1 then FAN_DRIVE = 1
```
Les sorties EFF4 à EFF6 sont affectées aux *Valuators* V6 à V8. Comme nous nous autorisons ici un canal DMX par sortie, la fonction de transfert apparaît plus simple :

```
EFF4
 if V6 < 128 then EFF4 = 0
 if 1 then EFF4 = 1etc.
```
Pour la commande de moteur, la fonction de transfert devient ceci :

```
M<sub>0</sub>T<sub>1</sub>if V9<100 then MOT1 = 0
 if V9 < 200 then MOT1 = 1
 if 1 then MOT1 = 0MOT<sub>2</sub>
  if V9<200 then MOT2 = 0
 if 1 then MOT2 = 1
```
Il reste à attribuer une fonction de transfert à la LED d'état DMX. Elle doit s'allumer à la réception de données DMX et clignoter quand on n'en reçoit pas. Pour cela, ouvrir d'un clic droit le menu contextuel de DMX\_LED et choisir *Transfer Function... /TableLookup*. Sélectionner dans la boîte suivante DMX1\_SleepStatus. On peut maintenant

|                      |               | Drag and Drop Drivers onto Pins to Assign. |          |                      | <b>Unassigned Drivers</b> |
|----------------------|---------------|--------------------------------------------|----------|----------------------|---------------------------|
|                      |               |                                            |          |                      | <b>DADR MO</b>            |
|                      |               |                                            |          |                      | 1ADR 511                  |
| Port 0 7             | 1 PO(7)       |                                            | 48 VDD   |                      | 2 ADR bit2                |
| TEMP LED             | 2 PO(5)       |                                            | 47 PO(6) | EFFB                 | 3 ADR M3<br>4 DMX1 DMX512 |
| FAN DRIVE            | 3 PO(3)       |                                            | 46 PO(4) | EFFS                 | <b>S DMX LED</b>          |
| Port 0 1             | 4 PO(1)       |                                            | 45 PO(2) | EFF4                 | <b>GEFF1</b>              |
| MOT1                 | <b>SP271</b>  |                                            | 44 PO(0) | EFFS                 | 7 8772                    |
| MOT2                 | 6 P2(5)       |                                            | 43 P2(6) | EFF2                 | a trys                    |
|                      |               |                                            |          |                      | 9 LFF4                    |
| Port 2.3             | 7 P2(3)       |                                            | 42 P2(4) | <b>CFF1</b>          | <b>10 EFFS</b>            |
| Port 2.1             | 8 P211        |                                            | 41 P2[2] | Pon 22               | 11 EFF6<br>12 FAN DRIVE   |
| Port 4 7             | 9 P471        |                                            | 40 P2(0) | Pont 20              | 13 BC IZCSCLPin           |
| Port 4.5             | 10 P4(5)      |                                            | 39 P4(6) | ADR bt3              | 14 IC 12CSDAPm            |
| Port 4.3             | 11 P4(3)      |                                            | 38 P4(4) | ADR bit2             | 15 MOT1                   |
| Port_4_1             | 12 P4(1)      | <b>CYBCLEDOS</b>                           | 37 P4(2) | ADR_bit1             | 15 MOT2                   |
|                      | 13 SMP        |                                            | 36 P4(0) | ADR MO               | 17 PWM9                   |
| <b>PVAM4</b>         | 14 P3[7]      | <b>SSOP</b>                                | 35 XRES  |                      | 15 PAM 1                  |
|                      |               |                                            |          |                      | 19 PWA2<br>20 PVM/3       |
| PVM3                 | 15 P3[5]      |                                            | 34 P3(6) | Port 3 6             | 21 PWM4                   |
| PVM2                 | 16 P3[3]      |                                            | 33 P3(4) | Proof 3.4            | 22 TEMP LED               |
| <b>PVM1</b>          | 17 P3[1]      |                                            | 32 P3(2) | OMX LED              |                           |
| Port 5 3             | 18 PS(3)      |                                            | 31 P3(0) | PVM0                 |                           |
| Port 6 1 D           | 19 PS(1)      |                                            | 30 PS(2) | $Proof 5 2$          |                           |
| Port 1 7 E           | 20 P1[7]      |                                            | 29 PS(0) | Port 5.0             |                           |
| <b>DMX1_DMX512</b>   | 21 P1[5]      |                                            | 28 P1[6] | Port_1_6             |                           |
| Port 1 3             | 22 P1[3]      |                                            | 27 P1[4] | Port_1_4             |                           |
| <b>IIC I2CSCLPin</b> | 23 P1[1]      |                                            | 26 P1(2) | Port 1.2             |                           |
|                      | <b>24 VSS</b> |                                            | 25 P1[0] | <b>IIC I2CSDAPIn</b> |                           |
|                      |               |                                            |          |                      |                           |

Figure 8 – Les signaux de chaque bloc de fonctions sont affectés aux broches de sortie.

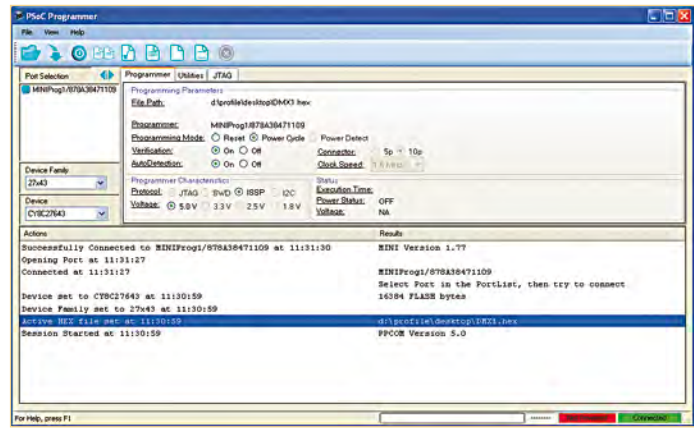

Figure 9 – Avant le transport du programme dans le PSoC, quelques réglages doivent encore être effectués.

saisir par glisser-déposer dans la fenêtre qui s'ouvre dans la case de gauche les états possibles de la LED. On tire ainsi avec la souris les états SLEEP\_OFF dans la case ON et SLEEP\_ON dans la case BLIN-KING (voir **figure 7**).

## Broches et programmation

Maintenant que tous les blocs de fonctions sont placés et leurs fonctions de transfert définies, le projet peut être converti dans l'étape suivante et chargé dans le matériel cible.

Tout d'abord, le processus de compilation est lancé par la touche F6. Dans la fenêtre qui s'ouvre, choisir le type de PSoC CY8CLED08, 48 Pin. Les autres réglages sont acceptés sans modification.

## Liste des composants

## **Résistances**

(toutes en CMS 0805) R1, R9, R10 = 240  $\Omega$ R2, R6, R19, R26, R33, R40, R47, R48, R51 = 470 Ω R3, R18, R25, R32, R39, R46 = 10 kΩ  $R7 = 9100$ R8 = PTC LT731K0JTG (Tyco Electronics) R11, R12 = 820 Ω R13, R17, R20, R24, R27, R31, R34, R38, R41,  $R45 = 0 \Omega$  (voir texte) R14, R15, R16, R21, R22, R23, R28, R29, R30, R35, R36, R37, R42, R43, R44 = 0 Ω (voir texte)  $R49, R50 = 1k5$ R52, R53, R54, R55, R56, R57, R58 = 1 kΩ R59, R60 = 120 Ω

#### **Condensateurs**

C1, C2, C5, C6, C7, C8, C9 =  $1 \mu$ F/25 V (1206)  $C3 = 10 \mu$ F/16 V (4 x 5, 8) C4, C14 = 100  $\mu$ F/63 V (10 x 10) C10, C11, C12, C13 = 100 nF (0805)

#### **Semi-conducteurs**

D1, D2 = BAS285-GS18 D3, D4, D5 = BAS40-04 D6, D7, D8, D9, D10, D11, D12 = LED (0805)  $B1 = DF02S$ T1, T2, T3, T4, T5, T8 = MUN2211LT1G

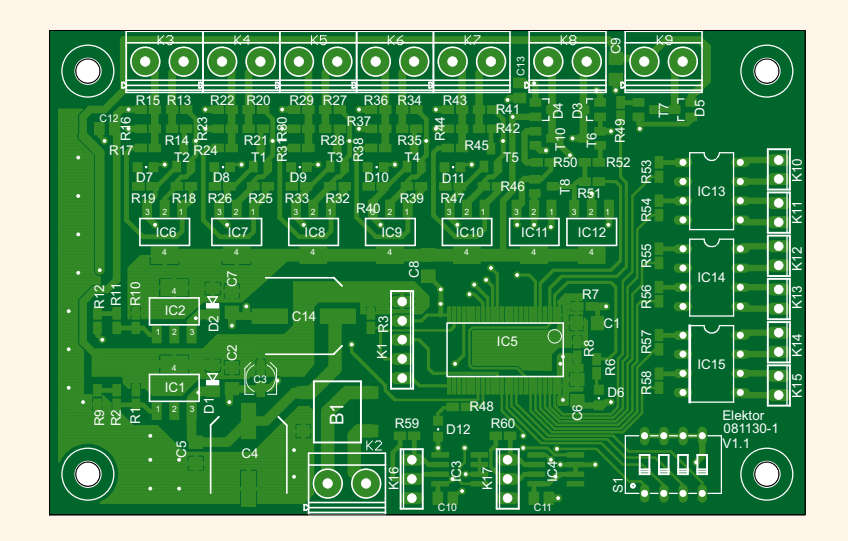

T6, T7, T10 = BC817-40 IC1, IC2 = LM317EMP IC3, IC4 = LTC485S IC5 = CY8CLED08-48PVXI IC6, IC7, IC8, IC9, IC10, IC11, IC12 = ITS4141N IC13, IC14, IC15 = ASSR-4128-002

#### **Divers**

S1 = quadruple mini-interrupteur DIP K1 = barrette 1 rangée 5 broches (pas de 2,54 mm)

K2, K3, K4, K5, K6, K7, K8, K9 = bornier à vis 2 points (pas de 5,08 mm)

- K10, K11, K12, K13, K14, K15 = barrette 1 rangée 2 points (pas de 2,54 mm)
- K16, K17 = barrette 1 rangée 3 points (pas de 2,54 mm)
- Platine 081130-1 (www.elektor.fr/081130)

Le bouton Next nous emmène à l'affectation des broches (**figure 8**). Là on annule d'abord l'affectation automatique. Cela se fait par un clic sur *Unassign All Pins*. Ensuite les signaux de la boîte de droite sont glissés déposés sur les broches du processeur selon la définition du schéma de principe.

Après l'affectation des broches, le bouton Next lance le générateur de projet. Une fois la compilation terminée et réussie, le programme peut être chargé directement dans le matériel.

Pour cela l'adaptateur de programmation doit être relié au PC et au matériel cible (K1). L'interface n'a pas besoin d'alimentation pour cette opération, ce qui est pratique. L'alimentation est assurée par le MiniProg.

Lancer maintenant le programme PSoC-Programmeur et choisir l'adaptateur MiniProg connecté. Charger le fichier de programme (DMX1.hex). Pour le téléchargement du programme, les réglages suivants doivent être activés (**figure 9**) :

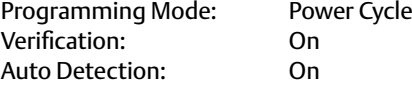

## Liens Internet

- [1] www.elektor.fr/010035
- [2] fr.wikipedia.org/wiki/DMX\_(éclairage)
- [3] www.elektor.de/060012
- [4] www.dmxcontrol.de/downloads/software.html
- [5] www.cypress.com/?rID=3412

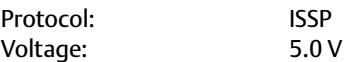

Il est particulièrement important de sélectionner *Auto Detection*.

Le programmateur PSoC, dans sa version actuelle, ne reconnaît pas correctement le CY8CLED08. Il choisit automatiquement le CY8C27643 à la place. Cela n'a pas d'incidence, il fonctionne tout de même.

Le processus de programmation est lancé par F5. Après environ 20 s le programme est transféré et le matériel est prêt à l'emploi.

Ce projet délibérément simple peut naturellement être modifié et étendu sans problème. Ainsi, on trouvera en plus de la configuration proposée ici un autre exemple prêt au téléchargement [8]. Celui-là comprend par exemple une marche temporisée du ventilateur et un mode éclairage de secours par les sorties MLI en cas de défaut du signal DMX.

(081130, trad. Brodier)

- [4] fr.farnell.com/cypress-semiconductor/cy3217/ programmer-psoc-miniprog/dp/1472439
- [7] www.hbe-shop.de
- [8] www.elektor.fr/081130
- [9] www.cypress.com/?rID=34517

**Burkhard Kainka & Lars Gollub** 

# **ÉLECTRONIQUE** logique & numérique mes premiers pas

« Avant de s'attaquer aux circuits complexes, il faut avoir parfaitement compris comment fonctionne la logique élémentaire... »

**Alektor** 

L'électronique numérique est au cœur de la technique moderne. Regardez les appareils actuels : on y trouve essentiellement des puces, des microcontrôleurs, des dispositifs logiques programmables, etc. Les circuits intégrés simples, comme le 4000 ou le 4093, y sont plus rares. Se familiariser avec de tels circuits reste pourtant la porte d'entrée idéale du monde de la logique. Car c'est d'opérateurs, de bascules bistables et de compteurs que sont faits les montages nu mériques même les plus complexes.

**NOUVEAU**

L'apprentissage des notions fondamentales est plus facile lorsqu'il s'accompagne de travaux pratiques ; c'est pourquoi ce livre est associé à un kit d'initiation réunissant une plaquette d'expérimentation universelle et tous les composants requis. Sur les 50 montages présentés, beaucoup sont utiles aussi en pratique.

avec kit

Ce livre s'adresse principalement aux amateurs d'électronique, aux étudiants et aux personnes en formation qui ont besoin d'une introduction solide en électronique numérique. Les connais sances apportées par ce livre constituent la base de projets plus approfondis dans le domaine des microcontrôleurs et de la programmation.

**156 pages • 14 x 21 cm ISBN 978-2-86661-175-0 • 29,50 €** 

## **Pour commander en ligne : www.elektor.fr/ELN**

## équipement de laboratoire

# **Écran double U/I** Pour l'alimentation o à 30 V et 3 A

## Ton Giesberts (Laboratoire Elektor)

L'alimentation de laboratoire présentée dans le numéro d'avril est un appareil compact et réglable, basé sur le principe du découpage par souci d'efficacité, et parfaitement apte à constituer une source double, symétrique ou non. Pour elle, le laboratoire Elektor a développé spécialement un circuit de mesure qui affiche simultanément sur un écran de quatre lignes les tensions et les courants de sortie pour une configuration symétrique à deux platines.

Le module de cette alimentation tient sur une platine qui porte le nom d'UniLab. Deux de ces modules, écrivions-nous, permettent de se construire une alimentation symétrique.

Si vous envisagez de construire une ali-

mentation de laboratoire, un tel appareil nécessite naturellement des instruments de mesure séparés pour la tension et le

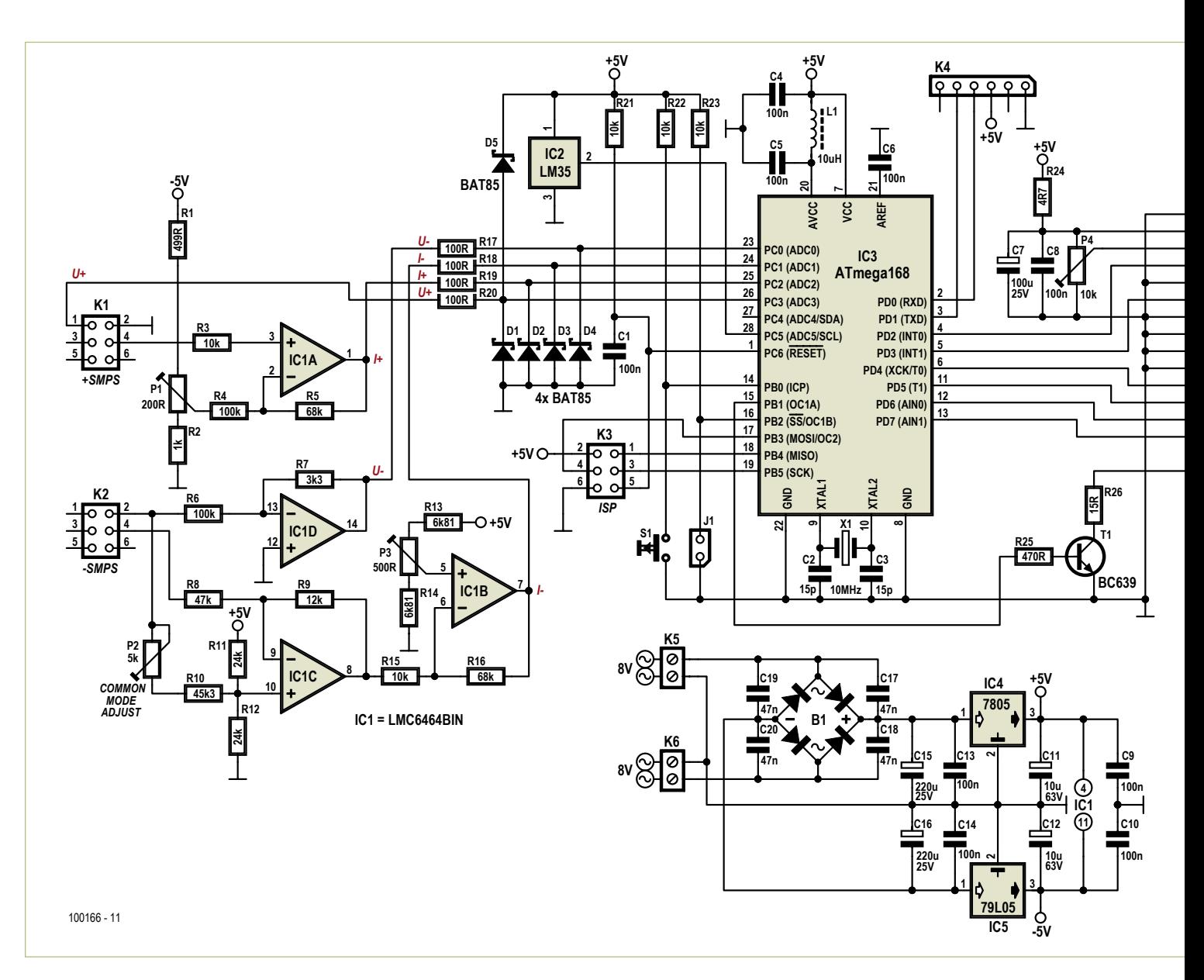

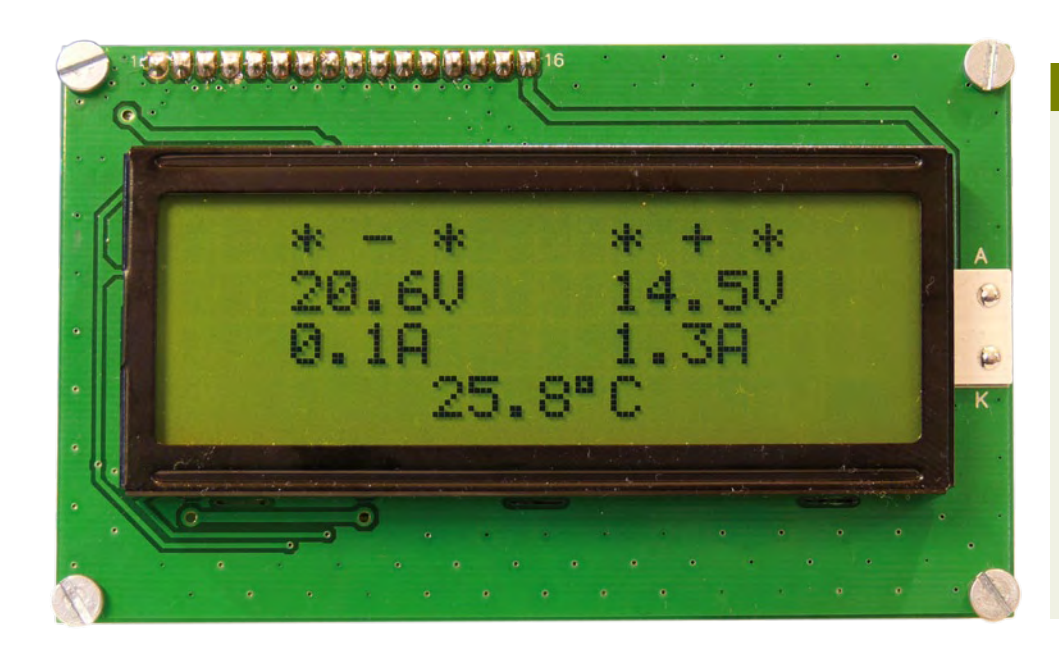

## **Caractéristiques** techniques

- Affichage sur grand écran LCD éclairé de 4 x 20 caractères
- L'écran indique tensions et courants positifs et négatifs
- Affiche aussi la température intérieure de boîtier
- Mesure de température en C et F •
- Circuit de mesure spécialement adapté à l'alimentation double de labo
- Étalonnage assisté par logiciel
- Alimentation du circuit par transfo séparé de 2 x 8 V / 3,3 VA

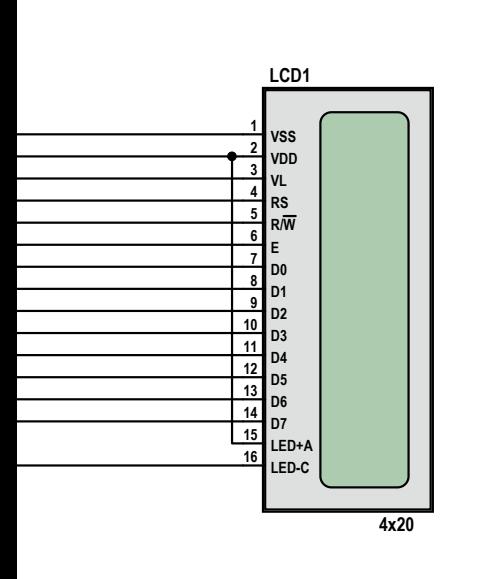

Figure 1. Le schéma de l'indicateur double de tensions et courants pour l'alim de labo UniLab. Il peut évidemment servir aussi pour d'autres applications.

courant. Dans le cas d'une alimentation symétrique, cela donne deux fois deux instruments. Il existe bien dans le commerce des modules d'affichage à LCD ou LED, mais ils ont deux inconvénients. D'abord, ils ne sont pas spécialement bon marché et quand il faut multiplier le prix par quatre… Ensuite, le raccordement de ces modules est toujours problématique. Il faut adapter en grandeur comme en polarité les tensions à mesurer pour obtenir la meilleure résolution sur les modules utilisés et souvent certaines mesures doivent rester flottantes par rapport à l'alimentation elle-même. Comme la platine UniLab décrite précédemment se prête bien à une réalisation symétrique, nous avons décidé de développer pour elle une unité d'affichage séparée qui montre sur un grand écran LCD les tensions et courants des deux sections avec en supplément la température interne du boîtier. Tout compte fait, ce circuit ne revient pas plus cher que quatre modules séparés, il a plus fière allure et son bon fonctionnement est garanti, ce qui est probablement l'argument le plus décisif pour se lancer dans sa construction !

## Le projet

Avant d'entrer dans les arcanes de la circuiterie, passons à un survol du projet en général (**figure 1**). L'encéphale du circuit est un ATmega168 de chez Atmel qui dispose de six convertisseurs A/N dont quatre sont utilisés pour la mesure des deux courants fournis et des deux tensions de sortie. L'horloge pour le microcontrôleur se base sur un quartz externe à 10 MHz. La partie qui contient les amplificateurs opérationnels IC1.A à D s'occupe d'adapter les signaux de mesure des courants et tensions et de les présenter aux convertisseurs A/N ADC0 à ADC3 de la puce IC3. Mais nous y reviendrons ultérieurement en détail. Les résistances R17 à R20 et les diodes D1 à D4 protègent les entrées A/N du microcontrôleur d'éventuelles tensions négatives. Quant aux tensions positives trop élevées, il n'y a que les entrées de tension positive à protéger, parce qu'il n'y a nulle part ailleurs de tension de mesure supérieure à +5 V.

L'écran LCD sur lequel toutes les valeurs mesurées vont s'afficher est un modèle à 4 lignes de 20 caractères commandé directement par le microcontrôleur. Le contraste se règle à l'aide de P4. La luminosité de l'arrière-plan est réglée par T1, lui-même commandé par le port PB1 pour la commutation et le niveau. Le logiciel fait clignoter l'éclairage en cas de surcharge de l'alimentation, dès que le courant de sortie dépasse 3 A. L'alimentation du LCD est bien découplée (R24/C7C8) pour empêcher d'éventuelles perturbations des entrées A/N.

En contrepoint à cet ensemble, il y a un LM35 (IC2) qui mesure la température à l'intérieur du boîtier de manière à la conserver dans les limites permises. Le capteur thermométrique délivre une tension de 10 mV/°C et est alimenté en +5 V. Si l'on veut une indication en degrés Fahrenheit, il suffit de placer le cavalier [1. Dans ce cas, le C sur écran se mue en F et la valeur en degrés Celsius du LM35 sera convertie selon la formule T  $[°F] = T [°C] \times 9/5 + 32$ . Le connecteur ISP (programmation in situ), c'est K3. Il est utile pour toute modification

## équipement de laboratoire

## Liste des composants

## **Résistances (1/4 W sauf mention**

**contraire) :** R1 = 499 Ω à 1 %/0,6 W R2 = 1,00 kΩ à 1 %/0,6 W R3, R15, R21, R22, R23 = 10 kΩ à 5 % R4, R6 = 100 kΩ à 5 % R5, R16 = 68 kΩ à 5 % R7 = 3,3 kΩ à 5 % R8 = 47 kΩ à 5 % R9 = 12 kΩ à 5 % R10 = 45,3 kΩ à 1 %/0,6 W R11, R12 = 24,0 kΩ à 1 %/0,5 W R13, R14 = 6,81 kΩ à 1 %/0,6 W R17, R18, R19, R20 = 100  $\Omega$  à 5 %  $R24 = 4,7 \Omega$  à 5 %  $R25 = 470$  Ω à 5 %  $R26 = 15$  Ω à 5 % P1 = 200  $\Omega$ , potentiomètre d'ajustage, p. ex.

- Vishay Spectrol M64W201KB40 P2 = 5 kΩ potentiomètre d'ajustage, p. ex.
- Vishay Spectrol M64W502KB40 P3 = 500  $\Omega$  potentiomètre d'ajustage, p. ex.
- Vishay Spectrol M64W501KB40 P4 = 10 kΩ potentiomètre d'ajustage, p. ex.
- Piher PT10LV10-103A2020

## **Condensateurs :**

- C1, C4, C5, C6, C8, C9, C10, C13, C14 = 100 nF céramique, au pas de 5 mm
- C2, C3 = 15 pF, 2 %, céramique, au pas de 5 mm
- $C7 = 100 \mu$ F/25 V radial, au pas de 2,5 mm C11, C12 = 10  $\mu$ F/63 V radial, au pas de
- 2,5 mm C15, C16 = 220 µF/25 V radial, au pas de
- 3,5 mm
- C17, C18, C19, C20 = 47 nF céramique, au pas de 5 mm

#### **Inductances :** L1 = 10 μH/0,29 Ω, 10 %, axial, p. ex. Epcos B78108S1103K

#### **Semi-conducteurs :**

D1, D2, D3, D4, D5 = BAT85  $T1 = RCG39$ IC1 = LMC6464BIN  $IC2 = LMS5CZ$ IC3 = ATmega168-20PU (dans la boîte de construction, programmé)  $IC4 = 7805$  $IC5 = 79I05$ 

B1 = redresseur en pont B80C1500 ( $\tilde{ }$  +  $\tilde{ }$  -), p. ex. Semikron SKBB80C1500L5B

#### **Divers :**

- K1, K2, K3 = embase mâle 2x3 broches, au pas de 2,54 mm
- K4 = embase à 6 picots, au pas de 2,54 mm K5, K6 = borne à visser bipolaire encartable, au pas de 5 mm
- 
- J1, S1 = embase bipolaire, au pas de 2,54 mm LCD1 = embase à 16 picots, au pas de 2,54 mm
- LCD1 = connecteur SIL à 16 broches pour affichage, au pas de 2,54 mm
- X1 = quartz 10 MHz, HC-49/S, 50 ppm,  $C<sub>load</sub>$  12 pF
- LCD à 4x20 caractères en éclairage d'arrièreplan, dim. 60 x 98 mm, p.ex. HTDISPLAY HC200401C-YF62L-VA
- platine 100166-1
- logiciel et tracé des pistes gratuits au téléchargement
- boîte de construction complète avec platine, contrôleur programmé et LCD : EPS 100166-71

voir à ce sujet : www.elektor.fr/100166

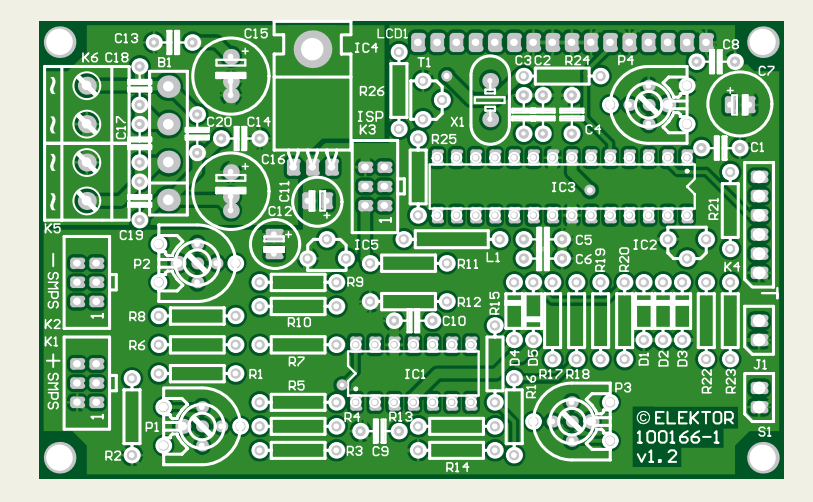

Figure 2. La platine à double face a exactement les mêmes dimensions que l'écran employé.

du logiciel. Le connecteur K4, lui, sert au débogage. Vous pouvez y brancher un câble d'interface USB/TTL d'Elektor (numéro d'article 080213-71).

## Adaptation et décalage

En configuration d'alimentation symétrique de laboratoire, on branche en série deux modules UniLab (EPS 090786-1 ou -71). Cela revient à relier le + d'un module au – de l'autre pour former le « zéro » de l'alimentation complète. Dans cette disposition, la mesure du courant de la moitié négative devient plus difficile. La résistance de shunt pour la mesure de ce courant se situe dans la branche négative de la sortie et la tension sur le shunt varie alors avec le réglage de la tension de sortie. Pour pouvoir mesurer la tension aux bornes de ce shunt, il faudra donc en soustraire la tension de sortie. Sur l'alimentation UniLab, il y a un connecteur (K3 sur la platine 090786-1) qui facilite la mesure du courant et de la tension. Dans le module d'alimentation positive, on trouve sur la broche 1 la tension et sur la broche 4 le courant à mesurer. La broche 2 y est reliée au moins de la sortie et forme donc la connexion de masse commune (le zéro de l'alimentation symétrique complète) pour la platine d'affichage aussi. Sur la partie négative de l'alimentation, on va utiliser les broches 2 et 4 qui servent à mesurer la tension et le courant. La broche 2 est ici reliée directement à la tension de sortie négative et celle entre les broches 2 et 4 est une mesure de la tension sur la résistance shunt.

Pour pouvoir mesurer avec précision les différentes valeurs à l'aide des convertisseurs A/N internes du microcontrôleur, il faut que la plage complète de tension ou de courant se situe à l'intérieur du domaine d'entrée des convertisseurs A/N. On utilise ici la tension de référence interne et de ce fait, le domaine complet du convertisseur à 10 bits va de 0 à 1,1 V. On ne peut donc pas y mesurer de tension négative.

## *Dispositif de mesure pour l'alimentation positive*

Comme la tension positive de l'alimentation peut varier entre 0 et à peu près 30 V, il suffit d'un diviseur de tension pour la mesurer. Il se trouve déjà sur le module d'alimentation (R15/P7), mais il faut encore l'adapter à nos exigences actuelles. En abaissant la valeur de R15 sur la platine « positive » UniLab à 5,6 kΩ (choisir de préférence une 0,6 W à film métallique), il est possible de ramener avec P7 la tension sur la broche 26 du microcontrôleur en dessous de 1,1V pour la pleine tension de sortie, mais sans aucune charge. La valeur exacte n'est pas très importante, nous nous

## en occuperons au moment de l'étalonnage. La mesure du courant n'est pas aussi simple. Dans l'alimentation, la tension aux bornes du shunt est d'abord envoyée à un étage amplificateur (IC3.A, environ 4 fois). Le signal ainsi produit est alors appliqué directement à la broche 4 du connecteur K3 de l'alimentation. De par le principe même de l'alimentation UniLab, la tension de sortie de cet étage amplificateur est négative, mais la tendance y est la même que pour la tension sur le shunt : si celle-ci augmente, la tension de sortie de l'étage amplificateur devient moins négative. Sur la platine de l'afficheur, il faut encore un circuit qui déplace la tension vers la plage du convertisseur A/N et qui fournit aussi un gain supplémentaire pour obtenir la précision maximale. C'est l'amplificateur opérationnel IC1.A qui le réalise. Le gain supplémentaire est de 1,68 fois. Avec le gain de IC3.A dans l'alimentation et une tension maximum de 150 mV sur le shunt, la tension à la disposition du convertisseur A/N s'élève à environ 0,97 V. Si, à l'aide de P1, on règle 0 V pour 0 A, le circuit disposera d'une hauteur suffisante pour de plus forts courants (surcharge de l'alimentation) d'à peu près 3,4 A. Comme référence pour le diviseur de tension R1/R2/P1, on se sert de la tension de -5 V.

## *Dispositif de mesure pour l'alimentation négative*

Pour la mesure de la tension de l'alimentation négative, il nous faut seulement un amplificateur inverseur (IC1.D) qui atténue la tension de plus de 30 V jusqu'au domaine du convertisseur A/N. Avec les valeurs attribuées à R6 et R7, on peut encore mesurer une tension d'alimentation de 33 V (-  $3,3/100 \times -33 = 1,089 \text{ V}$ .

Il est à présent question d'obtenir, au départ de la tension sur la broche 4 de K2, une valeur de mesure de courant utilisable et pour ce faire, il nous faudra davantage de moyens. La construction du signal de courant est bien entendu la même que sur l'alimentation positive, mais ici le signal varie avec la tension de sortie. Comme nous mesurons séparément cette tension de sortie, un amplificateur de différence (IC1.C) est parfaitement capable de nous en débarrasser comme de n'importe quel signal de mode commun. On le réalise ici au moyen d'un seul amplificateur différentiel classique. Puisqu'il faut mesurer un signal

## Circuit auxiliaire de test

Pour procéder au réglage puis à l'étalonnage de la section de mesure centrée sur IC1, nous avons développé une source de courant simple (cf. schéma). Il y a tout intérêt à faire travailler ce montage auxiliaire sous la plus basse tension possible, aussi doit-il disposer de sa propre alimentation de 5V. Nous supposons que chacun pourra en faire usage.

Il s'agit ici d'un circuit classique de source de courant avec un amplificateur opérationnel qui compare la tension sur l'émetteur d'un transistor à une valeur prédéfinie, dans ce cas-ci, la tension sur le curseur de P1. Le transistor en question sera ici en double (T1/T2), strictement en parallèle. Ensemble, ils peuvent encaisser pas mal de courant. Un bon moyen aussi de répartir plus largement sur le radiateur la puissance à dissiper. Si l'on prend comme résistance d'émetteur trois résistances standard de 1/4 W de 0,15 Ω chacune en parallèle, le circuit sera capable de supporter même 4 A sans souci. D'habitude, quand on combine des transistors en parallèle, on prend la précaution de les doter chacun d'une résistance d'émetteur distincte. Ce n'est pas possible ici, alors, pour assurer dans une certaine mesure une répartition équitable des courants, nous avons inséré des résistances de base séparées. Cela marche aussi bien si leurs coefficients d'amplification sont assez comparables, mais il faudra y prêter attention. La cellule C1 et R1 améliore la stabilité de la rétroaction.

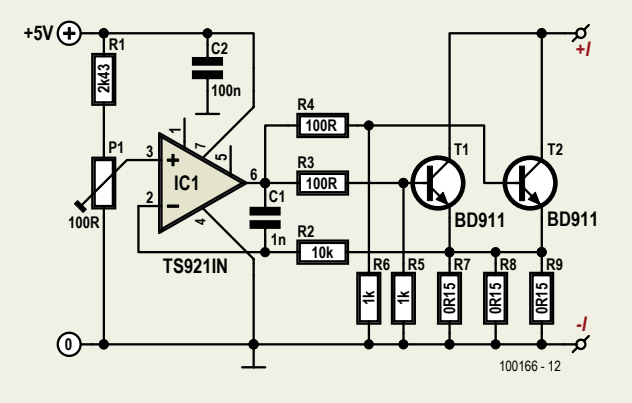

Voyons la question de la puissance à dissiper. Elle sera au maximum de 3,5 A x 34 V, par exemple, soit 120 W. C'est loin d'être négligeable, il faut donc prévoir une plaque de refroidissement assez vaste. Nous avons résolu la difficulté en prenant un radiateur relativement petit, mais refroidi par le puissant courant d'air d'un bon ventilateur.

Les transistors sont des modèles de ST sous boîtier TO-220. Comme amplificateur opérationnel, le choix s'est porté sur le TS921IN, capable d'excursion totale en tension et de fournir assez de courant (80 mA) pour attaquer la paire de transistors.

Le diviseur de tension P1/R1 devrait théoriquement permettre un réglage jusqu'à près de 4 A, mais à cause de la tolérance sur le potentiomètre, cette valeur peut assez fort diverger. Si la valeur maximum atteinte est insuffisante, vous pouvez augmenter la tension de l'alimentation (pas plus haut que 12 V !) ou adapter R1.

de plus de 30 V et que la puce n'est alimentée qu'en ±5 V, cet étage va aussi devoir atténuer le signal. On évite ainsi d'amener l'amplificateur opérationnel hors de sa plage d'admissibilité d'entrée.

Le calcul des composants autour de IC1.C est assez critique. Il nous faut tenir compte, entre autres, de ce que la tension peut s'élever jusqu'à 33 V, auquel cas la tension sur l'entrée de IC1.C est ramenée un rien en dessous de -4V par le diviseur de tension R10/R1/R12/P2. Pour pouvoir déplacer avec P3 la tension sur l'amplificateur suivant (IC1. B) à nouveau dans le domaine acceptable, cet étage inverse le résultat de l'amplificateur différentiel. La tension sur le shunt doit encore être inversée par l'amplificateur différentiel (la broche 4 de K2 va à l'entrée inverseuse de IC1.C). La division de tension (ajustée par P2) doit être égale au rapport entre R9 et R8.

Comme amplificateur opérationnel, le choix s'est porté sur un modèle de National

## équipement de laboratoire

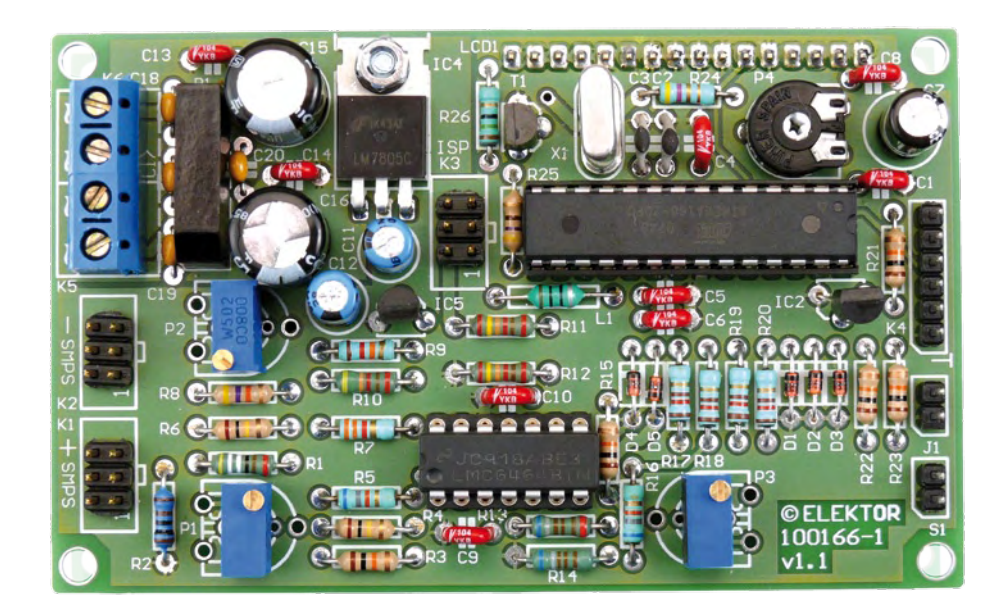

Figure 3. Photo du prototype monté. Ce sont les potentiomètres d'ajustage spécifiés dans la liste des composants qui y sont implantés, mais la place est prévue pour d'autres modèles.

Semiconductor, un CMOS micropower capable d'une excursion totale jusqu'aux tensions d'alimentation en entrée comme en sortie. La consommation, la vitesse et la largeur de bande n'ont ici aucune importance, puisque nous ne mesurons qu'une tension continue. Ce qui compte, c'est cette aptitude en tension ainsi qu'un faible courant de polarisation. Avec une valeur typique de 150 fA (des femtoampères), il n'y a pas de tension de décalage supplémentaire et on maintient un excellent coefficient de température sur les décalages d'entrée (seulement 1,5 µV/°C). Les différents décalages d'entrée seront annulés lors de l'étalonnage.

## Alimentation

Il est souhaitable de réaliser une isolation galvanique entre l'alimentation de la platine d'affichage et les platines UniLab, cela évite également les boucles de masse. La réalisation est simple. Un transfo à enroulements symétriques, un pont redresseur et des condensateurs réservoirs sont à la base de cette petite alimentation symétrique de 5 V pour la platine d'affichage. Pour le +5 V, on utilise un 7805 standard. Ce régulateur de tension est installé directement, sans isolation, sur la platine qui a les deux faces cuivrées, de quoi lui assurer un refroidissement supplémentaire. C'est que le +5 V doit aussi fournir le courant pour l'éclairage de l'écran, lequel peut réclamer plus de 100 mA (47 mA sur notre prototype). La tension d'alimentation analogique du contrôleur est en outre découplée séparément par une bobine et un condensateur (L1/C5). Pour le -5 V, un 79L05 suffit, il ne sert qu'aux circuits analogiques d'entrée, leur consommation est minime.

Comme transformateur, on peut naturellement prendre un modèle de 3,3 VA protégé contre le court-circuit, de préférence un modèle de 2 x 8 V (sinon 2 x 9 V). Pour notre prototype, nous avons choisi une autre solution. Le transformateur pour les deux platines UniLab est, dans notre cas, du type à noyau torique.

On peut aisément bobiner par-dessus un autre enroulement. Pour découvrir combien de spires il faut enrouler, on commence avec quelques-unes, 5 ou 10, et on mesure la tension. Comme le champ du transfo est homogène, une simple règle de trois indique alors le nombre de spires nécessaires pour arriver à une tension de 8 V. La mesure du périmètre du noyau permet alors de déduire la longueur de fil nécessaire. Ajoutez-y un supplément pour réaliser les connexions à la platine. Sur notre prototype, il nous a fallu, pour 32 spires, environ 5,5 m par secondaire. En bobinant les deux fils ensemble, on favorise l'identité entre les deux enroulements. Utilisez pour les enroulements un fil suffisamment gros, garni d'une isolation plastique solide.

## La construction

La construction de la platine à double face illustrée à la **figure 2** ne vous occasionnera pas de souci, elle ne porte que des composants traditionnels, aucun CMS donc. Comme signalé précédemment, le 7805 se monte à plat, boulonné sur la carte qui lui assure ainsi un refroidissement suffisant. Le choix est libre pour les potentiomètres d'ajustage, montage horizontal ou vertical. Ce sont les exemplaires qui figurent dans la liste des composants qui ont été installés sur le prototype de la **figure 3**. Le support à 16 broches est monté à l'envers de la platine.

Sur l'arrière de l'écran, il y a un connecteur à 16 broches que l'on peut insérer dans le support de la platine garnie des composants. On peut se servir d'entretoises de 12 mm de long pour visser solidement, en sandwich, les platines l'une à l'autre.

Mais avant de mettre le tout en service, il faut encore que le contrôleur soit doté du bon logiciel. On peut le faire soi-même via le raccord ISP (le code source en C et le fichier hex sont disponibles gratuitement sur le site d'Elektor, EPS 100166-11), mais il est également possible de commander auprès d'Elektor un exemplaire déjà programmé (EPS 100166-41).

Lors de la mise en boîtier des deux platines UniLab plus celle de l'écran, il faut être attentif au raccordement adéquat de la borne positive de K2 sur la partie « négative » de l'alimentation, à relier par un solide conducteur à la borne négative de K2 sur la partie « positive » de l'alimentation symétrique ; c'est lui qui constitue la référence de masse, y compris pour la platine d'affichage. Pensez aussi à remplacer au préalable la résistance R15 de la platine UniLab « positive » par un exemplaire de 5,6 kΩ. En outre, les connecteurs K3 de chacune des deux platines UniLab doivent être reliés, au moyen d'un câble plat à 6 conducteurs muni de connecteurs autodénudants à 6 contacts, à K1 et K2 de la platine d'affichage et surtout branchés dans le bon connecteur. Pour le câblage supplémentaire autour des alimentations UniLab, nous vous renvoyons à l'article du numéro d'avril qui les concerne. Il ne restera plus alors qu'à relier les fils de raccordement des 2 x 8 V de l'écran au transformateur secteur ou aux enroulements ajoutés sur le transfo principal.

(100166-I)

## Réglage et étalonnage

Après l'assemblage et la pose en boîtier, nous commençons le réglage des potentiomètres d'ajustage P1 à P3. Mettez la platine UniLab positive à la tension maximale de sortie et mesurez la tension sur l'un des raccords de R20, sur la platine d'écran. Ajustez P7 pour que la tension mesurée soit inférieure à 1,1 V (il se peut que P7 reste simplement au maximum). Ensuite, nous allons réglerla section de mesure du courant. Réglez l'alimentation UniLab positive pour avoir exactement 0 V en sortie et assurez-vous qu'aucune charge n'y est branchée. P1 permet alors de régler la tension de sortie de IC1a exactement à 0 V (ou un rien plus haut). Vérifiez ensuite que la tension sur R19 est inférieure à 1,1 V pour un courant de sortie de 3 A. Nul besoin d'opérer à pleine tension, quelques volts suffisent. La résistance de charge peut alors rester relativement petite, par exemple  $1\Omega/10$  W pour 3 V en sortie.

Pour la tension négative, il n'y a pas de réglage à faire. En revanche, pour le courant, on s'en doute, les choses sont plus compliquées.

Il faut d'abord atténuer l'influence de la tension de sortie négative. On y arrive à l'aide de P2. Mais pour s'y prendre convenablement, nous conseillons de construire la source de courant décrite dans l'encadré. Elle vous sera encore utile en cours d'étalonnage avec le soutien du logiciel, comme vous allez le voir. Insérez maintenant un ampèremètre (échelle de 10 A par exemple) en série avec la source de courant comme charge sur l'UniLab négatif. Fixez le courant à 3 A précisément et réglez la tension de sortie en parcourant la plage entre 2 et 25 V. Si tout va bien, le débit dans la source de courant ne changera pas. Vous pouvez à présent retirer l'ampèremètre pour utiliser l'appareil en voltmètre. Mesurez la tension à la sortie de IC1.B ou IC1.C. Faites varier P2 jusqu'à ce que la tension reste constante, malgré la variation de la tension de sortie. Souvenez-vous que, dans l'alimentation, IC3a introduit un filtrage, attendez donc quelques secondes (peut-être davantage) après une variation, de manière à ce que la tension se stabilise. Supprimez la charge. Maintenant que le courant est retombé à zéro, vous pouvez régler P3 pour que la tension sur R18 soit de 0 V (ou un chouïa au-dessus). Si ces réglages sont réalisés, nous pouvons maintenant passer à l'étalonnage.

Au moment de la mise sous tension de l'alimentation, il convient de distinguer trois si-

#### tuations possibles.

1. Il y a dans le circuit un contrôleur programmé par Elektor.

2. C'est l'utilisateur qui a programmé lui-même le contrôleur.

3. Un étalonnage a déjà eu lieu.

Dans le premier cas, il y a des paramètres provisoires inscrits par Elektor dans l'EEPROM, mais l'étalonnage est encore à faire. Aussi, après la mise en marche, vous verrez pendant 5 secondes le message qui demande d'appuyer sur S1. Le temps écoulé, sans avoir poussé sur S1, l'écran affichera des valeurs, encore incorrectes, de tension et de courant. En guise de mémento, il subsiste au début de la ligne du bas « [uncal] ». La mention disparaîtra lorsque l'étalonnage (*calibration*) aura eu lieu.

Si vous avez programmé le contrôleur par l'ISP, il y a aussi des données dans l'EEPROM, elles font partie du téléchargement, et vous êtes dans la même situation que dans le premier cas. Si vous avez programmé le contrôleur d'une autre manière, il n'y a vraisemblablement pas encore de données disponibles dans l'EEPROM et l'écran vous indique après l'allumage que la routine d'étalonnage est en cours d'exécution. En l'absence de données d'étalonnage, l'écran ne peut pas indiquer de valeurs cohérentes.

Lorsque l'étalonnage aura été effectué, après le message de bienvenue, l'écran vous donnera des valeurs correctes.

## **Étalonnage**

Le bouton-poussoir S1 sert à lancer l'étalonnage. Il ne se trouve pas sur la platine, à vous de le placer comme bon vous semble et de le raccorder. Quand vous aurez appuyé dessus, les indications de tension, courant et température seront remplacées par le texte de la première étape de la procédure d'étalonnage :

 **CALIBRATION STEP 1 set outputs to 0V then press S1**

En poussant sur S1, vous enregistrez les quatre premiers paramètres qui déterminent les quatre niveaux zéro. Dans le logiciel, ils s'appellent U1L, I1L, U2L et I2L parmi lesquels U1 représente l'alimentation négative.

Appuyez une fois encore sur S1, le texte de la 2e étape s'affiche :

#### **CALIBRATION STEP 2 set outputs to 25V draw 3A from -PSU then press S1**

Lors de cette deuxième étape, on détermine deux paramètres (U1H et U2H) qui définissent la tension maximale (au moins 25 V) que l'alimentation doit pouvoir fournir et le paramètre (I1H) pour le courant de sortie maximum spécifié (3 A). Si vous avez construit la source de courant auxiliaire proposée en encadré, vous allez pouvoir vous en servir encore. Sinon, il vous faudra déterminer la bonne valeur de résistance de charge (par exemple douze résistances de 10 W d'une valeur de 100 Ω en parallèle) pour faire débiter 3 A à l'alimentation négative (dissipation de 75 W !). Refaites une mesure de la tension de sortie avec la charge branchée avant de pousser sur S1 pour être sûr que la tension de sortie est encore bien précisément de 25 V.

Poussons une nouvelle fois sur S1, nous entrons dans la troisième et dernière étape de l'étalonnage :

#### **CALIBRATION STEP 3 draw 3A from +PSU then press S1**

Il s'agit ici de définir le dernier paramètre (I2H) pour l'alimentation positive sous une charge de 3 A. La tension de sortie n'a pas d'importance, il faut uniquement que la consommation atteigne les 3 A. Si vous utilisez la source de courant, choisissez d'abord le courant à 0 A avant de changer de borne de sortie, n'effectuez pas ces manipulations de branchement et débranchement sous 3 A. Cette troisième étape ne demande qu'un multimètre et la source de courant ou une résistance de charge adéquate. Appuyez encore sur S1 pour enregistrer le paramètre et vous verrez la confirmation du succès de l'étalonnage :

#### **CALIBRATION DONE! press S1**

Après un dernier appui sur S1, le processeur redémarre et affiche les valeurs corrigées que l'on peut encore vérifier au multimètre. Il est recommandé, après l'installation à demeure, de mesurer encore une fois les valeurs et, si nécessaire, de recommencer l'étalonnage.

À l'avenir, l'écran affichera pendant une seconde, à la mise en marche de l'alimentation, l'avis suivant :

#### **SMPS display v1.0.0**

Le numéro de version peut différer de celui-ci.

# **Mesures à l'œil ?** Logiciels gratuits pour le PC au labo

Harry Baggen (Elektor Pays-Bas)

Qui dit labo électronique, dit appareils de mesure. Outre le multimètre, l'oscilloscope et le générateur de signaux ont toujours été considérés comme minimum syndical. Cela suppose une dépense considérable. D'autres voies sont-elles possibles pour l'électronicien débutant, occasionnel ou désargenté ? En 2010, la réponse est nette dès qu'il s'agit de fréquences audio. Le PC s'impose, exploité sous divers logiciels spécialisés, mais néanmoins gratuits.

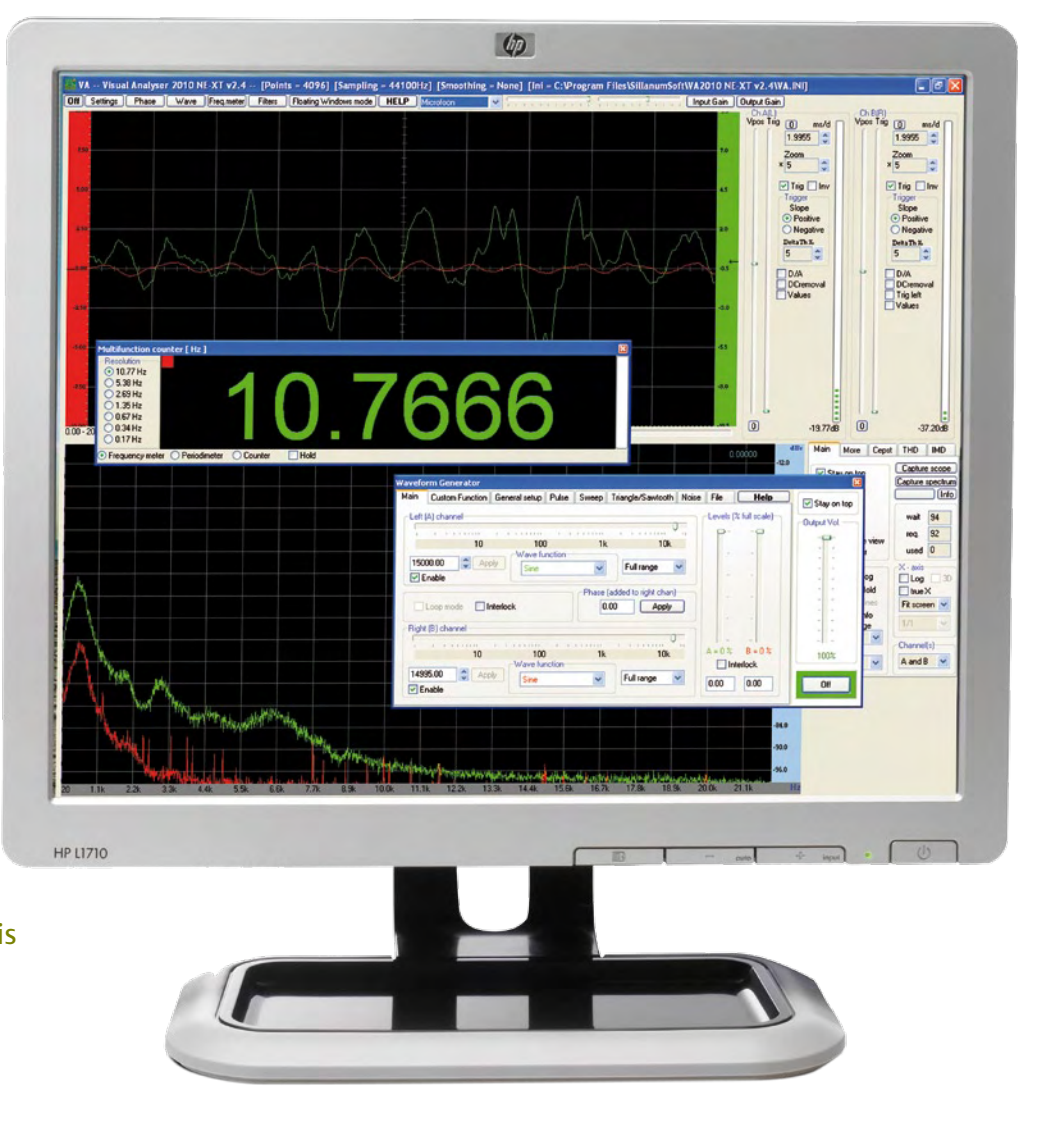

En quelques années, le marché des appareils de mesure a évolué en profondeur. Lorsqu'on parcourt les catalogues des fabricants, l'on se rend compte que les différents bancs de test sont des PC dotés d'interfaces performantes, adaptées au monde de la mesure. L'époque des appareils dédicacés est révolue.

Les fabricants d'appareils de mesure s'efforcent ainsi de repousser les limites, tant en bande passante qu'en précision, avec des fréquences d'échantillonnage qui donnent le tournis, qui atteignent allègrement le GHz via des batteries de 8 convertisseurs A/D rapides gérés en séquentiel par FPGA, avec mémoire locale. Du grand art.

Celui qui désire générer et analyser des signaux dans la bande passante audio peut trouver son bonheur en faisant appel au sous-système audio d'un PC. En effet, un PC doté d'une carte mère moderne est capable de gérer l'audio en 24 bits à 96 kHz. En faisant appel à une carte son externe haut de gamme, USB ou FireWire, il est possible de monter à 192 kHz. Il faut accepter l'idée que cette solution ne permet pas la mesure d'une tension continue. Les filtres antirepliement des convertisseurs delta-sigma modifieront l'allure temporelle des signaux

impulsionnels. De plus, compte tenu de la bande passante strictement limitée à 48 kHz ou à 96 kHz, il ne faudra pas espérer débusquer un début d'oscillation HF ou VHF dans un étage de puissance. Mais pour tout le reste, cette approche tient la route, avec l'immense avantage de ne pas coûter un sou si l'on dispose déjà d'un PC au labo.

## En détail

Comme dit plus haut, tout ce dont on a besoin est un PC récent doté d'une carte son capable de travailler en full-duplex. En cas de doute, il est possible d'utiliser
une carte son externe, souvent à moins de 100 €. C'est bien évidemment Windows XP qui servira de cheval de trait, la majorité des logiciels disponibles étant prévus pour ce système d'exploitation. Il n'existe quasiment aucun logiciel de mesure gratuit sous Linux ou Mac OS.

Reste la question des connecteurs. La majorité des cartes son disposent de connecteurs au standard cinch ou jack 3,5 mm. Cela ne correspond pas à un environnement de labo. Idéalement, on se confectionnera des adaptateurs au format banane et au format BNC, pour pouvoir utiliser une sonde d'oscilloscope. Compte tenu de l'impédance d'entrée des cartes son, entre 10 kΩ et 100 kΩ, on utilisera une sonde d'oscilloscope en direct, et pas une sonde réductrice 1:10 prévue pour l'impédance d'entrée de 1 MΩ/10 pF d'un oscilloscope. On gardera en tête que les PC disposent en réalité de trois entrées : les entrées ligne gauche et droite (quelques centaines de mV) et l'entrée micro (quelques dizaines de mV). Si l'on a besoin d'une haute sensibilité, on utilisera l'entrée micro, mais il faudra se méfier de la présence d'une éventuelle tension continue de polarisation, et d'une importante remontée du bruit de fond. C'est là qu'un préampli maison faible bruit, de préférence différentiel, peut rendre des services. Si l'on compte mesurer des tensions de plus de quelques centaines de mV d'amplitude, un atténuateur externe s'avère obligatoire, de préférence blindé, calibré et compensé en fréquence. Si l'on compte utiliser le PC en tant que générateur, il faut tenir compte de l'impédance de sortie des cartes son et de la distorsion et de l'affaiblissement qui apparaissent si l'impédance de charge descend en dessous de 10 kΩ. On est loin du standard 50 Ω des générateurs de labo. Pour s'en rapprocher, il est nécessaire de construire un ampli à faible distorsion, capable de sortir plusieurs volts sous 50 Ω. Mais cela n'est pas obligatoire, tous les amplis actuels présentant une impédance d'entrée supérieure à 10 kΩ. Vous voilà donc en train de concevoir vos propres interfaces pour trois francs six sous. Si vous vous y prenez bien avec une bonne distribution des masses ou avec un préampli différentiel, le « gazon » se situera 120 dB en dessous du niveau maxi, avec les

harmoniques de distorsion à 1 kHz vers les -100 dB, une performance honorable.

#### Oscilloscopes et analyseurs audio

**Audio Analyser V1.9** [1] de Sebastian Dunst est un analyseur de spectre en temps réel dont on peut choisir la fréquence d'échantillonnage, la longueur de la FFT, la fenêtre de pondération, et le nombre de FFT à

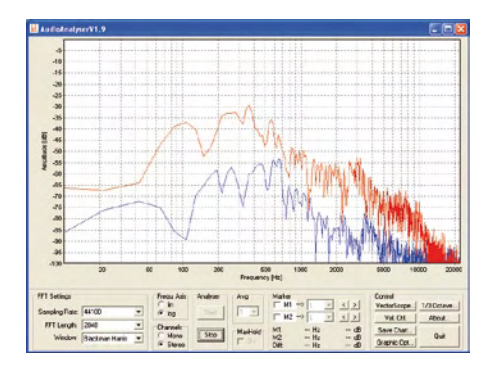

moyenner. Sur l'écran, on dispose de deux marqueurs qui indiquent en temps réel le niveau à la fréquence considérée. On trouve un vectorscope pour la stéréo et un analyseur 1/3 d'octave. Les mesures peuvent être archivées sur disque dur. L'analyseur FFT est très réactif sur un PC moderne.

**BIP Oscilloscope** [2] de Marcel Veldhuijzen quant à lui accuse un certain âge, dix ans déjà. Cela reste néanmoins une valeur sure, encore compatible avec Windows XP. On apprécie son interface intuitive composée de potentiomètres, comme si l'on manipulait un oscilloscope de la vieille école. Juste un regret : cela manque légèrement de réac-

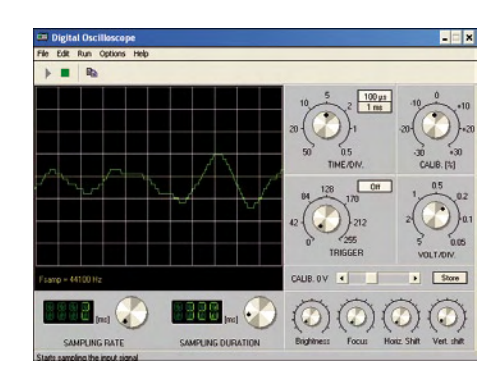

tivité et l'aspect est franchement basique.

#### Générateurs de fonctions

**Audio Sweepgen** [3] de David Taylor se démarque par sa souplesse avec la possibilité de synthétiser des balayages en fréquence, pas seulement en sinus, mais également en signal carré. Différentes présélections donnent accès aux balayages les plus

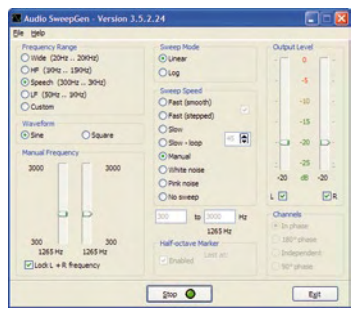

usités. Il est toujours possible de définir manuellement la fréquence de départ et la fréquence d'arrivée. La durée du balayage est également réglable, avec le choix entre un balayage à progression linéaire et un balayage à progression logarithmique. Il est possible de travailler en demi-octaves avec un marqueur.

**BIP Sine Wave Generator** [4] est l'autre création de Marcel Veldhuijzen, le pendant de BIP Oscilloscope. C'est un générateur doté d'une interface qui clone le panneau de commande d'un générateur BF de la vieille école. Un bouton pour la fréquence, un autre pour l'amplitude. Possibilité de générer

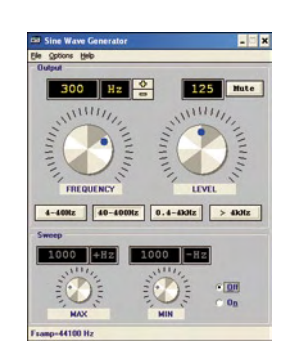

des balayages. À signaler, quelques anomalies dont on se débarrasse en pressant le bouton « mute ». Quelques débuts d'incompatibilité avec les PC les plus récents ?

**Multisine V1.74** [5] provient quant à lui de Sebastian Dunst, dans la même idée que Audio Analyser 1.9 du même auteur (voir plus haut). La particularité est de pouvoir réaliser une synthèse additive au moyen de signaux sinusoïdaux de fréquence, de phase et d'amplitude réglables. À côté de cela, il y a la génération classique de sinus,

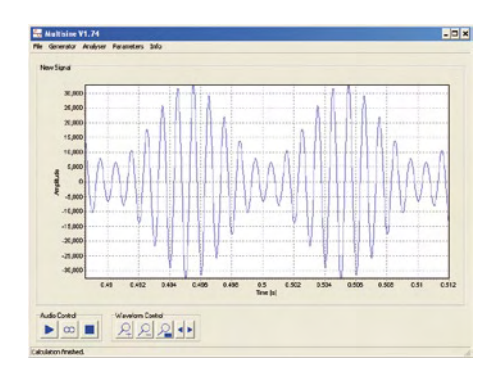

carré, triangle et dents de scie. Également une fonction de balayage et la possibilité de générer un signal modulé en amplitude ou en fréquence. En plus de cela, génération de signaux aléatoires notamment un bruit blanc et un bruit rose. Une fenêtre représente l'allure temporelle du signal délivré. Une autre fenêtre représente le spectre du signal délivré. Sophistiqué et commode à l'usage.

**SigJenny** [6] est un autre générateur capable de générer un sinus, carré, triangle ou dents de scie. Plus un autre signal triangulaire que l'on peut définir librement en choisissant indépendamment la pente à la montée et la pente à la descente. On peut ainsi générer une dent de scie retournée. Possibilité de générer un balayage en progression linéaire ou logarithmique, tant à la montée qu'à la descente. Possibilité de générer des salves avec un signal constitué d'un certain nombre de périodes, puis le silence, ceci avec une période de répétition réglable. Une petite fenêtre indique la forme du signal. Signalons que le programme est capable

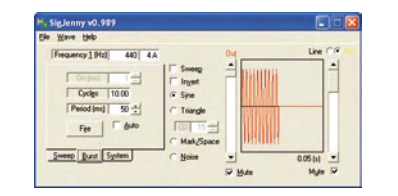

de détecter l'amplitude d'un signal entrant et d'afficher celle-ci dans une autre fenêtre, ce qui en synchronisme avec le générateur permet d'obtenir un début de banc de test pour la mesure des courbes de réponse en amplitude.

#### Bancs de test intégrés

On l'aura compris, nous trouvons ici différents programmes qui combinent un générateur, un oscilloscope et un analyseur pour constituer des bancs de test comme à la grande époque de Tektronix, Hewlett-Packard, Bruel & Kjaer, Rohde & Schwarz ainsi que Audio Precision. Certains vont au-delà, déjà.

**Audio Test Bench** [7] est gratuitement disponible au téléchargement chez HigherFi. com, un site dédié à la hifi haut de gamme. C'est une collection de logiciels glanés sur

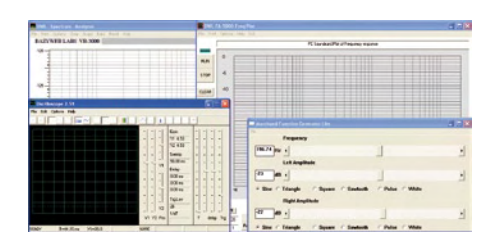

internet, dont un oscilloscope développé à l'origine par un étudiant russe, qui a évolué ensuite sous le nom de Zelscope chez www. zelscope.com, un remarquable oscilloscope double trace doté de fonctions d'analyse FFT, disponible au téléchargement contre 9,95 \$.

**Spectrum Laboratory 2.7** est référencé par tech-systems-labs en tant que nouveauté. Ce logiciel ne paie pas de mine jusqu'à ce que l'on sélectionne dans le menu principal Quick Settings – Radio Equipment Tests – SINAD Test (1 kHz). On a bien affaire à un

générateur couplé à une chaîne de mesure qui utilise la carte son en full duplex. Ce logiciel gratuit au téléchargement développé par DL4YHF tient la route face à l'étalon-or qu'est SpectraLab 4.32 (professionnel et payant) et le dépasse dans l'idée de représenter graphiquement le schéma-bloc du banc de test d'une façon interactive et sous le contrôle éventuel d'un interpréteur de commandes en langage Basic. Tout est configurable en un clin d'œil pour constituer un analyseur audio full duplex, pour analyser les cris des animaux, pour décoder du morse, pour émettre ou recevoir en DTMF, ou pour déboguer un code DCF77. Avec un tel concept, l'émulation d'un banc de test Rohde & Schwarz devient envisageable. Bravo, DL4YHF !

**Soundcard Scope** [8] de Christian Zeitnitz constitue une vitrine pour LabVIEW de National Instruments. L'oscilloscope se contrôle à la souris via des boutons virtuels, doublés de petits champs numériques pour saisir une valeur au clavier. L'oscilloscope est un mode de représentation parmi d'autres. On trouve un onglet XY pour les figures de Lissajous et un onglet FFT pour

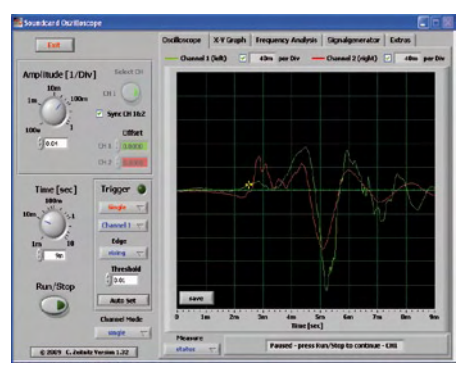

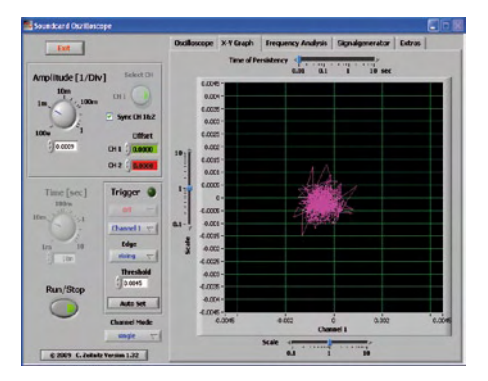

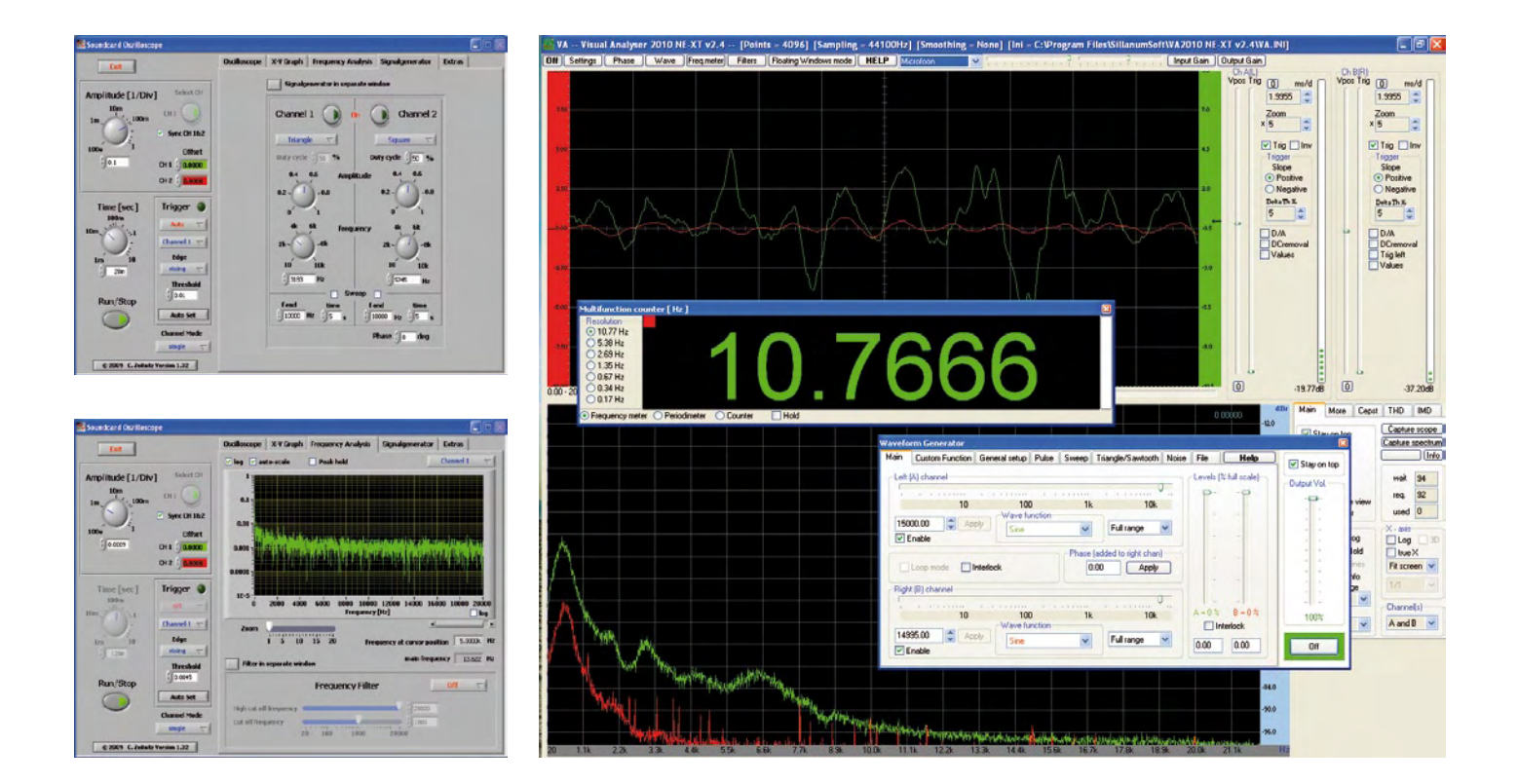

le spectre. Un 4e onglet permet de gérer un double générateur de sinus, triangle, carré, dent de scie et bruit blanc de sorte qu'avec une carte son full duplex on peut analyser le spectre du signal qui traverse l'équipement testé. On dispose d'une fonction sommaire de balayage en fréquence sur chacun des deux générateurs. Le 5e onglet concerne les options générales comme changer la fréquence d'échantillonnage de la carte son ou stocker le signal mesuré dans un fichier .wav.

Il manque la représentation en spectrogramme, certaines fonctions avancées au niveau du générateur, et l'interpréteur de commandes. Tout cela donne envie de continuer le travail, avec LabVIEW qui procure une interface utilisateur léchée au point de représenter les ombrages des boutons selon qu'ils sont enfoncés ou non. La réactivité ne semble pas souffrir de cette sophistication. Telle application LabVIEW pèse lourd avec 24 Mb soit environ dix fois plus que les autres solutions. Cela indique la présence d'une importante surcouche audessus des API de Windows. Est-ce fiable sur le long terme ?

**Visual Analyzer** [9] est un programme italien bourré de fonctionnalités. L'organisation des menus et des options est complexe, avec des « save config » à tous les coins de menus et quelques vilains plantages « access violation » sur mon PC. On y trouve un peu de tout, notamment un oscilloscope double trace, un analyseur FFT avec représentation de l'amplitude et de la phase, un générateur sophistiqué, un fréquencemètre et un distorsiomètre. À cela vient s'ajouter un impédancemètre, impossible à utiliser sans consulter la notice sur internet. La version bêta ajoute un vectorscope à la collection. Mais il n'y a pas de représentation en spectrogramme. Un logiciel en pleine évolution, déjà prometteur.

(100175-I, trad Cnockaert)

#### Liens et documentation

- [1] Audio Analyser : softsolutions.sedutec.de/ audioanalyser.php
- [2] BIP Oscilloscope : www.electronics-lab.com/downloads/ pc/002/index.html
- [3] Audio Sweepgen: www.satsignal.eu/software/audio. html#SweepGen
- [4] BIP Sine Wave Generator : www.electronics-lab.com/downloads/ pc/005/index.html
- [5] Multisine : softsolutions.sedutec.de/ multisine.php
- [6] SigJenny V0.989 : www.natch.co.uk/downloads/ SigJenny/SigJenny.html
- [7] Audio Test Bench : www.higherfi.com/software.htm
- [8] Soundcard Scope : www.zeitnitz.de/Christian/scope\_en
- [9] Visual Analyzer : www.sillanumsoft.org/prod01.htm

#### RÉTRONIQUE

# **Le grid-dip**

#### Ronald Dekker (Pays-Bas)

Le dipmètre reste l'appareil de mesure privilégié du radioamateur. Aussi simple d'emploi qu'un multimètre, sa fonction principale est de mesurer la fréquence de résonance d'un circuit accordé LC ou d'une antenne, sans contact, à distance, sorte de renifleur pour circuits HF et VHF. Indirectement, il permet la détermination de la valeur d'une self ou d'un condensateur.

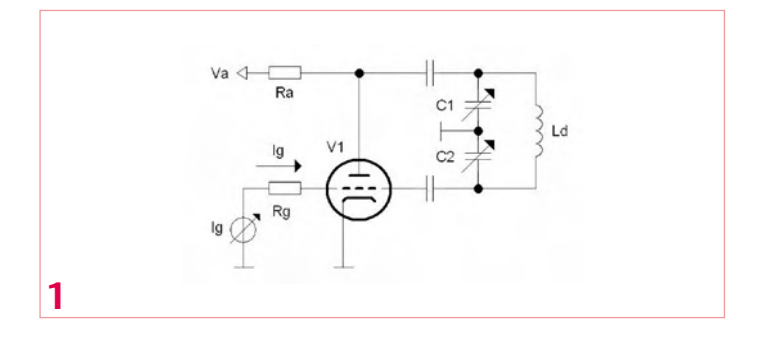

Concentrons-nous sur les dipmètres à tubes à vide, communément appelés grip-dip. On y trouvait un tube à vide câblé en oscillateur. Un galvanomètre à cadre mobile se chargeait de la détection. La bobine de l'oscillateur, interchangeable pour couvrir différentes gammes de fréquences, était montée à l'extérieur de l'appareil et pouvait dès lors être approchée du circuit que l'on désirait sonder. Le condensateur de l'oscillateur, un modèle variable, balayait dans son mouvement de rotation un cadran gradué en fréquence. Pour sonder un circuit HF, il suffisait d'en approcher la bobine de l'oscillateur et de tourner le condensateur variable jusqu'à ce que le galvanomètre se mette à chuter. La fréquence d'oscillation de l'oscillateur correspondait alors à la fréquence de résonance du circuit HF sondé. L'index du bouton du condensateur variable indiquait la fréquence de résonance.

Pourquoi ce nom bizarre, grid-dip, qui fait référence à la grille d'un tube à vide ? Le schéma donné en **figure 1** révèle un oscillateur de type Colpitts, apprécié pour utiliser une bobine démunie de point milieu. L'appareil est dès lors capable de fonctionner, outre ses inductances de référence, avec n'importe quelle bobine dont on désire connaître la valeur. Pour la HF, le circuit accordé LC se trouve entre l'anode et la grille, en rétroaction positive du fait du point milieu à la masse via le condensateur variable, un modèle à double cage. À première vue, le tube travaille au maximum de ses possibilités, cathode à la masse. Pourquoi avoir rajouté un condensateur dans le circuit de grille ? Dès que le circuit se met à osciller, une tension HF apparaît sur la grille. Or, la cathode étant à la masse, l'espace grille-cathode fonctionne comme une diode à vide. Les alternances positives sont proprement court-circuitées. Le condensateur de grille combiné à cette diode décrit un circuit de clamp qui décale la tension DC de grille, de la valeur qui est nécessaire pour que les alternances positives affleurent la masse. La grille se voit ainsi portée à une tension DC négative qui diminue la transconductance du tube, qui se met à osciller moins intensément. C'est justement là que siège le mécanisme de régulation de l'amplitude de l'oscillation.

Examinons comment cette régulation d'amplitude se comporte face à une déperdition d'énergie causée par la proximité d'un circuit LC accordé sur la même fréquence que celle de l'oscillateur. Lorsque la bobine calibrée se trouve éloignée du circuit, l'oscillation se maintient à une certaine amplitude, qui exige une certaine transconductance, qui se manifeste par exemple par la présence d'une tension DC de -2V sur la grille. Si l'on rapproche la bobine calibrée du circuit LC sondé, la déperdition d'énergie se produit, qui force le tube à augmenter sa transconductance afin de maintenir l'amplitude

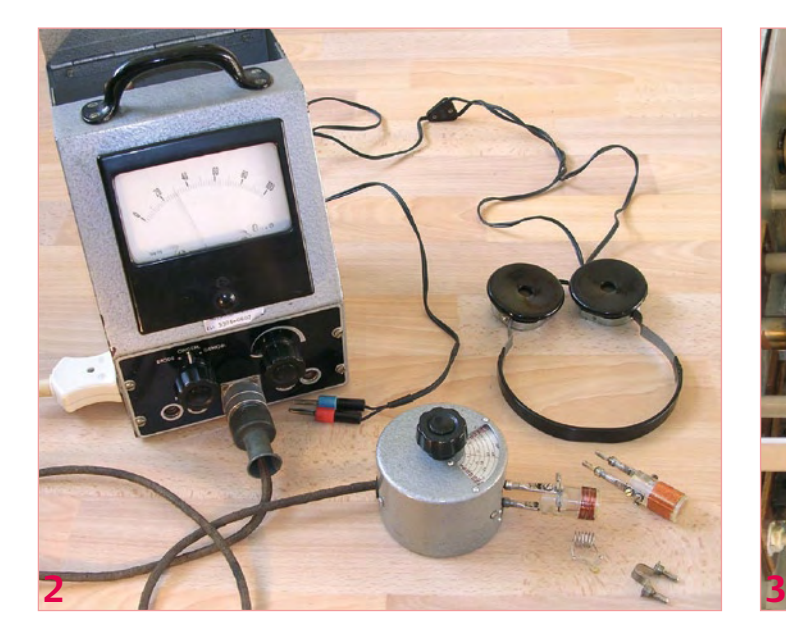

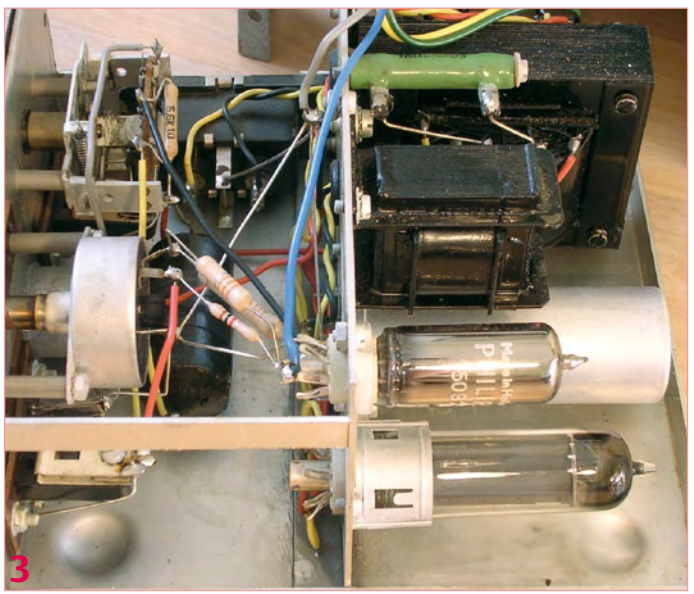

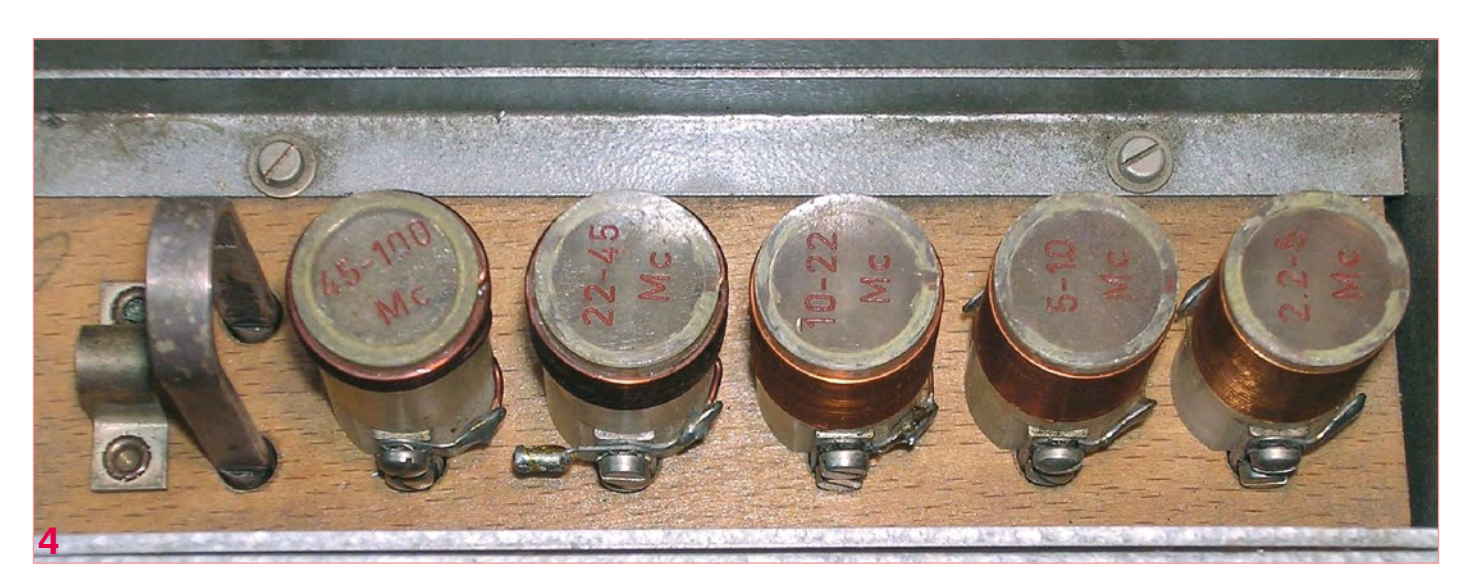

constante. Cette augmentation de transconductance se manifeste par un niveau DC de -1V sur la grille. Un galvanomètre à cadre mobile branché entre la grille et la masse va donc moins dévier. Telle est l'idée du « dip » sur le « grid » !

Le Laboratoire des Sciences Naturelles (le NatLab) de Philips fêtera ses 100 ans en l'année 2014. Il continue à être le siège de recherches dans des domaines variés telles la physique appliquée, la chimie, les mathématiques, la production de semiconducteurs et l'électrotechnique. Au temps où quasiment rien n'existait, il fallait tout développer en interne. Philips avait créé pour cela un atelier de mécanique, d'électronique et de soufflage de verre dans lequel du personnel ultraqualifié s'ingéniait à fabriquer des instruments sur cahier des charges rédigé par l'un ou l'autre chercheur. Les années passant, une quantité invraisemblable d'appareils étonnants a ainsi vu le jour, stockés dans une réserve spéciale affectueusement nommée « l'instrumentarium ».

Certains de ces appareils sont mis en vente ou donnés en location. C'est à l'occasion d'une séance de rangement que le grid-dip de la **figure 2** est revenu à la surface. Ce magnifique instrument

est une fabrication maison, inspirée du grid-dip Model 59 de la société Measurements Corporation [1]. Il est constitué d'une tête de mesure dans laquelle prend place l'oscillateur, d'un boîtier qui comprend l'alimentation (**Figure 3**) et le cadran, et d'une petite boîte contenant diverses bobines couvrant les fréquences de 2,2 à 400 MHz (**Figure 4**). Toute la documentation avait disparu, mais étant donné la simplicité de l'appareil et son mode de construction en chou-fleur, il n'a pas fallu longtemps pour en dresser le schéma (**Figure 5**). Comme l'appareil semblait ne pas avoir été utilisé depuis trente ans, une séance de reformage des condensateurs a précédé toute tentative pour le réanimer [3]. Le spray contact sur les combinateurs a redonné une nouvelle jeunesse à l'instrument qui une fois branché sur l'alimentation a fonctionné comme au premier jour.

L'oscillateur Colpitts est construit autour d'une triode de type 955 (**Figure 6**), développée par RCA [2] en 1935 et communément appelée « acorn » qui signifie gland (le fruit du chêne) outre-Manche. Cette triode se démarquait, avec ses broches qui partaient vers l'extérieur pour minimiser les capacités parasites et les inductances parasites. Moyennant quelques précautions, il était possible de tangenter le GHz. C'est bien ce qui avait été fait dans le cas du grid-dip,

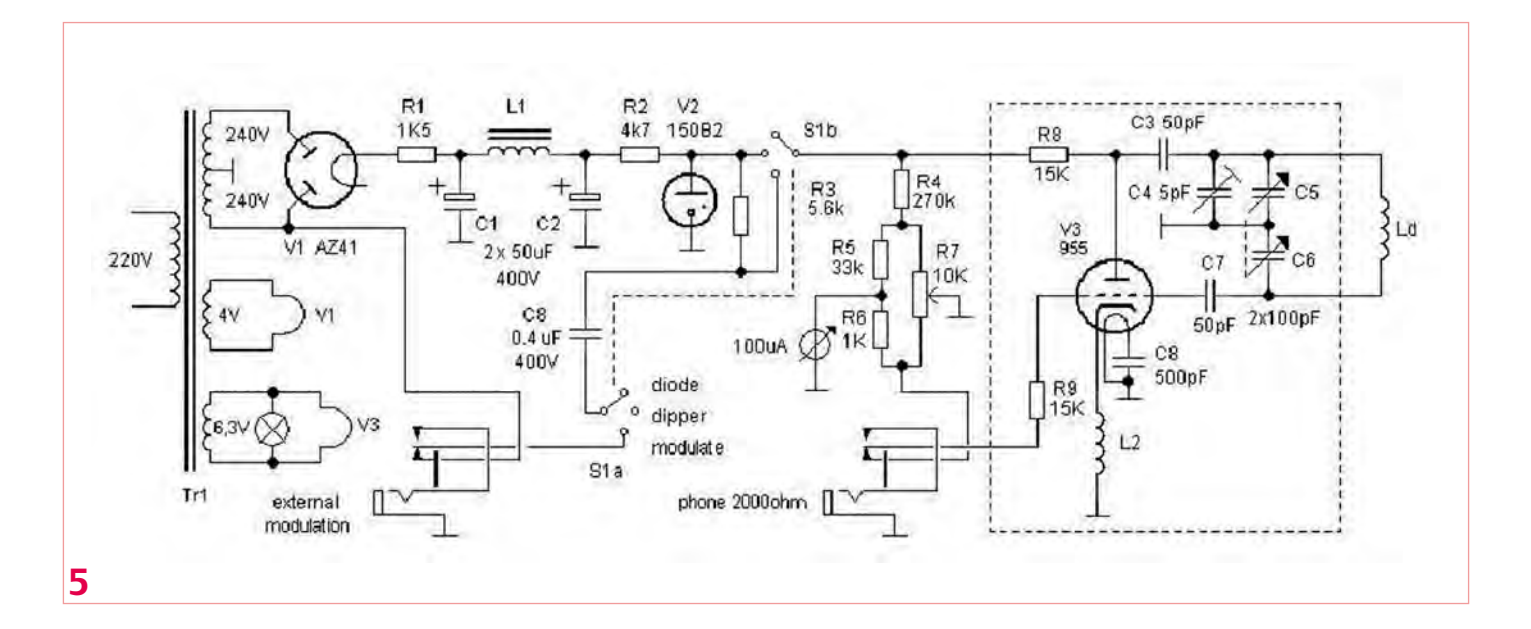

### RÉTRONIQUE

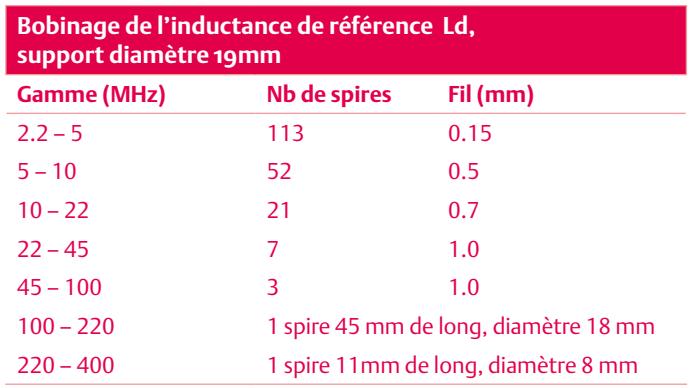

avec des liaisons aussi peu nombreuses et aussi courtes que possible. Les condensateurs C3 et C7, de forme tubulaire, se trouvent directement soudés sur le condensateur variable et aboutissent directement, l'un sur l'anode de la triode, et l'autre sur la grille de la triode. Pour assurer une utilisation sur une large plage de fréquence, le potentiomètre P1 vient à la rescousse.

L'utilisation du dipmètre coule de source. Il convient tout d'abord d'estimer la fréquence de résonance du circuit LC que l'on désire tester, ceci afin de sélectionner l'inductance de référence qui convient à cette gamme de fréquences. On bascule S1 sur la position « dipper » puis on règle P1 pour amener l'aiguille légèrement à droite de la position milieu. On approche ensuite l'inductance du circuit accordé (**figure 7**). Les deux inductances étant maintenues parallèles, le couplage est maximal. À l'aide du condensateur variable, l'on ajuste la fréquence de l'oscillateur pour qu'elle corresponde à la fréquence de résonance du réseau LC sondé, ce que le galvanomètre indique en déviant vers la gauche. C'est le « dip ». Il reste à affiner la mesure. On écarte l'inductance pour diminuer le couplage et on retouche la fréquence au moyen du condensateur variable. Il ne reste plus qu'à lire la fréquence en dessous de l'index du bouton du condensateur variable. Si l'on bascule S1 sur la position « modulate », l'oscillateur voit son amplitude modulée à 50Hz, la fréquence du secteur. Ceci permet d'injecter un signal utile dans la chaîne HF que l'on teste. En basculant S1 sur la position « diode », le circuit d'anode est interrompu, l'oscillation cesse et l'instrument se contente de détecter l'amplitude de la HF présente sur l'inductance, toujours au moyen de l'aiguille du galvanomètre. Une prise pour écouteur haute impédance permet d'écouter cette modulation.

Le schéma du grid-dip se prête à de nombreuses variations. Encore faut-il vouloir mettre la main à la pâte. La triode 955 RCA peut laisser place à une triode 4671 (= E1C) Philips, ou même, à une banale triode EC92 si l'on renonce à travailler aux fréquences les plus élevées. L'important est de câbler pour obtenir une masse en étoile. En ce qui concerne l'alimentation, les tubes régulateurs peuvent laisser place à de vulgaires diodes Zener. L'inductance L2 est constituée de 30 spires de fil de cuivre de 0,15 mm de diamètre, bobinées sur une résistance de 10 kΩ (**figure 6**). Le tableau qui suit indique comment bobiner les différentes inductances de référence repérées Ld sur le schéma. Dans le pire des cas, si l'on hésite à bricoler un tube et son alimentation haute tension, il reste la possibilité de se construire un grid-dip à N-FET, fort semblable à un grid-dip à triode puisque la grille d'un N-FET se comporte comme une diode dès que l'amplitude y dépasse un certain seuil [4].

(100101-I, trad. Cnockaert)

#### Liens

- [1] oak.cats.ohiou.edu/~postr/bapix/Dip\_59.htm
- [2] www.antiquewireless.org/otb/acorntube.htm
- [3] Reformater de vieux condensateurs électrochimiques, Elektor septembre 2006
- [4] www.qsl.net/iz7ath/web/02\_brew/ 15\_lab/02\_dipper/pag01\_eng.htm

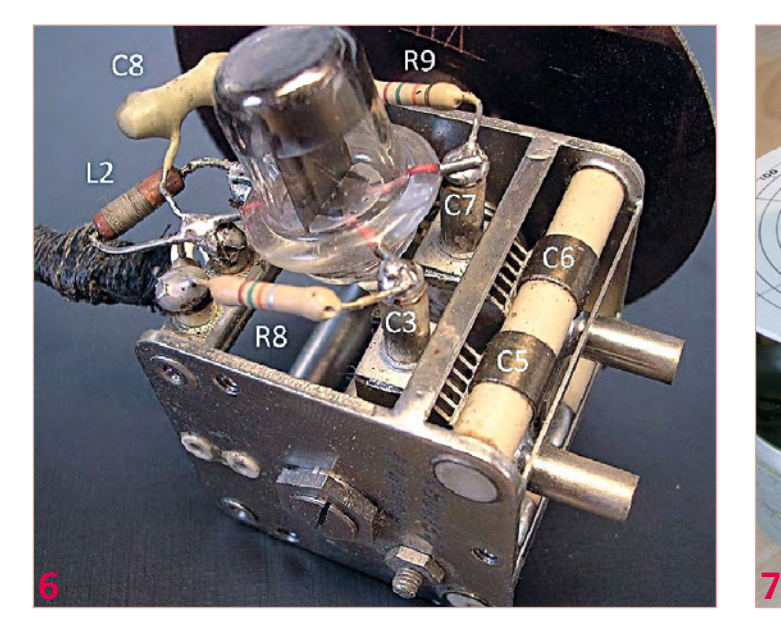

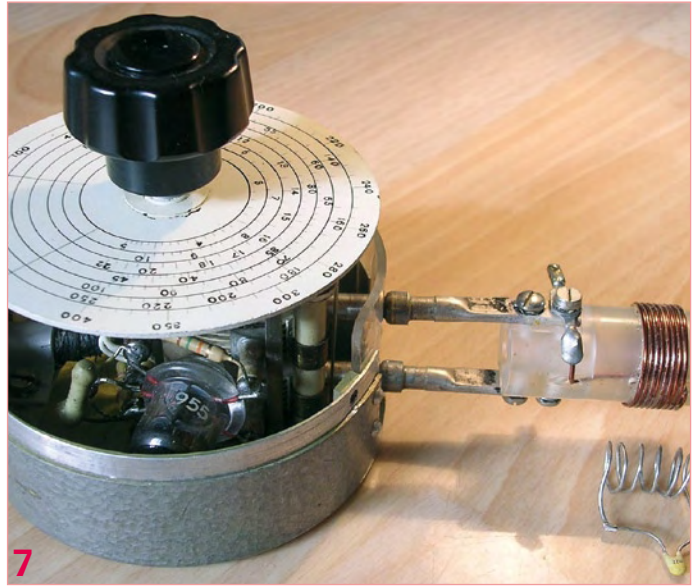

## RÉCRÉATION

# **Hexadoku**  Casse-tête pour électroniciens

C'est bientôt l'été et vous passez probablement plus de temps à l'extérieur que sur vos projets électroniques. Cela n'est cependant pas une excuse pour oublier le Hexadoku ! Seriez-vous capable de mettre les bons chiffres dans les bonnes cases ? Envoyez-nous votre solution et peut-être gagnerez-vous l'un des quatre chèques-cadeaux Elektor mis en jeu.

Les instructions pour la résolution de ce jeu sont enfantines. Le Hexadoku utilise les chiffres du système hexadécimal, à savoir de 0 à F. Du tout cuit pour les électroniciens et programmeurs ! Remplissez le diagramme de 16 x 16 cases de façon à ce que **tous** les chiffres hexadécimaux de 0 à F (0 à 9 et A à F) ne soient utilisés

#### Participez et gagnez !

Nous tirerons au sort l'une des réponses internationales correctes qui nous seront parvenues ; son auteur recevra un chèque-cadeau Elektor d'une valeur de 100 €. Nous offrons en outre 3 chèques-cadeaux Elektor d'une valeur de 50 € chacun.

Faites travailler vos méninges !

**qu'une seule et unique fois** dans chaque rangée, colonne et carré de 4 x 4 cases (identifiés par une ligne plus grasse). Certains chiffres sont déjà placés dans la grille et en définissent ainsi sa situation de départ. La solution de ce casse-tête vous permettra de gagner jolis prix. Il vous suffit de nous envoyer **la série de chiffres** en grisé.

#### Où envoyer ?

Envoyez votre réponse (les chiffres de la section grisée) avec vos coordonnées par courriel, télécopie ou courrier avant le 1er juillet 2010 à : Elektor c/o Regus Roissy CDG – Le Dôme – 1, rue de la Haye BP 12910 – 95731 Roissy CDG E-mail : hexadoku@elektor.fr

#### Les gagnants

La solution du Hexadoku du nº 382 (avril) est : **DFB12** Le gagnant du **chèque-cadeau Elektor** d'une valeur de **100 €** est : Gerhard DUM (Autriche). Les **3 chèques-cadeaux Elektor** d'une valeur de **50 €** chacun vont à : Mark A SAYWELL (Angleterre), Anton LOFFELD (États-Unis), Gabi & Thomas RIESTER (Allemagne) Nos félicitations aux lauréats !

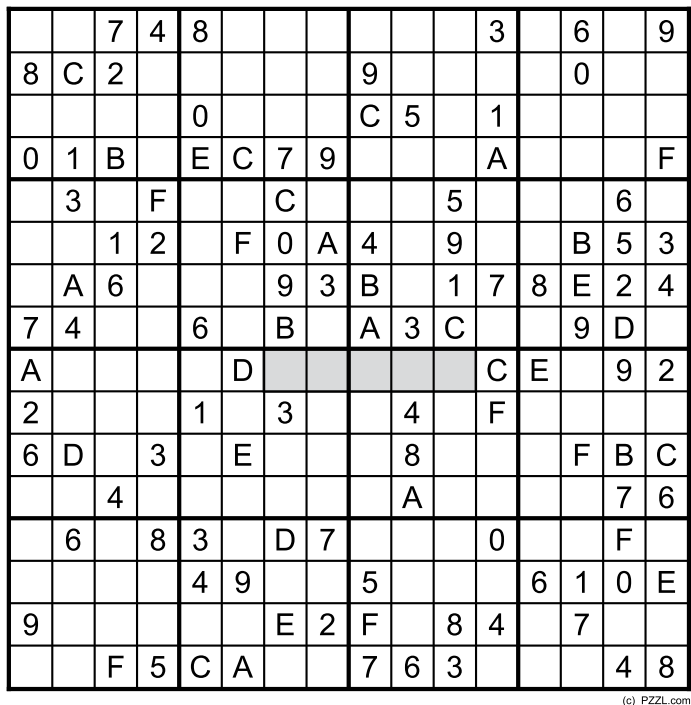

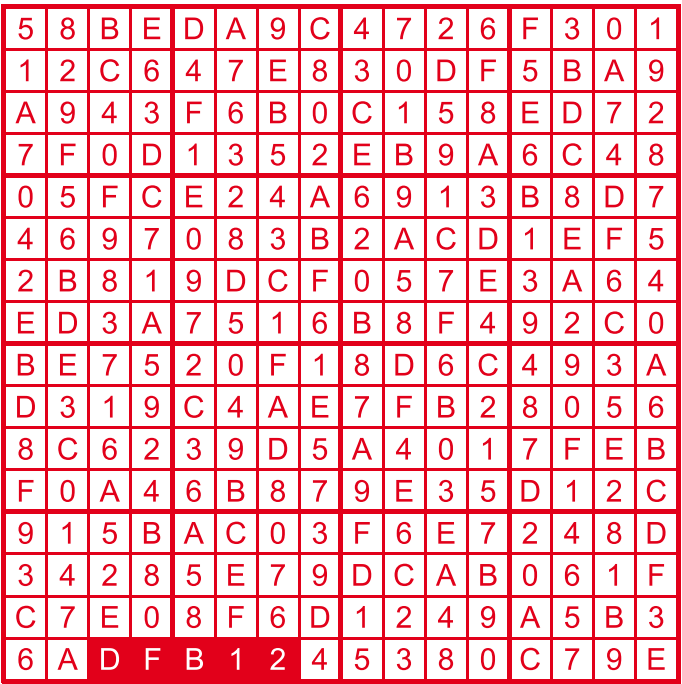

Tout recours est exclu de même que le sont, de ce jeu, les personnels d'Elektor International Media B.V. et leur famille. Un seul gagnant par foyer.

# Morceaux choisis

# La bibliothèque des passionnés d'électronique

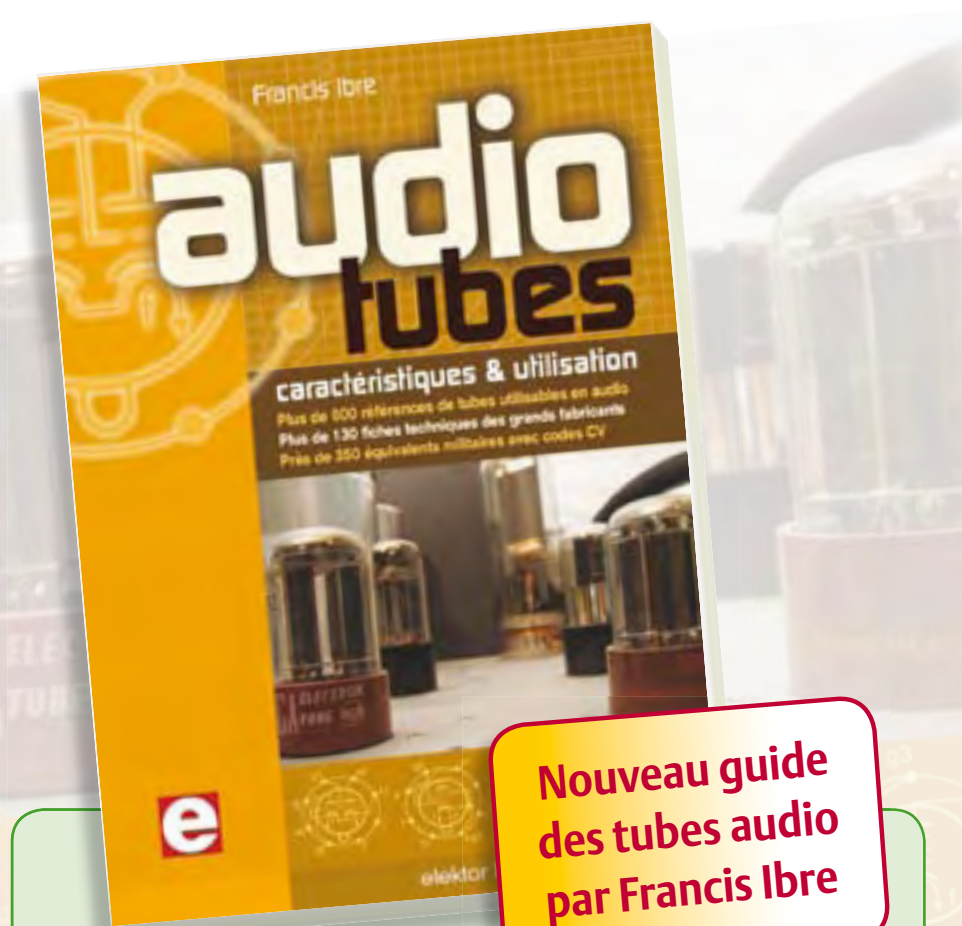

#### **Complet, robuste et donc indispensable Audio Tubes**

Pour les tubes, les bases documentaires officielles sont désormais dispersées, les copies sur l'internet sont incomplètes ; certaines sont entachées d'erreurs colportées d'une source à l'autre ! Pour s'assurer des équivalences, il fallait, jusqu'à la publication de ce livre, rechercher les listes originales et éplucher de fastidieux tableaux de codes CV (plus de 10 000...) pour un résultat finalement incertain. Prenons pour exemple la référence 12AX7, bien connue : au lieu des dix équivalents habituels, on trouvera dans ce nouveau guide pas moins de 65 références, dont une dizaine de versions CV, sans oublier les tubes russes ! Grâce à la persévérance de Francis Ibre qui a décortiqué la riche documentation dont il dispose, puis recoupé toutes les sources, avant d'établir ce guide où l'on trouvera des renseignements vérifiés qui ne sont réunis dans aucun autre livre ni sur aucun site : plus de 130 fiches techniques, avec les caractéristiques fournies par les grands fabricants ainsi que les valeurs maximales et nominales pour différents modes de fonctionnement.

L'auteur indique aussi comment interpréter les caractéristiques techniques (test, mesure et remplacement des tubes), et donne des exemples de calculs et de schémas.

**576 pages • ISBN 978-2-86661-174-3 • 59,00 €** 

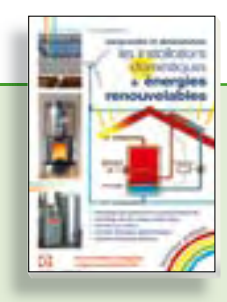

#### **Comprendre et dimensionner Les installations domestiques à énergies renouvelables**

Accords de Kyoto, réchauffement climatique, Grenelle de l'environnement sont autant de termes devenus familiers dans le cadre d'une réflexion éco-citoyenne collective. Au-delà du seul discours, chaque citoyen peut s'engager concrètement par la mise en œuvre d'une énergie renouvelable dans le contexte domestique individuel. Les applications possibles ne manquent pas : production électrique photovoltaïque, éolienne ou hydraulique, chauffe-eau solaire, chauffage des locaux par géothermie, par aérothermie ou par biomasse (bois-énergie).

**304 pages • ISBN 978-2-86661-170-5 • 32,50** 

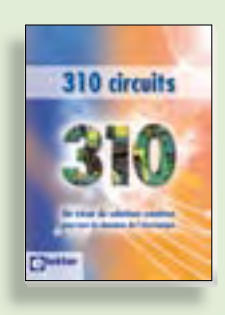

#### **Complétez votre collection ! 310 circuits**

Cet ouvrage est un trésor : il réunit 310 schémas d'électronique analogique, logique ou numérique, des programmes, des liens vers des sites internet, des tableaux de caractéristiques de composants et des dessins de circuit imprimé. Il est le onzième volume de la collection « 300 circuits » (301- 309 circuits). Ses deux tables des matières alphabétique et thématique vous permettent de trouver rapidement et facilement parmi les 310 articles proposés ceux qui correspondent à vos besoins. Ces articles viennent des numéros doubles récents de la revue Elektor, publiés chaque année en été, et appelés numéros Hors-Gabarit, par allusion à leur contenu exceptionnellement riche.

**485 pages • ISBN 978-2-86661-171-2 • 34,50 €** 

**livres**

#### **RISC AVR**

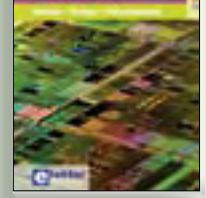

#### **Initiation – Pratique – Perfectionnement Programmation en C des micro contrôleurs RISC AVR**

Ce permet à un programmeur en C de s'attaquer à des microcontrôleurs. Il fournit l'occasion d'acquérir, de rafraîchir, d'approfondir les connaissances en électronique et en programmation liées aux microcontrôleurs. La combinaison du langage C et des processeurs actuels d'Atmel, conçus pour lui, constitue une plate-forme durable. Après la présentation de l'environnement de développement nécessaire, le livre décrit pas à pas la réalisation aisée de projets basés la plupart sur la carte d'expérimentation Mini-Mega d'ELEKTOR. L'utilisation de plateformes matérielles personnelles est recommandée, puisque le but du livre est d'amener le lecteur à concevoir et réaliser ses propres applications.

**244 pages • ISBN 978-2-86661-169-9 • 49,50 €** 

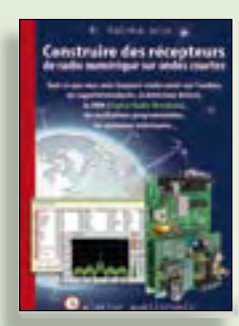

#### **Ecoutez la DRM, c'est magique ! Construire des récepteurs de radio numérique sur ondes courtes**

Ce livre dit tout ce que vous avez toujours voulu savoir sur les récepteurs superhétérodynes, à détection directe, pour les bandes amateur ou bien encore à tubes simples (audion), la transmission de données par radio, la radio numérique, les antennes intérieures, les oscillateurs programmables, les techniques de mesure... Mais il ne s'arrête pas là.

**210 pages • ISBN 978-2-86661-157-6 • 35,50 €** 

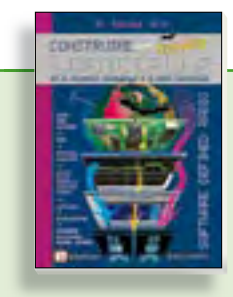

### **Software Defined Radio Construire une radio logicielle**

Pour dessiner une radio à l'ancienne, prenez un HP et une antenne, et entre les deux des transistors, bobines, transformateurs, diodes, condensateurs etc. Pour une radio logicielle (ou définie par le logiciel), on garde juste l'antenne et les HP du PC. Entre les deux on écrit quelques équations appliquées par un traitement numérique du signal (DSP) sur l'ordinateur. Imaginez les possibilités inouïes de ce procédé !

Le matériel est certes extensible et adaptable, mais les logiciels, par nature, le sont infiniment plus. Ils sont tous mis à disposition gratuitement et enrichis en permanence par des auteurs passionnés.

172 pages • ISBN 978-2-86661-163-7 • 33,50 €

**Informations complémentaires et gamme complète sur notre site www.elektor.fr**

**Elektor / Publitronic SARL 1, rue de la Haye BP 12910 95731 Roissy CDG Cedex Tél. : +33 (0)1.49.19.26.19 Fax : +33 (0)1.49.19.22.37 E-mail : ventes@elektor.fr**

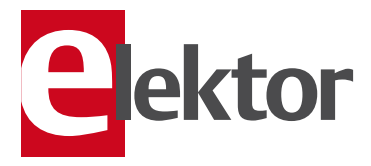

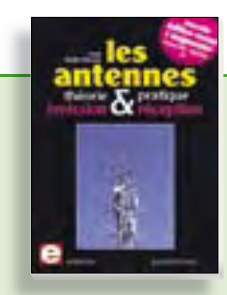

**Nouvelle édition augmentée**

#### **Les antennes**

La première partie traite de la propagation des ondes dans l'espace et sur les lignes ainsi que des caractéristiques fondamentales des antennes (gain, rayonnement, courant, tension…). Cette étude théorique est suivie de réalisations pratiques : antennes filaires, antennes à gain, antennes THF, antennes courtes, antennes à large bande et multibandes, antennes de réception. La dernière partie est consacrée aux ultimes réglages : adaptation des impédances, appareils de mesure, conseils de sécurité (poussée du vent, résistance des matériaux, pylônes et haubans, foudre…).

**470 pages • ISBN 978-2-86661-165-1 • 48,50 €** 

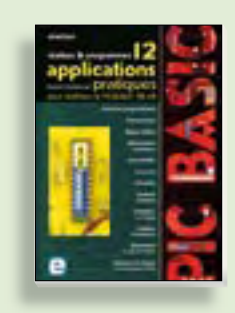

**Réalisez & programmez 12 applications pratiques pour maîtriser le**

#### **PICBASIC PB-3B**

Si avant d'utiliser un tel composant il faut apprendre l'assembleur ou le langage C, l'amateur ou l'électronicien débutant risquent de décrocher bien avant le stade des premières satisfactions, celui à partir duquel tout devient possible. Grâce à la simplicité des microcontrôleurs PICBASIC programmables en langage BASIC, l'électronique numérique programmable est désormais à la portée de tous.Ces 12 applications pratiques du microcontrôleur PICBASIC PB-3B couvrent des domaines variés : la domotique (gradateur à 2 voies pour convecteurs, thermomètre numérique, gestionnaire d'éclairage), la protection des biens (centrale d'alarme, disjoncteur programmable), etc.

**280 pages • ISBN 978-2-86661-166-8 • 42,50 €** 

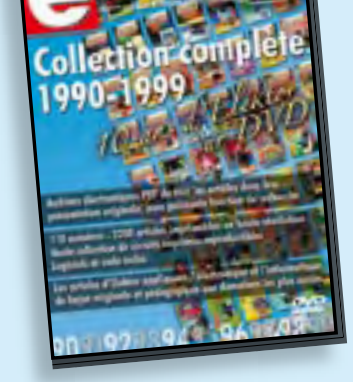

#### **10 ans d'Elektor sur DVD DVD Elektor 1990-1999**

Ce DVD-ROM contient tous les numéros d'Elektor des années 1990 à 1999. Elektor propose à ses lecteurs des montages électroniques de conception professionnelle et aisément reproductibles, dans les domaines de l'électronique et de l'informatique appliquées. Il leur apporte également des informations sur l'évolution technologique et les nouveaux produits.

**ISBN 978-2-86661-173-6 • 89,00 €** 

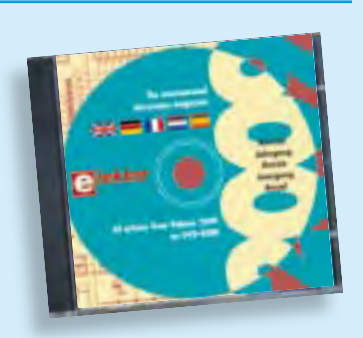

#### **Tous les articles de 2009 sur DVD-ROM DVD Elektor 2009**

Ce DVD-ROM réunit tous les articles d'ELEKTOR, le mensuel d'électronique et de micro-informatique appliquées, parus au cours de l'année 2009. Il contient non seulement le texte des articles ainsi que les schémas, mais aussi tous les dessins des circuits imprimés, sous forme de fichiers à haute résolution. Ceci permet à l'utilisateur de modifier à sa quise les dessins existants à l'aide d'un programme adéquat. Dès lors, rien ne s'oppose plus à l'exportation des documents vers un autre format à la convenance de l'utilisateur.

**ISBN 978-90-5381-251-8 • 27.50 €** 

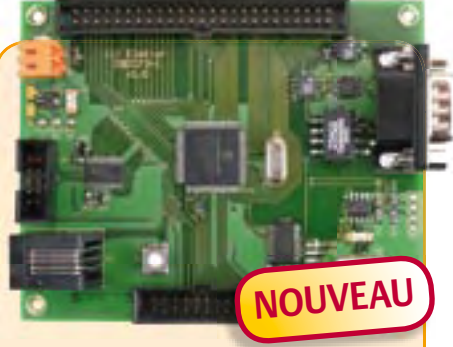

## **Carte de contrôle à dsPIC**

(Elektor mai 2010)

Conçue pour des applications typiques de l'électronique industrielle telles que la commande de moteur ou le réglage de convertisseur statique du type élévateur ou abaisseur. Le processeur est dsPIC30. On dispose de 8 sorties à modulation de largeur d'impulsion (PWM), d'un bus CAN avec isolation galvanique, d'une interface RS232/USB, de l'I²C et de 14 entrées analogiques.

*Platine montée et testée*

**Réf. : 090073-91 • 159,00 €** 

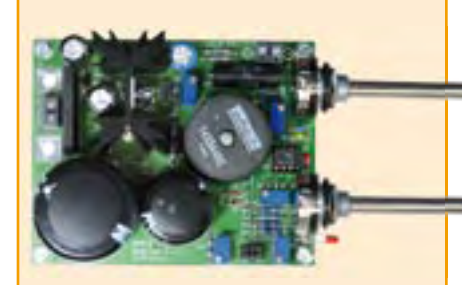

### **Alimentation à découpage 0 à 30 V / 3 A** (Elektor avril 2010)

Dans l'équipement de base l'électronicien, il faut une alimentation secteur à tension de sortie réglable et à limitation de courant. La complexité d'une alimentation à découpage a de quoi effaroucher s'il faut la réaliser soi-même. Avec ce kit basé sur une technique éprouvée, Elektor met cette réalisation à la portée de tous. Construisez vous-même votre alimentation secteur à découpage, simple ou symétrique.

*Kit de composants sans le transformateur secteur*

**Réf. : 090786-71 • 71.50 €** 

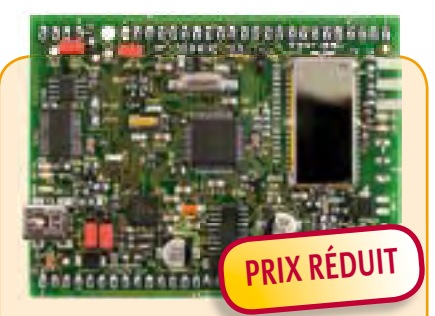

## **Prototypage rapide à 32 bits ARM7 (Sceptre)**

(Elektor mars 2010)

Ce projet, code source et matériel ouverts, ambitionne d'être plus qu'une simple petite carte avec un gros micro et quelques périphériques utiles, il se veut carrément système de prototypage rapide. Pour justifier une telle appellation, il faut, outre une petite carte bien pratique, des outils de développement conviviaux et des bibliothèques qui accélèrent la mise en oeuvre des périphériques de la carte.

*Platine montée et testée, logiciel de test préchargé (sans module Bluetooth)*

**Réf. : 090559-91 • 99,95 €** 

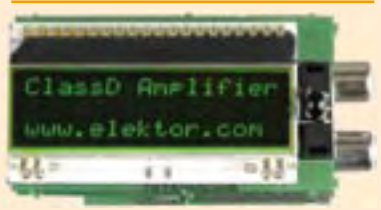

## **Amplificateur de puissance stéréo complet (Modulo D)** (Elektor mars 2010)

Il cache bien son jeu, ce petit module à écran LCD : à l'intérieur, il recèle un amplificateur de puissance stéréo complet, avec préampli, télécommande IR, réglages de tonalité et de puissance à présélection, il procure 2 x 20 W de puissance de sortie en classe D et le tout sur une tension d'alimentation de 12 V. Du coup, rien ne vous empêche de l'installer dans une voiture, un bateau ou une autocaravane.

*Kit de composants, platines avec composants CMS montés, tous les autres composants*

**Réf. : 090563-71 • 79.95 €** 

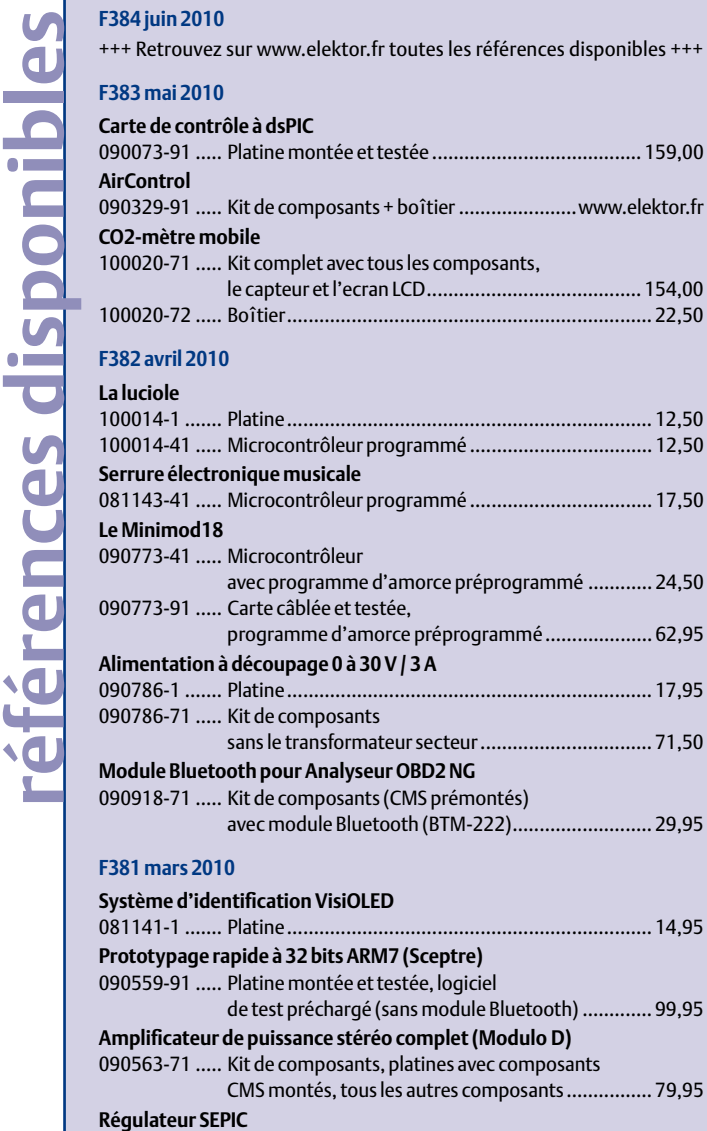

#### 090719-1 ....... Platine ...................................................................... 9,95 **F380 février 2010**

#### **Testeur d'accumulateurs**

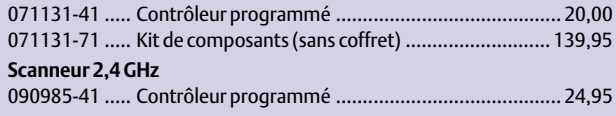

#### **F379 janvier 2010**

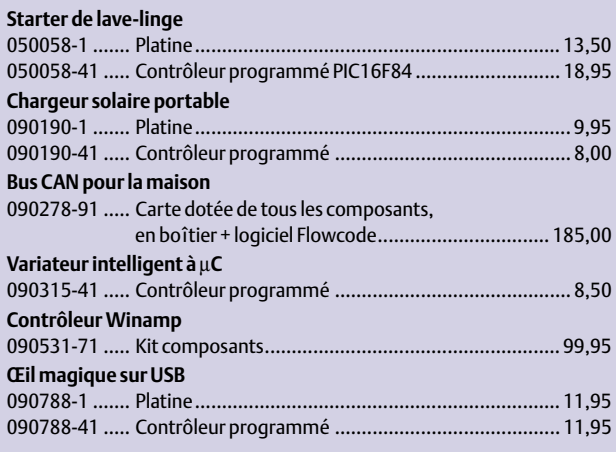

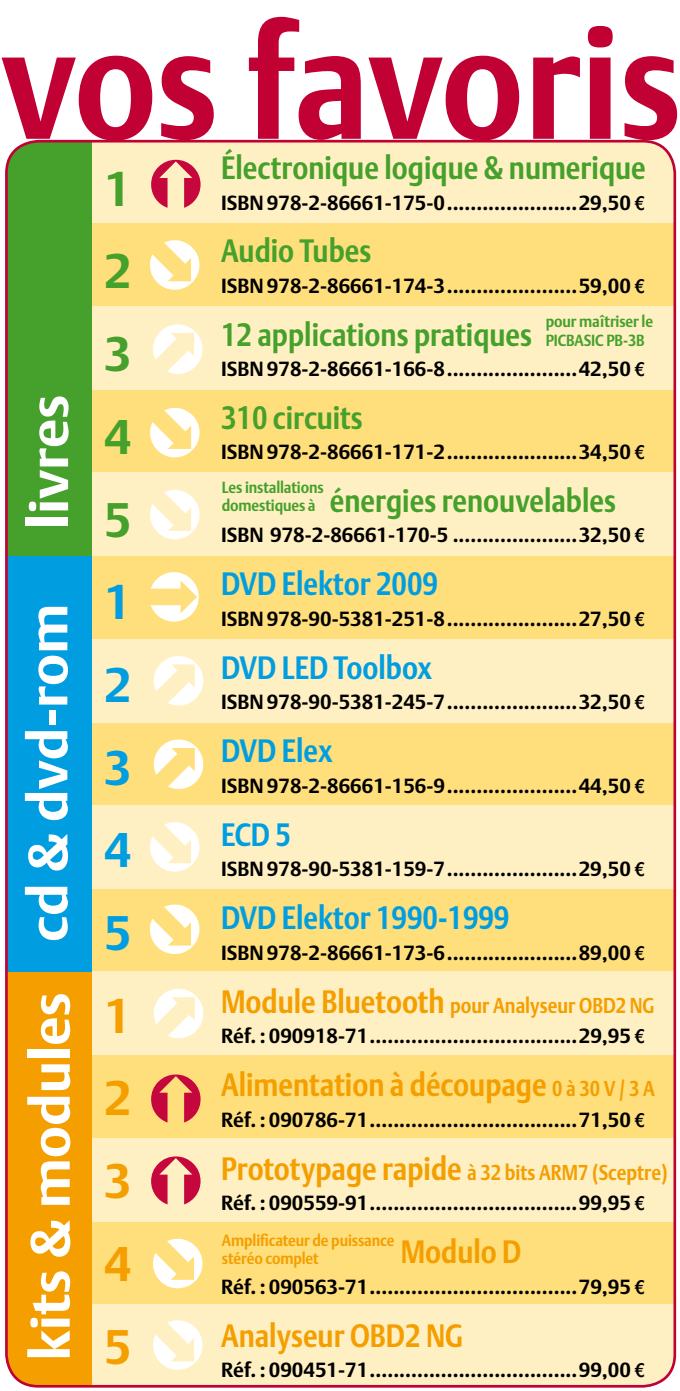

## **Commandez tranquillement sur www.elektor.fr/e-choppe**

**ou à l'aide du bon de commande encarté**  $\dot{a}$  la fin de la revue. Les commandes en ligne de livres ou de CD & DVD-ROM bénéficient **d'une remise spéciale de 5%.**

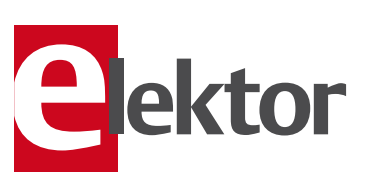

**Elektor / Publitronic SARL 1, rue de la Haye • BP 12910 95731 Roissy CDG Cedex Tél. : +33 (0)1.49.19.26.19 Fax : +33 (0)1.49.19.22.37 @ : ventes@elektor.fr**

#### AVANT-PREMIÈRE

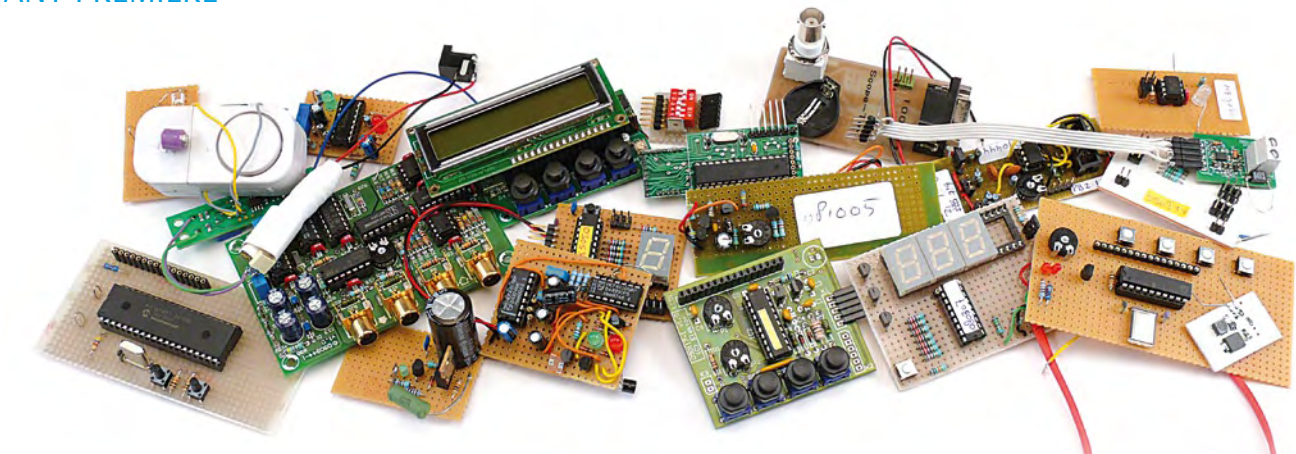

## La collection 2010 de circuits, idées et astuces

Comme chaque année, le fameux numéro double de l'été d'Elektor vous donnera rendez-vous en juillet et août. Ce numéro Hors-Gabarit est l'une des sources d'inspiration les plus appréciées par tout amateur d'électronique. Les membres de nos rédactions et les ingénieurs de notre labo ont à nouveau rassemblé un grand nombre d'articles traitant de l'électronique sous toutes ses coutures. Ne le ratez pas !

#### Extrait du sommaire

Inclinomètre Testeur de LED Vobulateur Feu arrière pour vélo Zappette pas chère Voltmètre secteur Pyramide 3D USB Testeur de câbles Alarme de niveau Coupleur de phases

Générateur de test FM Compresseur guitare Testeur de condensateurs Train magnétique Chargeur de batterie lithium

## Extra dans l'Hors-Gabarit : récepteur mondial à DSP

Autour du circuit à DSP SI4735 un petit récepteur radio mondial avec de nombreuses possibilités a été construit. Ce récepteur à afficheur LCD permet de recevoir les stations GO, PO, OC et FM-stéréo avec RDS, il possède des présélecteurs à syntonisation automatique, une bande passante commutable pour les PO et un champmètre précis en dBμV. La première partie de ce beau projet vous sera présenté dans le numéro double 2010.

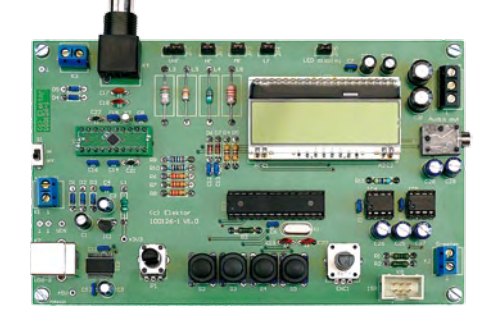

*Il arrive que la publication de certains articles soit retardée par des impératifs rédactionnels. Attention, le numéro double de juillet/août 2010 devrait être en kiosque à partir du 23 juin.*

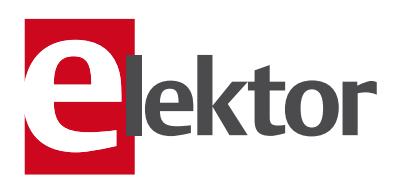

## Tarif & abonnements

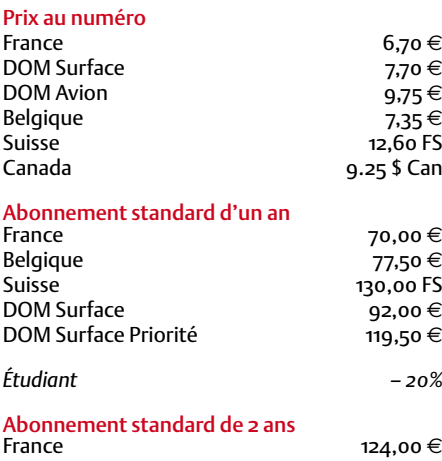

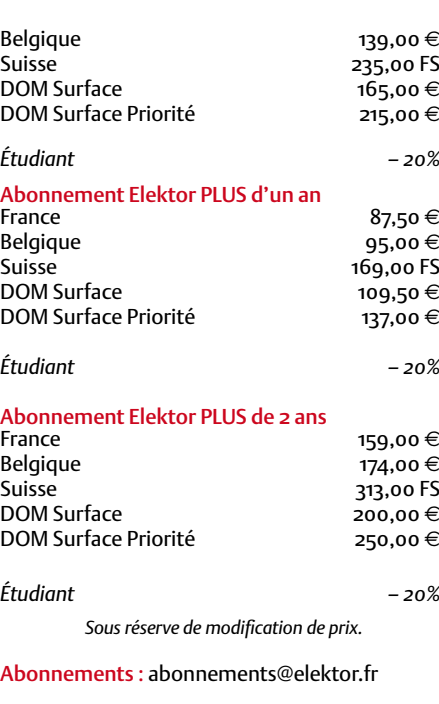

Commandes/Ventes : ventes@elektor.fr

#### *Pour vous abonner :*

*Passez par notre site www.elektor.fr/abo, c'est plus rapide et moins cher. Vous pouvez aussi utiliser le bon de commande encarté en fin de magazine.*

*Début et fin : Un abonnement peut démarrer à tout moment. Nous vous rappellerons en temps utile l'approche de la fin de votre abonnement.*

*Anciens numéros : Les anciens numéros peuvent être commandés dans la limite de leur disponibilité (cf. le bon de commande, leur prix est celui d'un numéro à l'unité).*

*Changement d'adresse : Veuillez compter au moins 3 semaines avant l'entrée en vigueur de votre nouvelle adresse. Mentionnez votre numéro d'abonné (cf. l'étiquette d'envoi de votre magazine) sans oublier ni l'ancienne ni la nouvelle adresse.*

*Horaires : Notre service Clients est ouvert du lundi au jeudi, de 8h30 à 17h00, et le vendredi, de 8h30 à 12h30.*

*Pour vos questions concernant votre abonnement, appelez le 01.49.19.26.19.*

*Informatique et libertés : Pour le traitement de votre abonnement, Elektor vous demande des données personnelles. Conformément à la loi « Informatique et libertés », vous bénéficiez d'un droit d'accès à ces données et pouvez en demander la rectification. Sauf refus écrit de votre part auprès du service Abonnements, ces informations pourront être utilisées par des tiers.*

# d'abonnement annuel d'abonnement annuel votre formule votre formule **Choisissez** Choisissez

le livre « 306 circuits » d'Elektor. \* **le livre « 306 circuits » d'Elektor.\*** et recevez gratuitement **et recevez gratuitement** 

306.c

# lisez elektor *lisez elektor*

BON DE COMMANDE *06/2010* 

l'électronique imaginative *l'électronique imaginative*

# Faites votre choix : **Faites votre choix :**

- · Abonnement PLUS d'un an • Abonnement standard d'un an pour 70,00 € **• Abonnement PLUS d'un an • Abonnement standard d'un an pour 70,00**  11 numéros y compris le numéro d'été double 11 numéros y compris le numéro d'été double **(Belgique : 77,50**  y**) AVANTAGEUX!**
- DVD-ROM annuel 2010 \*\* (il coûte normalement accès personnel exclusif à Elektor-Plus.fr plus 11 numéros y compris le numéro d'été double plus 36,00 DVD-ROM annuel 2010\*\* (il coûte normalement accès personnel exclusif à Elektor-Plus.fr plus 11 numéros y compris le numéro d'été double plus **pour 87,50**  e port inclus). Vous économisez 27,40 ጣ  **(Belgique : 95,00**  y**)** <u>ጣ</u>
- *\*\* Le DVD-ROM annuel 2010 vous sera envoyé d'office dès sa parution prévue \* Offre valable jusqu'à épuisement des stocks, uniquement si vous n'avez pas*   $^*$ Le DVD-ROM annuel 2010 vous sera envoyé d'office dès sa parution prévue en février 2011. Offre valable jusqu'à épuisement des stocks, uniquement si vous n'avez pas *en février 2011.* été abonné à elektor au cours des 12 mois précédents. *été abonné à elektor au cours des 12 mois précédents.*

# Je commande les articles suivants : Je commande les articles suivants :

 $\prec$ 

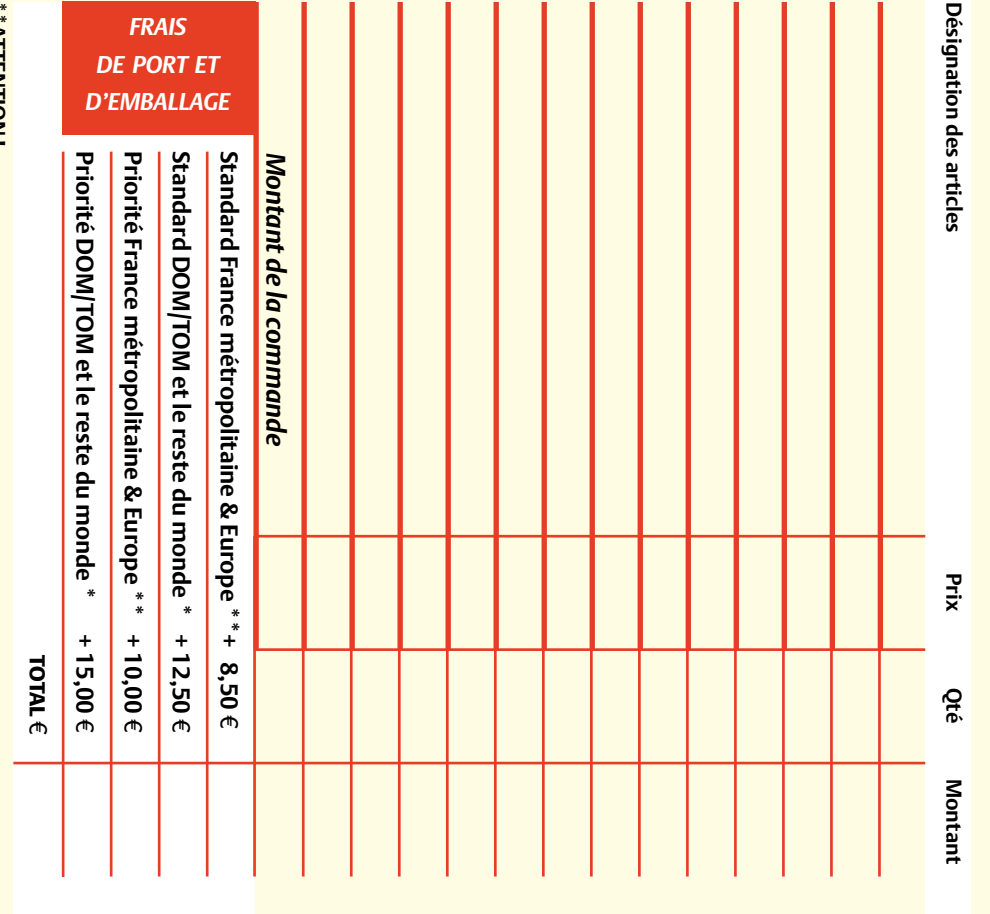

Pour les frais de port standard à 8,50 **\*\*ATTENTION !** " "Al IENIION !<br>Pour les frais de port standard à 8,50 €, nous vous rappelons que les délais<br>d'acheminement de vos paquets sont d'environ 10 à 15 jours. , nous vous rappelons que les délais d'acheminement de vos paquets sont d'environ 10 à 15 jours.

# **ANCIENS NUMEROS ANCIENS NUMÉROS**

**CERCLEZ** les numéros désirés CERCLEZ les numéros désirés \*numéros doubles

**2009**

**2010**

384 |<br>384 |

372 | 373/374\* | 375 | 376 | 377 | 378

\*numéros doubles

 $\mathcal{S}$ 

de bien vouloir entrer bon de commande. effet sur le dos de ce les cases prévues à cet bon de commande. effet sur le dos de ce les cases prévues à cet vos coordonnees dans vos coordonnées dans de bien vouloir entrer

ب<br>254

ں<br>56

Nous vous prions

Nous vous prions

*06/2010*

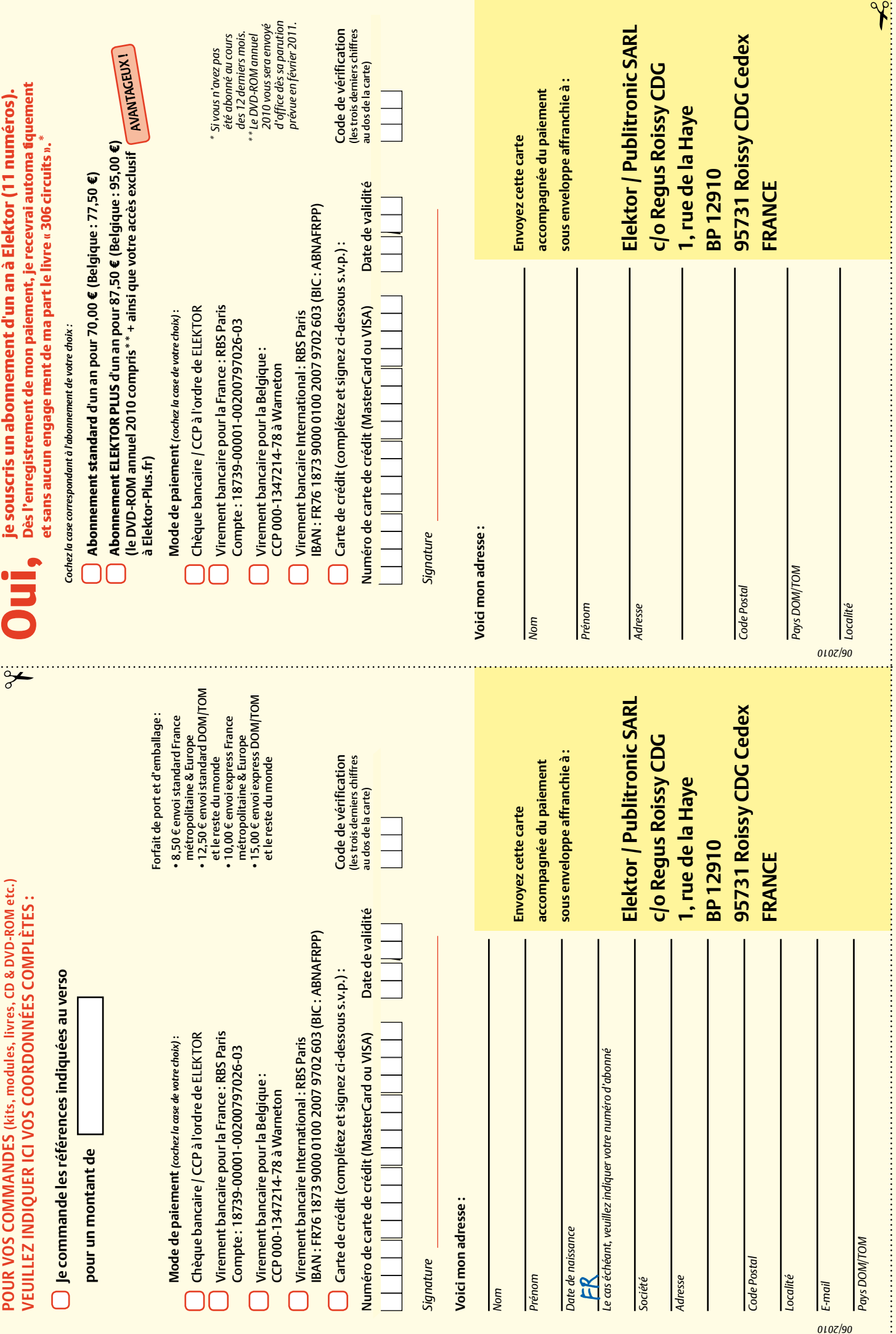

# **Fournisseurs : adresses utiles**

SL Régie - Sophie Lallonder - 12, allée des Crételles, 37300 Joué-Lès-Tours Tél. : 02 47 38 24 60 - E-mail : sophie.lallonder@wanadoo.fr

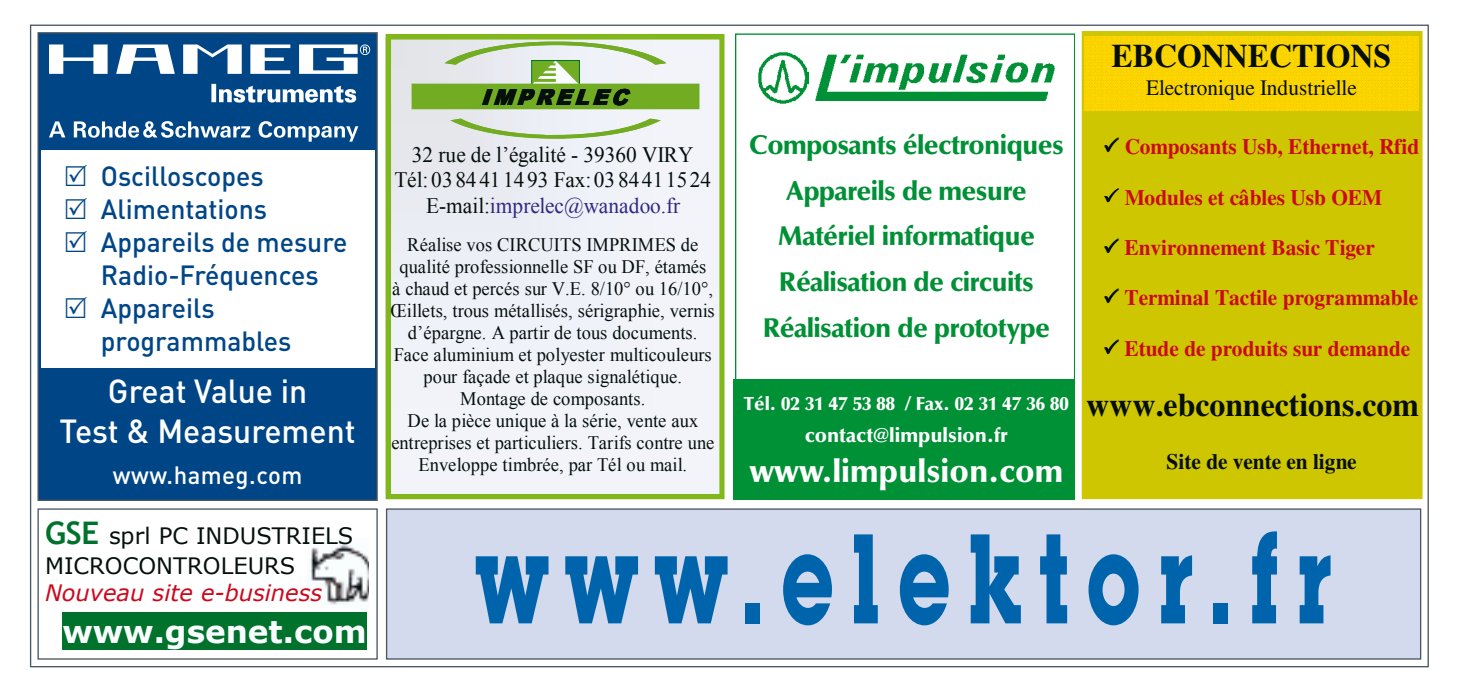

# **Elektor PCB Service**

#### **Elektor fait briller vos cuivres**

Confiez nous la production en qualité professionnelle de vos prototypes (deux exemplaires au moins, trois si possible) ou vos circuits imprimés en petites séries (de 5 à 50) !

> of. ø.

#### **Elektor PCB Service vous propose :**

- la qualité optimale au meilleur prix
- la précision et la finition industrielles
- le calcul du prix en ligne : pas de mauvaise surprise
- la vérification préalable de la faisabilité
- l'expédition sous 5 jours ouvrables
- aucun frais
- aucune clause cachée en petites lettres
- l'assurance de qualité et de service d'Elektor
- pas de minimum de commande

**Pour vous convaincre de la supériorité d'Elektor PCB Service, le meilleur moyen est de l'essayer : www.elektorpcbservice.fr**

COUNCY CHARG

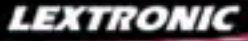

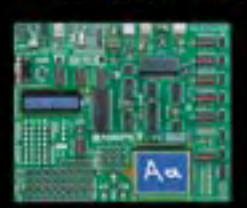

**EasyPIC6:** Platine de développement pour microcontrô-<br>leurs PIC<sup>T M</sup> avec programmateur USB intégré, supports<br>pour PIC 8, 14, 20, 28 et 40 broches, 32 leds, 32 boutons<br>poussoirs, afficheur 2 x 16 caractères COG, port sér

Compilateurs pour PIC Versions professionnelles avec interface IDE et très<br>nombreuses possibilités: gestion port série, USB, I2C™, SPI™, RS485, CAN, Ethernet,<br>écriture/lecture sur cartes SD™/MMC™/CF™, affichage sur LCD al de signaux PWM, de mémoire Flash/ d'EEprom, de temporisations...

Compilateur BASIC: 150 € Compilateur "C" 215 € Compilateur "PASCAL" 152 €

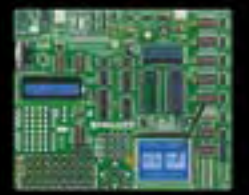

**EasyAVR6:** Platine de développement pour microcontrô-leurs **AVRTM** avec programmateur **USB intégré**, supports pour AVR **8**, **14**, **20**, **28** et **40** broches, 32 leds, 32 boutons poussoirs, afficheur 2 x 16 caractères COG, port série,<br>connecteur PS/2, connecteur JTAG, mini clavier, touches<br>directionnelles, emplacements pour afficheurs LCD 2 x 16<br>caractères et LCD graphique 128 x 64 pixels à dalle t

**Compilateurs pour AVR** Versions professionnelles avec interface IDE et très nombreuses possibilités.

Compilateur BASIC: 150 € Compilateur "C" 215 € Compilateur "PASCAL" 152 €

**16** Analyseur logique 16 voies avec 32 K/canal, échantillonage 100 Hz à 100 MHz - Trigger programmable. **LAP-C16032** ....... **108,00 F** Dont  $0.01 \in d'$ éco-participation inclus

**②** Analyseur USB non intrusif Full / Low<br>Speed. Idéal pour debug, mise au point<br>de drivers, optimisation d'équipements<br>USB divers. TP320221 ................... 419 €<br><sup>Dont 0,01 e d'éco-participation inclus</sup>

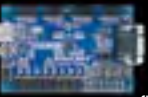

Conçue sur la base d'un<br>très puissant FPGA<br>Spartan-3™ (Xilinx™)<br>associé à de nombreux<br>périphériques: BP, af-<br>ficheurs, Leds, port PS2,

Port VGA..., cette platine de développe-<br>ment est idéale pour l'apprentissage ra-<br>pide des techniques de conception nu-<br>mérique moderne. De part son excellent<br>rapport qualité / prix / performance, la<br>platine "BASYS2" est p lequel conviendra ainsi tout aussi bien pour la réalisation d'applications de décodage logique très simple comme pour la mise au point de réalisations extrêmement complexes et puissantes.

La platine est livrée avec un câble USB<br>permettant sa programmation depuis un<br>compatible PC. Elle est compatible avec<br>la suite logiciel disponible en téléchar-<br>gement sur le site de Xilinx™.

**La platine BASYS2 100K .... 83,12 €** 

❸ Interface USB <> I2C™ / SPI™ -<br>Gestion bus maître ou esclave. **T41** ... **274 €** Dont 0,01 € d'éco-p

2121212

**4 Analyseur I2C™ / SPI™ non intrusif -**<br>Monitoring max. I2C™ @ 4 MHz - SPI™<br>@24 MHz. TP320121 .................. 322 €<br><sup>@24 Medo-participation inclus</sup>

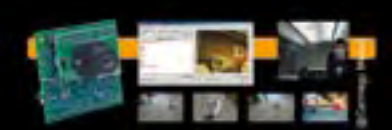

Développée par l'université de Carnegie<br>Mellon et fabriquée sous licence par<br>Lextronic, la CMUcam3 est une plate-<br>Lextronic, la CMUcam3 est une plate-<br>forme de développement vidéo con-<br>que autour d'un processeur ARM<sup>imi</sup> e différents firmwares permettent d'effec-tuer un suivi en temps réel d'un d'objet coloré, de récupérer l'image vue par la caméra, etc, etc.

**Le module CMUcam3** ............ **150,00 F**

#### **Documentations complètes sur le www.lextronic.fr**

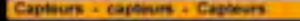

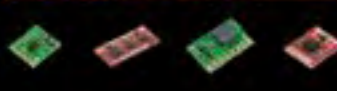

**Platines accéléromètres** 3 axes avec MMA7260QT ◆ ± 1,5 à 6 g<br>Sorties analogiques .................. **22,72** € 3 axes avec LIS3LV02DQ X + 2 et 6 g Sorties I2CTM / SPITM ................. **41,50 F**

2 axes avec ADXL322 ♦ ± 2 g<br>Sorties analogiques ................. **23,32** €

#### **Platines gyroscopes**

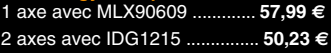

**Platines accéléromètre + gyroscope** 5 axes (IDG500 + ADXL335) .. **65,78 F** 6 axes (LPR530 + LYS30A) ... **74,15 F**

**c** de flex Sa résistance varie en fonction de la flexion infligée au capteur ........ **14,35 F**

**Capteurs de force** Modèle circulaire (diam. 6 mm) **7,48 F** Modèle circulaire (diam. 15 mm) **8,19 F**

#### **Capteurs potentiomètriques**

Leur résistance varie en fonction de la position de votre doigt. Modèle rectiligne (long. 10 cm) **16,27 F**

Modèle circulaire (diam. 65 mm) **15,99 F**

<mark>eTape™</mark> est un capteur progessif de<br>niveaux de liquide non corrosif. La valeur de sa résistance sera fonction de la distance séparant la partie haute du capteur par rapport au niveau du liquide.<br>Dimensions: partie active: 32,07 cm -<br>largeur: 2,54 cm - Résistance: 550 ohms<br>(vide) et 60 ohms (plein) ............. **31,10 €** 

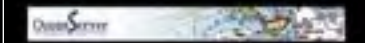

#### **Boussoles Ocean Server**

La société Américaine "OceanServer Technology" est spécialisée dans la conception et la fabrication de boussoles électroniques "OEM" submi-niatures compensées en inclinaison, pouvant être interfacées via une liaison USB, RS232 ou TTL.

De dimensions réduites, économique, poly-valent et sim-

ple à mettre en oeuvre, le mo-

dule "<mark>CIE-M10</mark>" fait office de mini-serveur<br>"web" doté d'une multitude de périphéri-<br>ques d'entrées et de sorties spécialement conçus pour les applications de contrôle et de pilotage à distance.

- 8 entrées tout-ou-rien (niveau max. 3,3 V). - 1 entrée de conversion "analogique/ numérique" (résolution sur 10 bits) - 8 sorties logiques (3,3 V CMOS). - 1 port série (niveau logique 3 V)

- 
- 

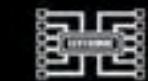

Bénéficiant probablement d'un des meilleurs rapport qualité / performances / prix du marché, ce boîtier vous permettra de connecter n'importe quel dispositif doté d'une liaison RS-232 à un réseau local WLAN sans fil en réagissant à la manière d'un convertis-seur "WLAN <> Série". Le boîtier est livré avec son antenne (prévoir alim.: 5 Vcc).  $\overline{\text{CSW-H80}}$  **110**  $\epsilon$  Dont 0,01  $\epsilon$  d'éco-particle

La platine "**FOX Board G20**" est un système embarqué économique de faible dimension pour système d'expl tation Linux, architecturée<br>autour d'un processeur ARM9™<br>AT91SAM9G20 @ 400 MHz d'Atmel™.

Elle dispose d'un connecteur d'alimenta-<br>tion, d'un connecteur Ethernet (Base 10/<br>100), de 2 ports USB 2.0 host, d'un port<br>Client sur mini USB, d'une pile de sau-<br>vegarde pour horloge RTC **174,61** €

Ce module de **reconnais-sance vocale** est capable de reconnaître 32 mots ou ex-

pressions que vous lui aurez préalablement appris via un logiciel sur PC (nécessite que le module soit relié au port RS232 du PC avec circuit MAX232 non livré). Le module restituera ensuite des commandes via sa liaison série lorsqu'il reconnaîtra les mots ou expressions que vous prononcerez devant son microphone. Il vous sera possible de l'interfacer très simplement via un microcontrôleur externe.  $\blacksquare$  Mule VRBOT + microphone ........ 46.64  $\bm{\epsilon}$ 

Class 1, longue portée (300 m<br>Class 1, longue portée (300 m<br>max. en terrain dégagé).<br>Sortie sur connecteur SMA<br>avec mini-antenne **35,28** €

Ce petit module est capable de reproduire des fichiers audios (voix, musiques, etc...) préala-blement stockées sur une carte mémoire microSD™ (à ajouter).

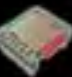

Pour ce faire, il vous suffira de convertir<br>vos fichiers WAVE (.wav) ou MP3 (.mp3)<br>en fichier ADPCM (.ad4) reconnus par le<br>module au moyen d'un logiciel disponible<br>en téléchargement. Stockez ensuite vos<br>fichiers sur une ca pilotez la restitution des messages audios via votre microcontrôleur en envoyant des ordres très simples via un bus série 2 fils (DATA - CLOCK). Il est également possible de piloter le module en mode<br>"STAND-ALONE". Dès lors, il vous sera<br>possible à l'aide de 4 boutons-poussoirs<br>seulement, de lire le premier fichier, de<br>le mettre en pause, de passer au fichier<br>siivant, de revenir au f

Cette caméra miniature nu-<br>mérique couleur est capable<br>de restituer des images au<br>format "JPEG" via une liai-<br>son série. (niveau 3,3 V ou<br>RS232 suivant modèle) **53,82 €** 

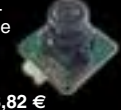

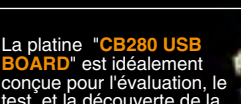

**BOARD**" est idéalement<br>conçue pour l'évaluation, le<br>test et la découverte de la<br>programmation en langage<br>BASIC sur les modules CUBLOC. Cette<br>dernière intègre un "CB280" associé à un<br>simple câble USB (non livré) vous perme tra de la programmer via son logiciel dis-ponible sur notre site Web. Les "E/S" sont accessibles sur des connecteurs femelle

La platine CB280 USB Board ...... **58,00 €** 

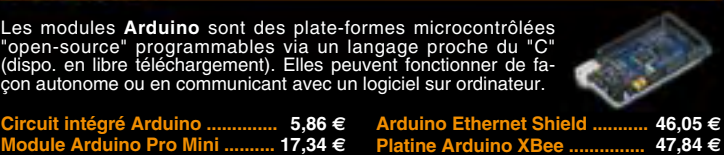

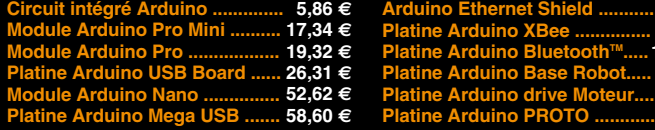

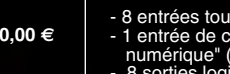

 $104,05 \in$ **65,78€ 23,92 F 16,15** $\in$ 

Tous ces périphériques sont accessibles<br>au travers de la connexion "TCP/IP". Le<br>module est également capable de sup-<br>porter les modes Web Server (HTTP) et<br>Modbus/TCP. Vous pourrez aussi charger<br>votre propre page WEB à l'in valeur mesurée par le convertisseur et l'état des sorties du module "CIE-M10" pourront ainsi être visualisés par vos propres représentations graphiques.

Le module CIE-M10 seul ............. **77,74 F**